Действительно начиная с версии 03.01.zz (версия прибора)

BA00191R/53/RU/16.23-00

71632837 2023-01-31

# Инструкция по эксплуатации iTEMP TMT142B

Преобразователь температуры с интерфейсом связи по протоколу HART®

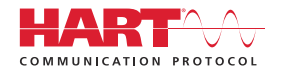

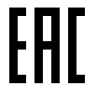

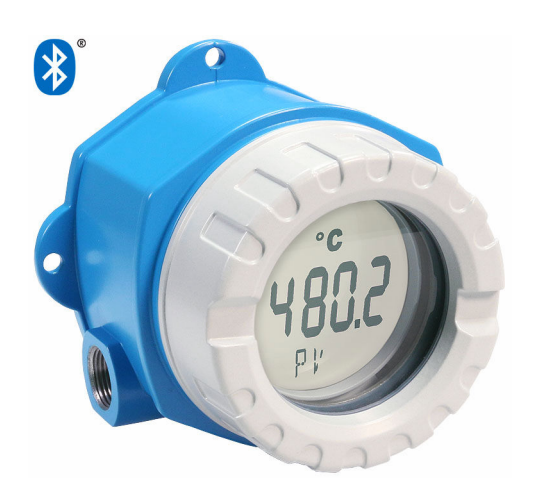

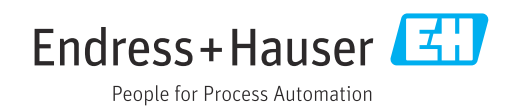

# Содержание

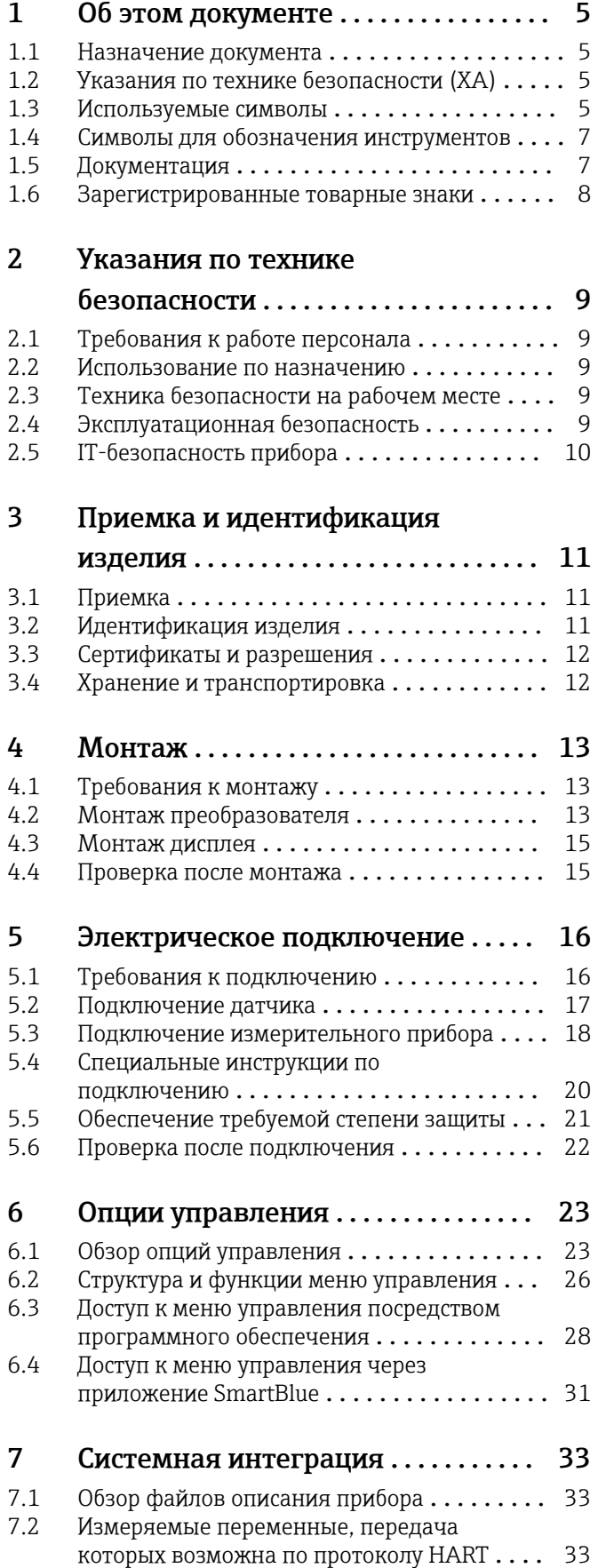

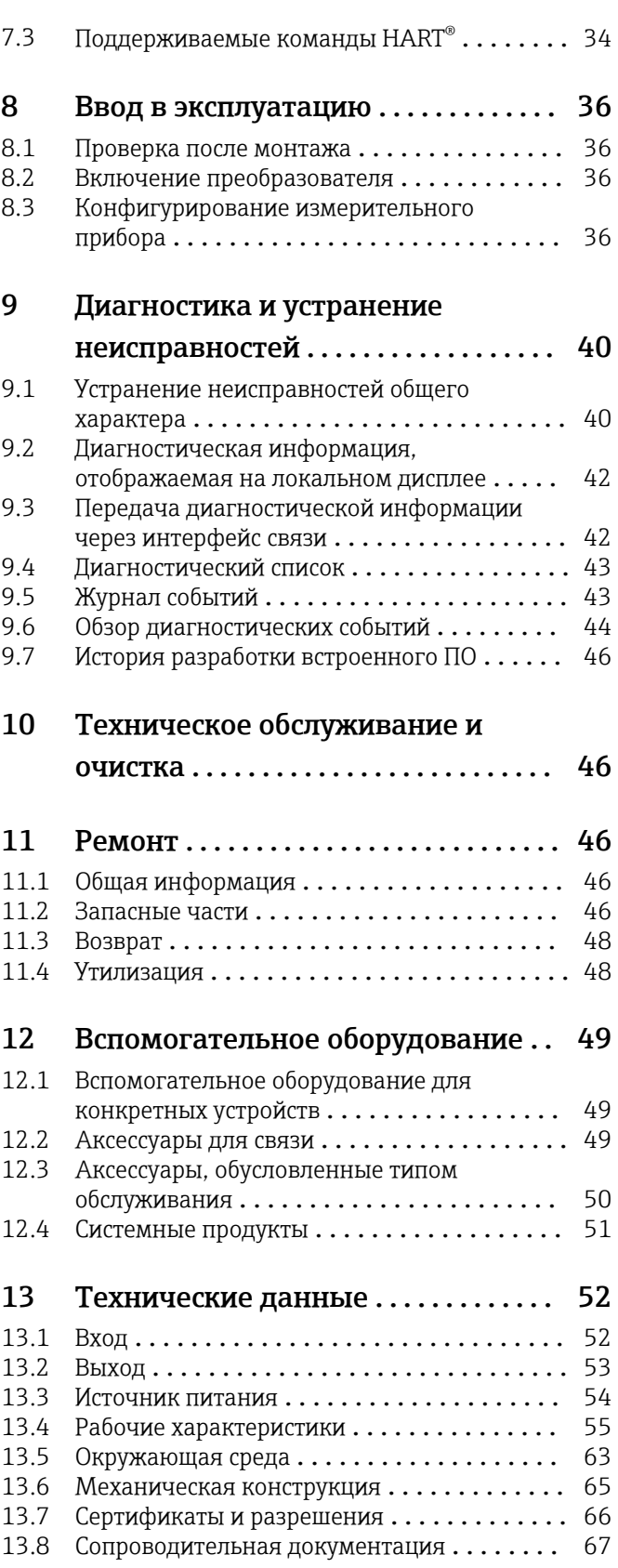

# [14 Меню управления и описание](#page-67-0)

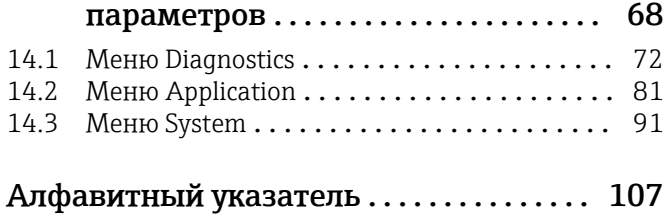

## <span id="page-4-0"></span>1 Об этом документе

### 1.1 Назначение документа

Настоящее руководство по эксплуатации содержит все данные, необходимые на различных этапах жизненного цикла устройства: от идентификации изделия, приемки и хранения до установки, подключения, ввода в эксплуатацию и эксплуатации, устранения неисправностей, технического обслуживания и утилизации.

### 1.2 Указания по технике безопасности (XA)

При использовании прибора во взрывоопасных зонах соблюдение норм национального законодательства является обязательным. К измерительным системам, используемым во взрывоопасных зонах, прилагается специальная документация по взрывозащите (Ex). Такая документация является составной частью соответствующих руководств по эксплуатации. Правила монтажа, подключения и безопасности, приведенные в настоящем руководстве по эксплуатации, необходимо строго соблюдать! Убедитесь, что используется надлежащая документация по взрывозащите (Ex), относящаяся к прибору, пригодному для использования во взрывоопасных зонах! Номер специальной документации по взрывозащите (XA...) указан на заводской табличке. Если оба номера (на документации по взрывозащите и на заводской табличке) совпадают, то пользоваться специальной документацией по взрывозащите разрешается.

### 1.3 Используемые символы

#### 1.3.1 Символы техники безопасности

#### **ΟΠΑCHO**

Этот символ предупреждает об опасной ситуации. Допущение такой ситуации приведет к тяжелой травме или смерти.

#### **ДОСТОРОЖНО**

Этот символ предупреждает об опасной ситуации. Допущение такой ситуации может привести к тяжелой травме или смерти.

#### **ВНИМАНИЕ**

Этот символ предупреждает об опасной ситуации. Допущение такой ситуации может привести к травме легкой или средней степени тяжести.

#### **УВЕДОМЛЕНИЕ**

Этот символ содержит информацию о процедурах и других данных, которые не приводят к травмам.

### 1.3.2 Электротехнические символы

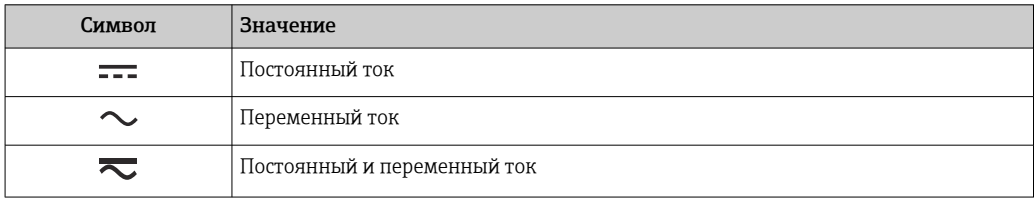

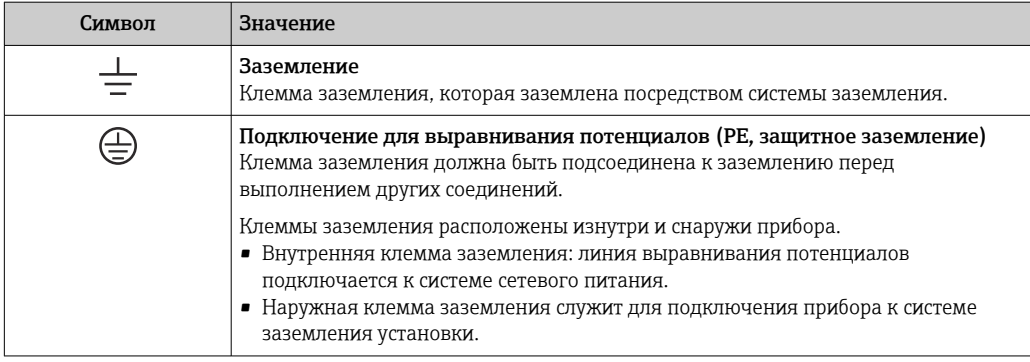

### 1.3.3 Описание информационных символов

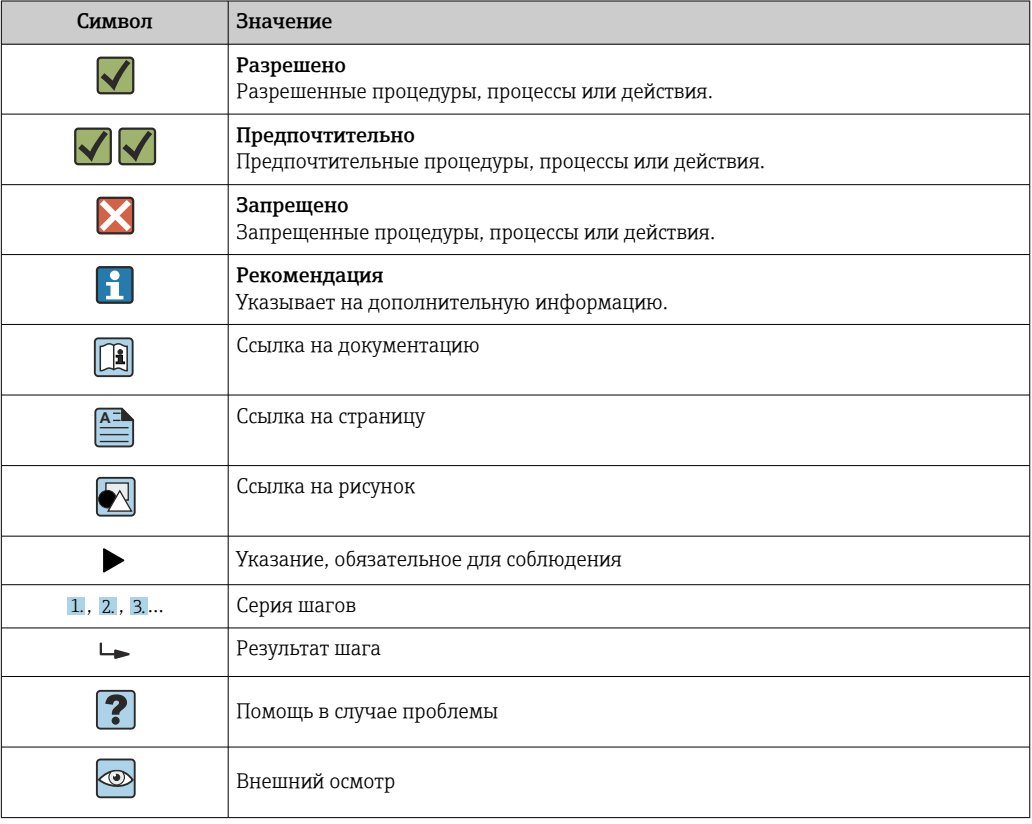

### 1.3.4 Символы, изображенные на рисунках

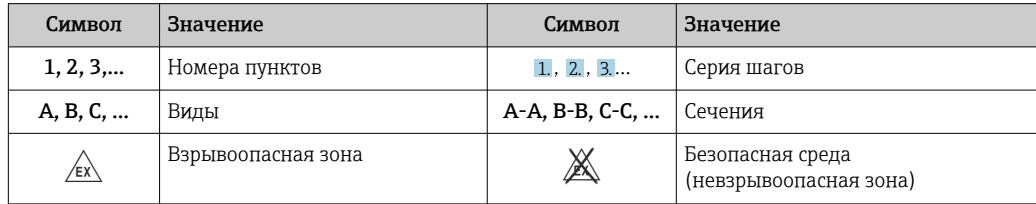

### <span id="page-6-0"></span>1.4 Символы для обозначения инструментов

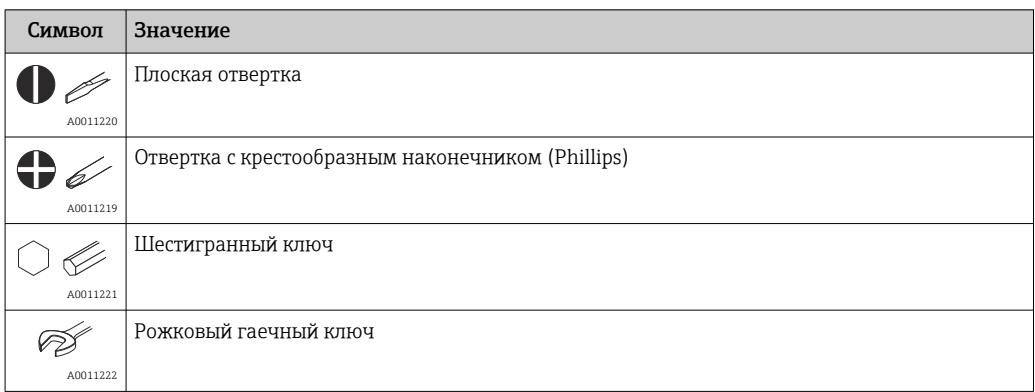

### 1.5 Документация

Общие сведения о сопутствующей технической документации можно получить следующими способами.

- Программа *Device Viewer*[www.endress.com/deviceviewer](https://www.endress.com/deviceviewer): введите серийный номер с заводской таблички.
- *Приложение Endress+Hauser Operations*: введите серийный номер с заводской таблички или просканируйте матричный штрих-код на заводской табличке.

### 1.5.1 Назначение документа

В зависимости от заказанного исполнения прибора могут быть предоставлены перечисленные ниже документы.

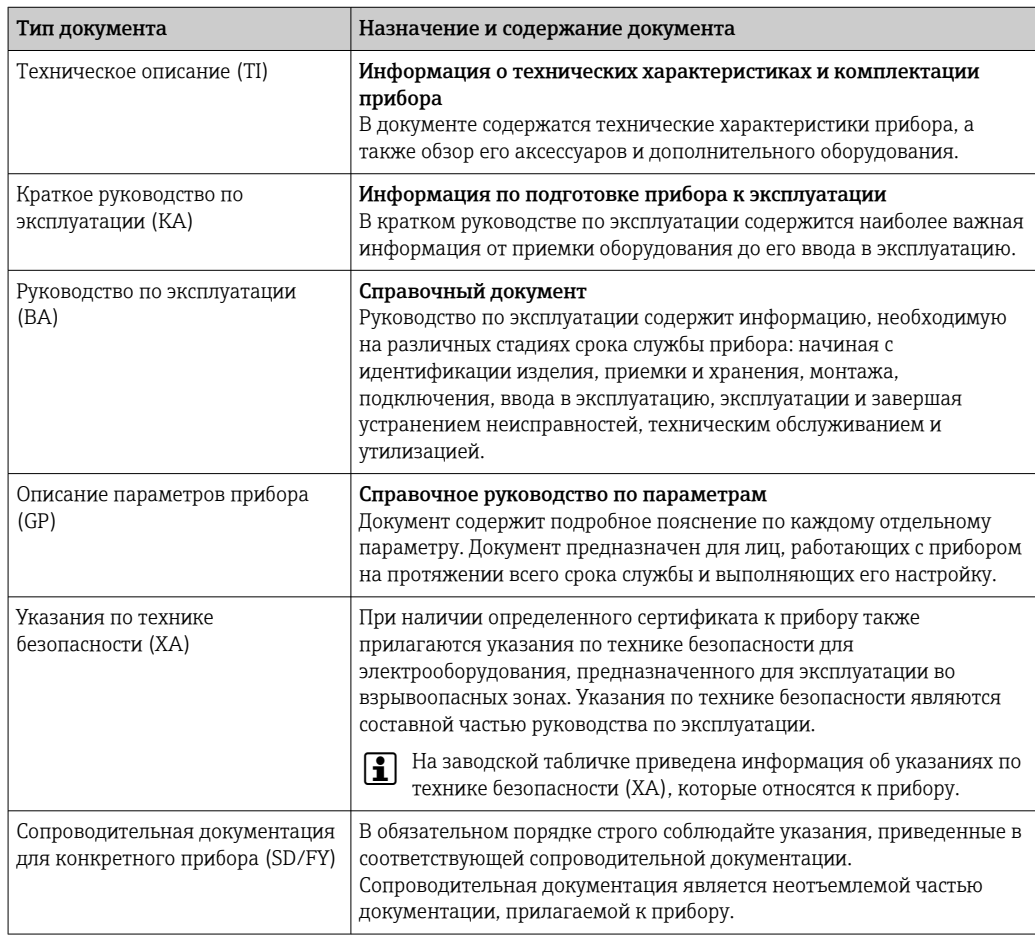

## <span id="page-7-0"></span>1.6 Зарегистрированные товарные знаки

### HART®

Зарегистрированный товарный знак FieldComm Group, Остин, Техас, США.

#### Bluetooth®

Тестовый символ и логотипы *Bluetooth®* являются зарегистрированными товарными знаками, принадлежащими Bluetooth SIG, Inc., и любое использование таких знаков компанией Endress+Hauser осуществляется по лицензии. Другие товарные знаки и торговые наименования принадлежат соответствующим владельцам.

# <span id="page-8-0"></span>2 Указания по технике безопасности

## 2.1 Требования к работе персонала

Персонал, занимающийся монтажом, вводом в эксплуатацию, диагностикой и техническим обслуживанием, должен соответствовать следующим требованиям.

- ‣ Обученные квалифицированные специалисты должны иметь соответствующую квалификацию для выполнения конкретных функций и задач.
- ‣ Персонал должен получить разрешение на выполнение данных работ от руководства предприятия.
- ‣ Персонал должен быть осведомлен о действующих нормах федерального/ национального законодательства.
- ‣ Перед началом работы персонал должен внимательно ознакомиться с инструкциями, представленными в руководстве, с сопроводительной документацией, а также с сертификатами (в зависимости от цели применения).
- ‣ Персонал должен следовать инструкциям и соблюдать общие правила.
- Обслуживающий персонал должен соответствовать следующим требованиям.
- ‣ Персонал должен пройти инструктаж и получить разрешение на выполнение соответствующих работ от руководства предприятия.
- ‣ Персонал должен соблюдать инструкции из данного руководства.

### 2.2 Использование по назначению

Прибор представляет собой универсальный, настраиваемый пользователем преобразователь температуры с одним каналом входного сигнала для термометра сопротивления (RTD), термопары (ТС), преобразователей сопротивления и напряжения. Прибор предназначен для установки в полевых условиях.

При использовании прибора способом, который отличается от предписаний изготовителя, защита, обеспечиваемая прибором, может быть нарушена.

Изготовитель не несет ответственности за повреждения, возникающие вследствие неправильной и/или нецелевой эксплуатации прибора.

### 2.3 Техника безопасности на рабочем месте

При работе с прибором и на нем необходимо соблюдать следующие условия.

‣ Пользуйтесь необходимыми средствами индивидуальной защиты в соответствии с национальными правилами.

### 2.4 Эксплуатационная безопасность

- ‣ Эксплуатируйте только такой прибор, который находится в надлежащем техническом состоянии, без ошибок и неисправностей.
- ‣ Ответственность за работу прибора без помех несет оператор.

#### Взрывоопасная зона

Чтобы избежать опасности травмирования персонала и повреждения оборудования при использовании прибора в опасной зоне (например, взрывозащита или устройства безопасности):

- ‣ проверьте, основываясь на технических данных заводской таблички, разрешено ли использовать прибор во взрывоопасной зоне. Заводская табличка крепится к корпусу преобразователя, сбоку;
- ‣ соблюдайте характеристики, приведенные в отдельной сопроводительной документации, которая является неотъемлемой частью настоящего руководства.

#### <span id="page-9-0"></span>Электромагнитная совместимость

Измерительная система соответствует общим требованиям безопасности и требованиям по электромагнитной совместимости согласно стандартам серии МЭК/EN 61326 и рекомендации NAMUR NE 21.

#### **УВЕДОМЛЕНИЕ**

• Питание на прибор допускается подавать только от блока питания, оснащенного электрической цепью с ограничением энергии в соответствии с правилами UL/EN/ МЭК 61010-1 (раздел 9.4) и требованиями таблицы 18.

#### $2.5$ IT-безопасность прибора

Прибор снабжен набором специальных функций, реализующих защитные меры на стороне оператора. Эти функции доступны для настройки пользователем и при правильном применении обеспечивают повышенную эксплуатационную безопасность. Обзор наиболее важных функций приведен в следующем разделе.

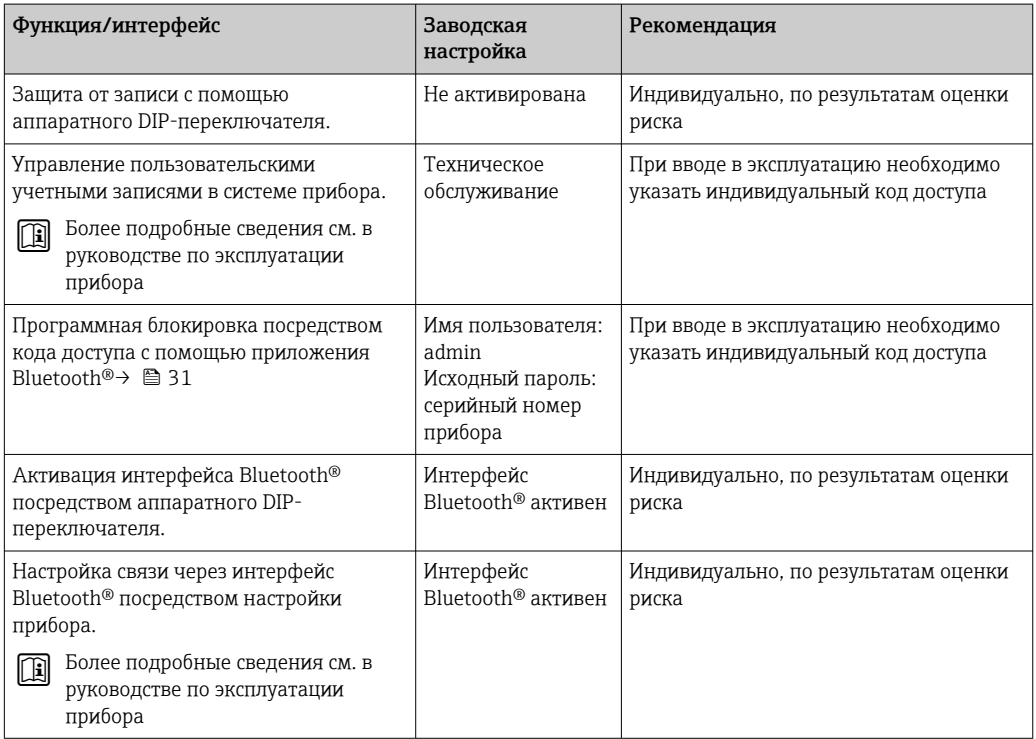

## <span id="page-10-0"></span>3 Приемка и идентификация изделия

### 3.1 Приемка

При получении прибора действуйте следующим образом.

- 1. Проверьте целостность упаковки.
- 2. Если обнаружено повреждение, выполните следующие действия. Немедленно сообщите о повреждении изготовителю.
- 3. Не устанавливайте поврежденные компоненты, поскольку иначе изготовитель не может гарантировать соблюдение требований безопасности и не может нести ответственность за возможные последствия.
- 4. Сверьте фактический комплект поставки с содержанием своего заказа.
- 5. Удалите весь упаковочный материал, использованный для транспортировки.
- 6. Совпадают ли данные, указанные на заводской табличке прибора, с данными заказа в транспортной накладной?
- 7. Имеется ли в наличии техническая документация и остальные необходимые документы (например, сертификаты)?

Если какое-либо из этих условий не выполняется, обратитесь в региональное торговое представительство компании.

### 3.2 Идентификация изделия

Существуют следующие варианты идентификации прибора:

- Технические данные, указанные на заводской табличке.
- Ввод серийного номера с заводской таблички в программе *Device Viewer* (www.endress.com/deviceviewer): отображаются все данные о приборе и обзор технической документации, поставляемой с прибором.
- Ввод серийного номера с заводской таблички в *приложение Endress+Hauser Operations* или сканирование двухмерного штрих-кода (QR-код) с заводской таблички с помощью *приложения Endress+Hauser Operations*: будут отображены все данные о приборе и технической документации, которая относится к нему.

#### 3.2.1 Заводская табличка

#### Тот ли прибор получен?

На заводской табличке приведены следующие сведения о приборе:

- Идентификация изготовителя, обозначение прибора
- Код заказа
- Расширенный код заказа
- Серийный номер
- Обозначение (TAG)
- Технические данные: напряжение питания, потребление тока, температура окружающей среды, данные, относящиеся к связи (опционально)
- Степень защиты
- Сертификаты с соответствующими символами
- ‣ Сравните информацию, указанную на заводской табличке, с данными заказа.

#### <span id="page-11-0"></span>3.2.2 Название и адрес компании-изготовителя

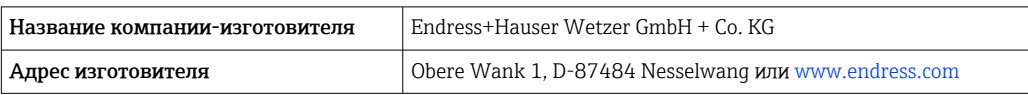

### 3.3 Сертификаты и разрешения

Сведения о сертификатах и свидетельствах, полученных для прибора, приведены на заводской табличке

Данные и документы, связанные с сертификацией:  $|\cdot|$ www.endress.com/deviceviewer→ (введите серийный номер)

### 3.3.1 Сертификат соответствия протоколу  $HART^{\circ}$

Преобразователь температуры зарегистрирован организацией HART® Field Comm Group. Прибор соответствует требованиям спецификаций протокола связи HART® 7-й редакции.

### 3.4 Хранение и транспортировка

Температура хранения

I÷

- Без дисплея: –50 до +100 °C (–58 до +212 °F)
- С дисплеем: –40 до +80 °C (–40 до +176 °F)
- С блоком защиты от перенапряжения: –40 до +85 °C (–40 до +185 °F)

Максимальная относительная влажность: < 95 % согласно стандарту IEC 60068-2-30

Упакуйте прибор для хранения и транспортировки так, чтобы надежно защитить его от ударов и внешнего воздействия. Наибольшую степень защиты обеспечивает оригинальная упаковка.

Во время хранения избегайте следующих воздействий окружающей среды:

- прямые солнечные лучи;
- близость к горячим предметам;
- механическая вибрация;
- агрессивная среда.

### <span id="page-12-0"></span>4 Монтаж

### 4.1 Требования к монтажу

#### 4.1.1 Размеры

Размеры прибора см. в разделе «Технические характеристики».  $\rightarrow$   $\blacksquare$  65

#### 4.1.2 Место монтажа

Подробные сведения об условиях (таких как температура окружающей среды, степень защиты, климатический класс и пр.), которые должны быть обеспечены в месте установки для проведения надлежащего монтажа прибора, указаны в разделе «Технические характеристики».  $\rightarrow \blacksquare$  63

При использовании во взрывоопасных зонах необходимо соблюдать предельные значения, указанные в сертификатах и нормативах (см. сертификаты взрывозащиты).

### 4.2 Монтаж преобразователя

#### 4.2.1 Монтаж непосредственно на датчике

Прибор можно установить непосредственно на датчик, если его механическая прочность для этого достаточна. Если датчик подлежит монтажу под прямым углом к кабельному уплотнению, поменяйте местами заглушку и кабельное уплотнение.

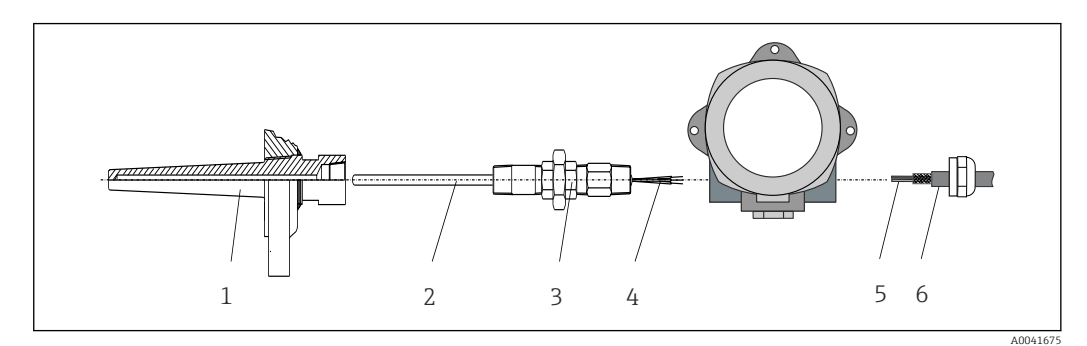

 *1 Монтаж полевого преобразователя непосредственно на датчике*

- *1 Термогильза*
- *2 Вставка*
- *3 Штуцер трубки горловины и переходник*
- *4 Кабели датчиков*
- *5 Кабели цифровой шины*
- *6 Экранированный кабель цифровой шины*

1. Установите и заверните термогильзу (1).

- 2. Закрепите винтами вставку со штуцером трубки горловины и переходником в преобразователе (2). Загерметизируйте штуцер и резьбу переходника силиконовой лентой.
- 3. Пропустите кабель датчика (4) через кабельный ввод корпуса преобразователя с поддержкой цифровой шины в клеммный отсек.
- 4. Установите полевой преобразователь с вставкой на термогильзу (1).
- 5. Смонтируйте экранированный кабель цифровой шины или разъем цифровой шины (6) на кабельном вводе с противоположной стороны.
- 6. Пропустите кабели цифровой шины (5) через кабельный ввод корпуса преобразователя с поддержкой цифровой шины в клеммный отсек.
- 7. Затяните кабельные вводы, как показано в разделе *Обеспечение надлежащей степени защиты*. Кабельный ввод должен соответствовать требованиям взрывозащиты.  $\rightarrow \blacksquare$  21

#### 4.2.2 Раздельный монтаж

#### УВЕДОМЛЕНИЕ

Чтобы избежать повреждений, не затягивайте избыточным усилием крепежные винты кронштейна для монтажа на 2-дюймовую трубу.

• Максимальный момент затяжки = 6 Нм (4,43 фунт сила фут)

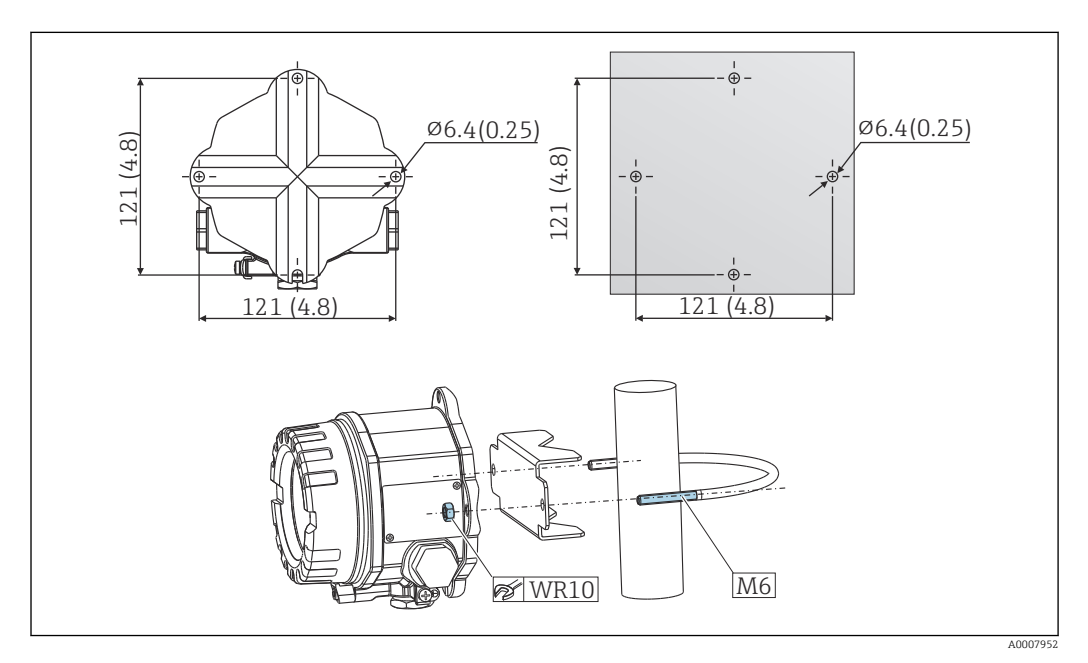

 *2 Порядок монтажа полевого преобразователя с помощью кронштейна для непосредственного настенного монтажа или с помощью кронштейна для монтажа на 2-дюймовую трубу (316L, доступен в качестве аксессуара). Размеры в мм (дюймах)*

### <span id="page-14-0"></span>4.3 Монтаж дисплея

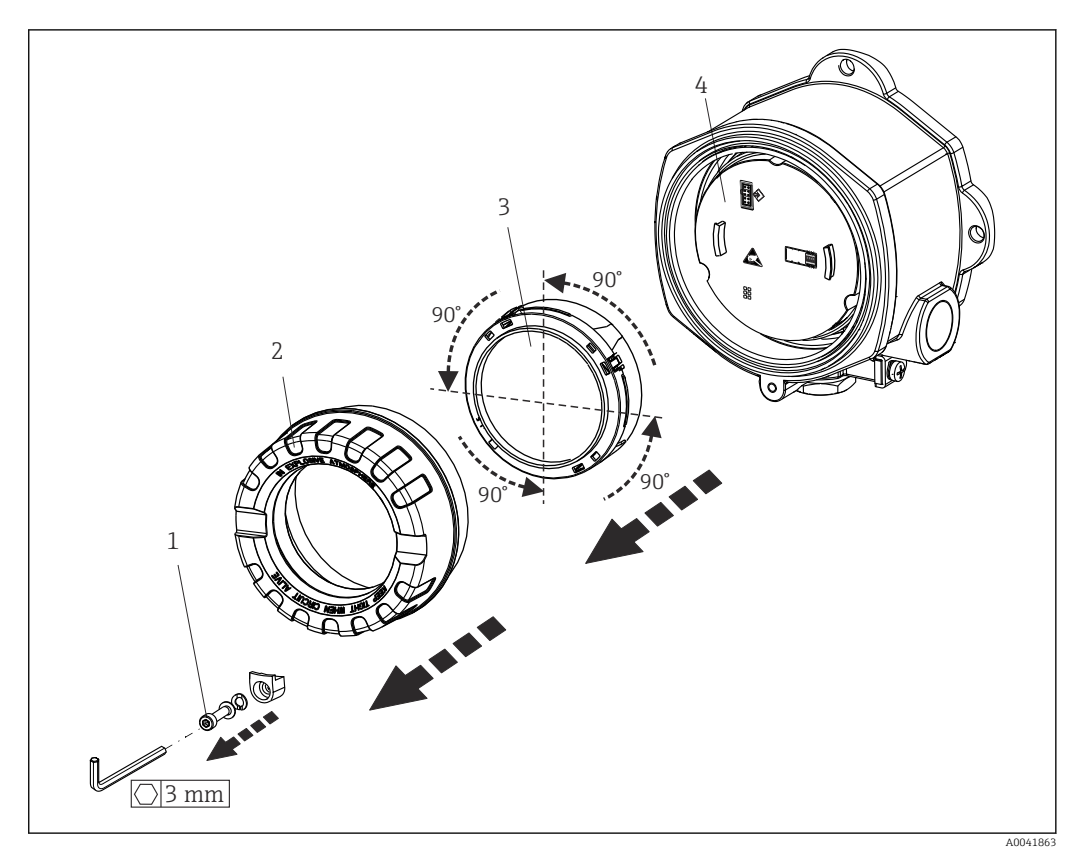

 *3 4 монтажные позиции дисплея, поворот с шагом 90°*

- *1 Зажим крышки*
- *2 Крышка корпуса с уплотнительным кольцом*
- *3 Дисплей с комплектом для установки и защитой от кручения*
- *4 Модуль электроники*
- 1. Снимите зажим крышки (1).
- 2. Отверните крышку корпуса вместе с уплотнительным кольцом (2).
- 3. Снимите дисплей с защитой от кручения (3) с электронного модуля (4). Установите дисплей с комплектом для установки в требуемое положение (с шагом 90°) и вставьте его в соответствующее гнездо электронного модуля.
- 4. Очистите резьбу в крышке корпуса и основании корпуса и при необходимости смажьте ее. (Рекомендуемая смазка: Klüber Syntheso Glep 1)
- 5. Заверните крышку корпуса вместе с уплотнительным кольцом.
- 6. Установите зажим крышки (1) обратно.

### 4.4 Проверка после монтажа

После монтажа прибора следует выполнить перечисленные ниже проверки.

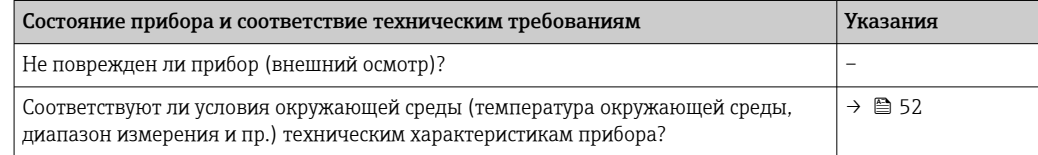

## <span id="page-15-0"></span>5 Электрическое подключение

### 5.1 Требования к подключению

#### LВНИМАНИЕ

#### Опасность повреждения электронных компонентов

- ‣ Перед установкой или подключением прибора отключите источник питания. Несоблюдение этого правила может привести к выходу электроники из строя.
- ‣ При подключении приборов, имеющих сертификаты на эксплуатацию во взрывоопасных зонах, руководствуйтесь примечаниями и схемами соединений, приведенными в соответствующей дополнительной документации по взрывозащищенному исполнению, прилагаемой к настоящему руководству по эксплуатации. При наличии любых вопросов обращайтесь к поставщику.
- ‣ Запрещается занимать разъем, предназначенный для подключения дисплея. Неправильное подсоединение может привести к выходу электроники из строя.

#### УВЕДОМЛЕНИЕ

Не затягивайте винтовые клеммы чрезмерно – это может привести к повреждению преобразователя.

 $\triangleright$  Максимальный момент затяжки = 1 Нм  $(3/4)$  фунт сила фут).

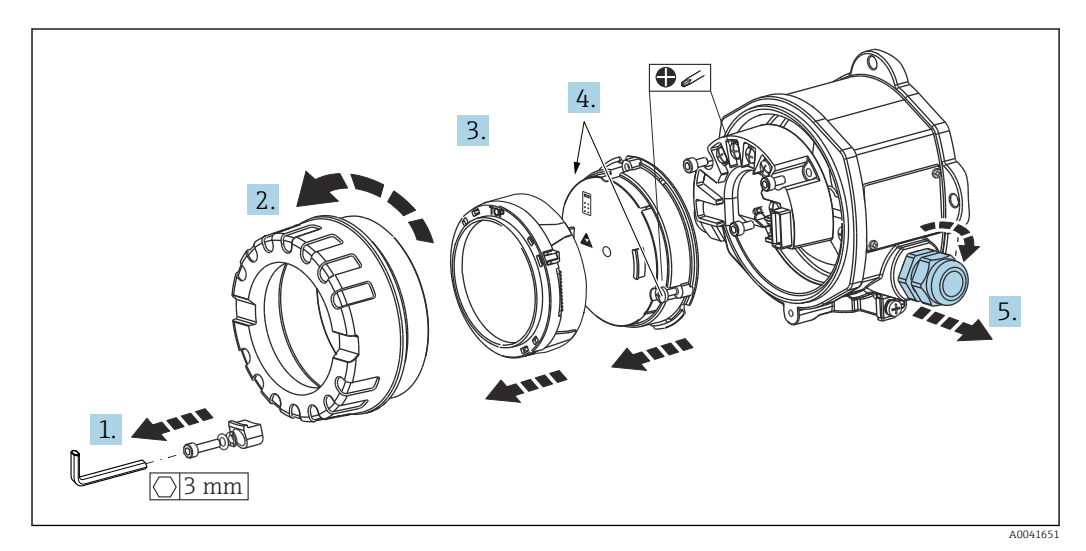

Общая процедура подключения клемм:

- 1. Снимите зажим крышки.
- 2. Отверните крышку корпуса вместе с уплотнительным кольцом.
- 3. Снимите дисплей с модуля электроники.
- 4. Ослабьте два крепежных винта модуля электроники, затем извлеките модуль из корпуса.
- 5. Откройте кабельные уплотнения по бокам прибора.
- 6. Пропустите соответствующие соединительные кабели через отверстия кабельных уплотнений.
- 7. Подключите кабель датчика, кабель цифровой шины и кабель питания согласно описаниям, приведенным в разделах «Подключение датчика» и «Подключение измерительного прибора».

После завершения электрического подключения плотно затяните винтовые клеммы. Затяните кабельные уплотнения и соберите прибор в порядке, обратном порядку разборки. См. информацию в разделе «Обеспечение надлежащей степени защиты». Очистите резьбу в крышке корпуса и основании корпуса и при необходимости

<span id="page-16-0"></span>смажьте ее. (Рекомендуемая смазка: Klüber Syntheso Glep 1). Заверните и плотно затяните крышку корпуса, затем установите и затяните зажим крышки.

Во избежание ошибок подключения строго следуйте инструкциям по проверке после подключения перед вводом в эксплуатацию!

#### $5.2$ Подключение датчика

#### **УВЕДОМЛЕНИЕ**

A ESD - электростатический разряд. Защитите клеммы от электростатического  $\blacktriangleright$ разряда. Несоблюдение этого правила может привести к выходу из строя или неисправности электроники.

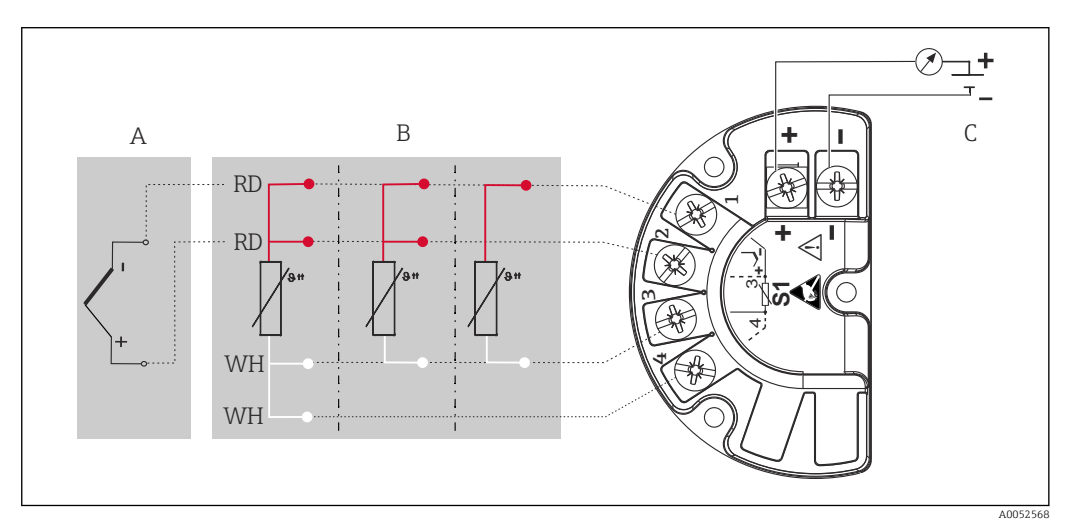

- $\boxed{2}$  4 Назначение клемм преобразователя в полевом преобразователе
- $\overline{A}$ Вход датчика, термоэлемент (ТС) и мВ
- $\overline{B}$ Вход датчика, RTD и Ω, 4-, 3- и 2-проводная схема
- $\cal C$ Оконечная нагрузка шины и источник питания

В случае использования термоэлемента (ТС) можно подключить 2-проводной термометр сопротивления Pt100 для измерения температуры холодного спая термоэлемента. Этот термометр подключается к клеммам 1 и 3. Выбор используемого холодного спая выполняется в меню: Application → Sensor → Reference junction.

### <span id="page-17-0"></span>5.3 Подключение измерительного прибора

### 5.3.1 Кабельные вводы или уплотнения

#### LВНИМАНИЕ

#### Опасность повреждения

- ‣ Если прибор не оказался заземленным через корпус по окончании его монтажа, рекомендуется заземлить его через один из винтов заземления. Необходимо соблюдать концепцию заземления, принятую на предприятии! Оголенный участок экрана от клеммы заземления до кабеля цифровой шины должен быть как можно короче! Подключение заземления может потребоваться для функциональных целей. Соблюдение местных правил электрического подключения является обязательным.
- ‣ Заземление экрана кабеля цифровой шины в нескольких точках в системах без дополнительного выравнивания потенциалов может приводить к возникновению уравнительных токов промышленной частоты, способных повредить кабель или экран. В таких случаях экран кабеля цифровой шины следует заземлять только с одного конца, то есть заземление запрещается присоединять к заземляющей клемме корпуса. Неподключенный экран необходимо заизолировать!

#### Спецификация кабелей

- Для аналогового прибора достаточно использования стандартного кабеля.
- Для обмена данными по протоколу HART® рекомендуется использовать экранированный кабель. Учитывайте схему заземления на производстве.
- Клеммы для подключения к цифровой шине имеют встроенную защиту от обратной полярности.
- $\blacksquare$  Площадь поперечного сечения кабеля: не более 2.5 мм<sup>2</sup>.

Следуйте общей процедуре.  $\rightarrow \blacksquare$  16

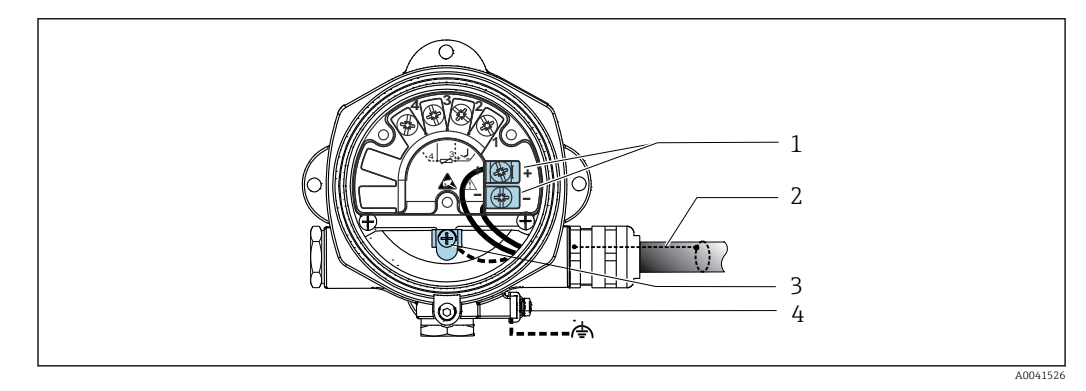

 *5 Подключение прибора к кабелю цифровой шины*

*1 Клеммы цифровой шины – связь по цифровой шине и питание*

- *2 Экранированный кабель цифровой шины*
- *3 Клеммы заземления, внутренние*
- *4 Наружная клемма заземления*

### 5.3.2 Подключение резистора связи HART®

Если блок питания не имеет встроенного резистора связи HART®, необходимо встроить в цепь двухжильного кабеля резистор 250 Ом. Дополнительную информацию о подключении см. в документе HART® FieldComm Group, раздел HCF LIT 20: «HART, общее техническое описание».

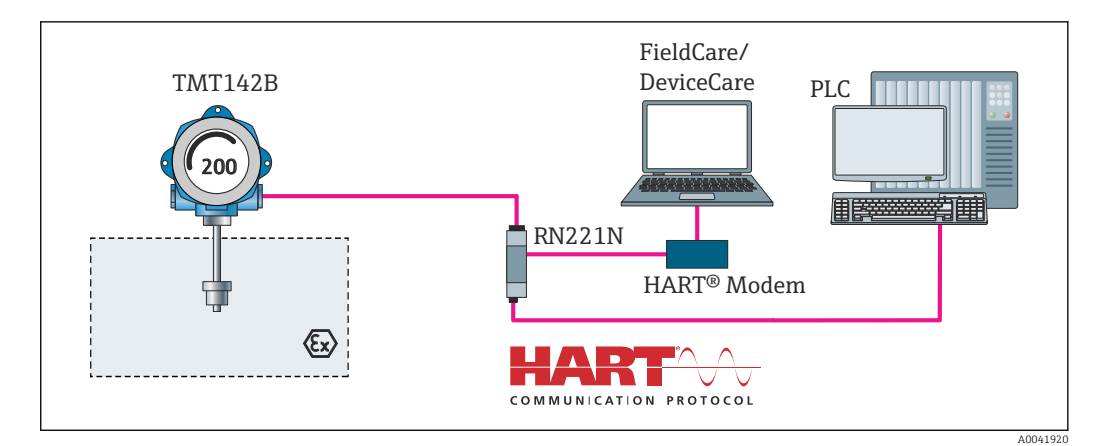

 *6 Соединение HART® с применением блока питания Endress+Hauser, имеющего встроенный резистор связи*

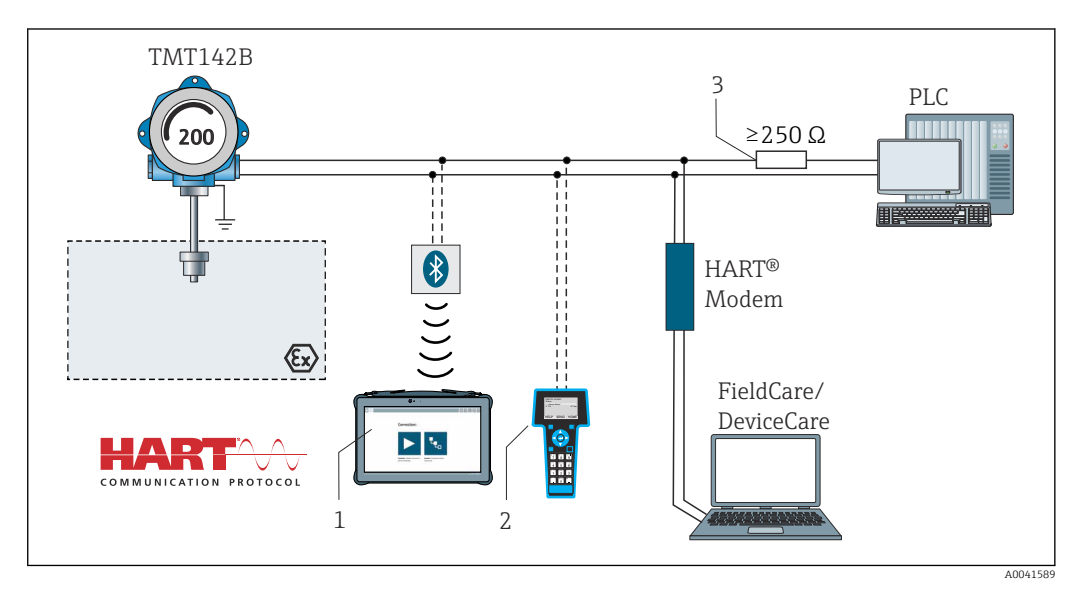

- *7 Соединение HART® с применением других блоков питания, не имеющих встроенного резистора связи HART®*
- *1 Настройка с помощью Field Xpert SMT70*
- *2 Ручной программатор HART®*
- *3 Резистор связи HART®*

### 5.3.3 Экранирование и заземление

Во время монтажа необходимо соблюдать технические требования организации HART FieldComm Group.

<span id="page-19-0"></span>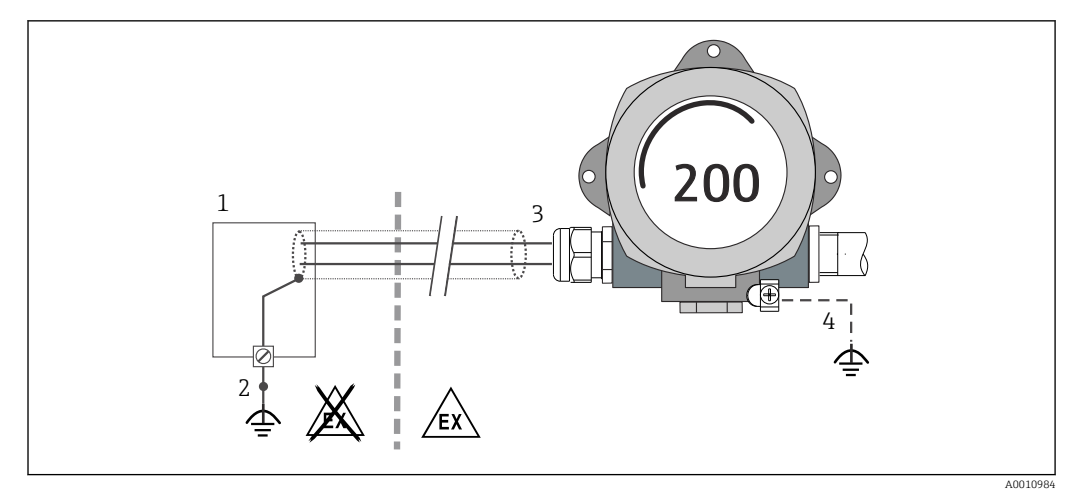

 *8 Экранирование и заземление сигнального кабеля с одного конца при обмене данными по протоколу HART®*

- *1 Блок питания*
- *2 Точка заземления кабельного экрана для обмена данными по протоколу HART®*
- *3 Заземление кабельного экрана на одном конце*
- *4 Опционально выполняется заземление на полевом приборе, изолированно от кабельного экрана*

### 5.4 Специальные инструкции по подключению

Если прибор снабжен модулем защиты от перенапряжения, то подключение к шине и питанию выполняется через пружинные клеммы на модуле защиты от перенапряжения.

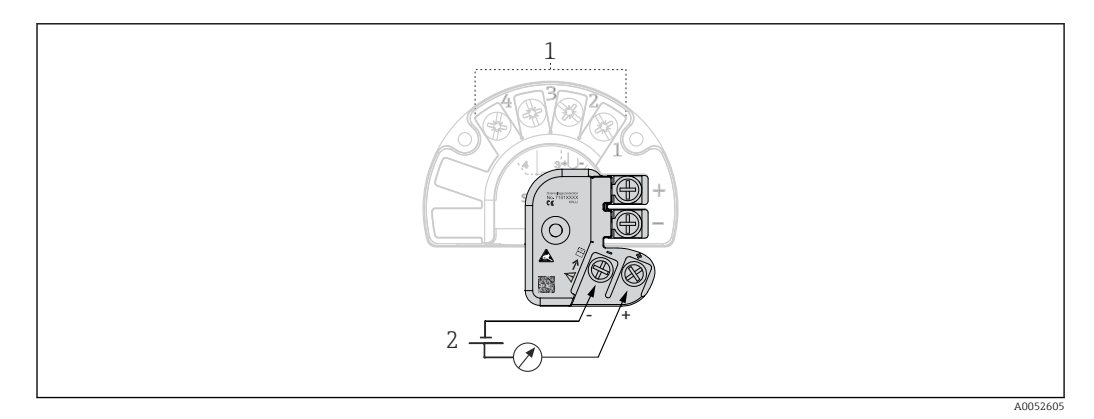

 *9 Электрическое подключение защиты от перенапряжения*

- *1 Подключение датчика*
- *2 Оконечная нагрузка шины и источник питания*

Проверка функции защиты от перенапряжения

#### УВЕДОМЛЕНИЕ

#### Корректная процедура функциональной проверки модуля защиты от перенапряжения:

- ‣ Перед выполнением проверки снимите модуль защиты от перенапряжения.
- ‣ Для этого отверните винты (1) и (2) отверткой, а также крепежный винт (3) шестигранным ключом.
- ‣ Модуль защиты от перенапряжения легко снимается.
- ‣ Выполните функциональную проверку по следующей схеме.

<span id="page-20-0"></span>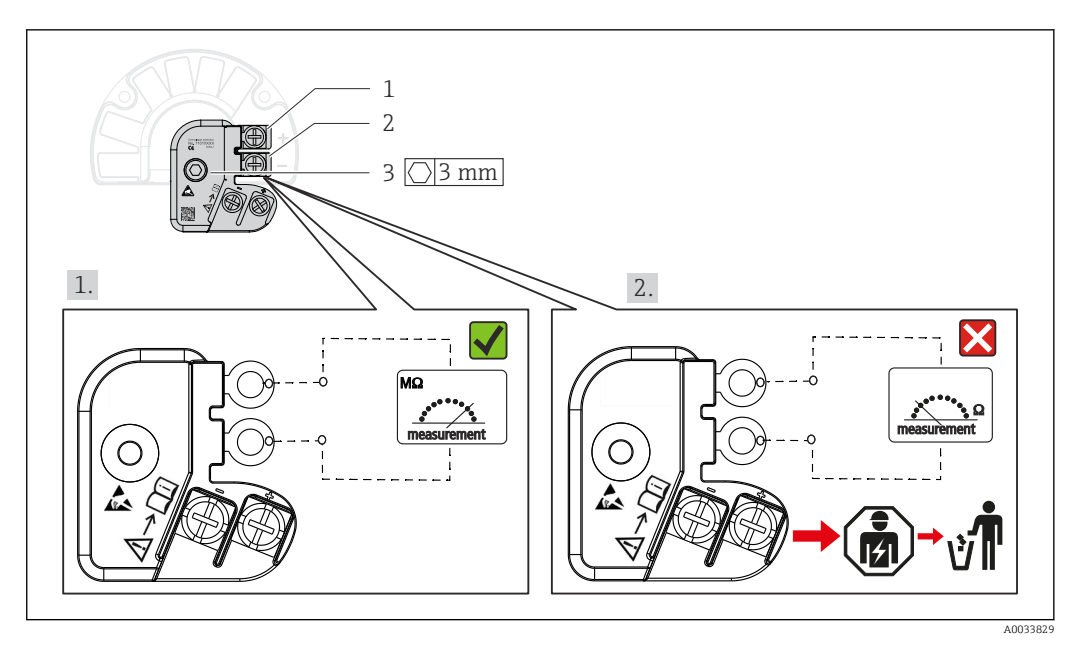

 $\Box$  10 Проверка функции защиты от перенапряжения

Омметр в диапазоне высокого импеданса = защита от перенапряжения работает  $\blacktriangledown$ 

Омметр в диапазоне низкого импеданса = защита от перенапряжения неисправна Х. Уведомьте сервисный отдел изготовителя. Затем утилизируйте неисправный модуль защиты от перенапряжения как электронные отходы. Сведения об утилизации прибора см. в разделе «Ремонт».

#### $5.5$ Обеспечение требуемой степени защиты

Прибор соответствует требованиям по защите IP67. В целях обеспечения класса защиты IP67 после полевой установки или технического обслуживания обязательно соблюдение следующих пунктов:

- Уплотнения корпуса вставляются в соответствующие уплотнительные пазы чистыми и неповрежденными. При необходимости уплотнитель следует просушить, очистить или заменить.
- Для подключения следует использовать кабели указанного наружного диаметра (например, М20 х 1,5, диаметр кабеля 8 до 12 мм).
- Тщательно затяните кабельное уплотнение.  $\rightarrow \blacksquare$  11,  $\blacksquare$  21
- Перед входом в кабельный ввод необходимо свернуть кабель в петлю («водяная ловушка»). Это гарантирует защиту от проникновения влаги в кабельное уплотнение. Прибор следует устанавливать таким образом, чтобы кабельные уплотнения не были направлены вверх.  $\rightarrow \blacksquare$  11,  $\blacksquare$  21
- Установите вместо неиспользуемых кабельных уплотнений замещающие заглушки.
- Не снимайте с кабельных уплотнений изоляционные шайбы.

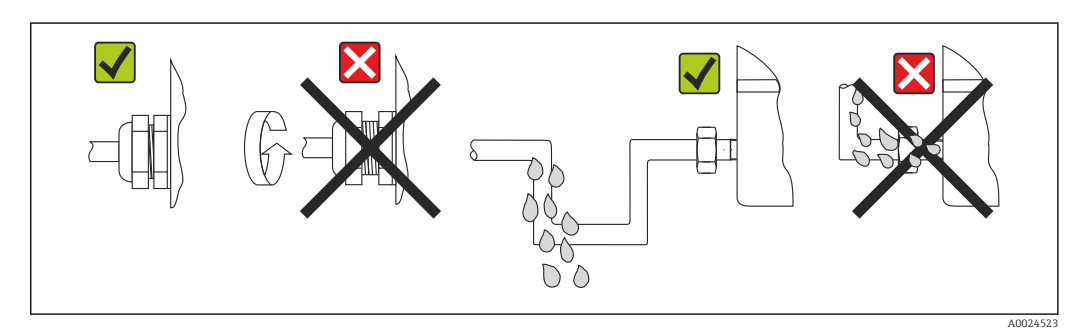

 $\boxtimes$  11 Рекомендации по подключению, позволяющие сохранить степень защиты IP67

# <span id="page-21-0"></span>5.6 Проверка после подключения

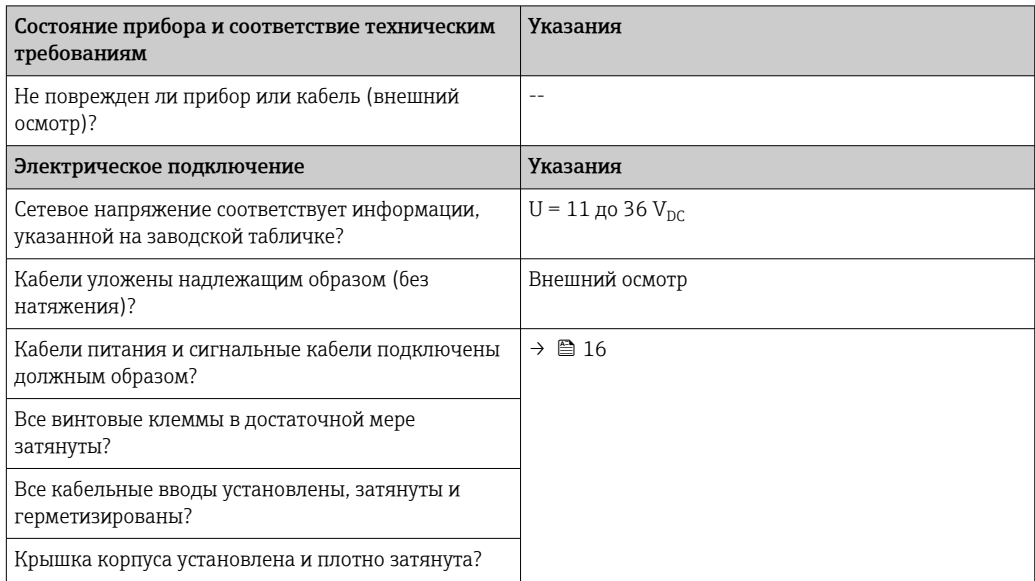

## <span id="page-22-0"></span>6 Опции управления

### 6.1 Обзор опций управления

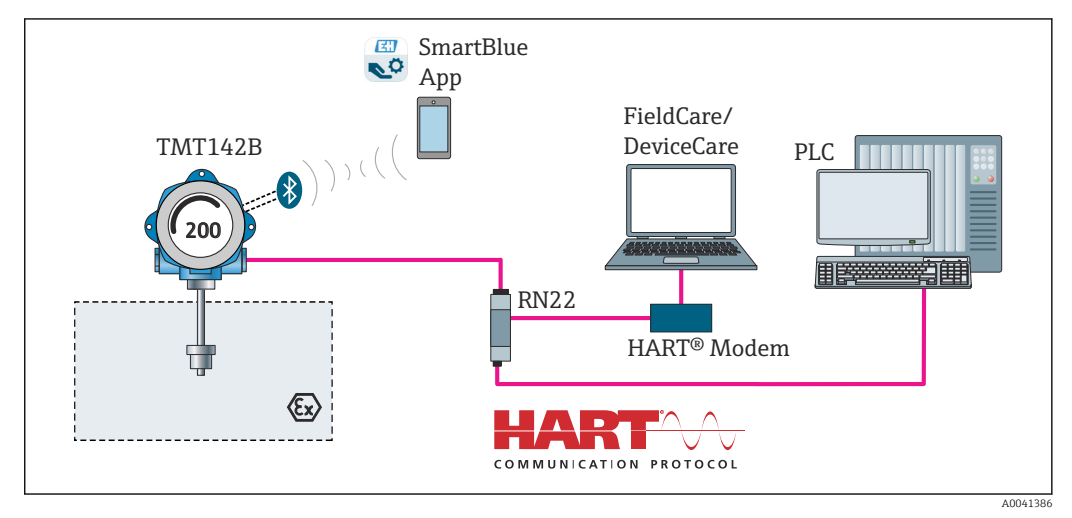

 *12 Опции управления для преобразователя с интерфейсами связи HART® и Bluetooth®*

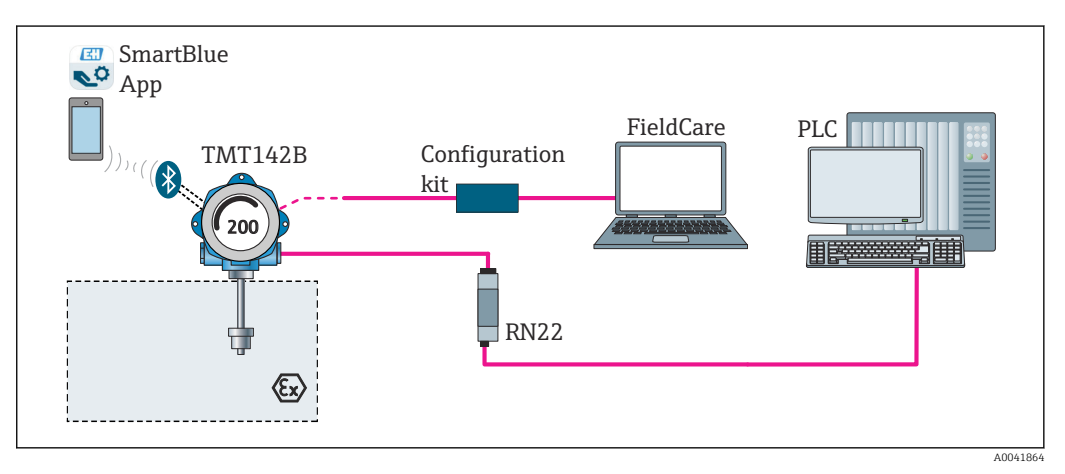

 *13 Опции управления для преобразователя с интерфейсом CDI*

Интерфейс Bluetooth®, которым преобразователь оснащается по заказу,  $|\mathbf{A}|$ действует только в том случае, если интерфейс CDI не используется для настройки прибора. Смотрите также следующий график настройки DIPпереключателя. [→ 25](#page-24-0)

#### $6.1.1$ Индикация измеренного значения и элементы управления

#### Элементы отображения

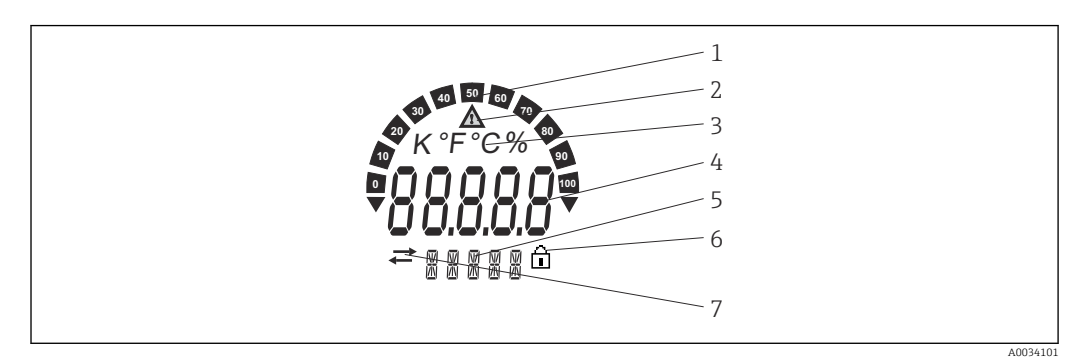

■ 14 ЖК-дисплей полевого преобразователя (с подсветкой, крепление с шагом 90°)

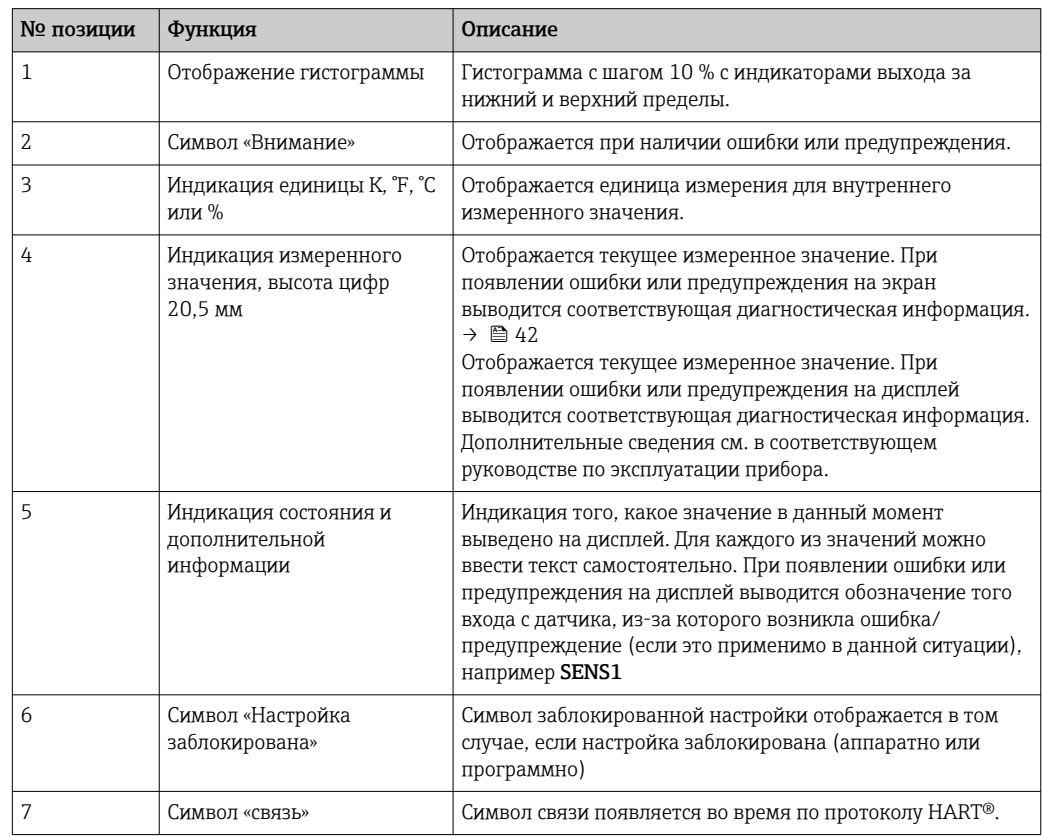

#### Локальное управление

Аппаратную защиту от записи и интерфейс Bluetooth® можно активировать с помощью DIP-переключателей на модуле электроники. Если защита от записи активна, то изменить какие бы то ни было параметры невозможно. Отображение символа замка на дисплее указывает на то, что зашита от записи активна. Зашита от записи предотвращает любой доступ для записи параметров. Если интерфейс Bluetooth<sup>®</sup> активирован, прибор готов к обмену данными с приложением SmartBlue по технологии Bluetooth®.

Интерфейс Bluetooth® можно деактивировать с помощью функции настройки  $| \cdot |$ прибора. Если интерфейс Bluetooth® деактивирован DIP-переключателем, то активировать его с помощью настройки прибора невозможно. Приоритет DIPпереключателя является более высоким.

<span id="page-24-0"></span>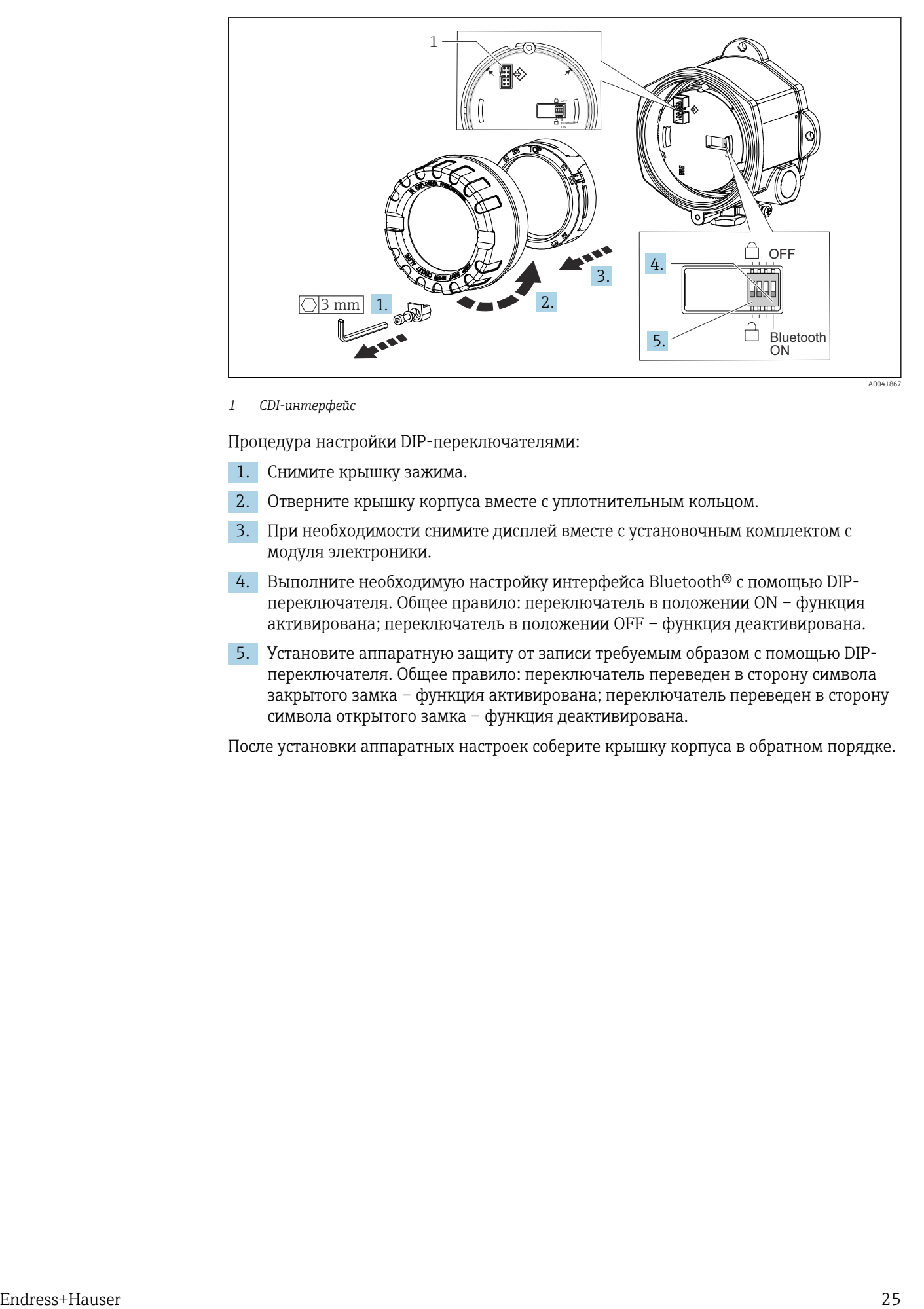

*1 CDI-интерфейс*

Процедура настройки DIP-переключателями:

- 1. Снимите крышку зажима.
- 2. Отверните крышку корпуса вместе с уплотнительным кольцом.
- 3. При необходимости снимите дисплей вместе с установочным комплектом с модуля электроники.
- 4. Выполните необходимую настройку интерфейса Bluetooth® с помощью DIPпереключателя. Общее правило: переключатель в положении ON – функция активирована; переключатель в положении OFF – функция деактивирована.
- 5. Установите аппаратную защиту от записи требуемым образом с помощью DIPпереключателя. Общее правило: переключатель переведен в сторону символа закрытого замка – функция активирована; переключатель переведен в сторону символа открытого замка – функция деактивирована.

После установки аппаратных настроек соберите крышку корпуса в обратном порядке.

### <span id="page-25-0"></span>6.2 Структура и функции меню управления

### 6.2.1 Структура меню управления

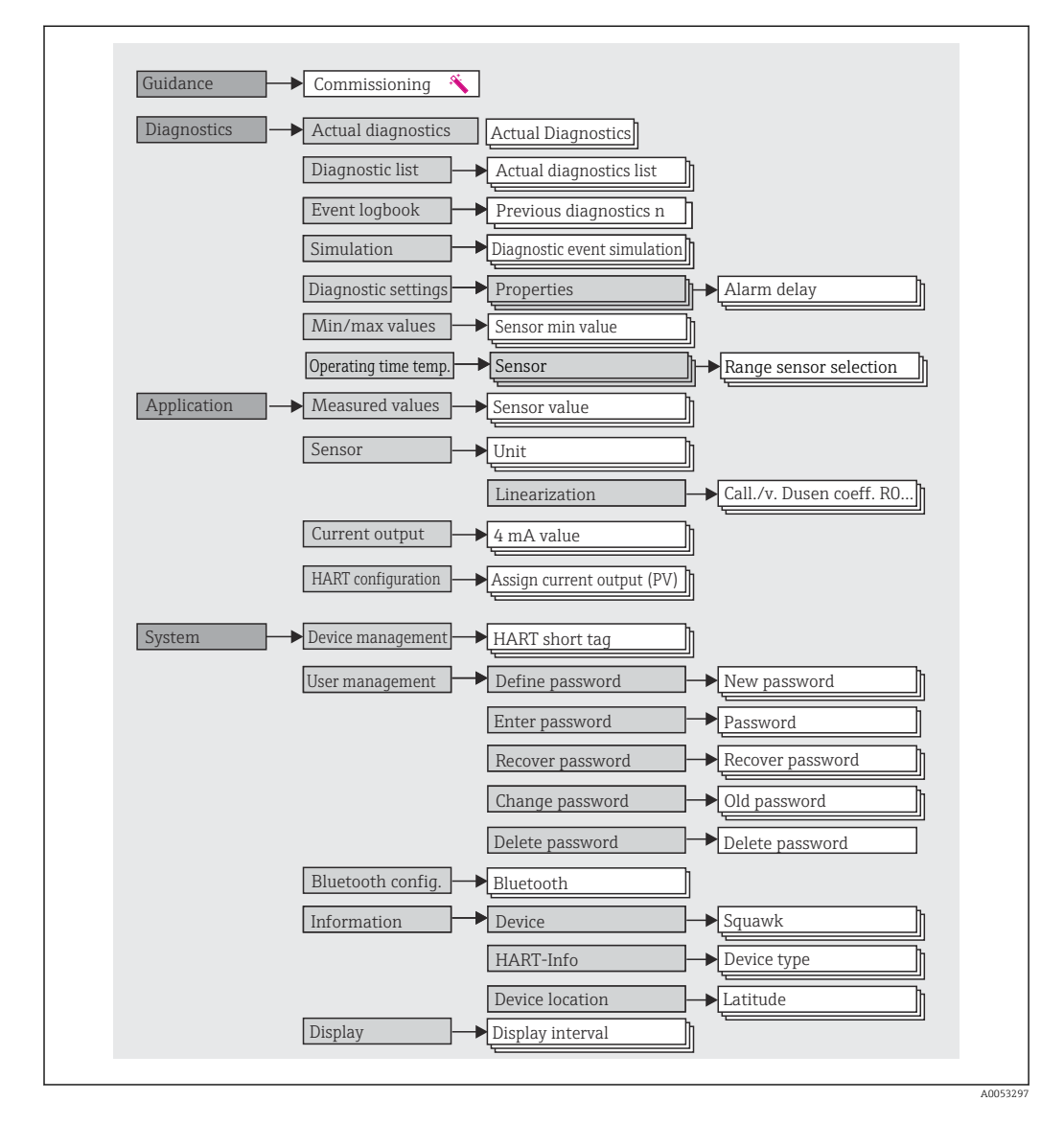

#### Уровни доступа

Концепция доступа Endress+Hauser на основе уровней доступа предусматривает два иерархических уровня для пользователей и представляет различные уровни доступа с определенными правами чтения-записи.

#### • Оператор

Оператор установки может изменять только те настройки, которые не влияют на применение прибора (в особенности на путь измерения), а также пользоваться простыми, специфичными для конкретной области применения функциями, которые необходимы для эксплуатации. Однако оператор может считывать любые параметры.

#### • Техническое обслуживание

Уровень доступа Maintenance имеет отношение к ситуациям, связанным с настройкой: вводу в эксплуатацию и адаптации технологических параметров, а также устранению неполадок. Такой пользователь может настраивать и изменять любые доступные параметры. В отличие от уровня доступа Operator, уровень Maintenance предусматривает доступ для чтения и записи любых параметров.

#### • Смена уровня доступа пользователя

Уровень доступа (с соответствующими разрешениями на чтение и запись) изменяется путем выбора необходимого уровня доступа (предустановленного в зависимости от используемого программного обеспечения) и ввода необходимого пароля при отображении соответствующего запроса. При выходе пользователя из системы система всегда возвращается на самый низкий уровень доступа в иерархии. Пользователь может выйти из системы путем активного выбора функции выхода при работе с прибором. Возможен также автоматический выход, если в отношении прибора не совершаются никакие действия в течение 600 секунд и более. Независимо от этих операций действия, которые уже выполняются (например, активная загрузка-выгрузка, регистрация данных и т. п.), продолжают выполняться в фоновом режиме.

#### • Состояние при поставке

Уровень доступа Operator не активен при поставке прибора с завода, т. е. уровень доступа Maintenance является низшим уровнем иерархии, который устанавливается на заводе. Такое состояние позволяет вводить прибор в эксплуатацию и выполнять другие действия по адаптации технологических параметров без необходимости вводить пароль. Позднее можно назначить пароль для уровня доступа Maintenance, чтобы защитить эту область конфигурации. Уровень доступа Operator не активен при поставке прибора с завода.

• Пароль

Можно назначить пароль для уровня доступа Maintenance, чтобы ограничить доступ к функциям прибора. Это приводит к активации уровня доступа Operator, который становится низшим уровнем иерархии и не требует ввода пароля от пользователя. Пароль можно изменить или деактивировать только на уровне доступа Maintenance. Пароль можно назначить на различных стадиях управления прибором:

В меню: Guidance  $\rightarrow$  Commissioning wizard: как часть комментируемого управления прибором

В меню: System → User management

#### Подменю

<span id="page-27-0"></span>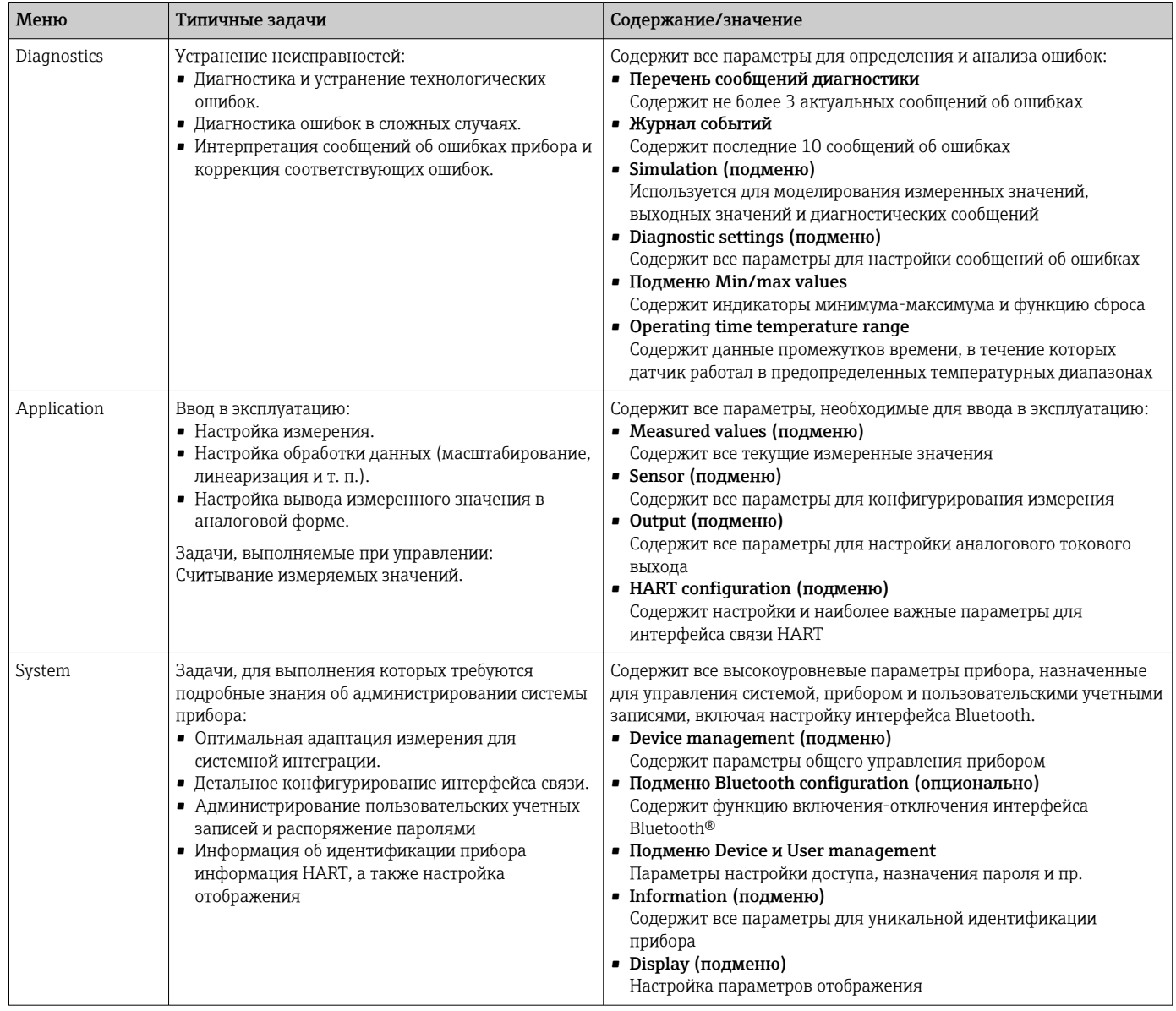

#### $6.3$ Доступ к меню управления посредством программного обеспечения

#### $6.3.1$ **DeviceCare**

#### Диапазон функций

DeviceCare - это бесплатное ПО для конфигурирования приборов Endress+Hauser. При наличии соответствующего драйвера (DTM) поддерживаются приборы со следующими протоколами: HART, PROFIBUS, FOUNDATION Fieldbus, Ethernet/IP, Modbus, CDI, ISS, IPC и PCP. Целевой группой являются заказчики, на заводах и в цехах у которых нет цифровых сетей, а также специалисты сервисных центров Endress+Hauser. Приборы можно соединять напрямую через модем (по схеме «точкаточка») или посредством шины. Программа DeviceCare работает быстро, удобна и интуитивно понятна в использовании. Программа работает на ПК, ноутбуках и планшетах с операционной системой Windows.

#### Источник получения файлов описания прибора

См. соответствующую информацию:  $\rightarrow \blacksquare$  33

#### $6.3.2$ FieldCare

#### Диапазон функций

Средство управления оборудованием предприятия на основе технологий FDT/DTM разработки Endress+Hauser. С его помощью можно настраивать все интеллектуальные полевые приборы в системе и управлять ими. Использование информации о состоянии также является простым, но эффективным способом проверки состояния и функционирования приборов. Доступ осуществляется по протоколу НАRT<sup>®</sup> или через интерфейс CDI (Endress+Hauser Common Data Interface). Поддерживаются также приборы со следующими протоколами, при наличии соответствующего драйвера (DTM): PROFIBUS, FOUNDATION Fieldbus.

Типичные функции:

- Настройка параметров преобразователей
- Загрузка и сохранение данных прибора (выгрузка/скачивание)
- Протоколирование точки измерения
- Визуализация памяти измеренных значений (строчный регистратор) и журнала событий

Подробные сведения см. в инструкциях по эксплуатации ВА027S/04/хх и BA059AS/04/xx.

#### Источник получения файлов описания прибора

См. соответствующую информацию  $\rightarrow$   $\blacksquare$  33

#### Подключение прибора

Пример: модем HART®, Commubox FXA195 (USB)

- 1. Обязательно обновите библиотеку DTM для всех подключенных приборов (например, FXA19x, TMTxy).
- 2. Запустите программу FieldCare и создайте проект.
- 3. Откройте пункт меню View --> Network: вызовите контекстное меню пункта Host PC Add device...
	- Открывается окно Add device.
- 4. В списке выберите вариант HART Communication и нажмите кнопку ОК для подтверждения.
- 5. Выберите экземпляр DTM в пункте HART communication.
	- Убедитесь, что к порту последовательной связи подключен соответствующий модем, и нажмите кнопку ОК для подтверждения.
- 6. Вызовите контекстное меню пункта HART communication и выберите пункт Add device....
- 7. В списке выберите требуемый прибор и нажмите ОК для подтверждения. • Прибор будет отображен в списке сети.
- 8. Вызовите контекстное меню прибора и выберите пункт Connect. • ПУНКТ COMMDTM отображается зеленым цветом.
- 9. Чтобы установить интерактивную связь с прибором, выберите пункт прибора в списке сети.
	- Возможна интерактивная настройка параметров.
- При передаче параметров прибора после автономной настройки пароль уровня  $| \cdot |$ доступа Maintenance (если он назначен) необходимо в первую очередь ввести в меню User management.

#### Пользовательский интерфейс

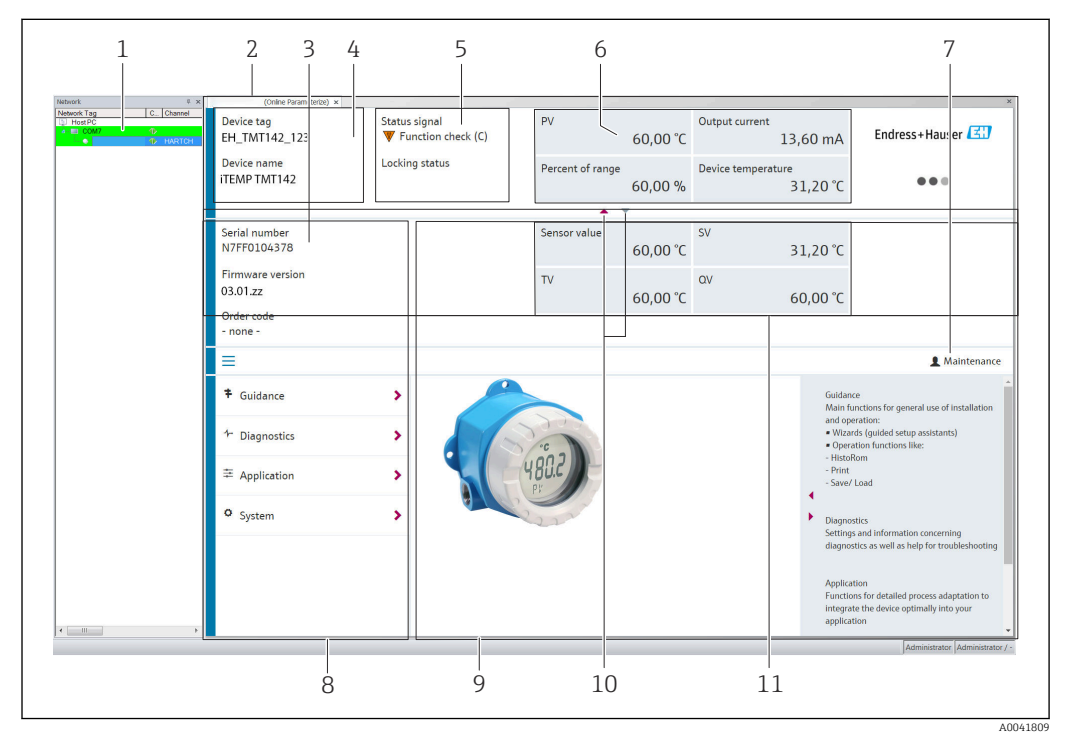

 $\Box$  15 Пользовательский интерфейс ПО FieldCare с информацией о приборе

- $\overline{1}$ Ракурс сети
- $\overline{2}$  $3*azonnew*$
- $\overline{3}$ Расширенный заголовок
- $\overline{4}$ Обозначение и наименование прибора
- $\overline{5}$ Сигнал состояния
- 6 Измеренные значения с информацией о приборе и измеренном значении, простое представление (например, PV, выходной ток, % диапазона, температура прибора)
- $\overline{7}$ Текущий уровень доступа (с прямой ссылкой на раздел управления учетными записями  $non<sub>B</sub>30$  $60$  $m$  $e$  $n$  $e$  $i$  $i$  $j$
- 8 Панель навигации со структурой меню управления
- $\overline{g}$ Рабочая область и справочный раздел, который можно отобразить или скрыть
- $10$ Навигационная стрелка для отображения/скрытия расширенного заголовка
- Расширенное отображение информации о приборе и измеренном значении, например значение  $77$ датчика. SV (TV, OV)

#### $6.3.3$ **Field Xpert**

#### Диапазон функций

ПО Field Xpert для мобильного управления парком приборов предназначено как для планшетов, так и для промышленных КПК со встроенными сенсорными экранами. ПО используется для ввода в эксплуатацию и технического обслуживания полевых приборов во взрывоопасных и невзрывоопасных зонах. Это средство позволяет эффективно настраивать приборы, входящие в состав систем FOUNDATION Fieldbus, НАRТ и WirelessHART. Связь осуществляется через интерфейс Bluetooth® или WiFi.

<span id="page-30-0"></span>*Источник получения файлов описания прибора*

См. информацию  $\rightarrow$   $\blacksquare$  33.

### 6.3.4 AMS Device Manager

#### Диапазон функций

Разработанная компанией Emerson Process Management программа для управления и настройки измерительных приборов посредством протокола HART®.

#### Источник получения файлов описания прибора

См. соответствующую информацию  $\rightarrow$   $\blacksquare$  33.

#### 6.3.5 SIMATIC PDM

#### Диапазон функций

SIMATIC PDM – это стандартизированная, не зависящая от производителя программа разработки Siemens, которая позволяет контролировать, настраивать, обслуживать и диагностировать интеллектуальные полевые приборы посредством протокола HART®.

#### Источник получения файлов описания прибора

См. информацию  $\rightarrow$   $\blacksquare$  33.

### 6.3.6 Field Communicator 375/475

#### Диапазон функций

Выпускаемый компанией Emerson Process Management промышленный портативный терминал для дистанционной настройки и отображения измеренного значения посредством протокола HART®.

#### Источник получения файлов описания прибора

См. информацию  $\rightarrow$   $\blacksquare$  33.

### 6.4 Доступ к меню управления через приложение **SmartBlue**

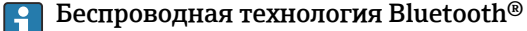

Технология передачи сигнала по протоколу беспроводной связи Bluetooth® предусматривает использование метода шифрования, испытанного Институтом Фраунгофера

Доступ к прибору через интерфейс Bluetooth® нельзя получить без приложения SmartBlue, ПО DeviceCare или устройства FieldXpert SMT70

Между измерительным прибором и смартфоном или планшетом устанавливается только одно соединение типа «точка-точка»

Беспроводной интерфейс Bluetooth® можно деактивировать с помощью приложения SmartBlue, ПО FieldCare или DeviceCare, либо аппаратным DIPпереключателем

A0037924

Предварительное условие:

- По заказу прибор оснащен интерфейсом Bluetooth®. Код заказа «Связь; выходной сигнал; управление», опция P, «HART; 4–20 мА; настройка HART/Bluetooth (приложение)».
- Смартфон или планшет с установленным приложением SmartBlue.

*Поддерживаемые функции*

- Выбор прибора в оперативном списке и доступ к прибору (вход по паролю)
- Конфигурирование прибора
- Доступ к измеренным значениям, данным состояния прибора и диагностической информации

Приложение SmartBlue можно бесплатно загрузить на устройство с операционной системой Android (Google Playstore) или iOS (iTunes Apple Shop): *Endress+Hauser SmartBlue*

Прямой переход к приложению с помощью QR-кода:

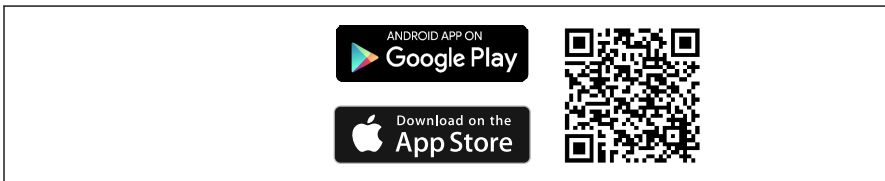

Загрузка приложения SmartBlue:

1. Установите и запустите приложение SmartBlue.

- Появится список Live List, в котором перечисляются все доступные приборы.
- 2. Выберите прибор в списке Live List.
	- Появится окно входа в систему.

Вход в систему:

- 3. Введите имя пользователя: admin
- 4. Введите начальный пароль: серийный номер прибора.
- 5. Подтвердите ввод данных.
	- Откроется окно с информацией о приборе.
- После успешного подключения дисплей прибора начинает мигать в течение 60 секунд. Это необходимо для идентификации прибора. Эта функция используется для легкой идентификации прибора на месте в полевых условиях.

Навигация по различным разделам информации о приборе: проведите по экрану вбок.

- Минимальные диапазоны в эталонных рабочих условиях указаны ниже:
	- 25 м (82 фут) для корпуса в исполнении с окном для дисплея.
	- 10 м (33 фут) для корпуса в исполнении без окна для дисплея.
- Неправильная эксплуатация не допущенными к ней лицами предотвращается благодаря шифрованию связи и парольной защите шифрования.
- Беспроводной интерфейс Bluetooth® можно отключить.

## <span id="page-32-0"></span>7 Системная интеграция

## 7.1 Обзор файлов описания прибора

*Версия данных для прибора*

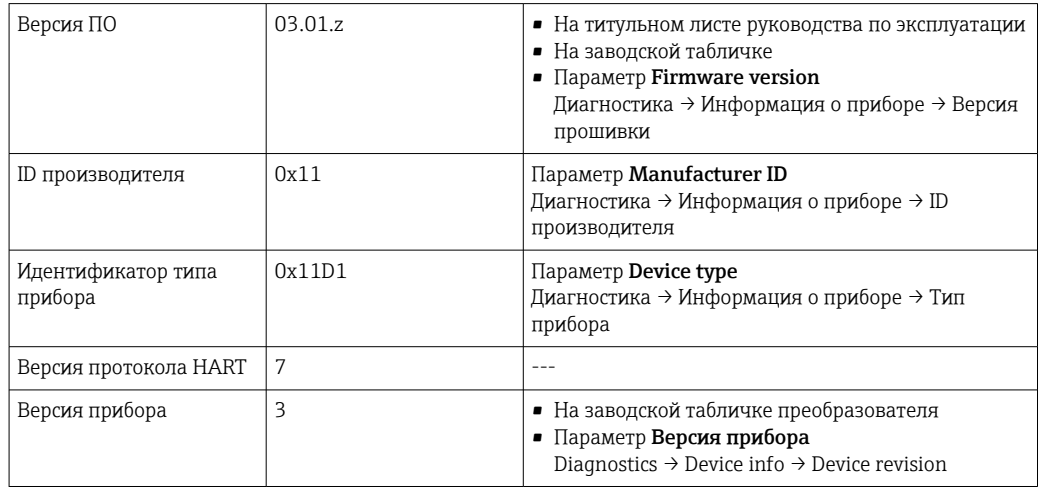

Соответствующие программные драйверы прибора (DD/DTM) для различных управляющих программ можно получить в нескольких источниках:

- www.endress.com--> Загрузки --> Драйверы прибора (выберите тип и корень продукта)
- www.endress.com --> Продукты: Отдельная страница продукта, например TMTxy --> Загрузки --> Драйверы прибора: описание электронных данных (EDD) или средство управления типом прибора (DTM).

Endress+Hauser поддерживает все распространенные управляющие программы различных изготовителей (таких как Emerson Process Management, ABB, Siemens, Yokogawa, Honeywell и многих других). Доступны также управляющие программы Endress+Hauser FieldCare и DeviceCare (www.software-products.endress.com).

### 7.2 Измеряемые переменные, передача которых возможна по протоколу HART

Следующие измеряемые значения назначаются для переменных прибора на заводе.

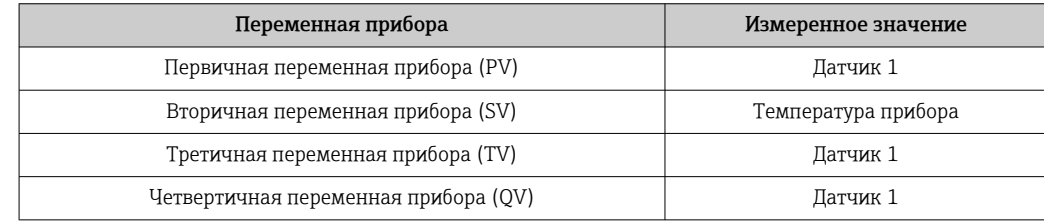

#### <span id="page-33-0"></span>Поддерживаемые команды HART®  $7.3$

• Протокол HART® позволяет передавать данные измерения и данные прибора между ведущим устройством HART® и полевым прибором для настройки и диагностики. Для ведущего устройства HART®, такого как портативный терминал или компьютерная управляющая программа (например, FieldCare), необходимы файлы описания прибора (DD, DTM), которые используются для полного доступа к информации прибора HART®. Эта информация передается исключительно через «команды».

Существует три типа команд

• Универсальные команды:

Все приборы HART<sup>®</sup> поддерживают и используют универсальные команды. Они связаны, например, со следующими функциями:

- $\bullet$  Распознавание устройств HART®
- Чтение цифровых измеренных значений
- Общие команды:

соответствуют тем функциям, которые поддерживаются и могут выполняться многими, но не всеми полевыми приборами.

• Команды для конкретных приборов:

посредством этих команд можно обращаться к различным функциям. реализованным в конкретном приборе и не входящим в стандарт HART<sup>®</sup>. Такие команды, помимо прочего, обеспечивают доступ к индивидуальным данным полевого прибора.

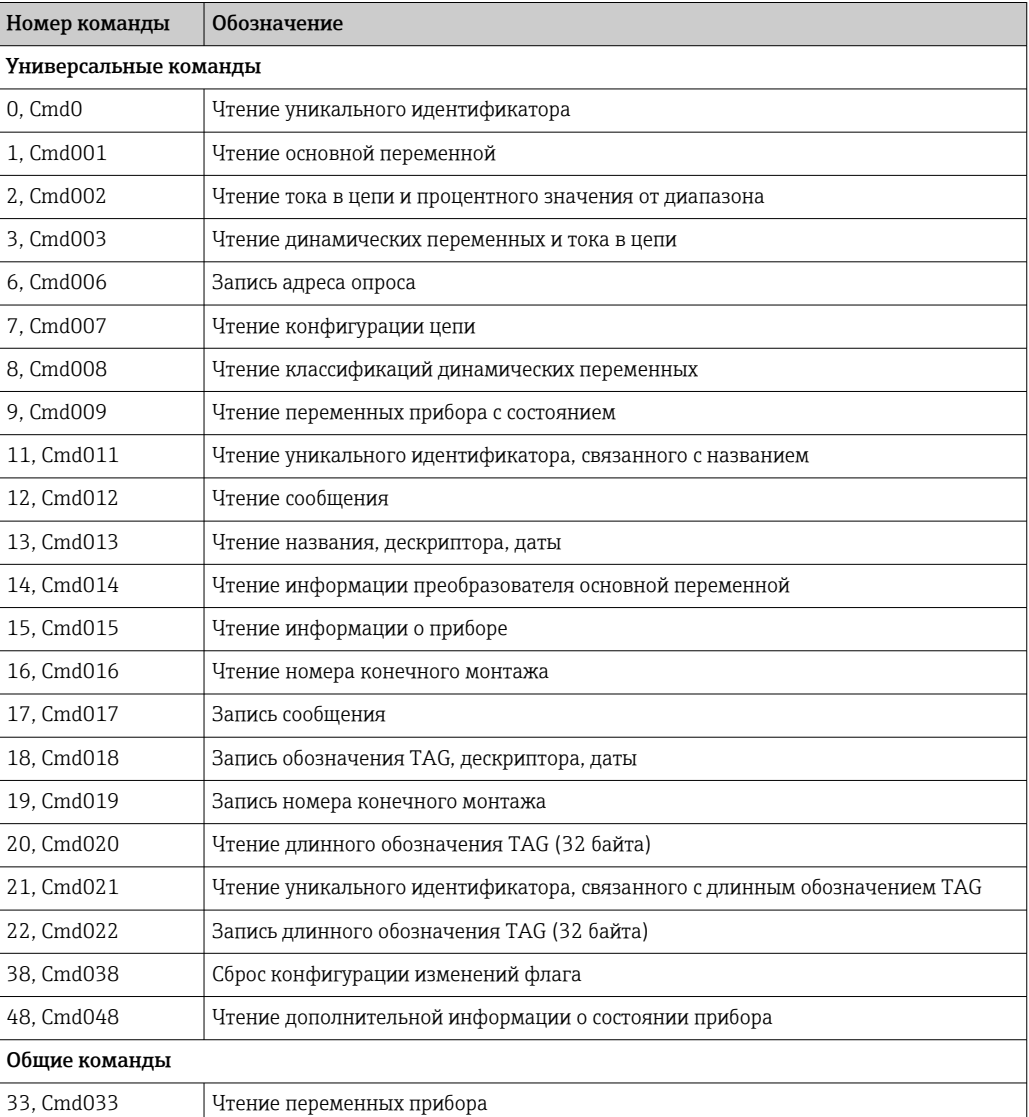

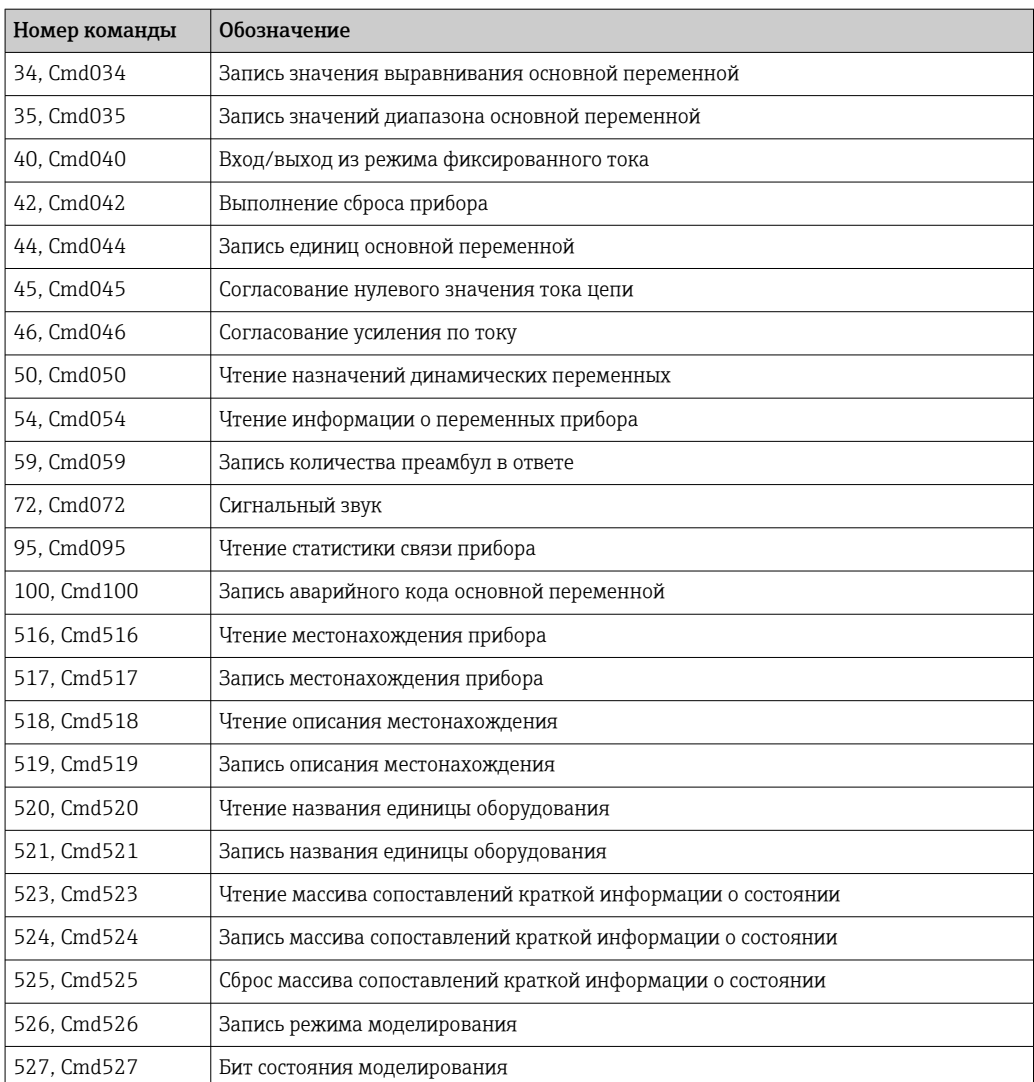

## <span id="page-35-0"></span>8 Ввод в эксплуатацию

### 8.1 Проверка после монтажа

Все заключительные проверки должны быть выполнены до ввода точки измерения в эксплуатацию:

- Контрольный список «Проверка после монтажа» → 15
- Контрольный список «Проверка после подключения»[→ 22](#page-21-0)

### 8.2 Включение преобразователя

Закончив проверки после подключения, включите сетевое напряжение. После включения питания преобразователь выполняет несколько функциональных внутренних проверок. Во время этого процесса на дисплее появляется следующая последовательность сообщений:

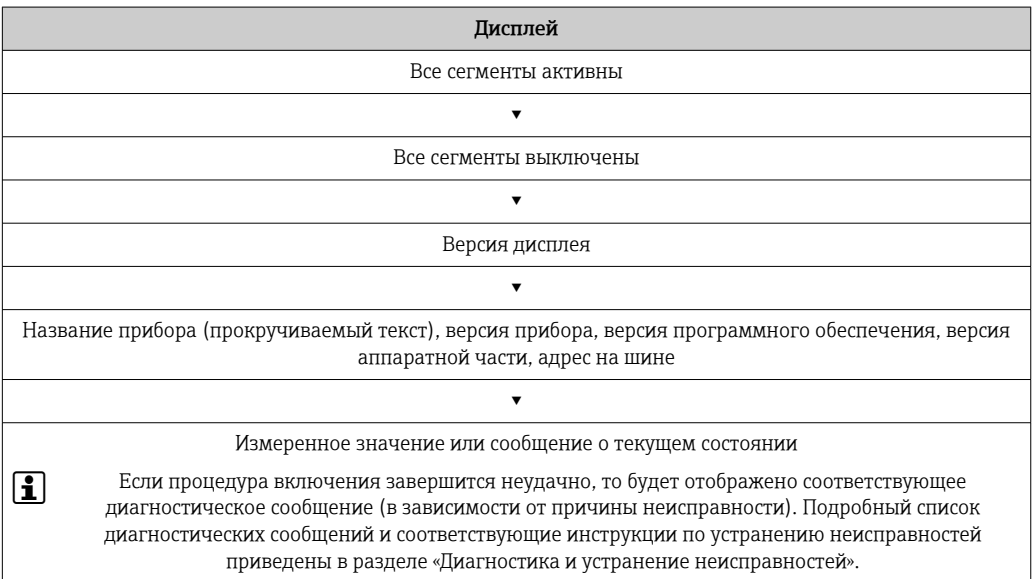

Прибор начинает работать примерно через 7 секунд. Прибор переходит в нормальный режим измерения сразу после завершения процедуры включения. На дисплее отображаются измеренные значения и данные о состоянии.

### 8.3 Конфигурирование измерительного прибора

#### 8.3.1 Активация режима настройки

Если прибор заблокирован и параметры настройки изменить невозможно, то для перехода в режим настройки необходимо снять аппаратную или программную блокировку (т. е. разрешить настройку). Если на дисплее отображается символ блокировки, то прибор в данный момент защищен от записи.
<span id="page-36-0"></span>Чтобы разблокировать прибор:

- переведите переключатель защиты от записи, находящийся на модуле электроники, в положение ON (символ открытого замка)(аппаратная защита от записи), или
- деактивируйте программную защиту от записи с помощью программного обеспечения. См. описание подменю User management.
- Если аппаратная защита от записи активна (переключатель защиты от записи H переведен в сторону символа закрытого замка), то снять защиту от записи с помощью управляющей программы невозможно. Прежде чем активировать или деактивировать программную защиту от записи с помощью программного обеспечения, необходимо снять аппаратную защиту от записи.

### 8.3.2 Мастера настройки

Отправной точкой для работы с мастерами настройки является меню Guidance. Мастера настройки не только запрашивают отдельные параметры, но и направляют действия пользователя в процессе настройки и/или проверки комплексных параметрических наборов. Мастера выдают пошаговые инструкции и отображают вопросы, понятные пользователю. Кнопка Start может быть деактивирована для мастеров, которым необходима определенная авторизация доступа (на дисплее при этом отображается символ замка).

Навигация в мастерах настройки осуществляется с помощью следующих пяти элементов управления:

- Start
	- Только на начальной странице: запуск мастера и переход в первый раздел
- Next

Переход к следующей странице мастера. Не активируется до тех пор, пока не будут введены или подтверждены параметры.

• Back

Возврат к предыдущей странице

• Cancel

При выборе элемента Cancel восстанавливается состояние, которое было до запуска мастера

• Finish

Закрывает мастер и завершает процесс настройки дополнительных параметров на приборе. Активируется только на последней странице.

### 8.3.3 Мастер ввода в эксплуатацию

Ввод в эксплуатацию является первым шагом к использованию прибора по назначению. Мастер ввода в эксплуатацию содержит вводную страницу (с элементом управления Start) и кратким описанием содержания. Мастер состоит из нескольких разделов, в которых пользователь получает пошаговые инструкции по вводу прибора в эксплуатацию.

Device management – это первый раздел, который отображается при запуске мастера и содержит следующие параметры. Его основное назначение – предоставление информации о приборе.

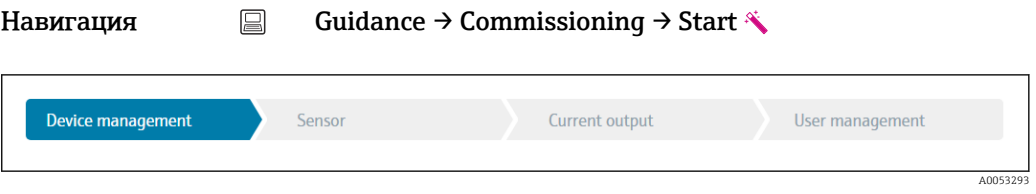

Device TAG Название прибора

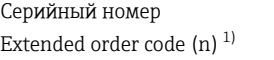

1) n – замещающий знак для 1, 2, 3

Второй раздел, Sensor, направляет пользователя при выполнении актуальной настройки датчика. Количество отображаемых параметров зависит от соответствующих настроек. Можно настроить следующие параметры:

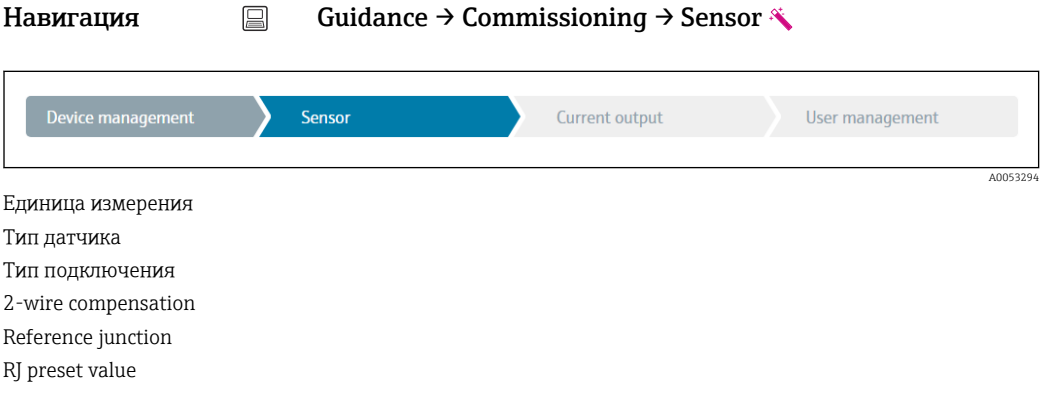

В третьем разделе выполняются настройки аналогового выхода и срабатывания сигнализации выхода. Можно настроить следующие параметры:

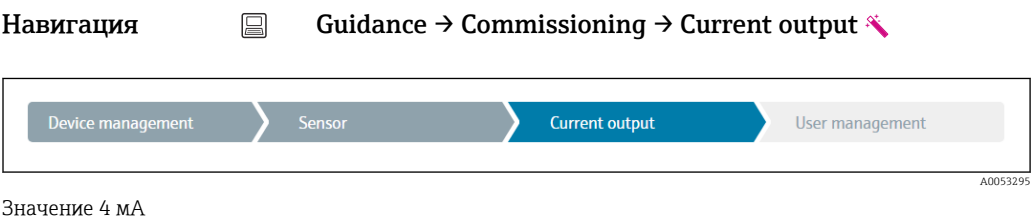

Значение 20 мA Режим неисправности Аварийный ток

В последнем разделе можно определить пароль для уровня доступа Maintenance. Это настоятельно рекомендуется для защиты прибора от несанкционированного доступа. В следующих шагах приведено описание первоначальной настройки пароля для уровня доступа Maintenance.

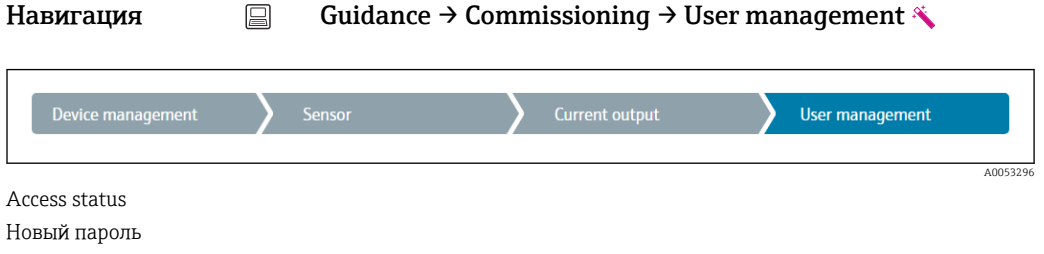

Подтвердите новый пароль

1. Уровень доступа Maintenance отображается в раскрывающемся списке Access status. При управлении прибором с помощью приложения SmartBlue необходимо сначала выбрать уровень доступа Maintenance.

 $\rightarrow$  После этого отображаются поля ввода New password и Confirm new password.

2. Введите пользовательский пароль в соответствии с правилами установки пароля, указанными в интерактивной справке.

### 3. Еще раз введите пароль в поле ввода Confirm new password.

После того как пароль был успешно введен, изменения параметров, особенно те, которые необходимы для ввода в эксплуатацию, адаптации/оптимизации процесса и устранения неполадок, могут быть реализованы только на уровне доступа Maintenance, при вводе соответствующего пароля.

# 9 Диагностика и устранение неисправностей

## 9.1 Устранение неисправностей общего характера

Если сбой произошел после запуска или в процессе эксплуатации, всегда начинайте поиск и устранение неисправностей с проверки по приведенным ниже контрольным спискам. Ответы на вопросы контрольных списков позволяют прийти непосредственно к причине неисправности и соответствующим мерам по ее устранению.

В случае серьезной неисправности измерительный прибор, возможно, придется отправить изготовителю для ремонта. Прежде чем вернуть прибор производителю, ознакомьтесь с разделом «Возврат».

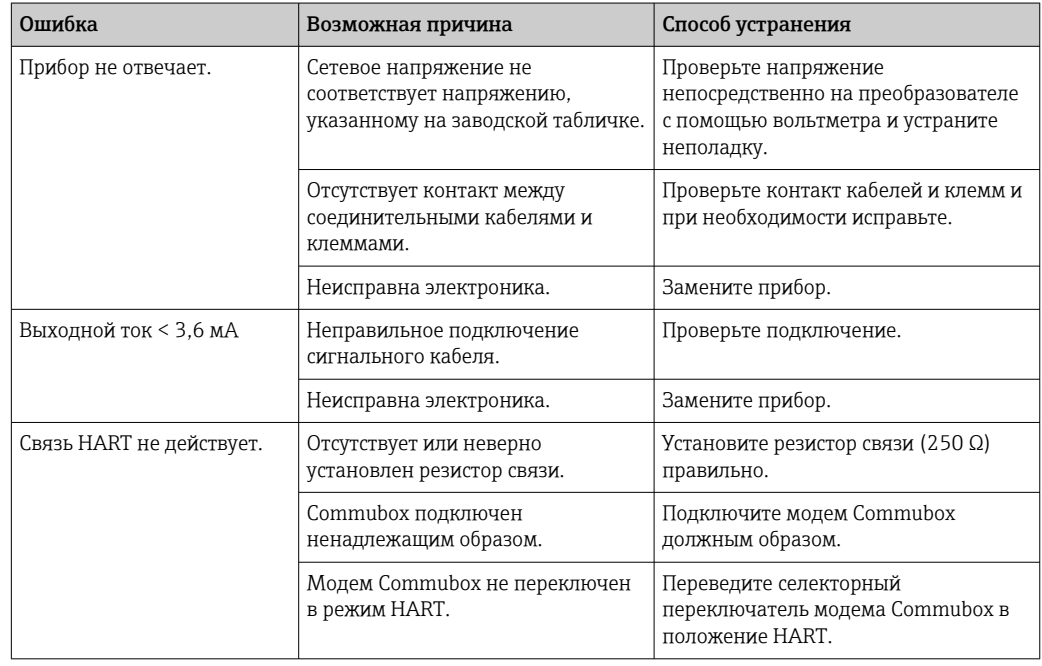

*Общие неисправности*

### 

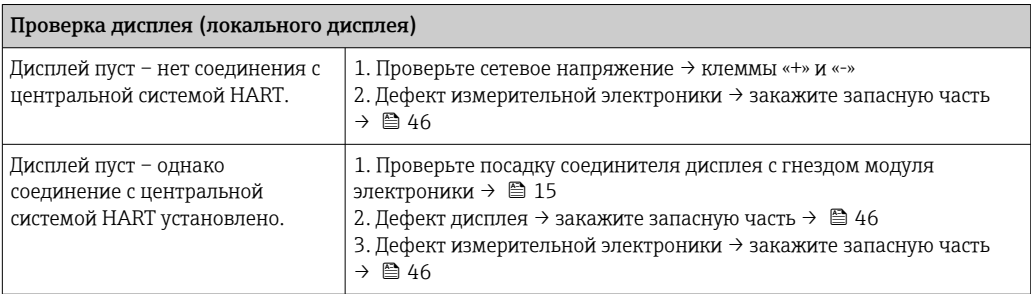

### 

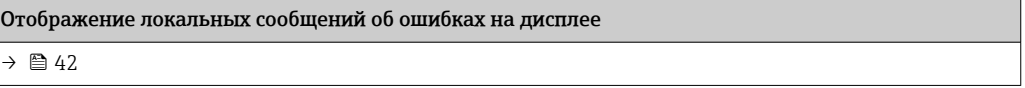

### 

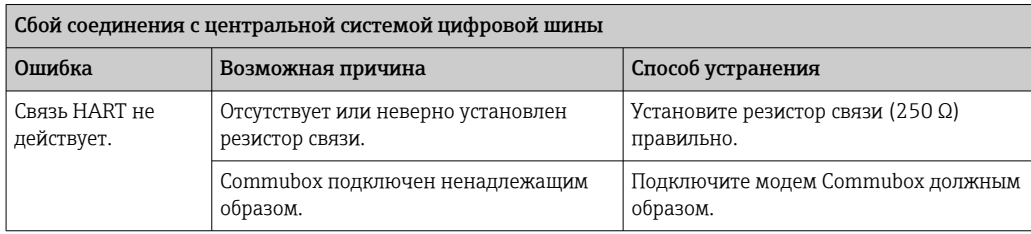

 $\bigoplus$ 

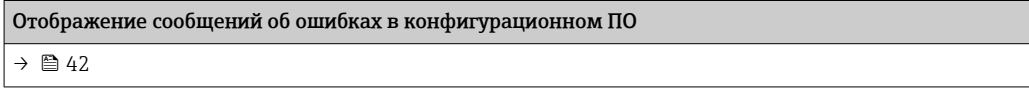

*Технологические ошибки без сообщений о состоянии, характерные при подключении термометра сопротивления*

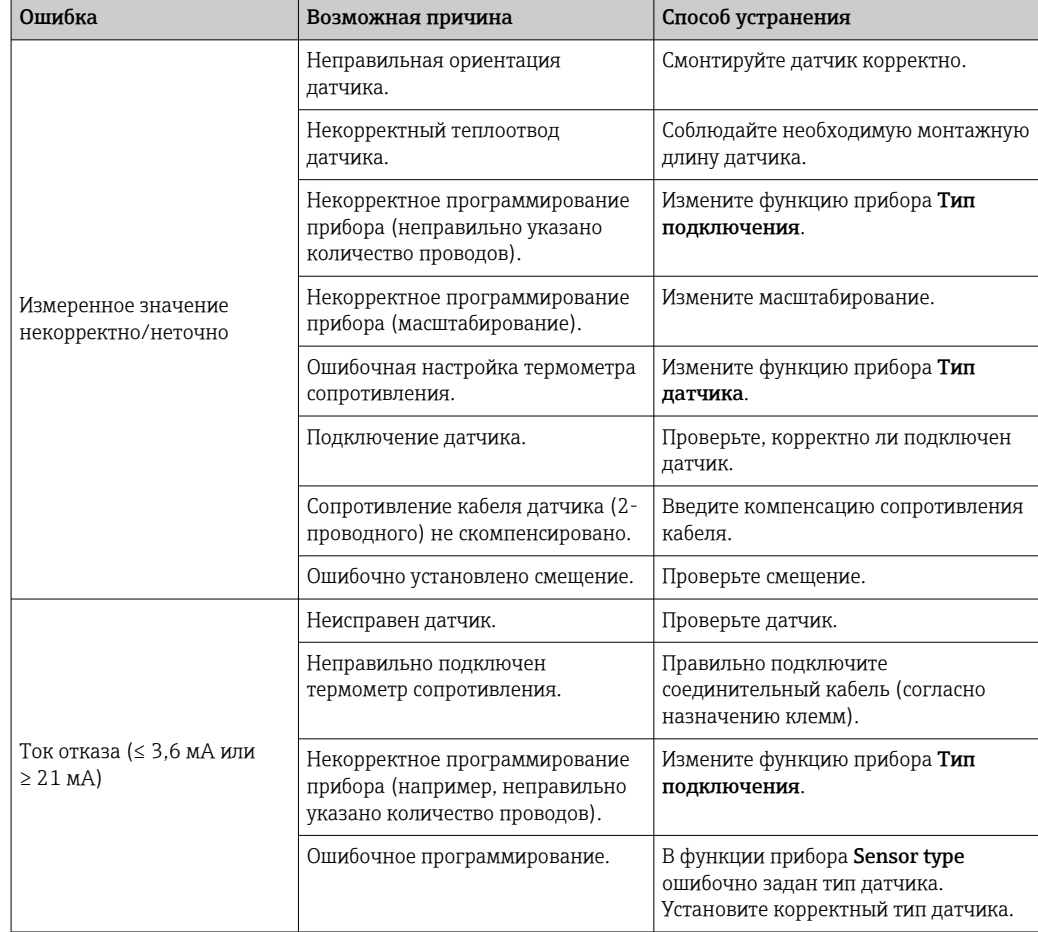

### <span id="page-41-0"></span> $\sqrt{ }$

Ошибка Возможная причина Способ устранения Измеренное значение некорректно/неточно Неправильная ориентация датчика. Смонтируйте датчик корректно. Некорректный теплоотвод датчика. Соблюдайте необходимую монтажную длину датчика. Некорректное программирование прибора (масштабирование). Измените масштабирование. Ошибочно настроен тип термопары (TC). Измените функцию прибора Тип датчика. Неверная настройка эталонного спая. Выполните верную настройку эталонного спая . Помехи в результате приваривания провода термопары к термогильзе (помехи связи по напряжению). Используйте датчик, провод термопары которого не приварен. Ошибочно установлено смещение. Проверьте смещение. Ток отказа (≤ 3,6 мА или ≥ 21 мА) Неисправен датчик. Проверьте датчик. Неправильно подключен датчик. Правильно подключите соединительный кабель (согласно назначению клемм). Ошибочное программирование. В функции прибора Sensor type ошибочно задан тип датчика. Установите корректный тип датчика.

*Технологические ошибки без сообщений о состоянии, характерные при подключении термопары*

# 9.2 Диагностическая информация, отображаемая на локальном дисплее

- Если действительное измеренное значение отсутствует, на дисплее чередуется строка «- - -- -» и сигнал состояния, а также диагностический номер и символ « $\mathbb{A}$ ».
- Если действительное измеренное значение имеется, на дисплее чередуется сигнал состояния и диагностический номер (7-сегментный дисплей) и первичное измеренное значение (PV) с символом « $\mathbb{A}$ ».

# 9.3 Передача диагностической информации через интерфейс связи

### УВЕДОМЛЕНИЕ

Сигналы состояния и диагностическое поведение для определенных диагностических событий можно настроить вручную. Однако в случае диагностического события не гарантируется действительность измеренных значений для события и соответствие технологическим параметрам для сигналов состояния S и M и диагностического поведения: «Предупреждение» и «Деактивировано».

‣ Выполните сброс назначения сигналов состояния на заводскую настройку.

#### *Сигналы состояния*

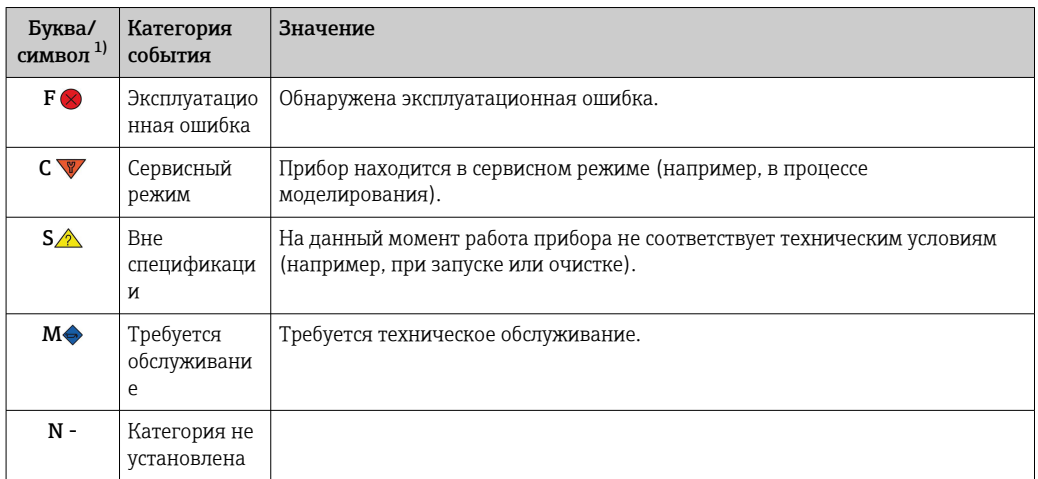

1) Согласно правилам NAMUR NE107

*Алгоритм диагностических действий*

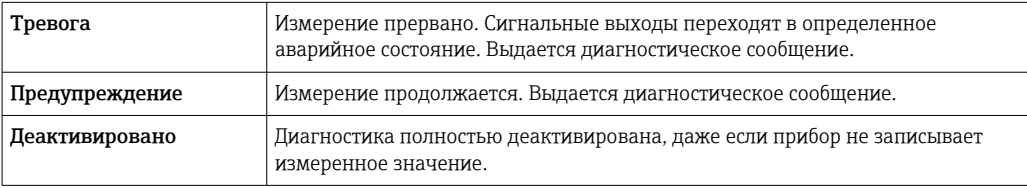

# 9.4 Диагностический список

Если одновременно ожидаются несколько диагностических событий, отображается только диагностическое сообщение с наивысшим приоритетом. Дополнительные диагностические сообщения из очереди сообщений отображаются в подменю Перечень сообщений диагностики. Сигнал состояния определяет приоритет, в котором отображаются диагностические сообщения. Действует следующий порядок приоритета: F, C, S, M. Если два или более диагностических события с одним и тем же сигналом состояния активны одновременно, то порядок приоритета, в котором отображаются события, определяется числовым порядком номера события. Например, запись F042 отображается раньше записей F044 и S044.

## 9.5 Журнал событий

Предыдущие диагностические сообщения отображаются в подменю Журнал  $\vert$  -  $\vert$ событий.  $\rightarrow$   $\blacksquare$  73

# 9.6 Обзор диагностических событий

Каждому диагностическому событию на заводе назначается определенное диагностическое поведение. Для некоторых диагностических событий назначение может быть настроено пользователем.

#### *Пример:*

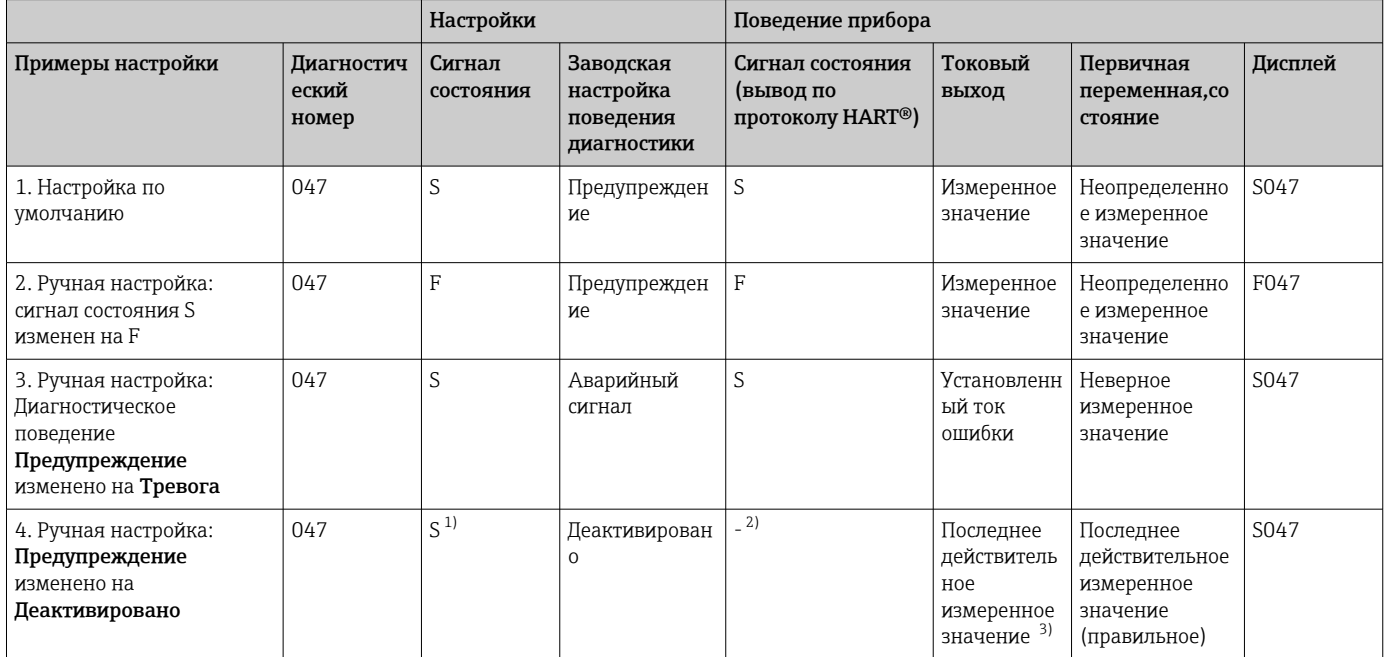

1) Параметр не связан с настройкой.

2) Сигнал состояния не отображается.<br>3) Ток отказа выводится при отсутстви

3) Ток отказа выводится при отсутствии действительного измеренного значения.

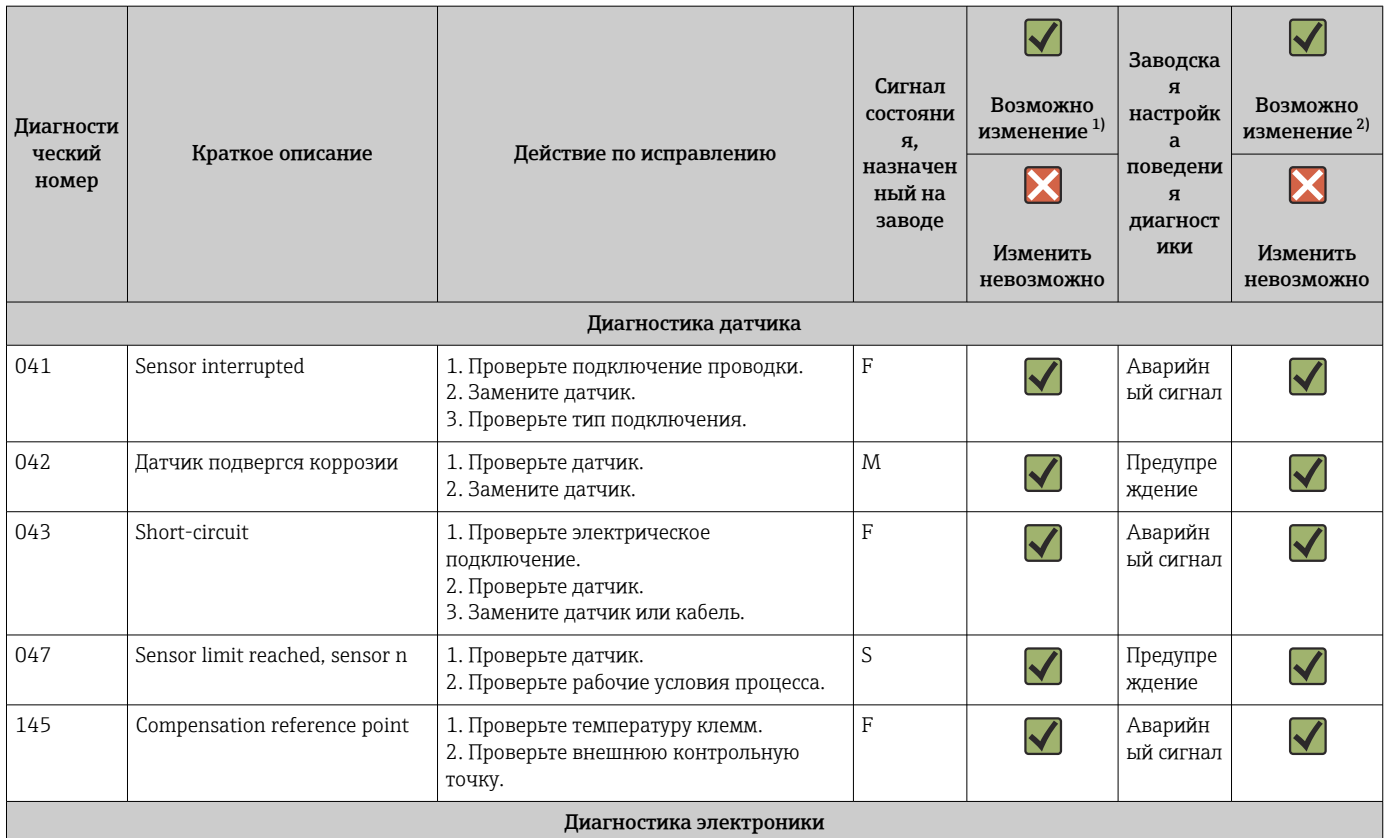

<span id="page-44-0"></span>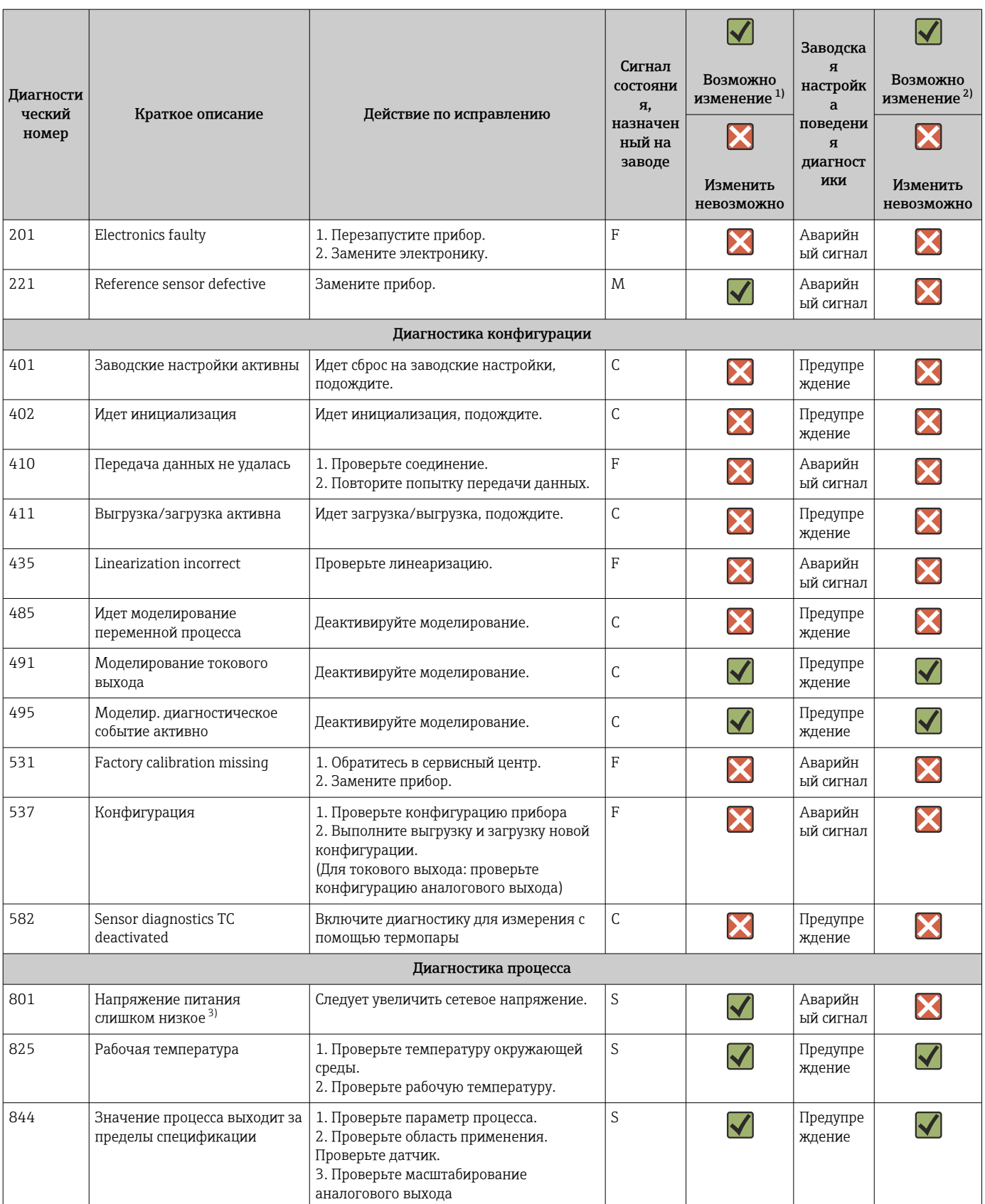

1) Можно установить состояние F, C, S, M, N<br>2) Можно установить вариант «Тревога», «Пр 2) Можно установить вариант «Тревога», «Предупреждение» или «Деактивировано»

3) При этом диагностическом событии прибор всегда выводит состояние «низкого» напряжения (выходной ток ≤ 3,6 мА).

# <span id="page-45-0"></span>9.7 История разработки встроенного ПО

### История изменений

Версия программного обеспечения (FW), указанная на заводской табличке и в руководстве по эксплуатации, отражает версию прибора: XX.YY.ZZ (пример 01.02.01).

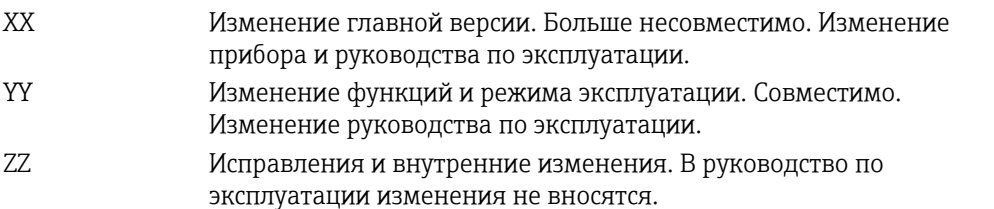

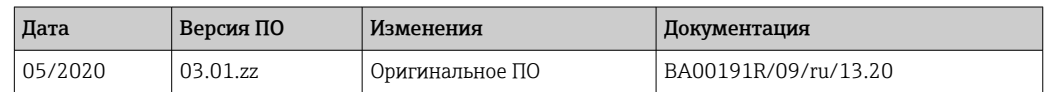

# 10 Техническое обслуживание и очистка

Специальные работы по техническому обслуживанию прибора не требуются. Для очистки прибора можно использовать чистую сухую ткань.

# 11 Ремонт

# 11.1 Общая информация

Конструкция прибора не предусматривает ремонта.

### 11.2 Запасные части

Запасные части, доступные в настоящее время для прибора, можно найти через Интернет по адресу http://www.products.endress.com/spareparts\_consumables. Заказывая запасные части, обязательно указывайте серийный номер прибора!

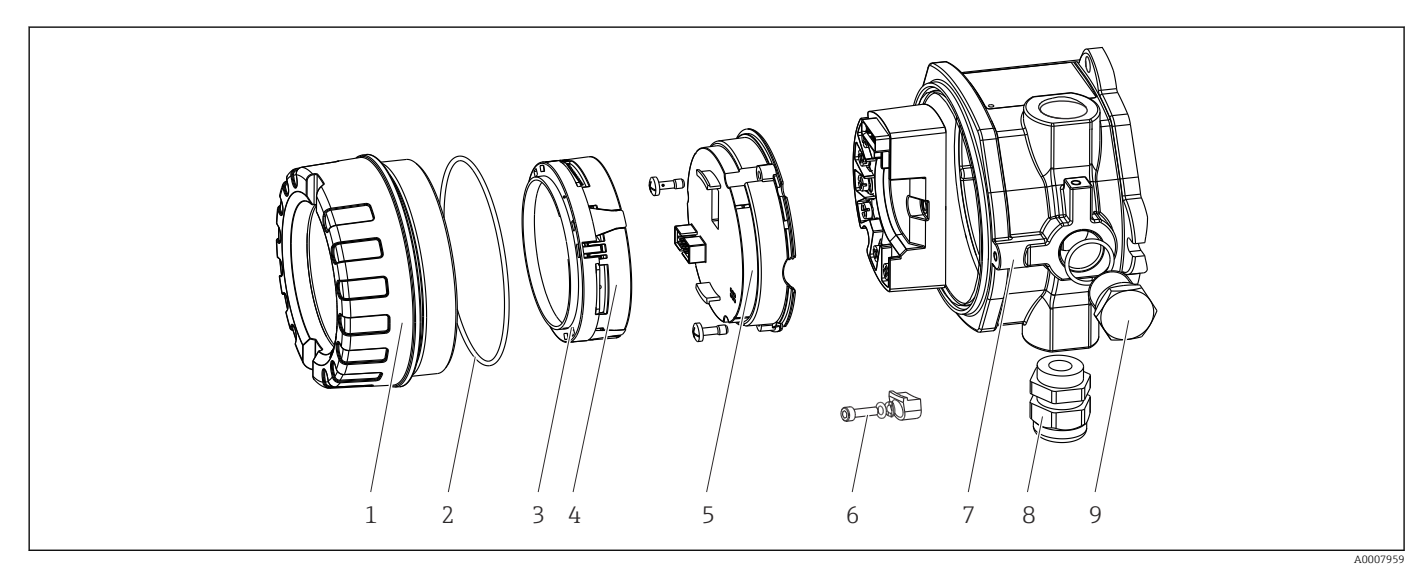

 *16 Запасные части для полевого преобразователя*

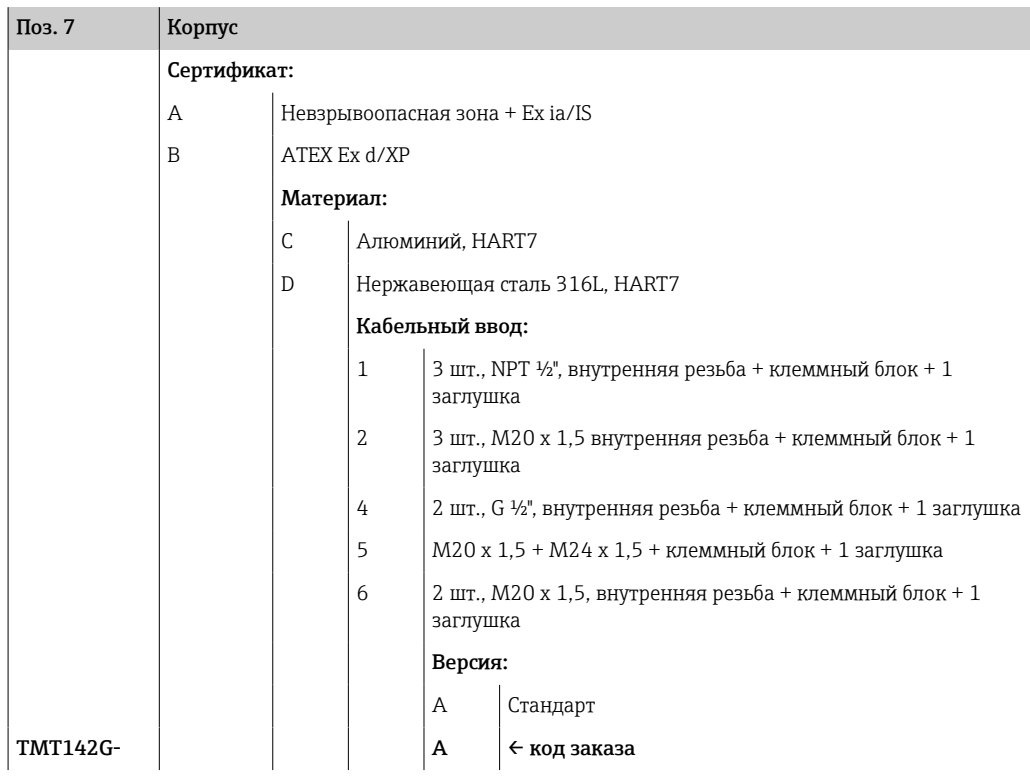

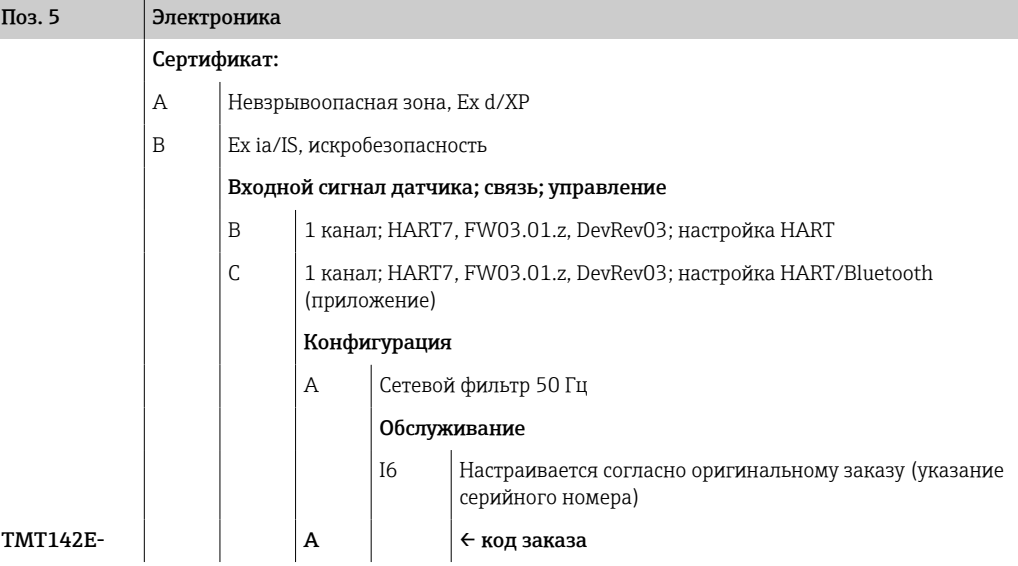

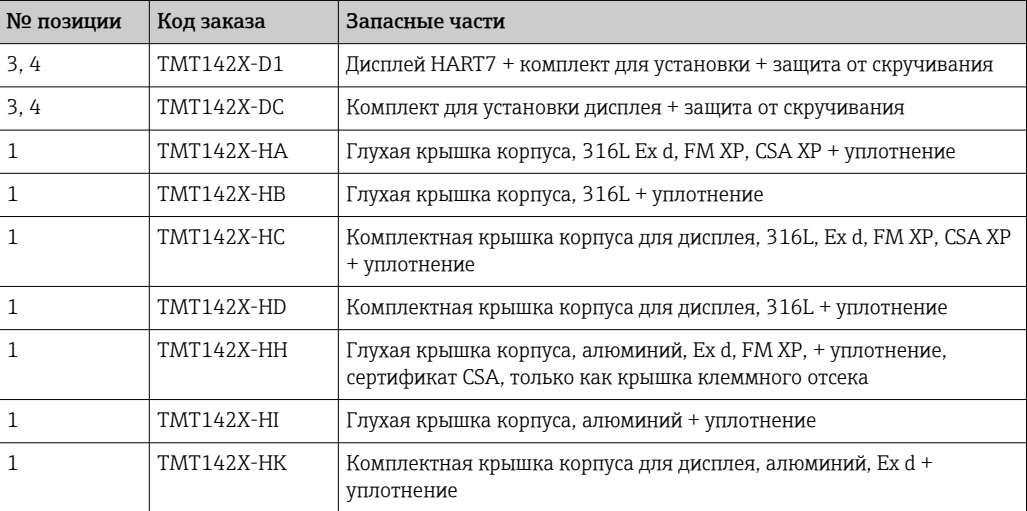

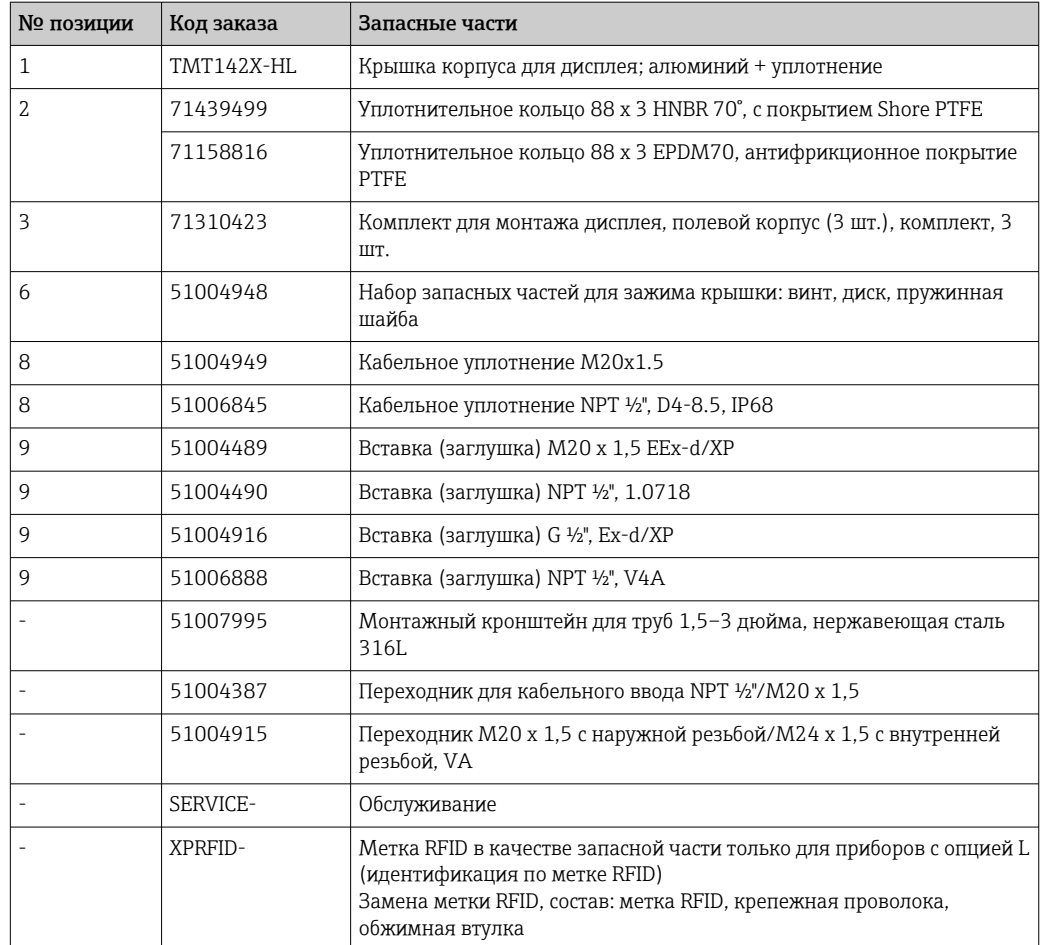

### 11.3 Возврат

Требования, предъявляемые к безопасному возврату прибора, могут варьироваться в зависимости от типа прибора и национального законодательства.

- 1. Информация приведена на веб-странице: http://www.endress.com/support/return-material
	- Выберите регион.
- 2. Прибор необходимо вернуть поставщику, если требуется ремонт или заводская калибровка, а также при заказе или доставке ошибочного прибора.

### 11.4 Утилизация

# $\boxtimes$

Если этого требует Директива 2012/19 ЕС об отходах электрического и электронного оборудования (WEEE), изделия маркируются указанным символом, с тем чтобы свести к минимуму возможность утилизации WEEE как несортированных коммунальных отходов. Не утилизируйте изделия с такой маркировкой как несортированные коммунальные отходы. Вместо этого верните их изготовителю для утилизации в соответствии с действующими правилами.

# 12 Вспомогательное оборудование

Для этого прибора поставляются различные аксессуары, которые можно заказать в Endress+Hauser как при поставке прибора, так и позднее. За подробной информацией о соответствующем коде заказа обратитесь в региональное торговое представительство Endress+Hauser или посетите страницу прибора на веб-сайте Endress+Hauser: [www.endress.com](https://www.endress.com).

При заказе аксессуаров необходимо указывать серийный номер прибора!

# 12.1 Вспомогательное оборудование для конкретных устройств

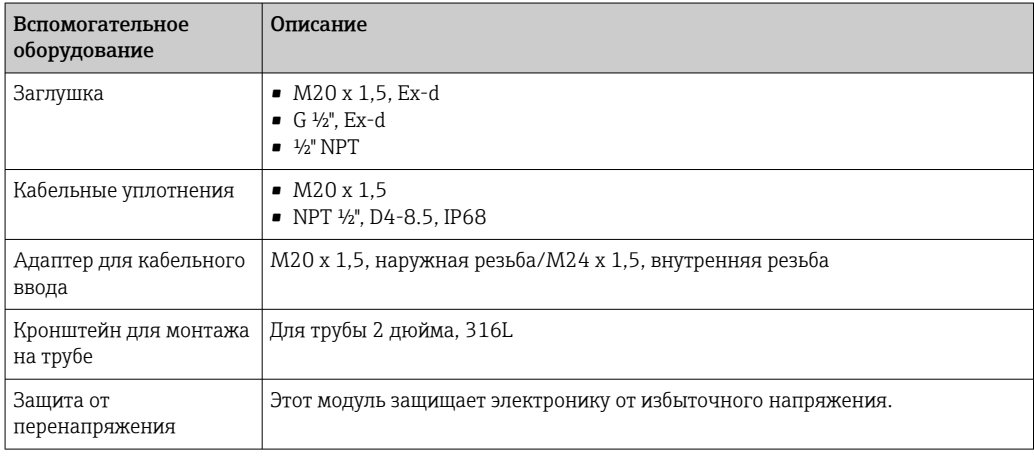

# 12.2 Аксессуары для связи

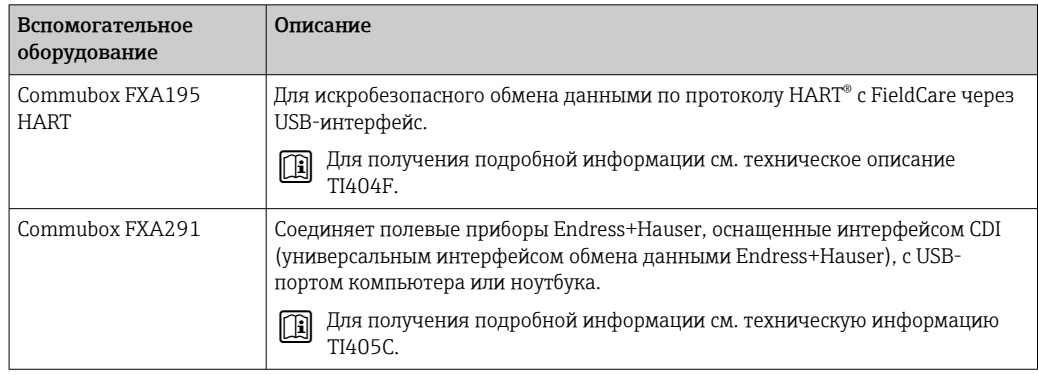

 $\overline{1}$ 

 $\overline{\phantom{a}}$ 

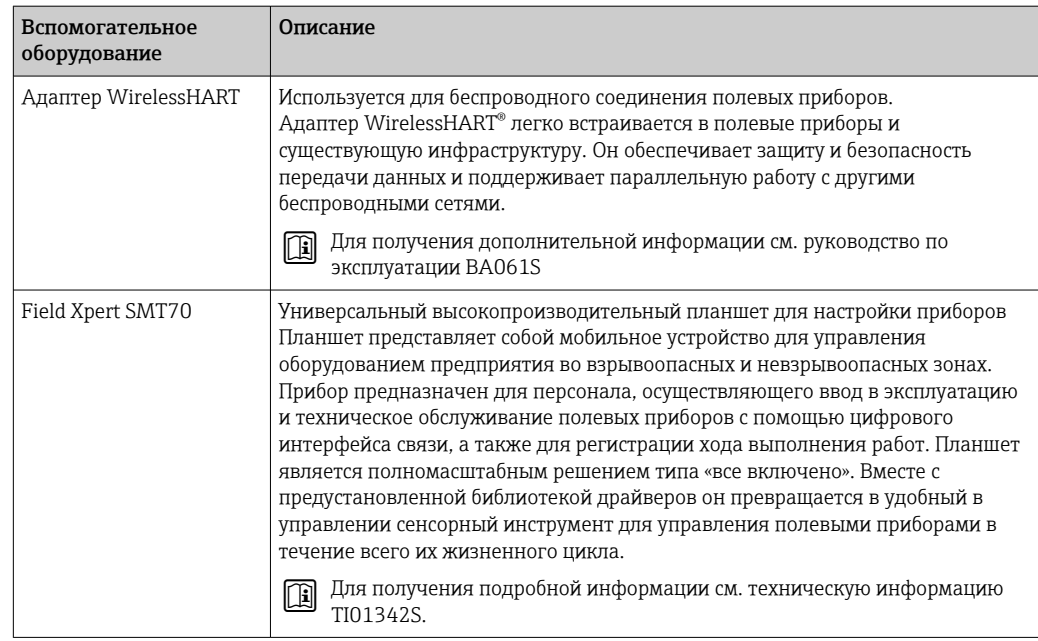

# 12.3 Аксессуары, обусловленные типом обслуживания

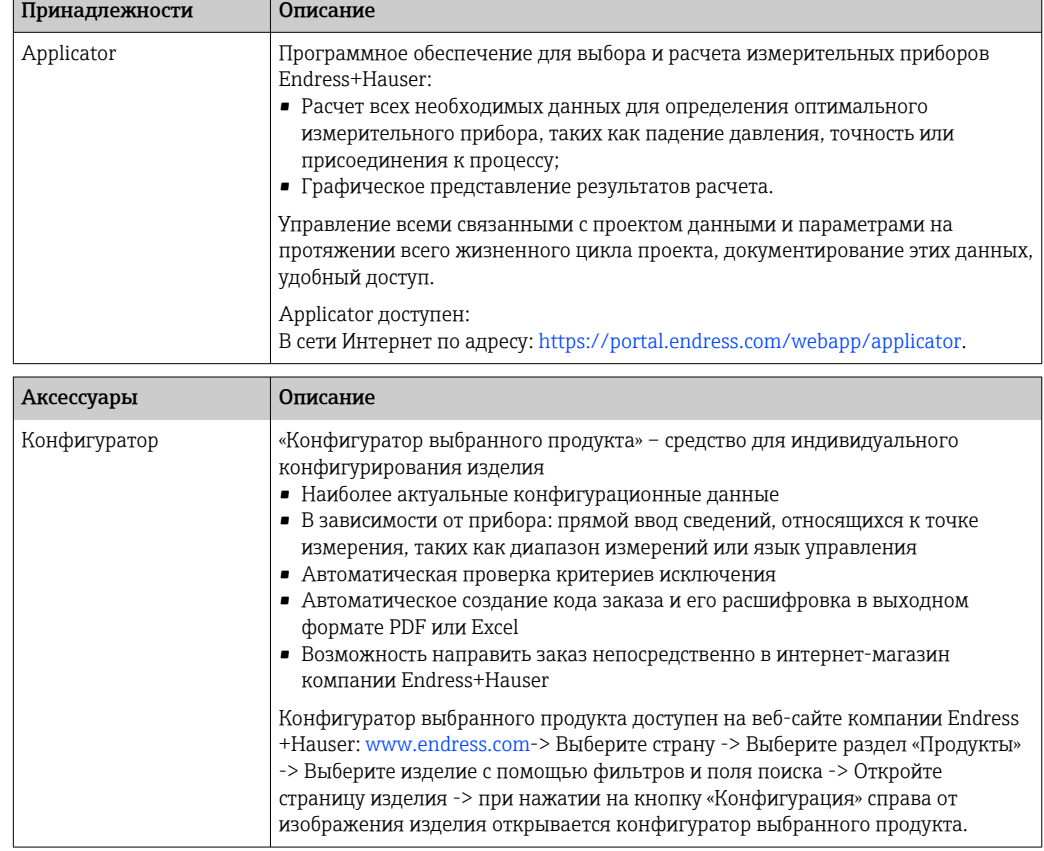

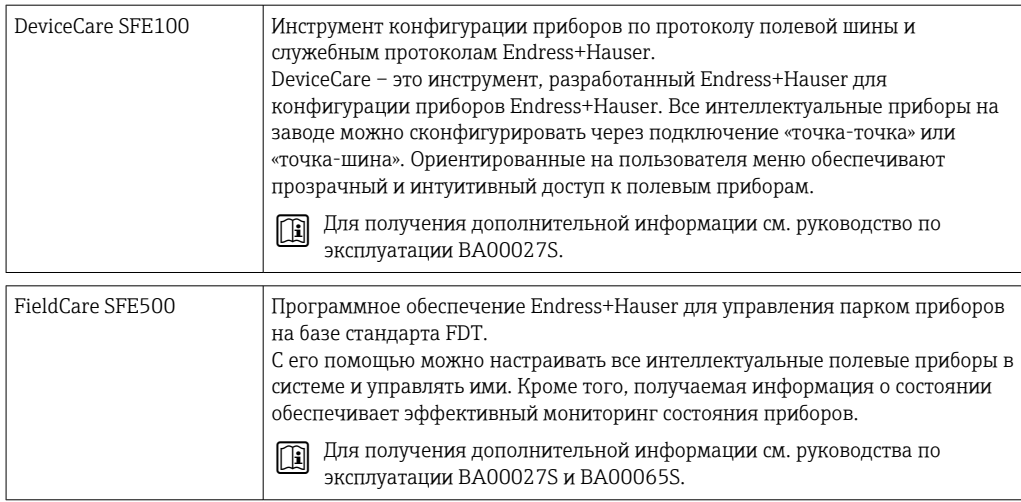

# 12.4 Системные продукты

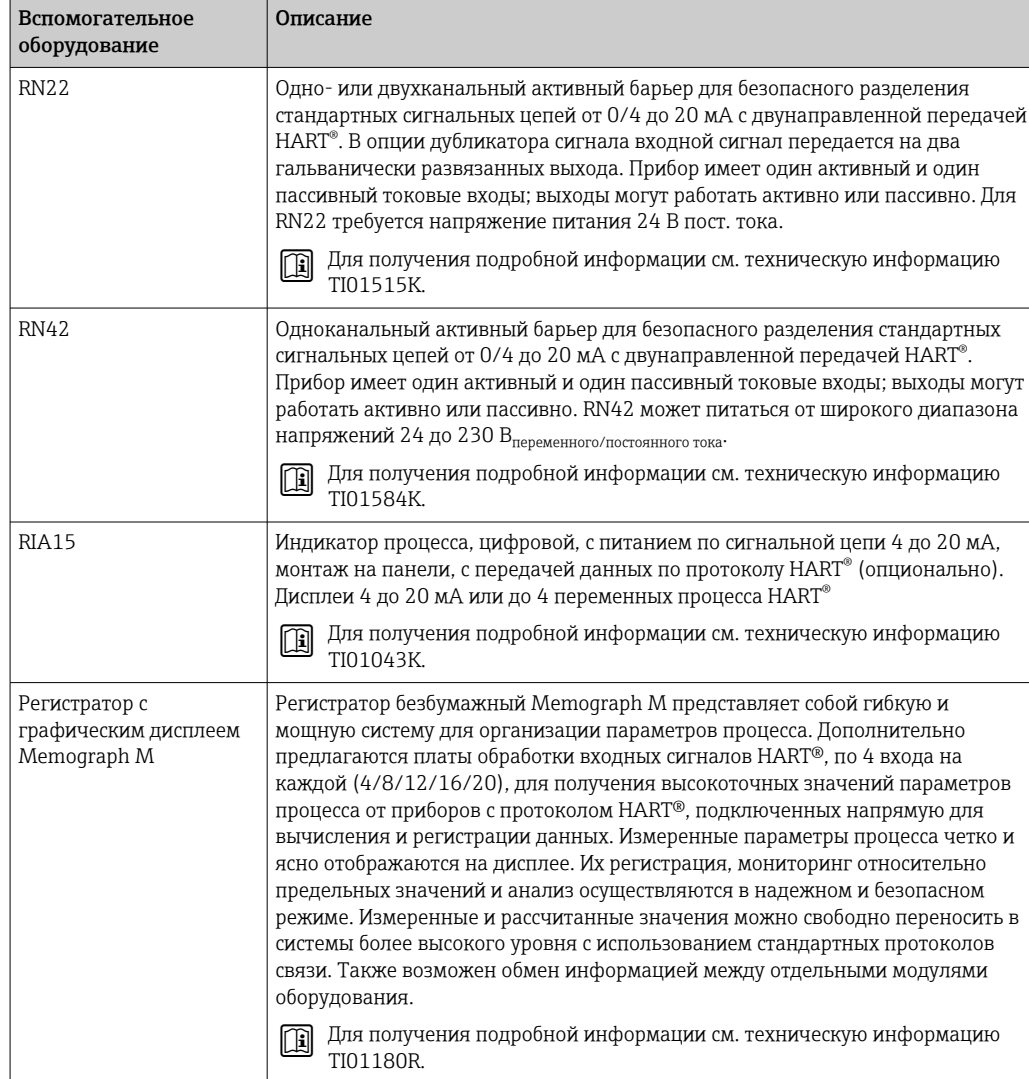

# 13 Технические данные

# 13.1 Вход

Измеряемая переменная Температура (линейная зависимость передаваемого сигнала от температуры), сопротивление и напряжение.

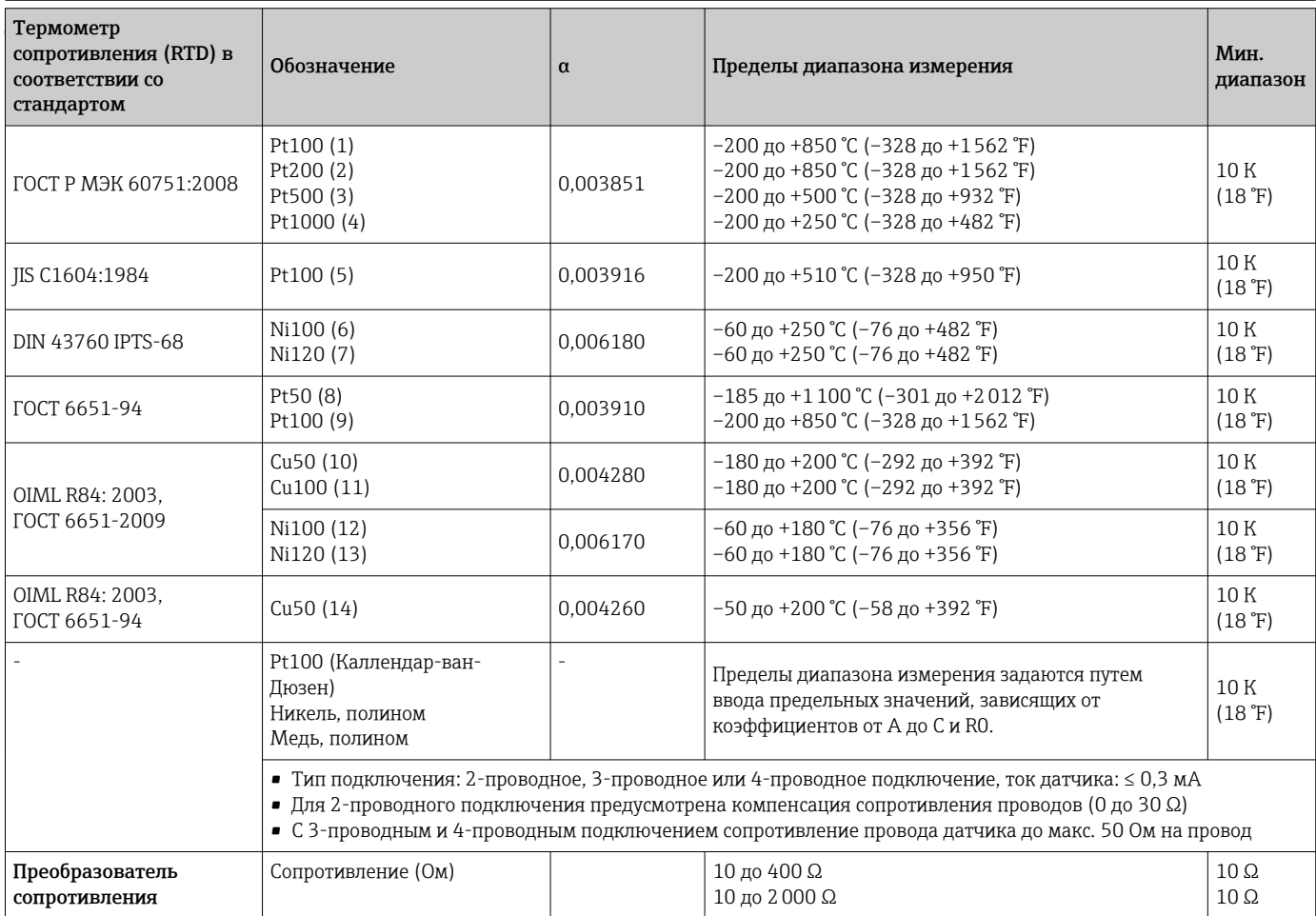

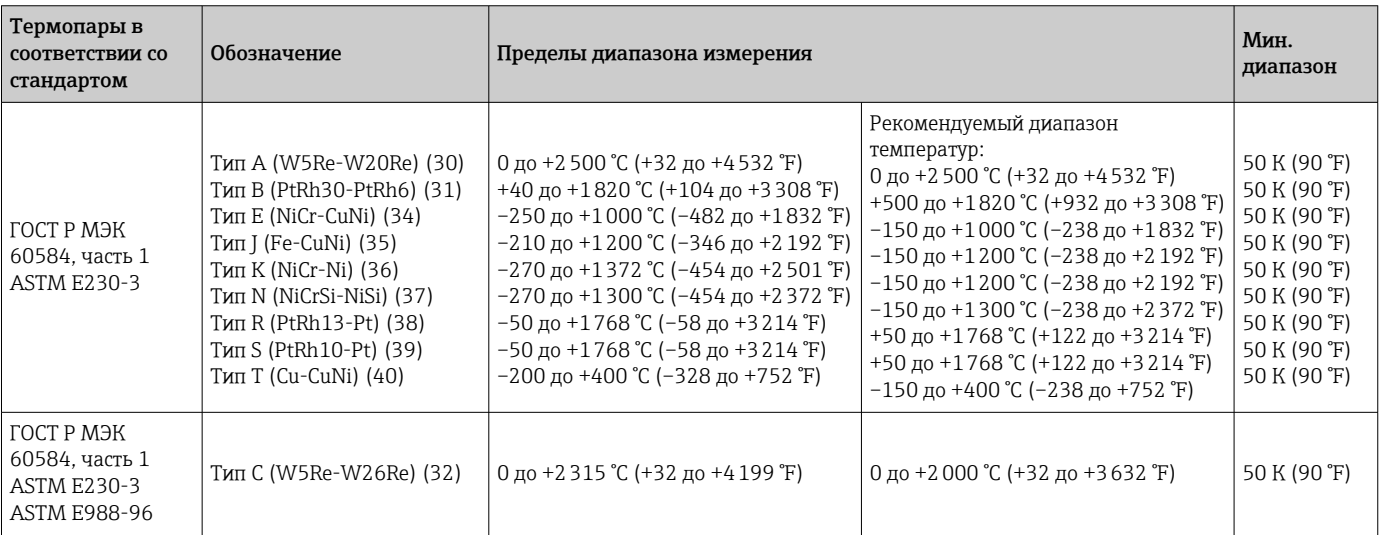

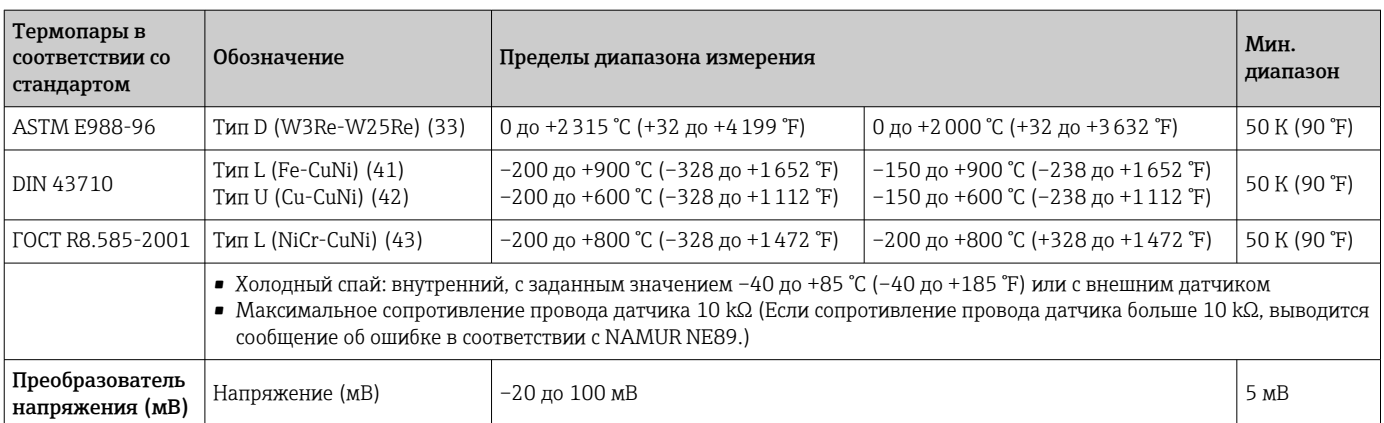

## 13.2 Выход

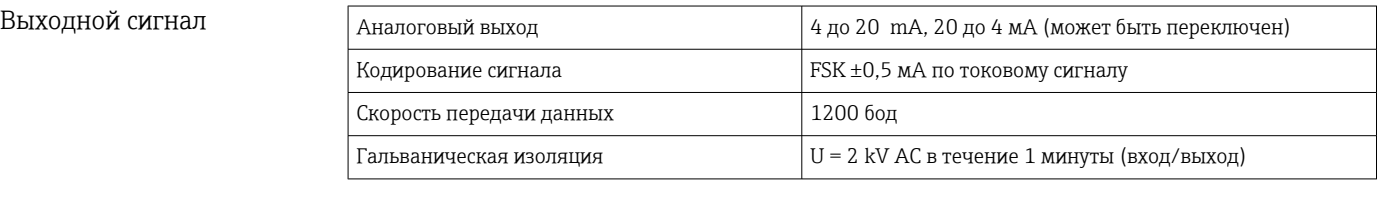

Информация об отказах *Информация об отказах в соответствии с NAMUR NE43*

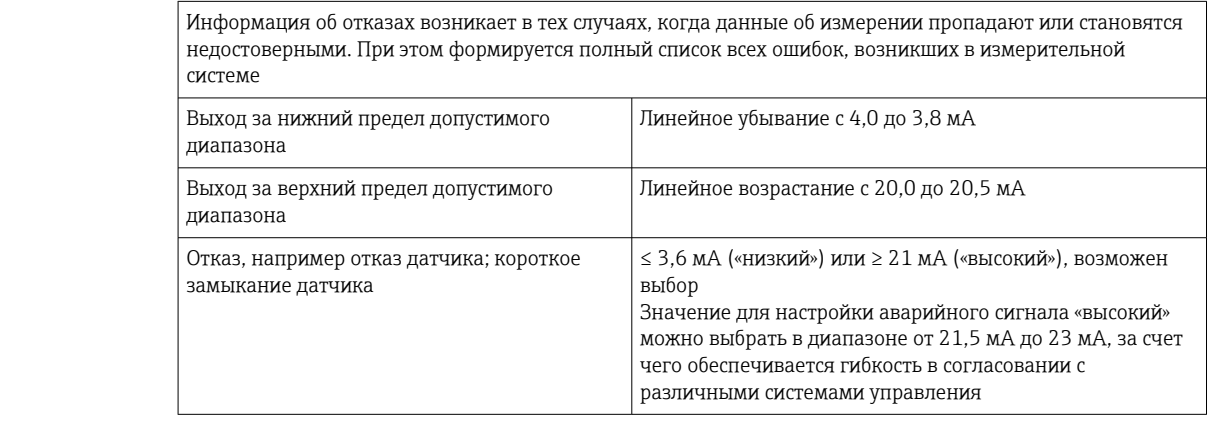

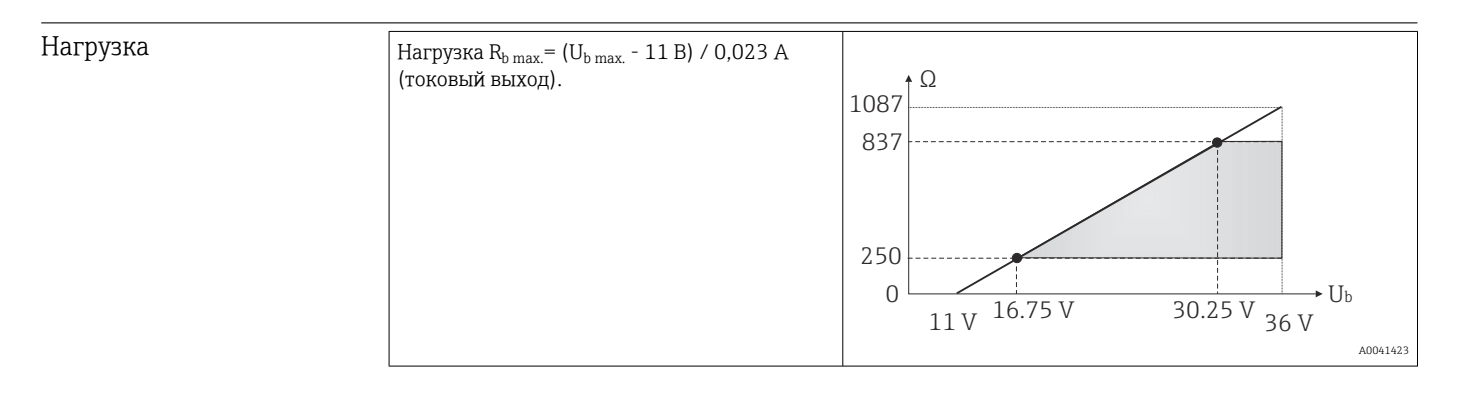

Поведение при передаче/ линеаризации

Прямая зависимость от температуры, прямая зависимость от сопротивления, прямая зависимость от напряжения

 $\equiv$ 

Сетевой частотный фильтр

50/60 Гц

### Фильтр Цифровой фильтр первого порядка: 0 до 120 с

### ————————————————————<br>Данные протокола и П

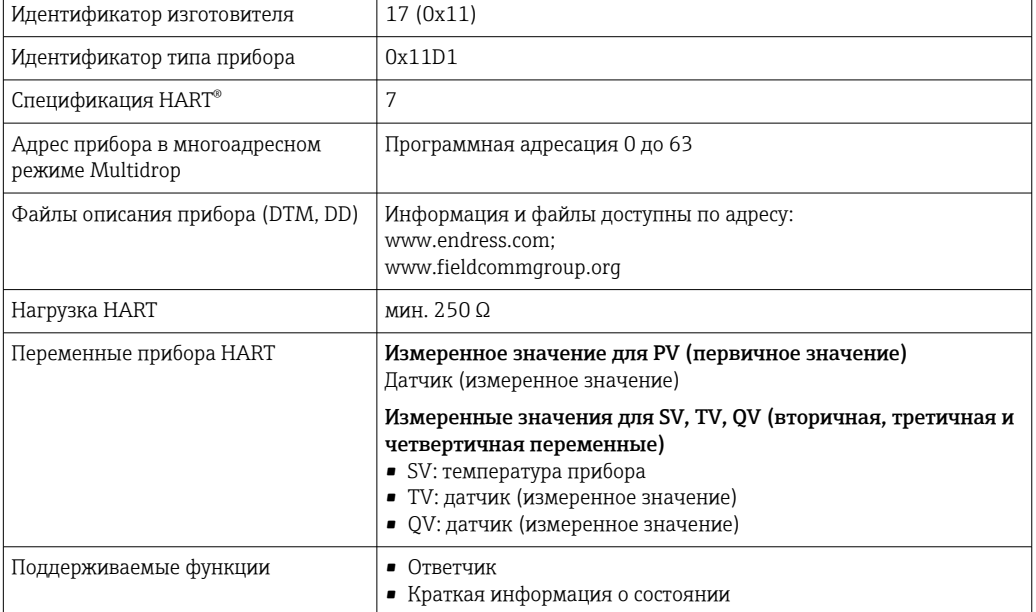

### *Данные беспроводной передачи HART*

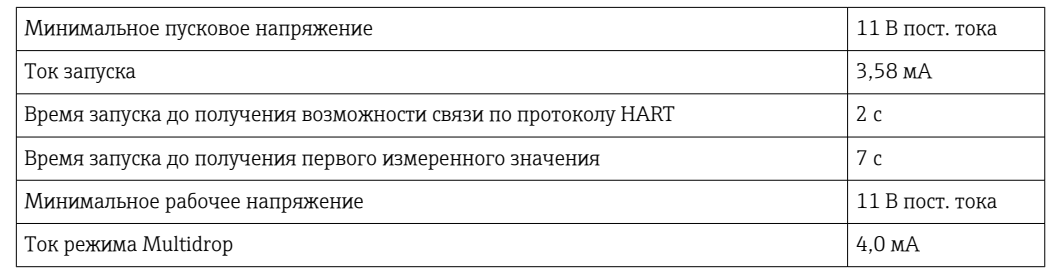

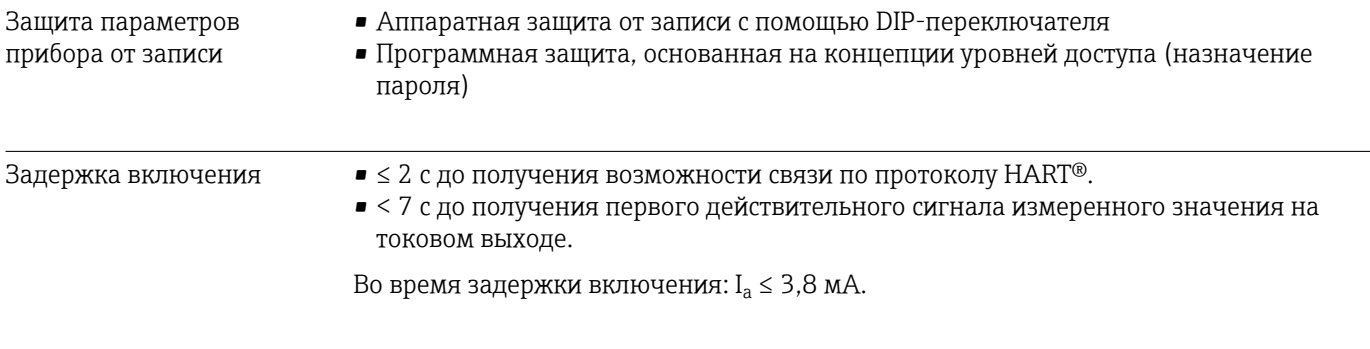

# 13.3 Источник питания

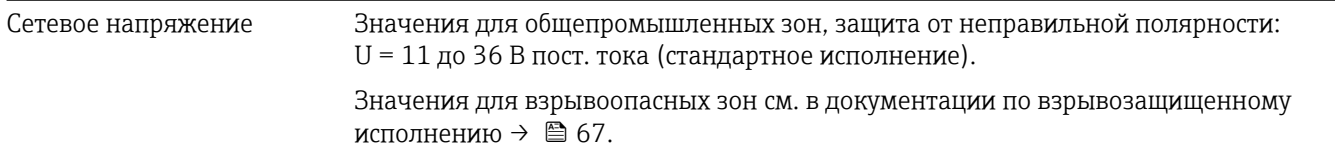

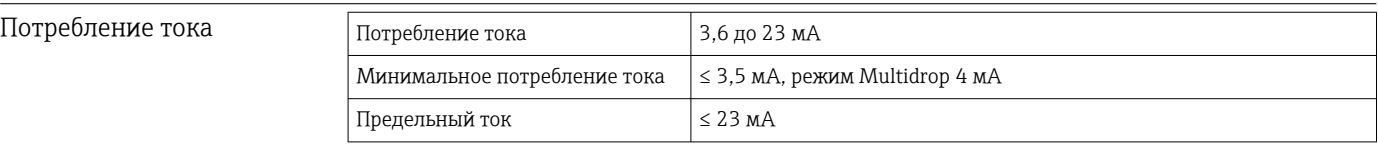

Защита от

Клеммы 2,5 мм<sup>2</sup> (12 AWG) плюс обжимная втулка

перенапряжения Устройство защиты от избыточного напряжения заказывается отдельно. Этот модуль защищает электронику от повреждения в результате избыточного напряжения. Избыточное напряжение, возникающее в сигнальных кабелях (например, 4 до 20 мА, линиях связи (системы цифровой передачи данных) и источнике питания, перенаправляются на землю. Функциональные возможности преобразователя не задействуются, поскольку не происходит падение напряжения.

*Данные подключения*

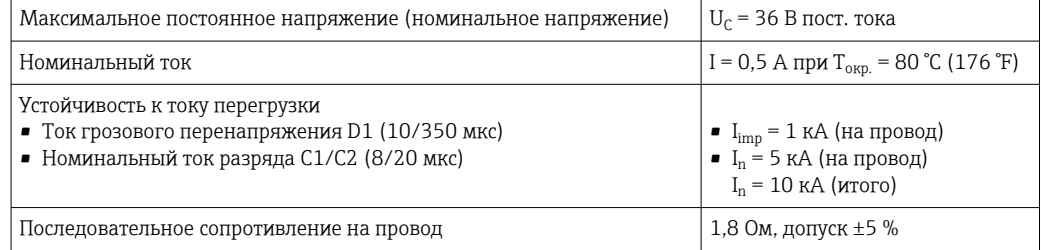

## 13.4 Рабочие характеристики

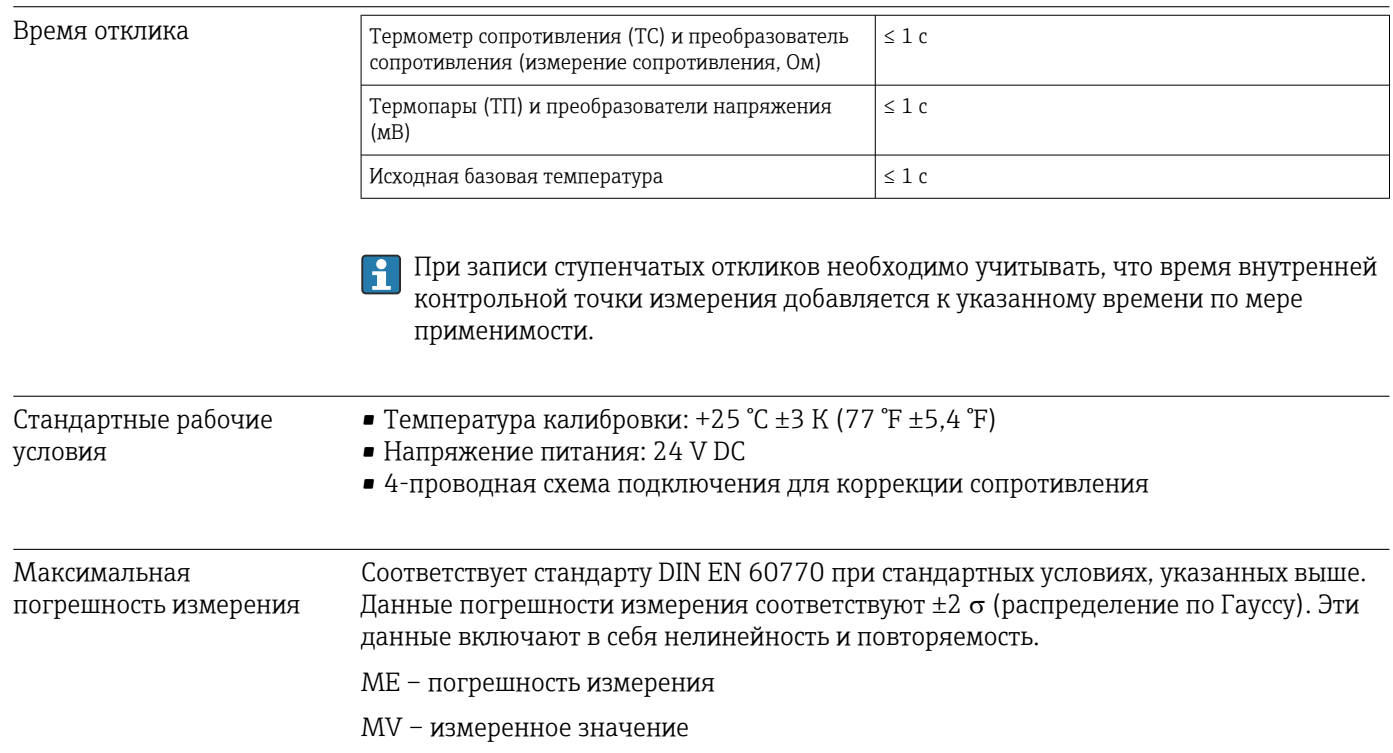

### LRV – нижнее значение диапазона соответствующего датчика

*Типичные показатели*

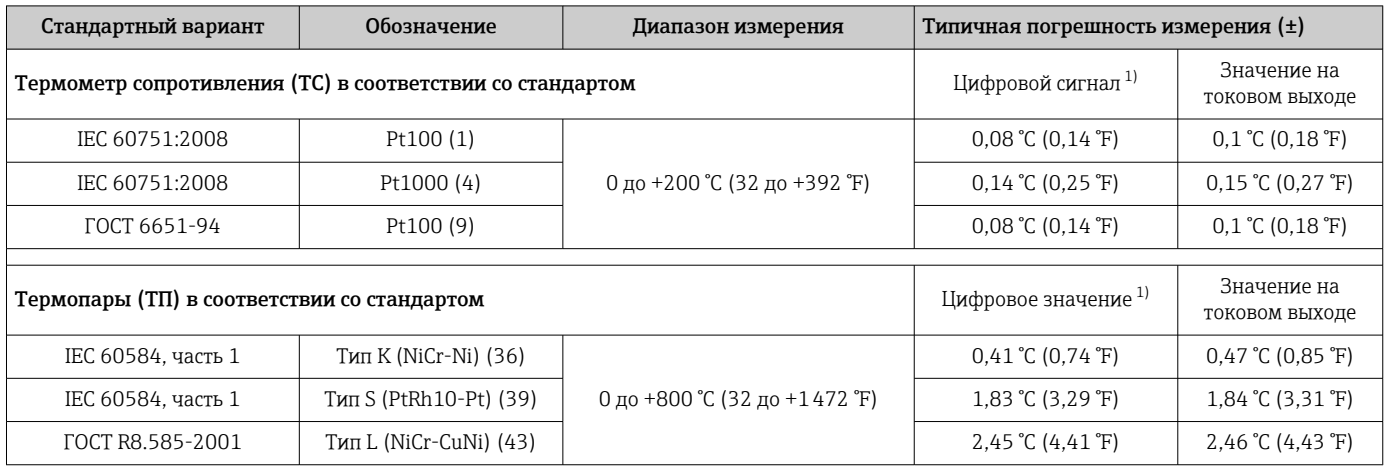

1) Измеряемое значение передается по протоколу HART® .

### *Погрешность измерения для термометров сопротивления (ТС) и преобразователей сопротивления*

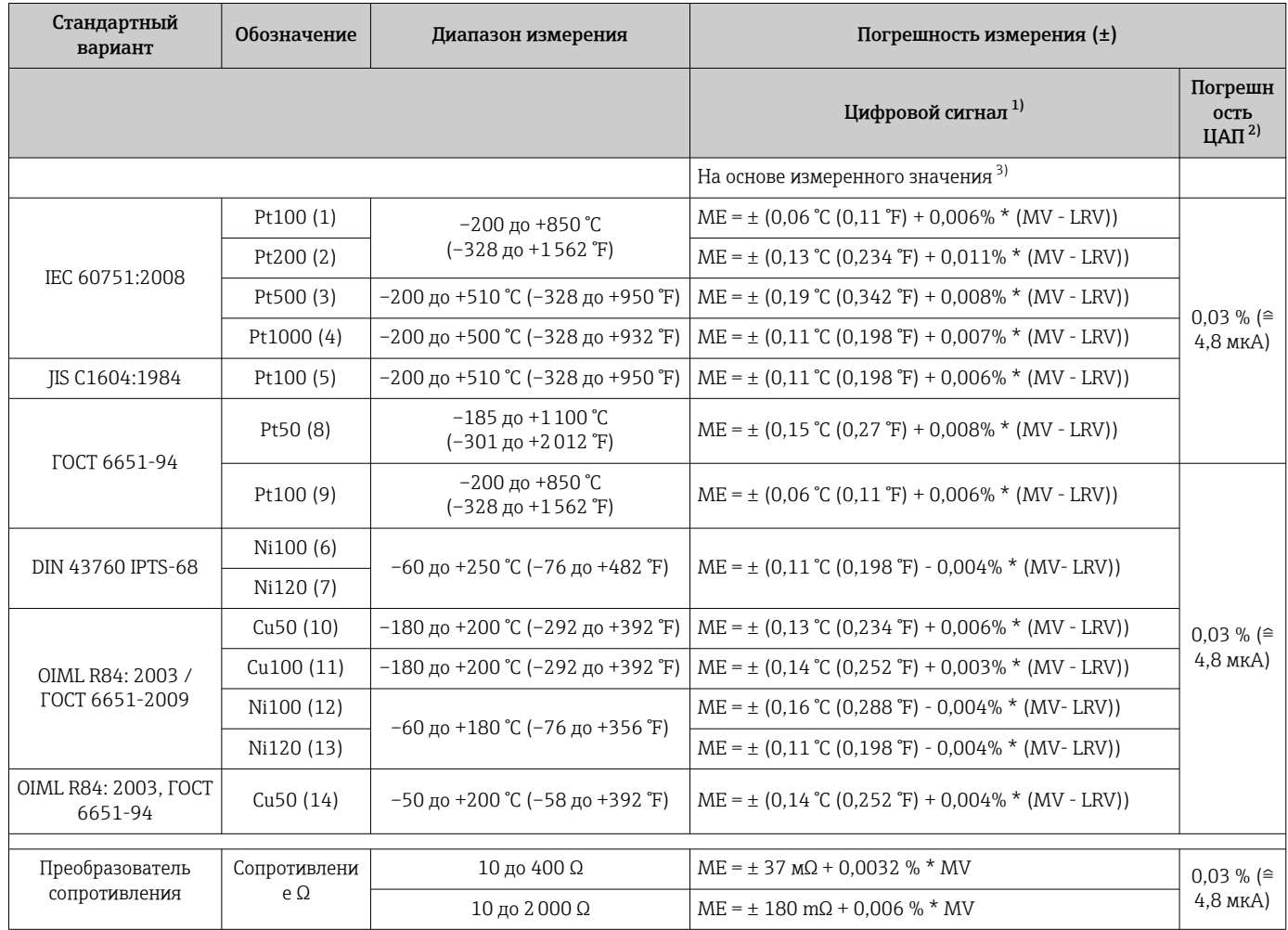

1) Измеряемое значение передается по протоколу HART® .

2) Процент на основе заданного диапазона выходного аналогового сигнала.

3) Возможно расхождение с максимальным измеренным ошибочным значением вследствие округления.

#### *Погрешность измерения для термопар (ТП) и преобразователей напряжения*

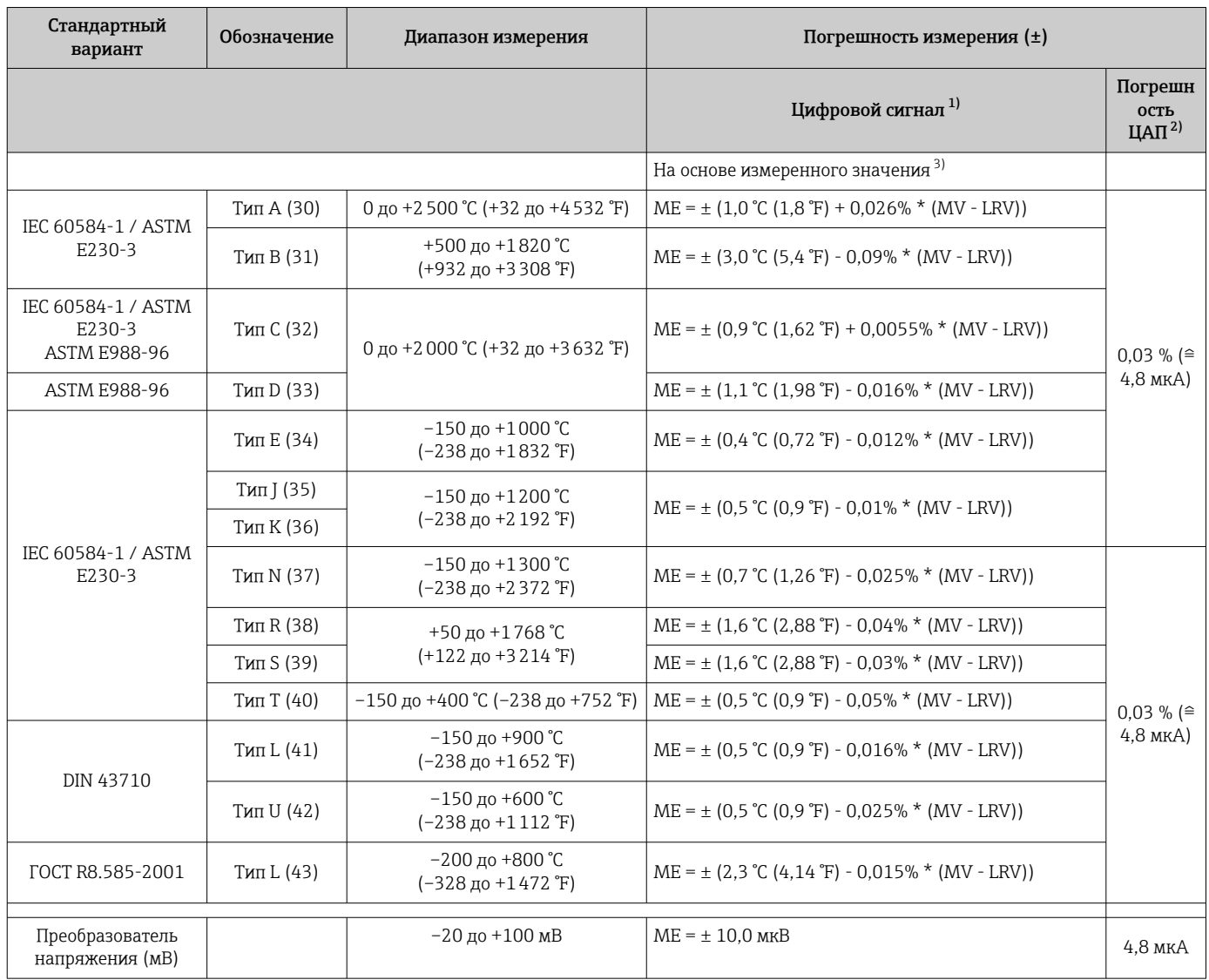

1) Измеряемое значение передается по протоколу HART® .

2) Процент на основе заданного диапазона выходного аналогового сигнала.

3) Возможно расхождение с максимальным измеренным ошибочным значением вследствие округления.

Общая погрешность измерения для преобразователя на токовом выходе =  $\sqrt$ (погрешность АЦП² + погрешность ЦАП²)

*Пример расчета с датчиком Pt100, диапазон измерения 0 до +200 °C (+32 до +392 °F), температура окружающей среды +25 °C (+77 °F), напряжение питания 24 В*

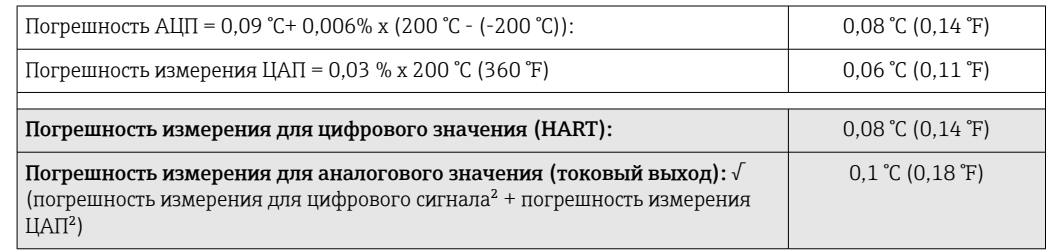

*Пример расчета с датчиком Pt100, диапазон измерения 0 до +200 °C (+32 до +392 °F), температура окружающей среды +35 °C (+95 °F), напряжение питания 30 В*

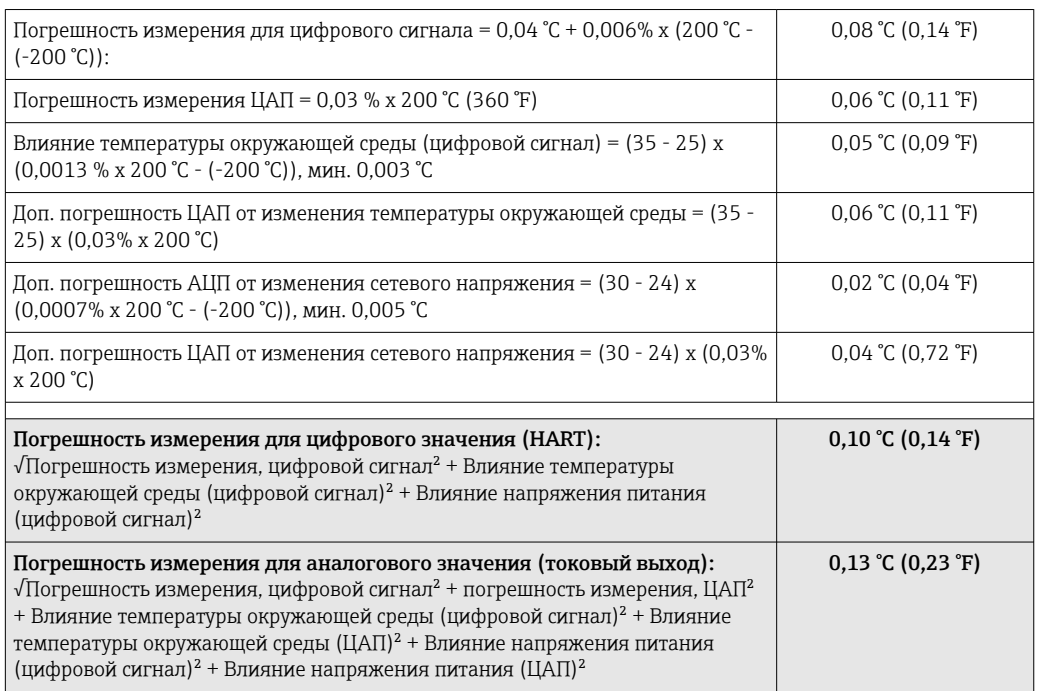

Данные погрешности измерения соответствуют 2  $\sigma$  (распределение по Гауссу)

#### Диапазон измерений физических входов датчиков

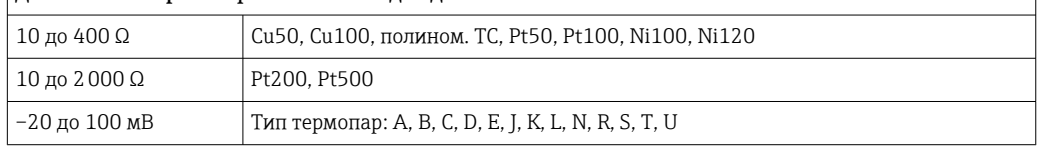

#### Настройка датчика Согласование датчика и преобразователя

Термометры сопротивления представляют собой измерительные элементы с наиболее близкой к линейной характеристике температурной зависимостью. Однако линеаризация выходного сигнала все-таки необходима. В целях существенного снижения погрешности измерения температуры в данном приборе реализовано два метода коррекции.

• Коэффициенты Каллендара-ван-Дюзена (термометр сопротивления Pt100) Уравнение Каллендара-ван-Дюзена имеет следующий вид:  $RT = R0[1+AT+BT^2+C(T-100)T^3]$ 

Коэффициенты A, B и C используются для построения более точной зависимости сопротивления от температуры для конкретного датчика Pt100, за счет чего снижается погрешность измерительной системы. Коэффициенты для стандартизованного датчика приведены в стандарте IEC 751. Если стандартизованный датчик отсутствует или требуется еще более высокая точность, то можно определить коэффициенты для любого конкретного датчика путем его калибровки.

• Линеаризация для медных и никелевых термометров сопротивления (ТС) Полиномиальная формула для меди/никеля:  $RT = R0(1+AT+BT^2)$ 

Коэффициенты A и B используются для линеаризации никелевых или медных термометров сопротивления (ТС). Точные значения коэффициентов определяются при помощи градуировки в нескольких значениях температуры и являются индивидуальными для каждого датчика. Вычисленные коэффициенты заносятся в программное обеспечение преобразователя.

Согласование датчика и преобразователя, выполненное одним из вышеописанных методов, значительно снижает погрешность измерения температуры в системе. Такое снижение достигается за счет того, что при расчете измеряемой температуры вместо данных характеристики стандартного датчика используются индивидуальные данные конкретного подключенного датчика.

#### Калибровка по одной точке (смещение)

Сдвиг значения датчика

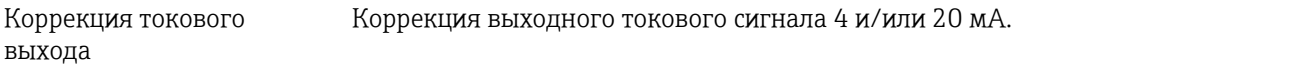

Влияние эксплуатационных Данные погрешности измерения соответствуют 2  $\sigma$  (распределение по Гауссу).

<del> $\beta$ дизвийе</del> температуры окружающей среды и напряжения питания на работу термометров сопротивления (TC) *и преобразователей сопротивления*

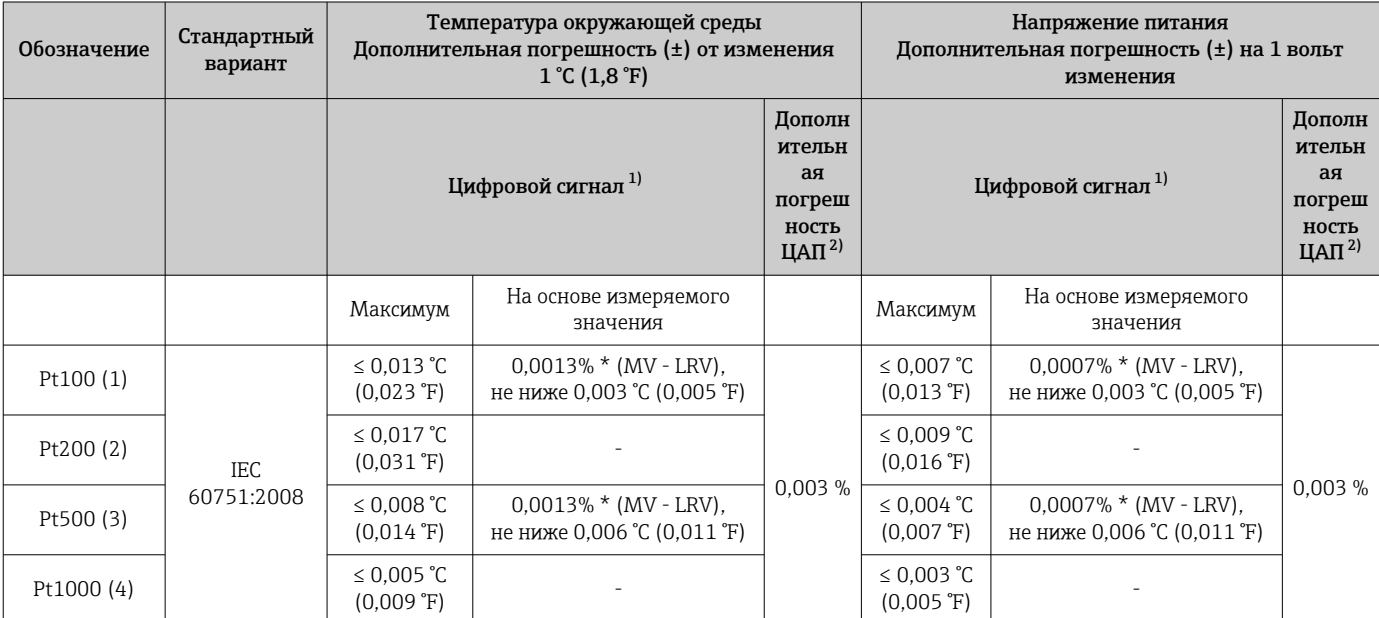

<span id="page-59-0"></span>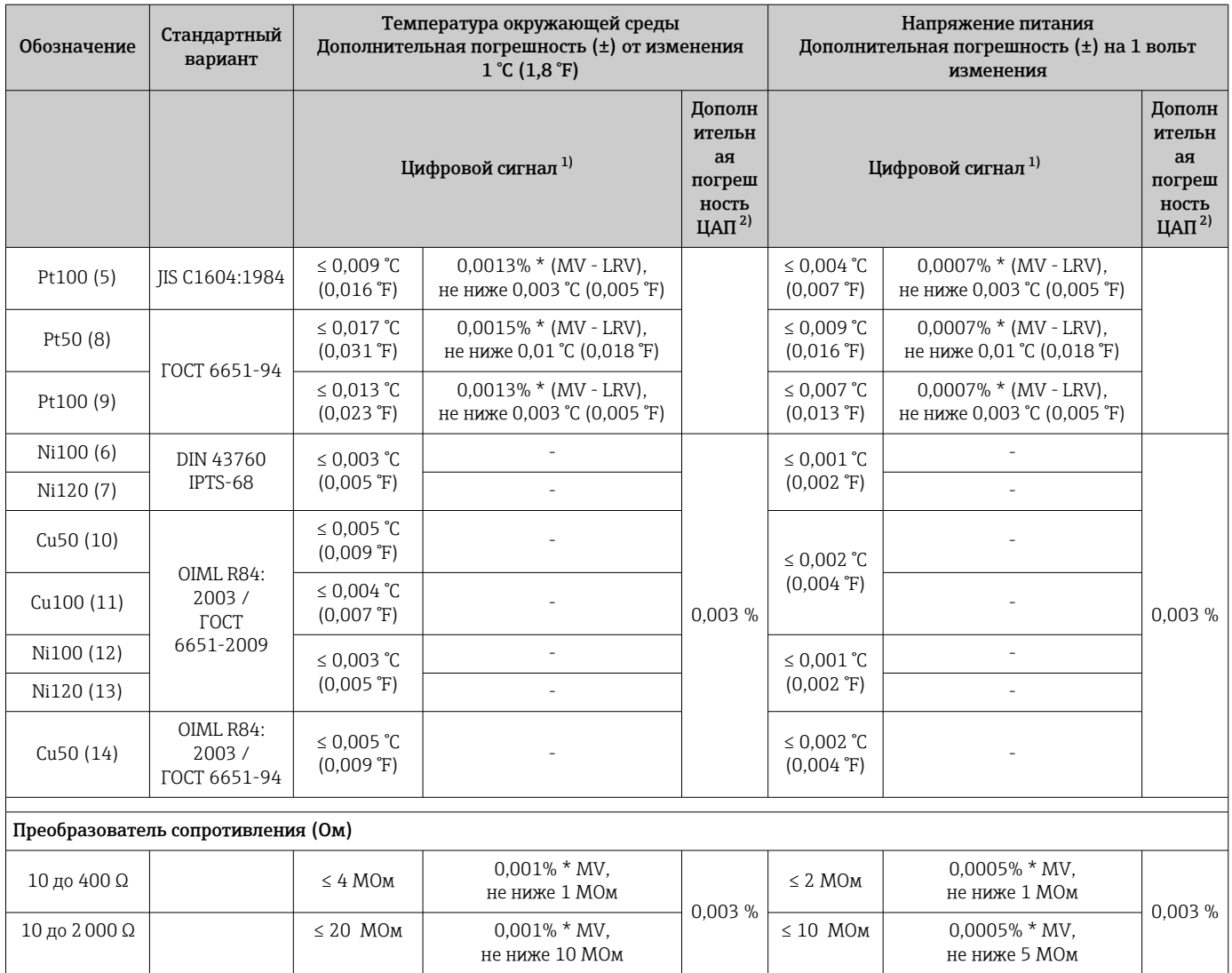

1) Измеряемое значение передается по протоколу HART® .

2) Процент на основе заданного диапазона выходного аналогового сигнала

*Влияние температуры окружающей среды и напряжения питания на работу термопар (ТП) и преобразователей напряжения*

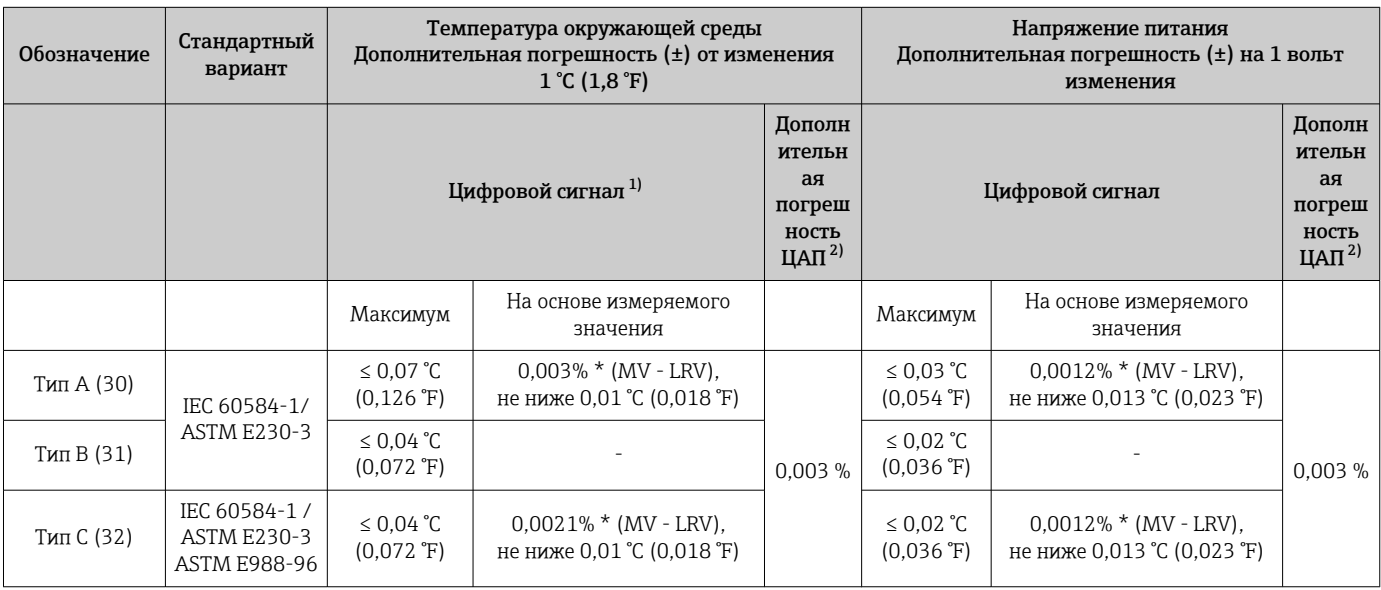

<span id="page-60-0"></span>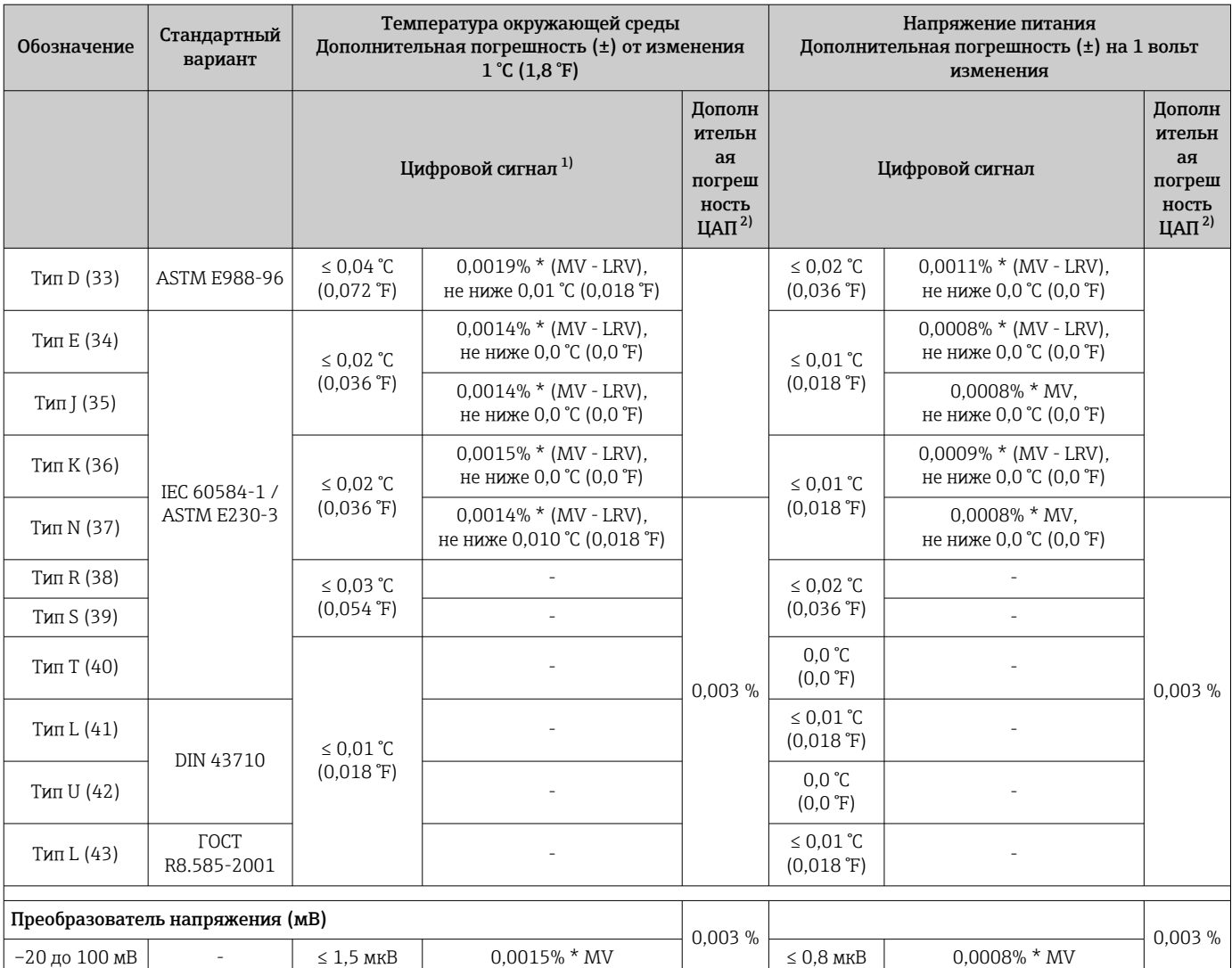

1) Измеряемое значение передается по протоколу HART® .

2) Процент на основе заданного диапазона выходного аналогового сигнала

MV – измеренное значение

LRV – нижнее значение диапазона соответствующего датчика

Общая погрешность измерения для преобразователя на токовом выходе =  $\sqrt$ (погрешность АЦП² + погрешность ЦАП²)

*Долговременный дрейф, термометры сопротивления (ТС) и преобразователи сопротивления*

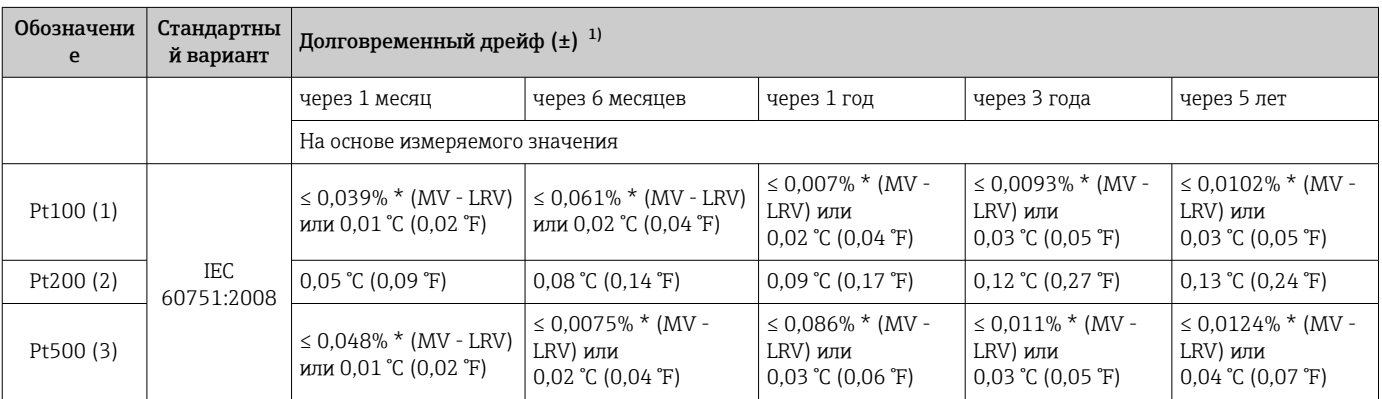

<span id="page-61-0"></span>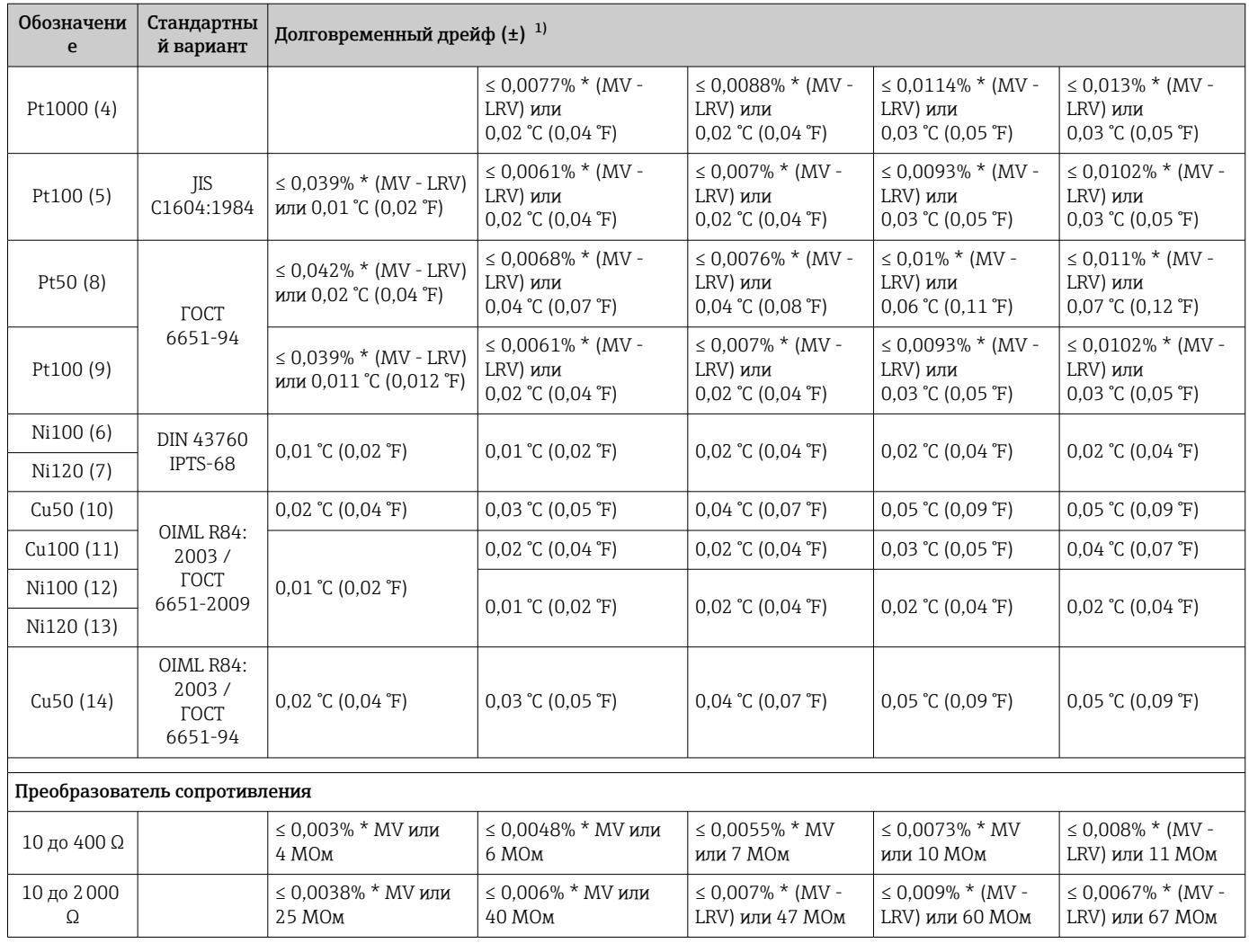

1) Действительно наибольшее значение

*Долговременный дрейф, термопары (ТП) и преобразователи напряжения*

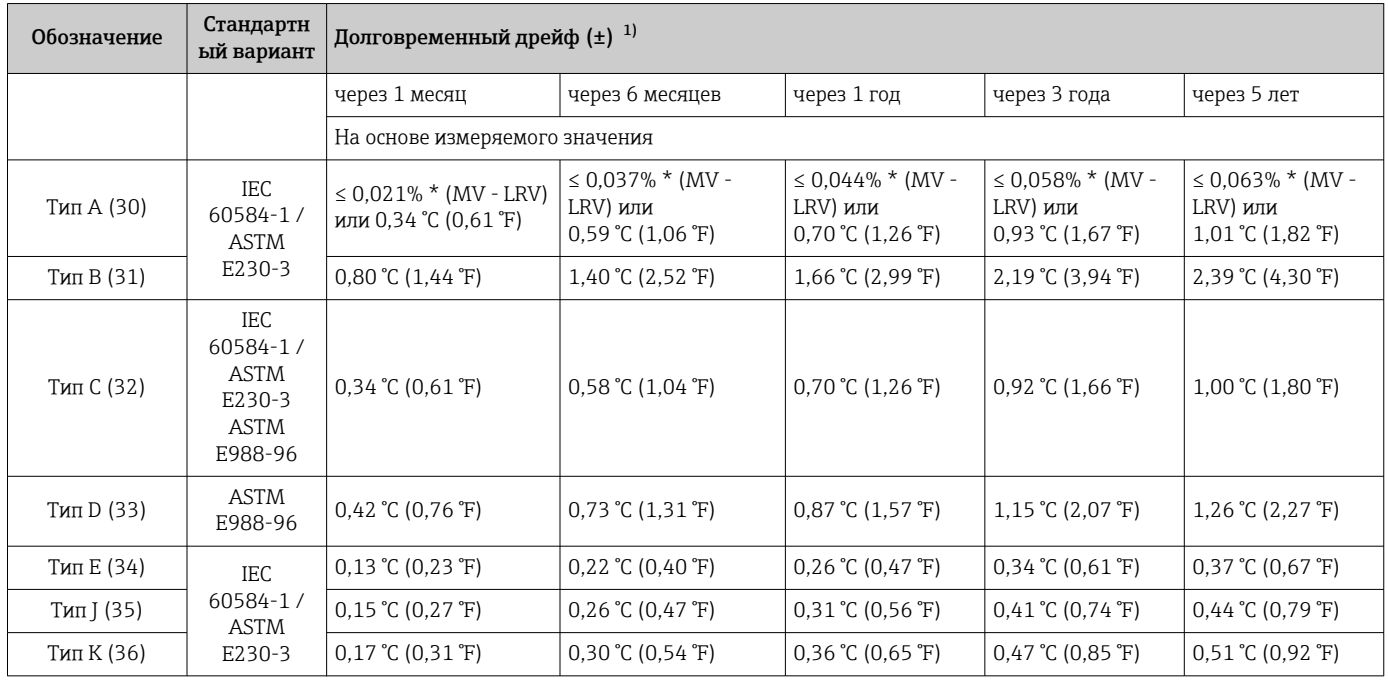

<span id="page-62-0"></span>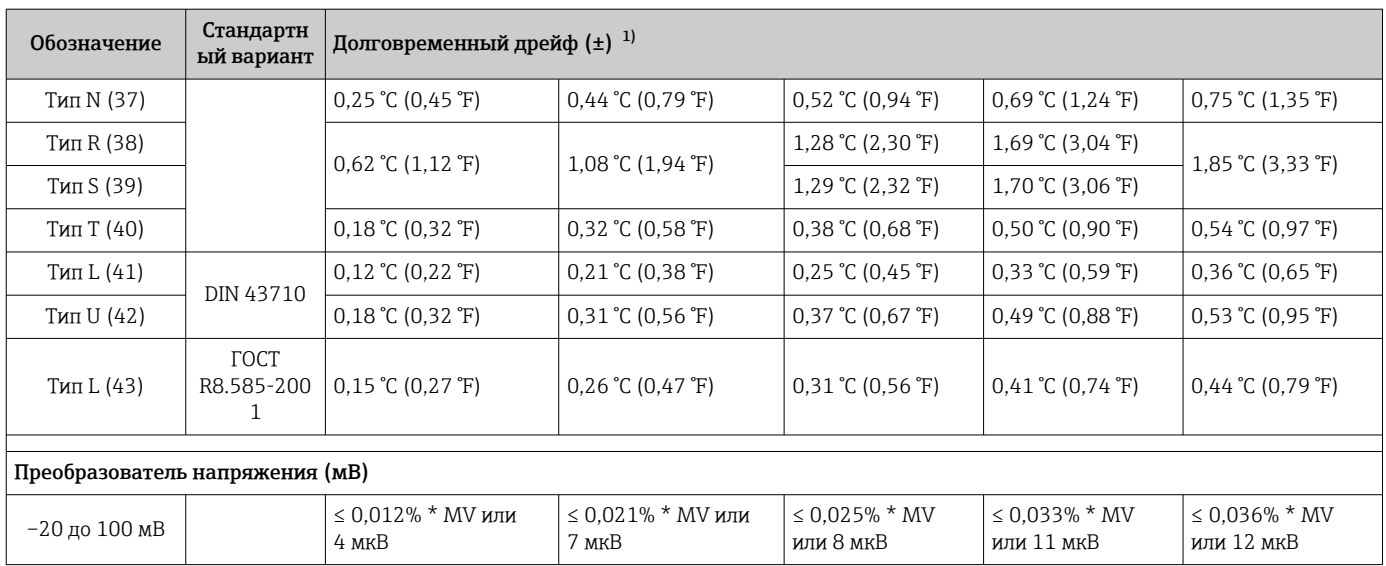

1) Действительно наибольшее значение

*Долговременная стабильность аналогового выходного сигнала*

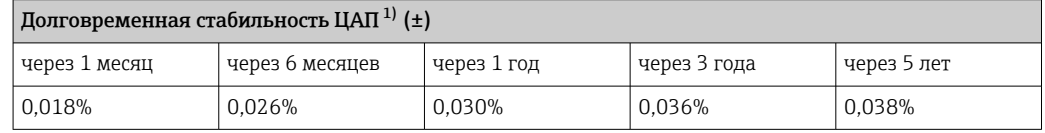

1) Значение в процентах исходя из заданного диапазона для аналогового выходного сигнала.

### Влияние контрольного спая термопары

Pt100 DIN IEC 60751, кл. B (внутренний контрольный спай для термопар, ТП)

Если наружный двухпроводной термометр сопротивления Pt100 используется для измерения характеристик контрольного спая термопары, погрешность измерения преобразователя составляет < 0,5 °C (0,9 °F). Также необходимо прибавить погрешность измерения датчика.

### 13.5 Окружающая среда

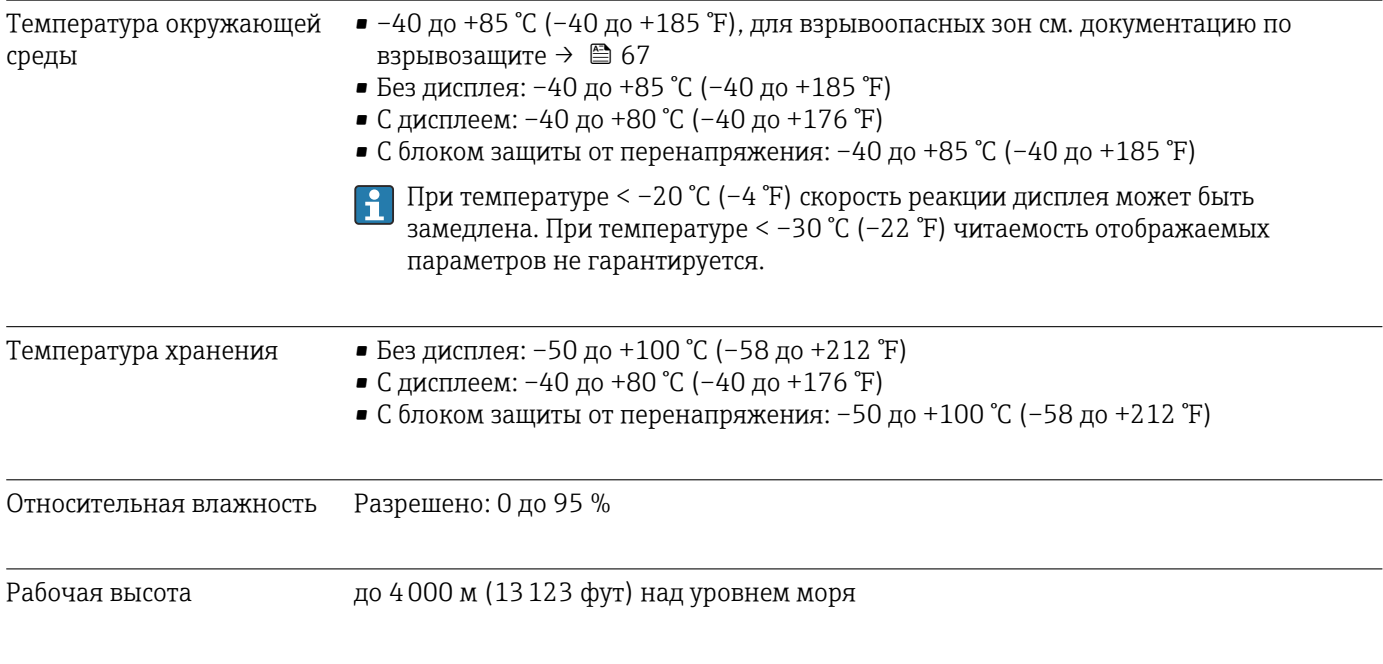

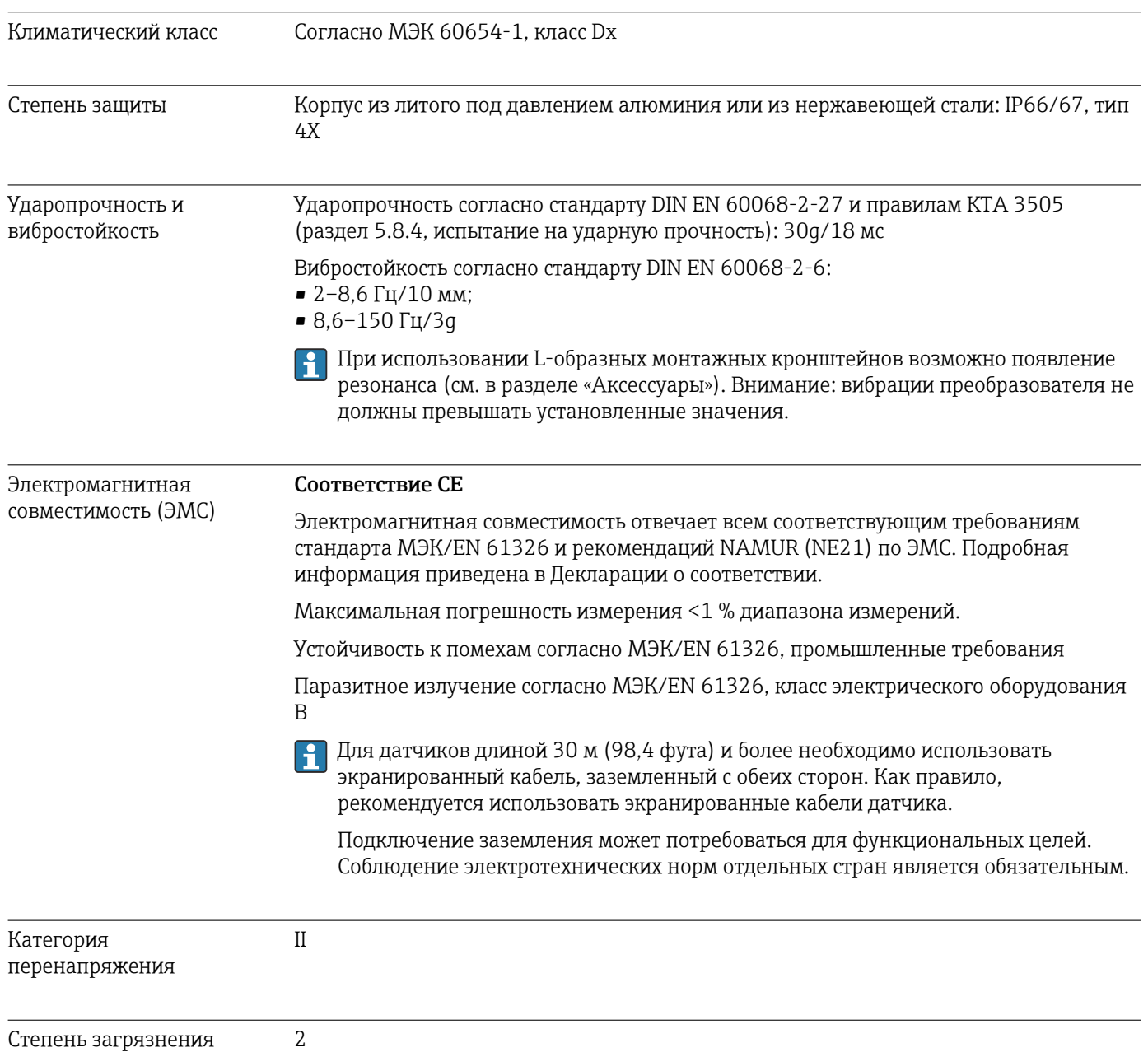

# 13.6 Механическая конструкция

Конструкция, размеры Размеры в мм (дюймах)

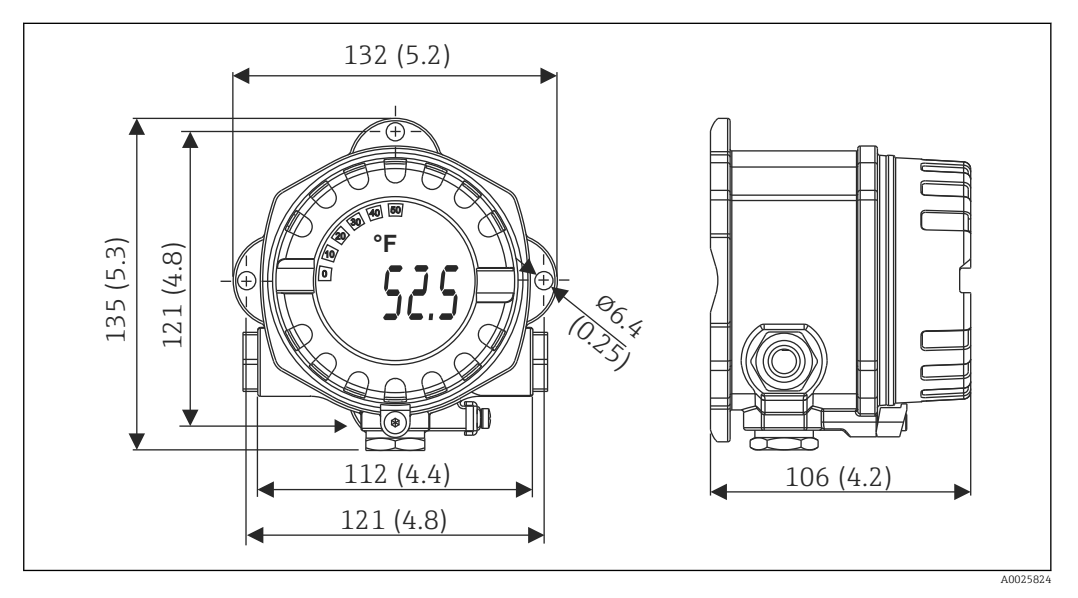

- *17 Корпус из литого алюминия для общих областей применения, опция: корпус из нержавеющей стали (316L)*
- Модуль электроники и клеммный отсек

• Крепление дисплея с шагом 90°

Груз **• Алюминиевый корпус примерно 1,4 кг (3 фунт)**, с дисплеем

• Корпус из нержавеющей стали примерно 4,2 кг (9,3 фунт), с дисплеем

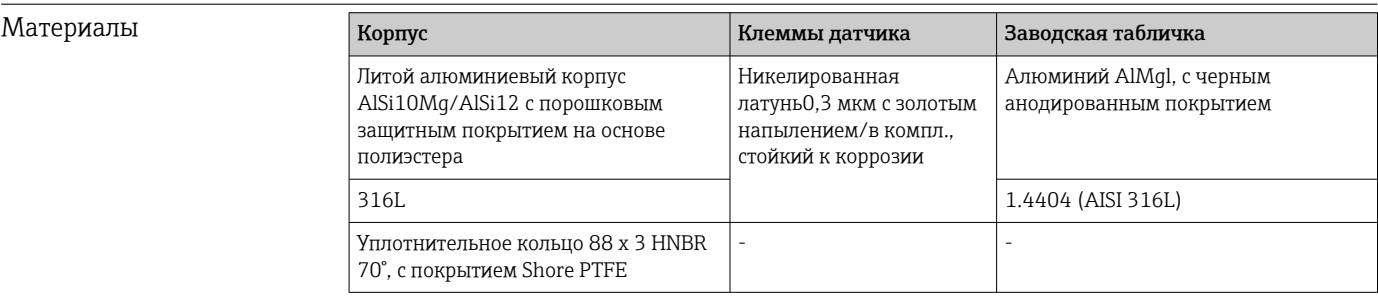

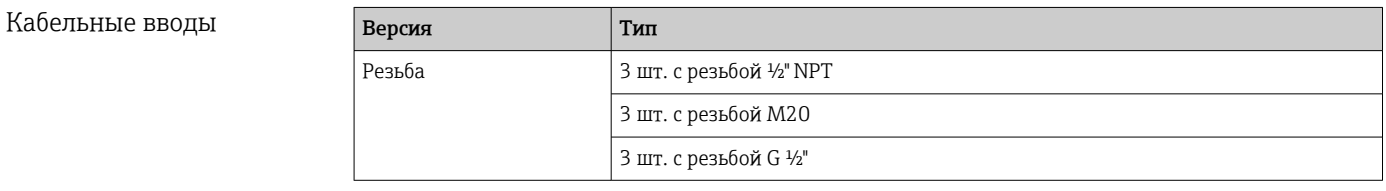

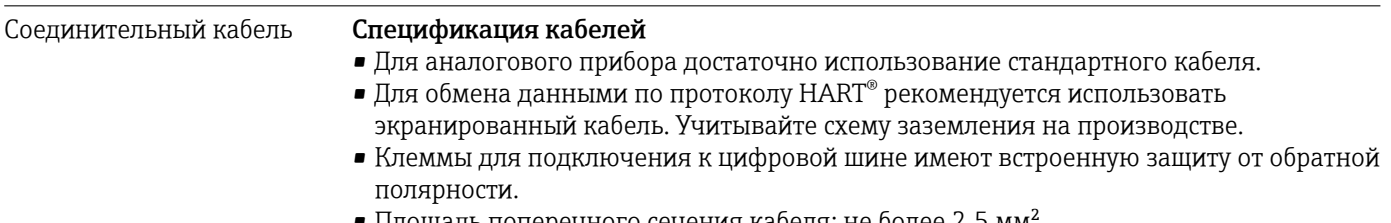

• Площадь поперечного сечения кабеля: не более 2,5 мм²

# 13.7 Сертификаты и разрешения

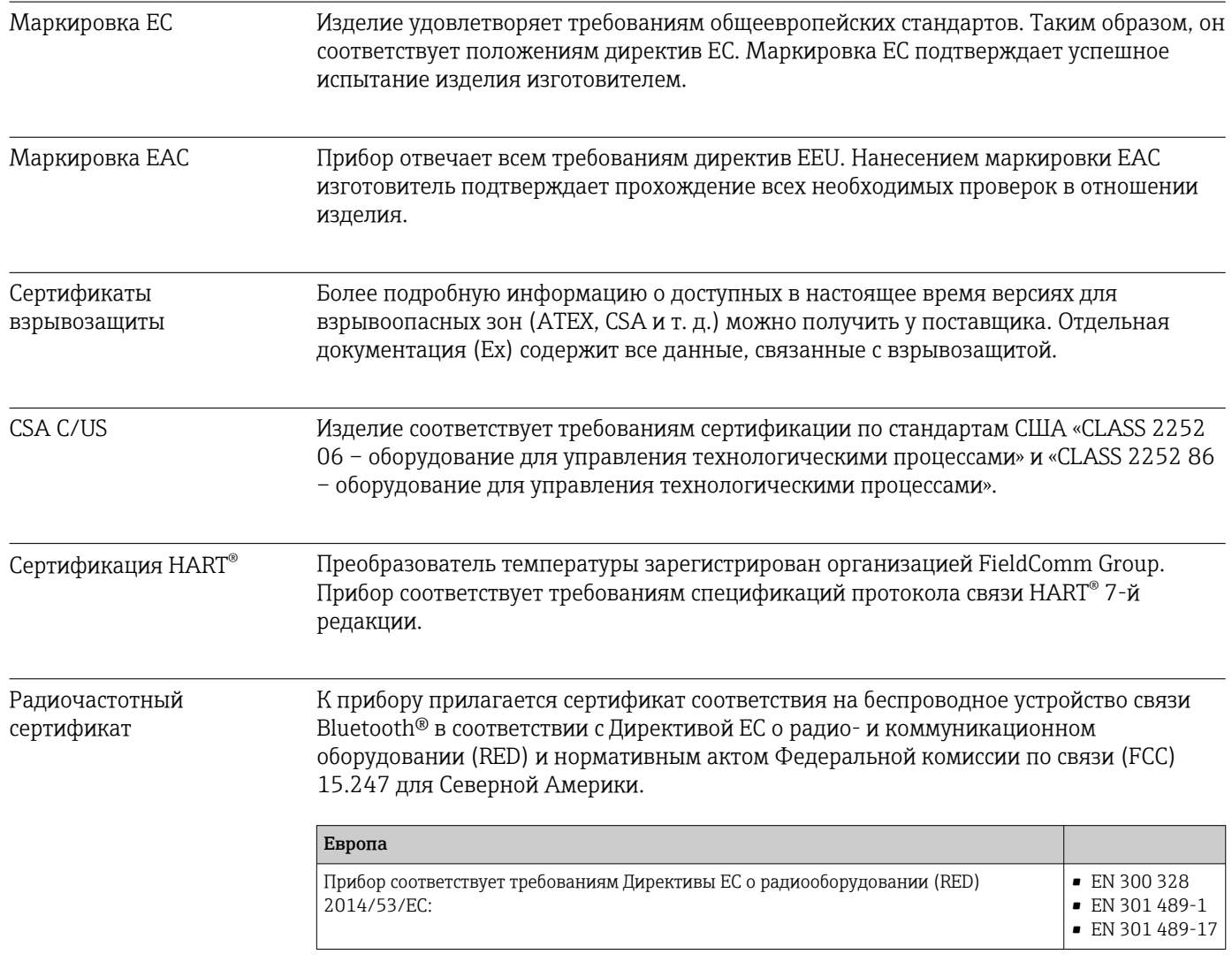

<span id="page-66-0"></span>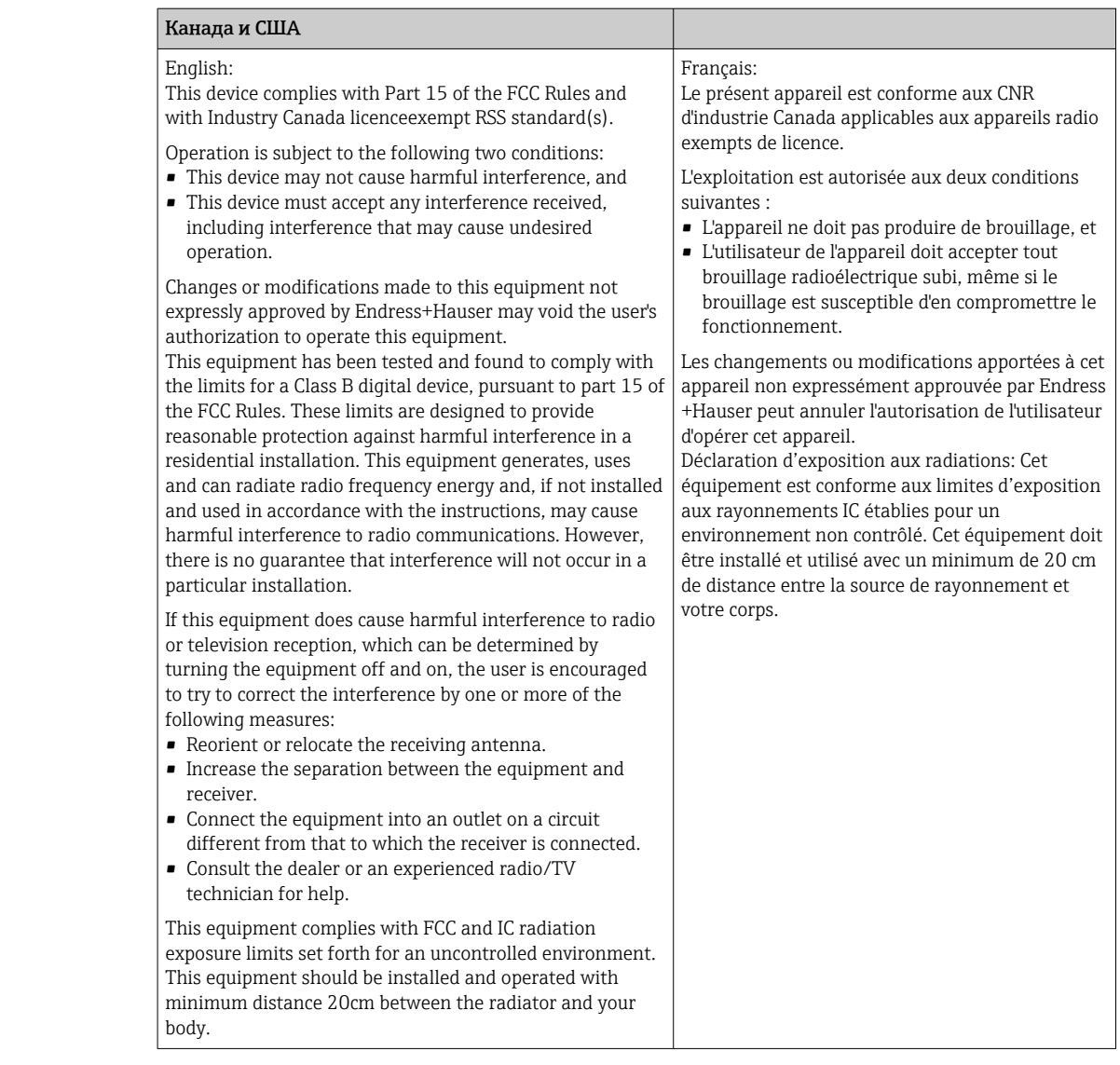

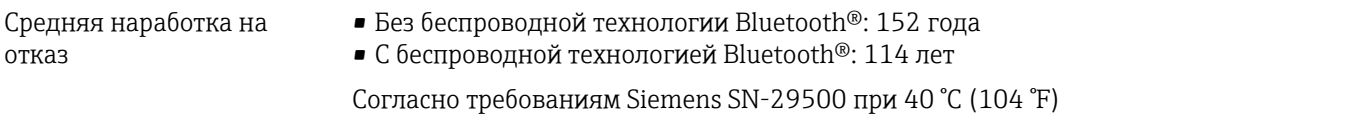

Средняя наработка на отказ (MTTF) обозначает теоретически ожидаемое время до выхода прибора из строя при нормальной работе. Термин «средняя наработка на отказ» используется для не подлежащих ремонту систем, таких как преобразователи температуры.

### 13.8 Сопроводительная документация

- Сопроводительная документация ATEX
	- ATEX/IECEx: II1G Ex ia IIC T6…T4 Ga: XA01957T
	- II1G Ex ia IIC; II2D Ex ia IIIC: XA01958T
	- ATEX: II3G Ex ic IIC T6 Gc, II3G Ex nA IIC T6 Gc, II3D Ex tc IIIC Dc: XA02090T
- Сопроводительная документация CSA XP, DIP, NI: XA01977T/09

Искробезопасность: XA01979T/09

# 14 Меню управления и описание параметров

В следующих таблицах перечислены все параметры меню управления Guidance,  $| \cdot |$ Diagnostics, Application и System. Номер страницы указывает место, где можно найти описание параметра.

В зависимости от конфигурации определенные подменю и параметры в некоторых приборах могут быть недоступны. Соответствующая информация приведена в описании параметров в разделе «Предварительные условия».

Символ **и** показывает, как перейти к параметру в программном обеспечении (например, в FieldCare).

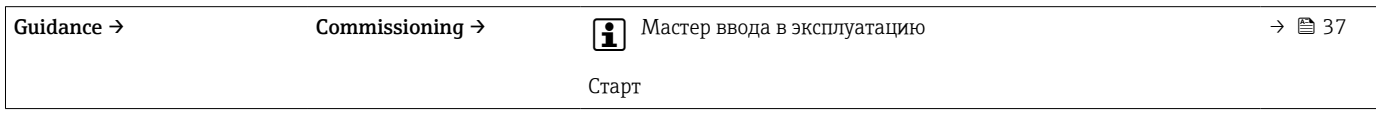

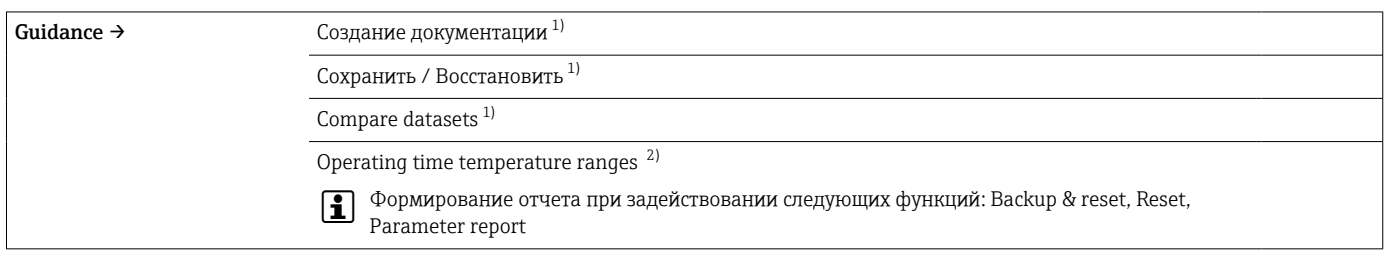

1) Эти параметры отображаются только в программном обеспечении, основанном на технологии FDT/DTM, таком как FieldCare и DeviceCare разработки Endress+Hauser

2) Этот параметр не отображается в портативных устройствах

Информация из меню Diagnostics → Operating time temperature ranges → Sensor может быть обработана с помощью функций в разделе Ť. Guidance → Operating time temperature ranges. При использовании функции Backup & reset параметры сохраняются в отдельной памяти с сохранением данных фактической длительности работы датчика в определенном температурном диапазоне, а текущие значения в меню Diagnostics → Operating time temperature ranges → Sensor сбрасываются. Эту функцию можно использовать, например, после замены датчика. В отдельной памяти всегда сохраняется только последняя сохраненная запись данных. Функция Reset необратимо сбрасывает текущие значения в меню Diagnostics  $\rightarrow$  Operating time temperature ranges  $\rightarrow$  Sensor. Если выбрана функция Create protocol, создается отчет с записями данных за текущий промежуток времени и сохраненной записью данных. Этот отчет сохраняется в формате PDF.

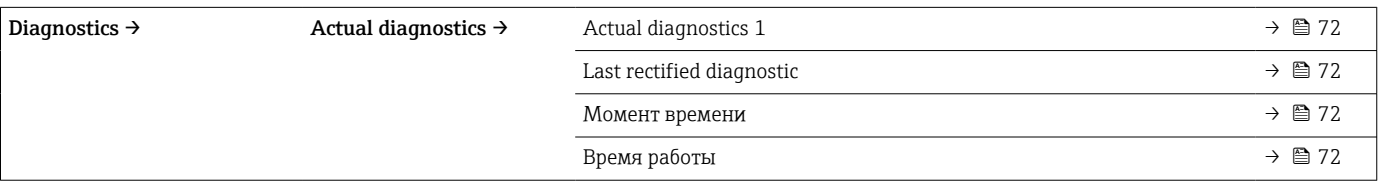

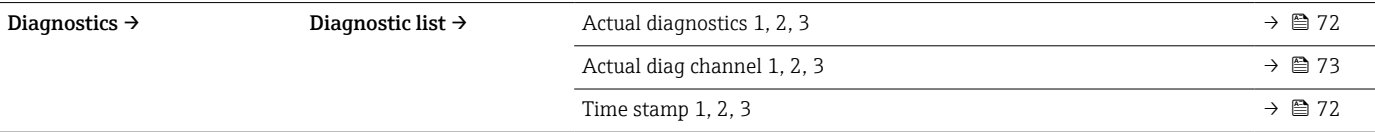

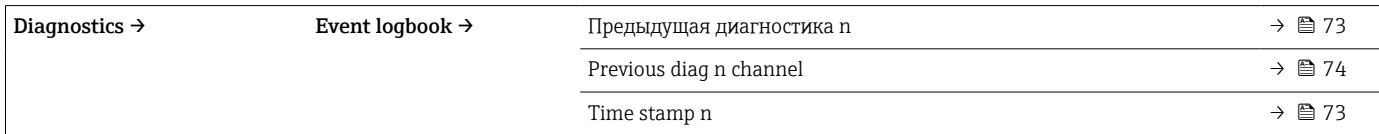

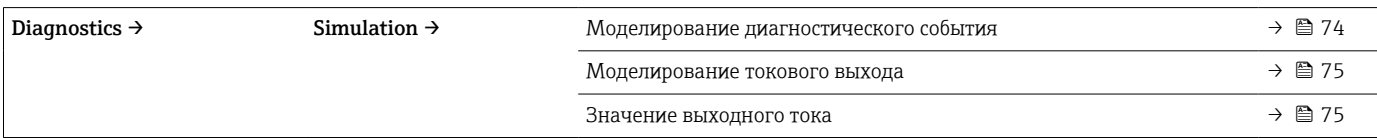

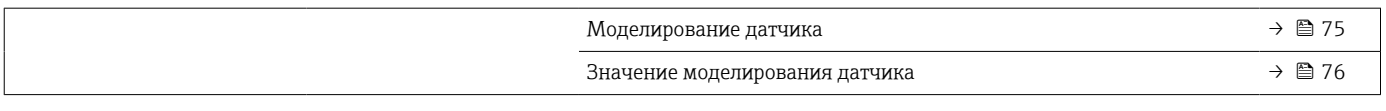

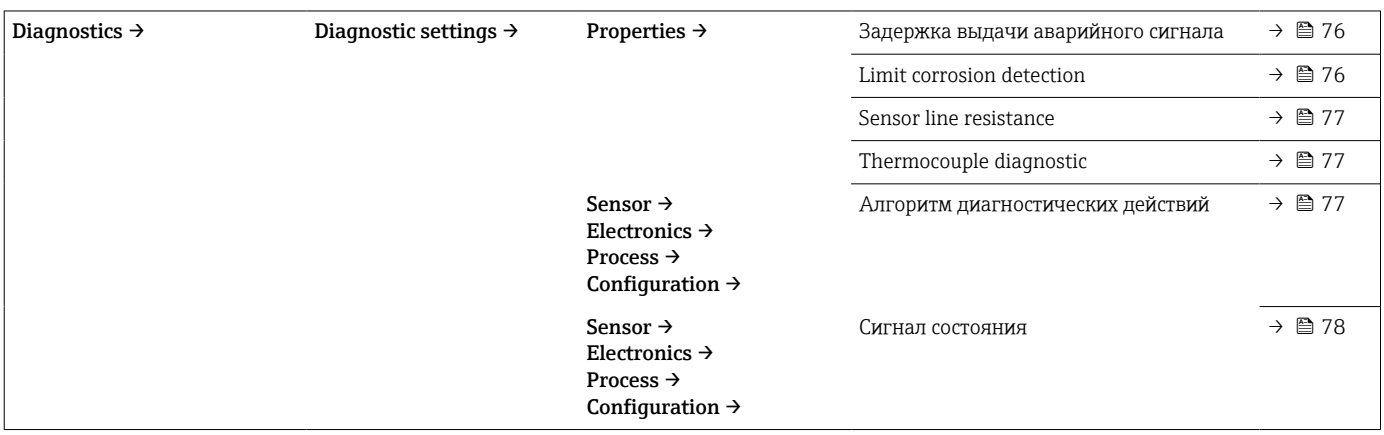

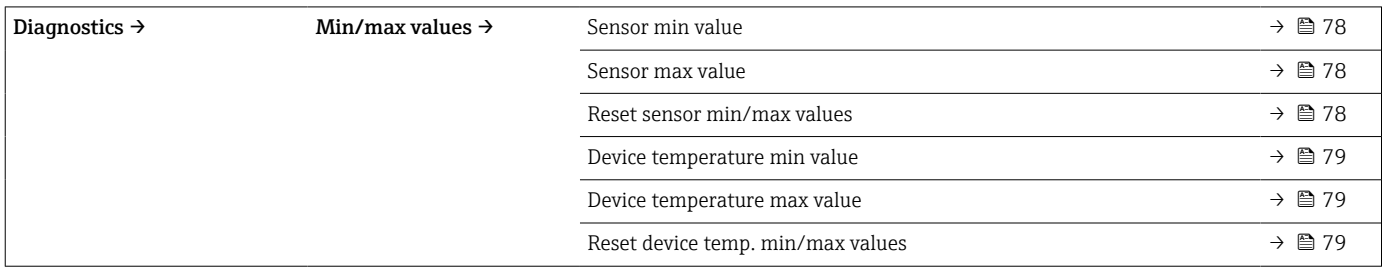

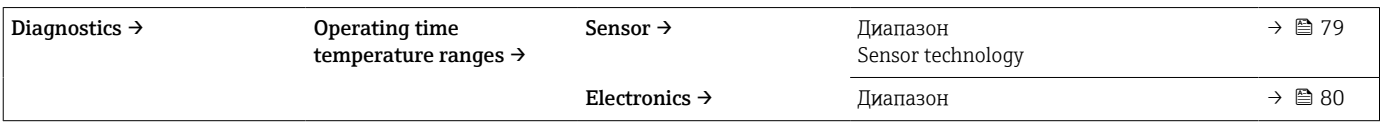

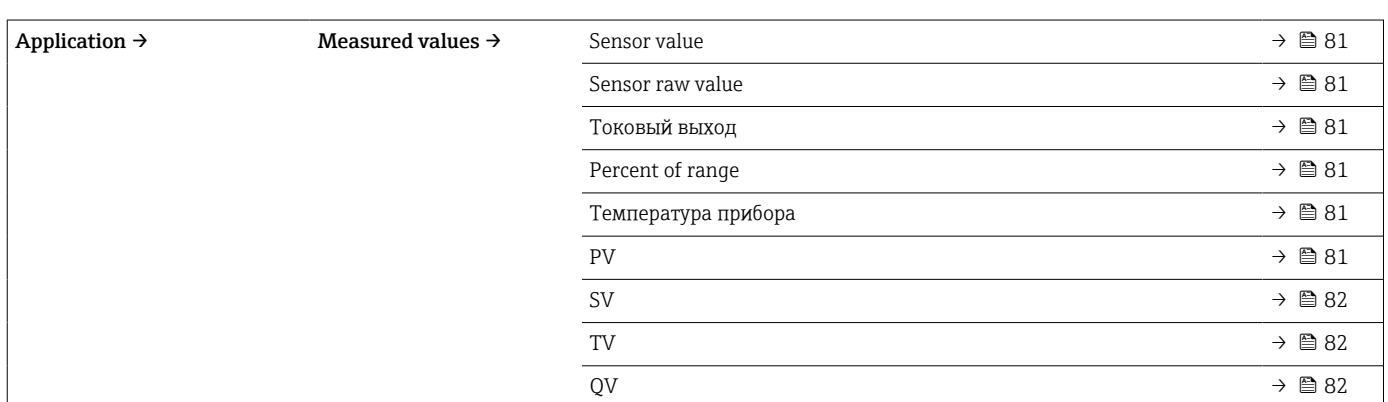

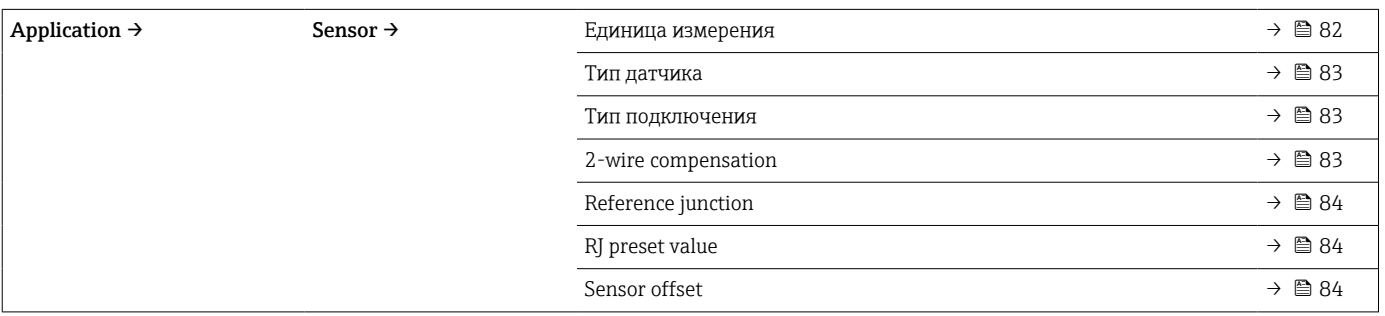

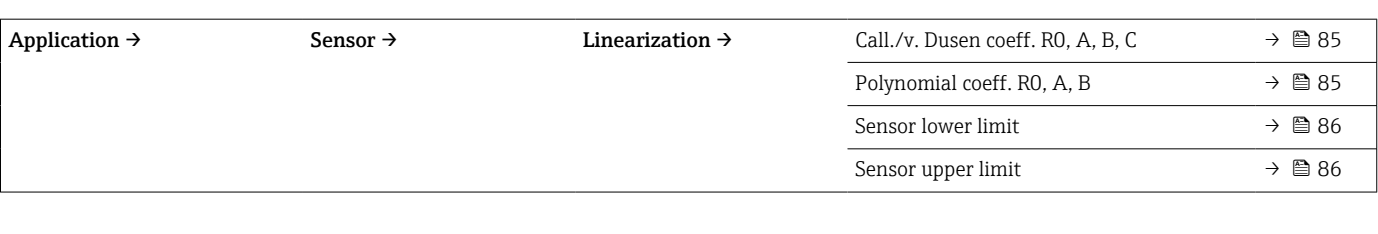

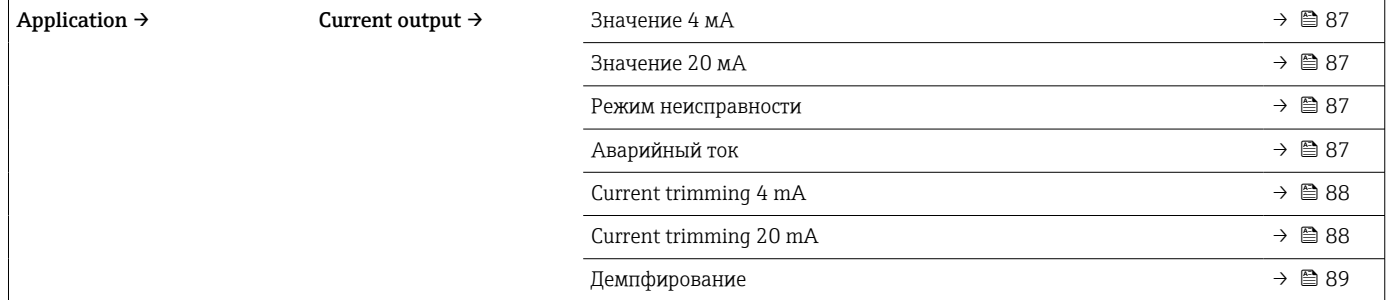

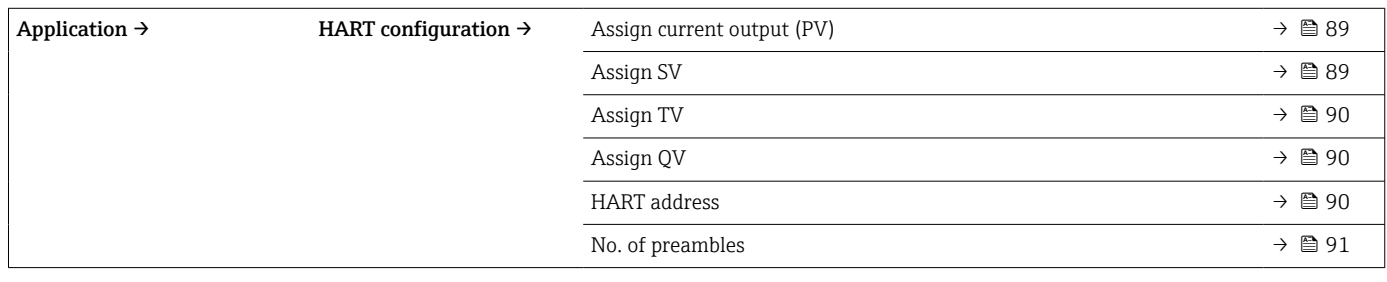

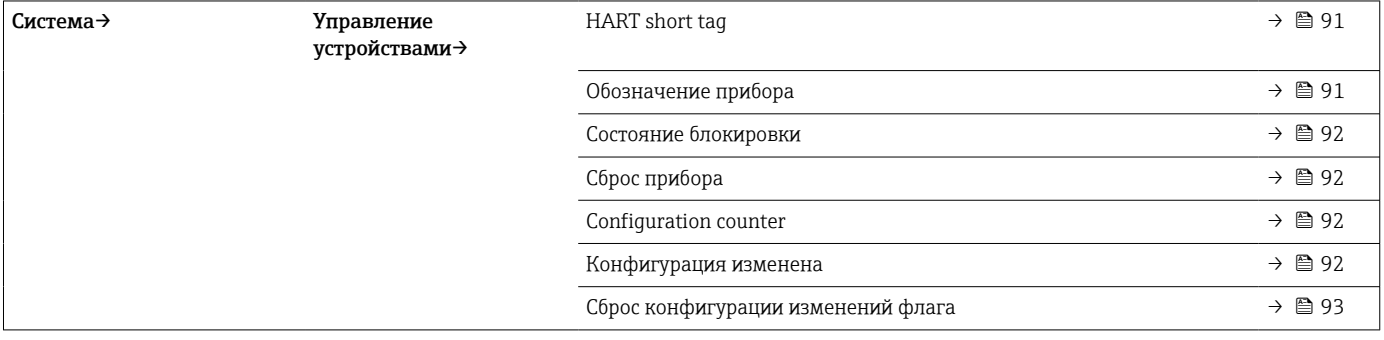

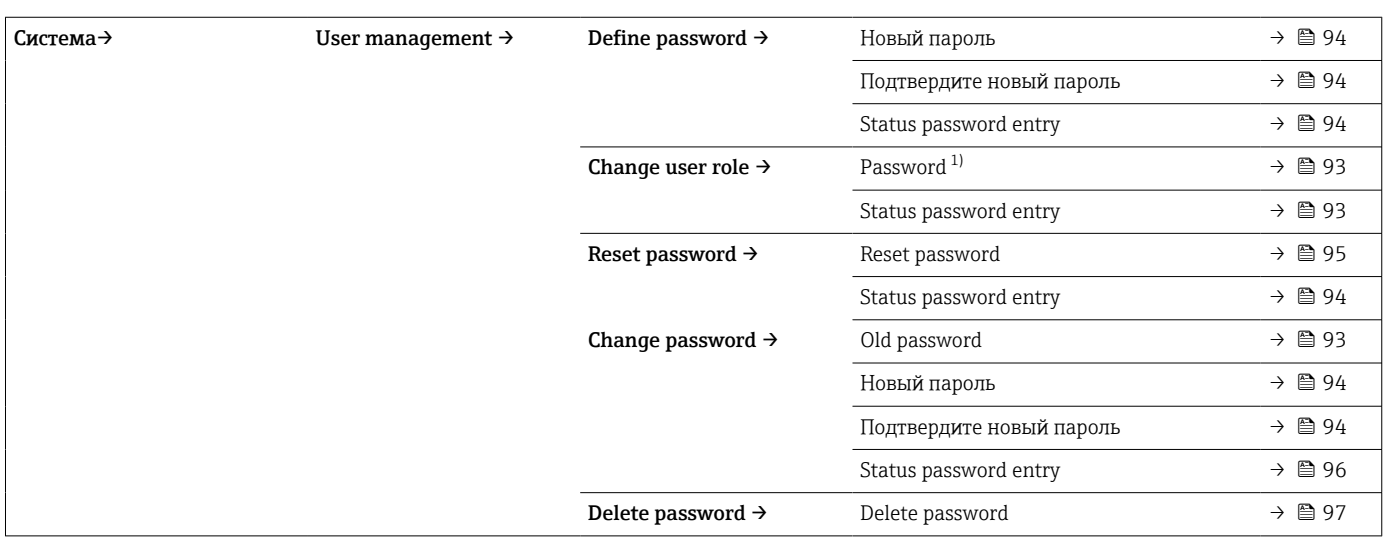

1) При управлении прибором с помощью приложения SmartBlue необходимо сначала выбрать уровень доступа Maintenance.

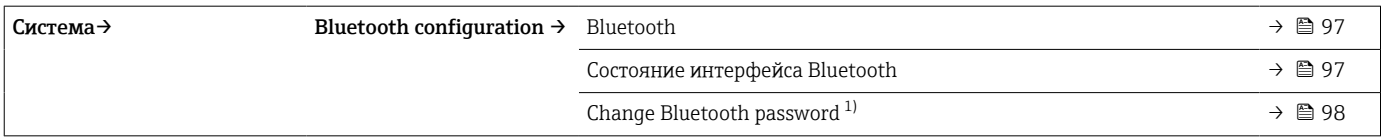

#### 1) Функция отображается только в приложении SmartBlue

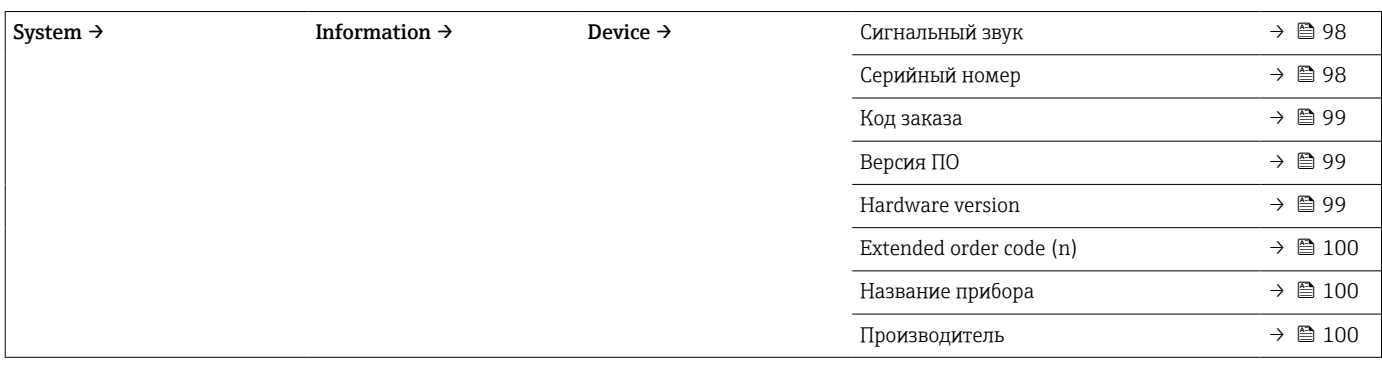

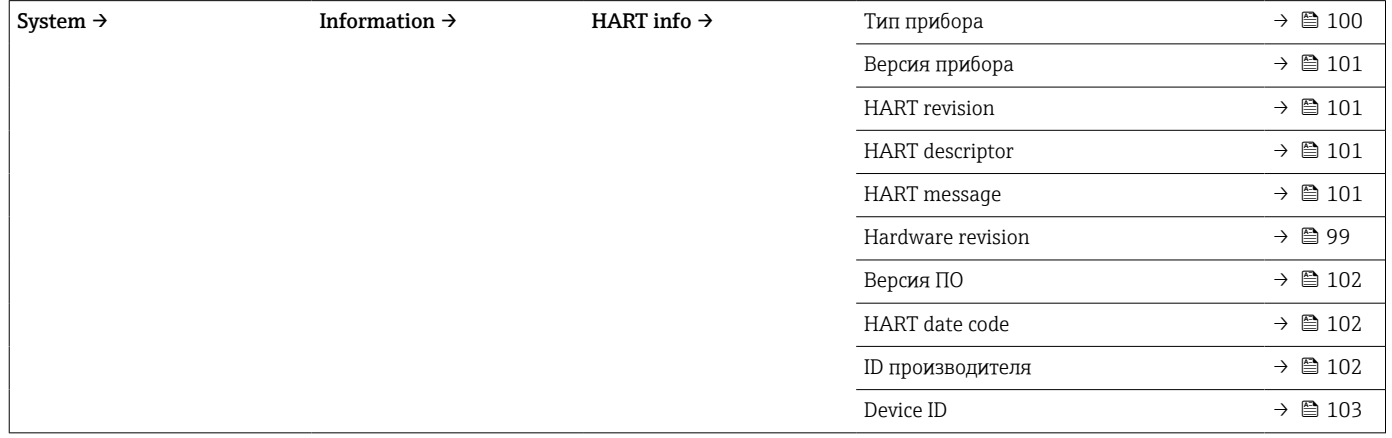

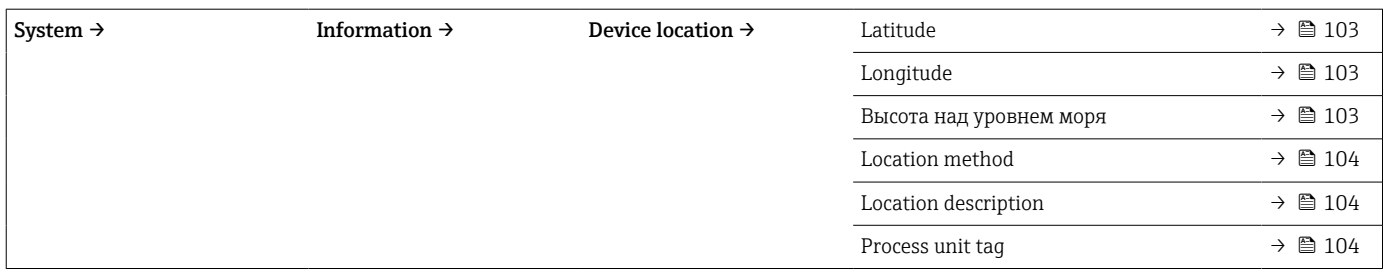

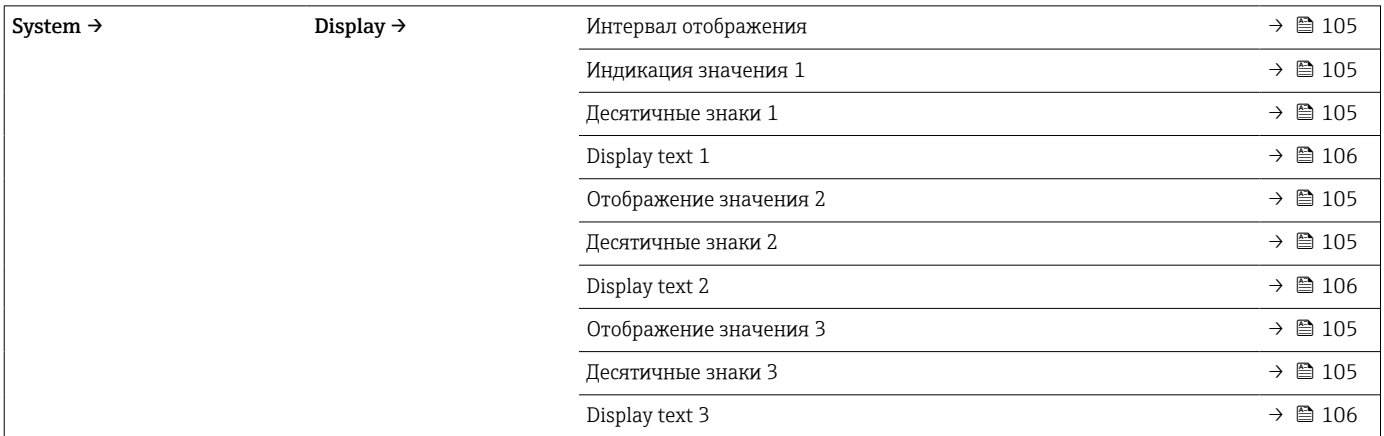

# 14.1 Меню Diagnostics

# 14.1.1 Подменю Actual diagnostics

<span id="page-71-0"></span>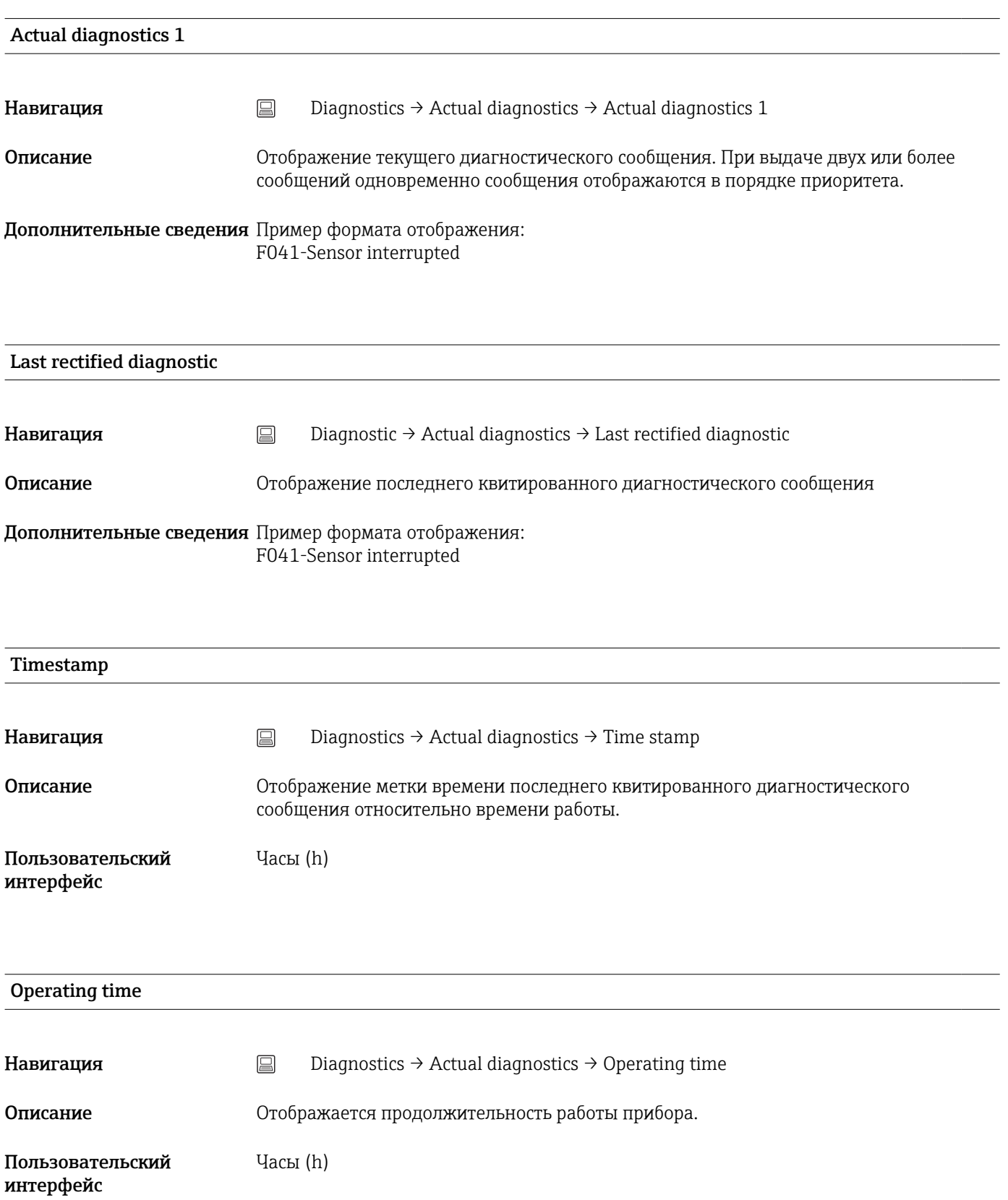
# 14.1.2 Подменю Diagnostic list

n – количество диагностических сообщений (n – от 1 до 3)

<span id="page-72-0"></span>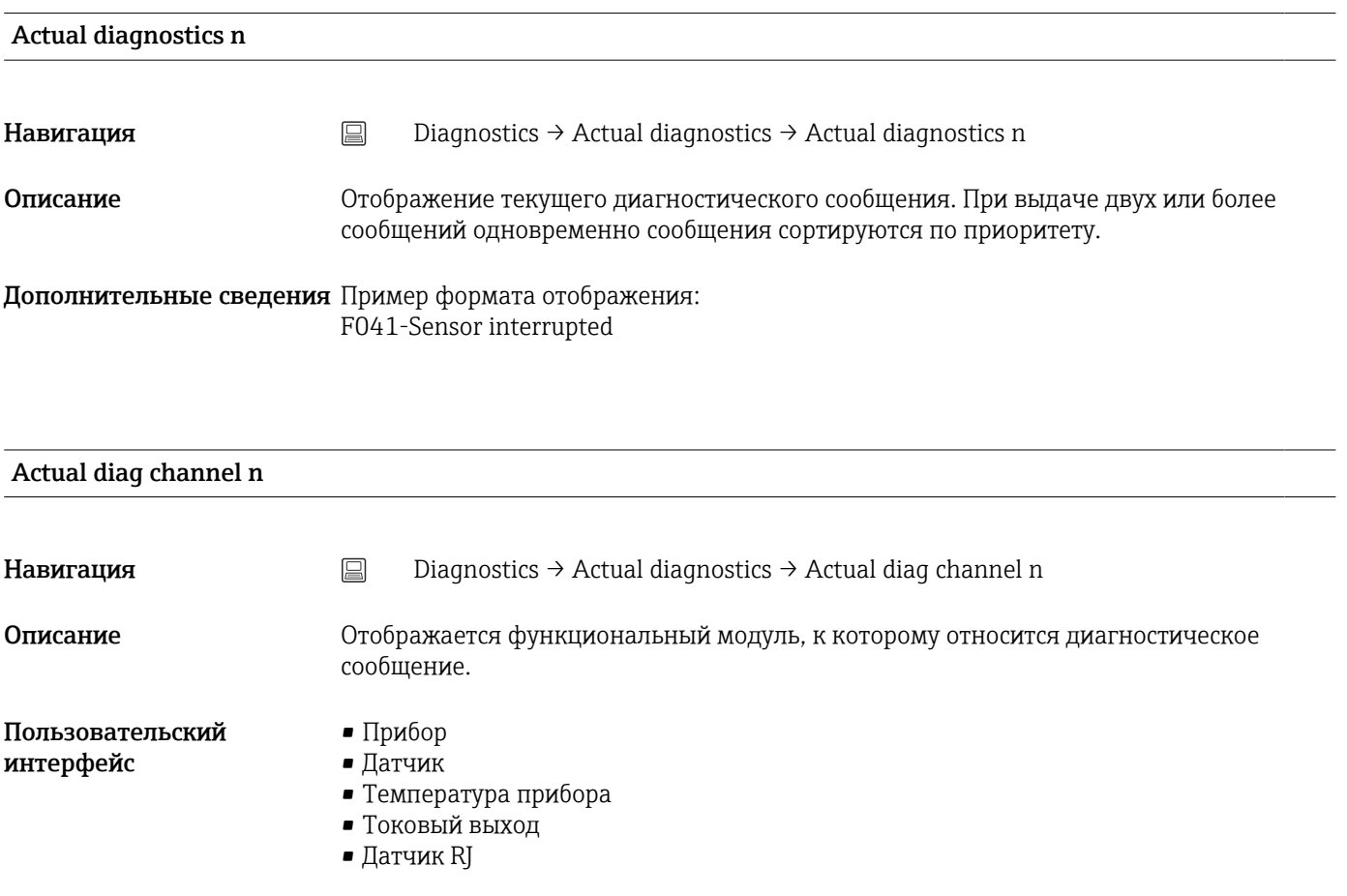

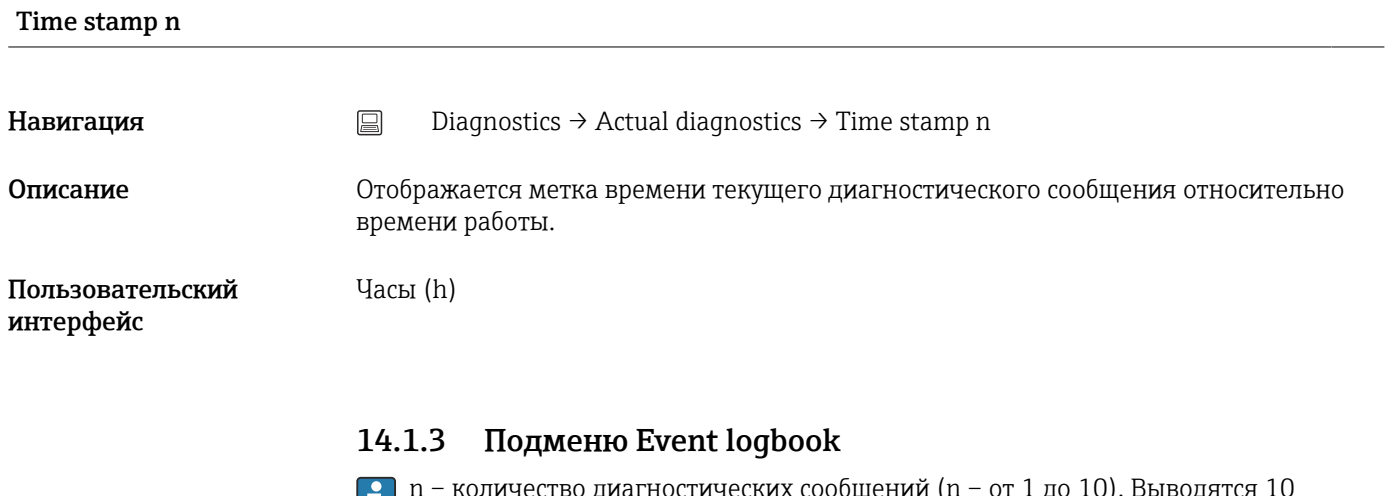

n – количество диагностических сообщений (n – от 1 до 10). Выводятся 10 сообщений в хронологическом порядке.

# Previous diagnostics n

<span id="page-73-0"></span>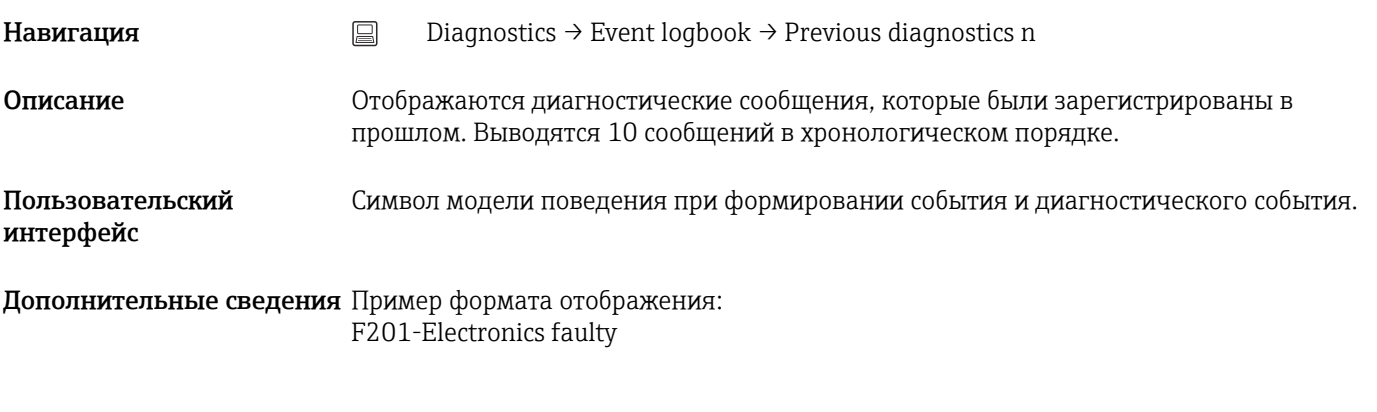

# Previous diag n channel

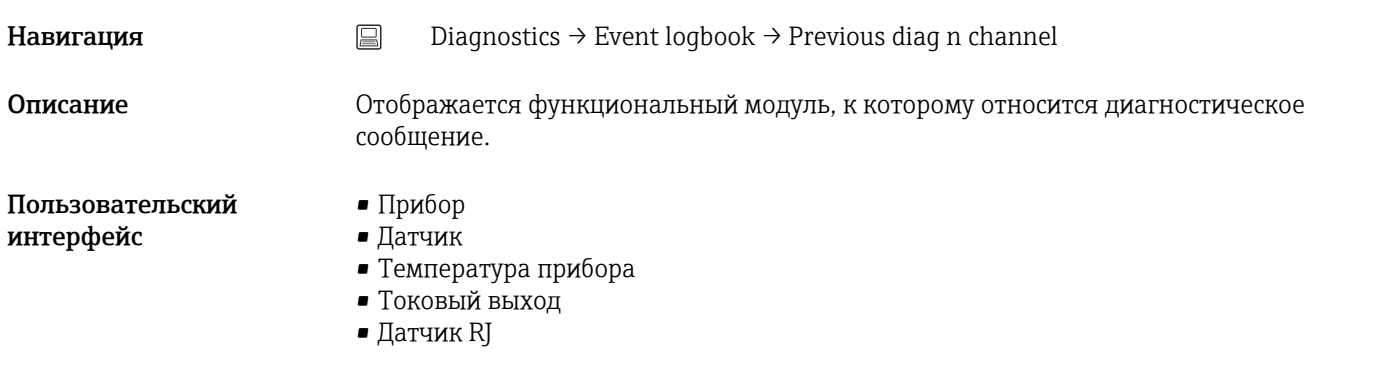

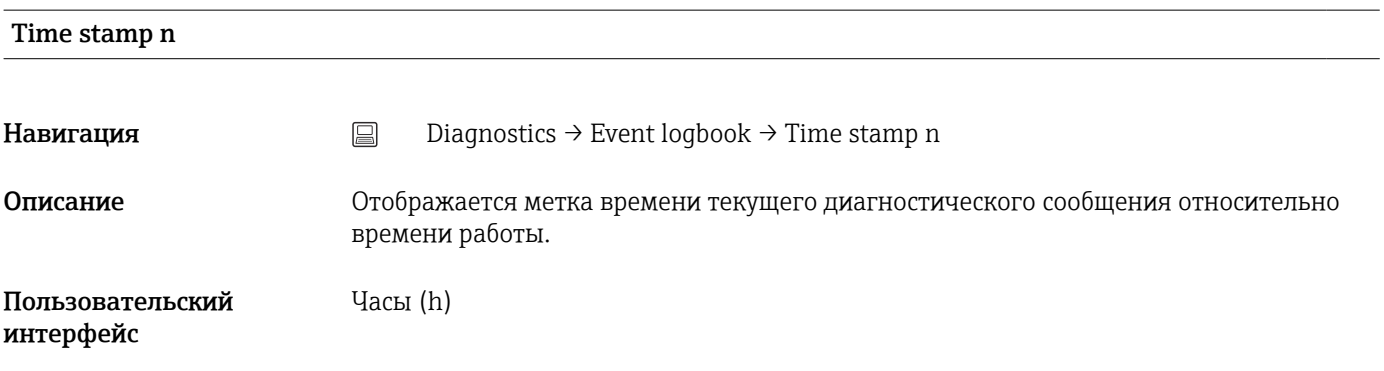

# 14.1.4 Подменю Simulation

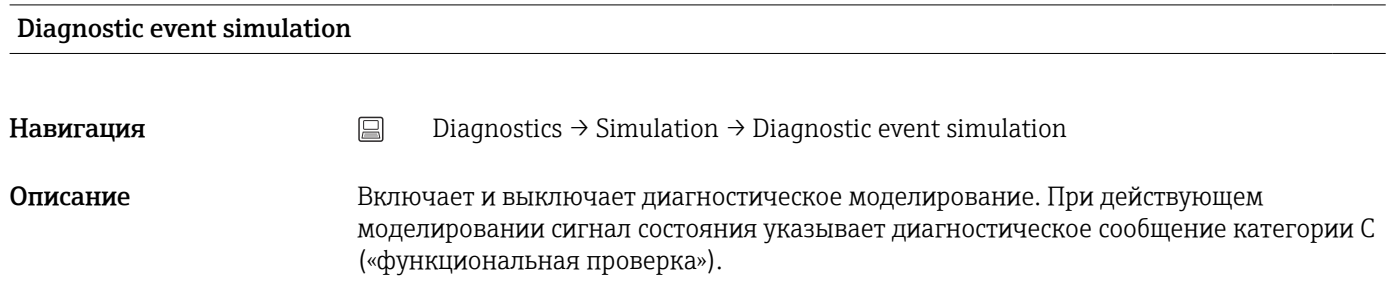

<span id="page-74-0"></span>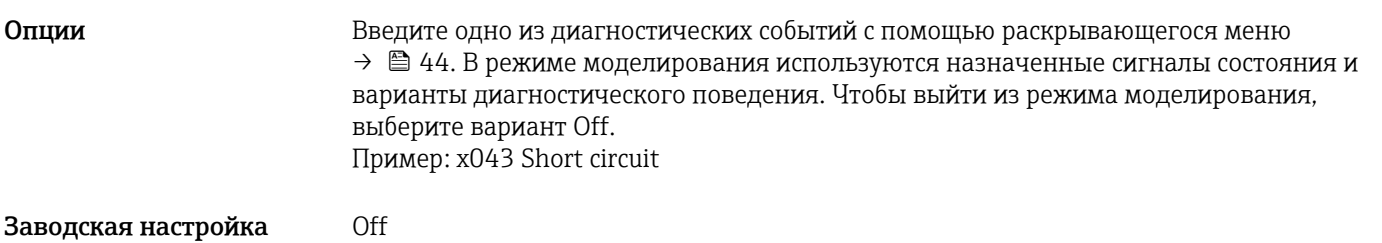

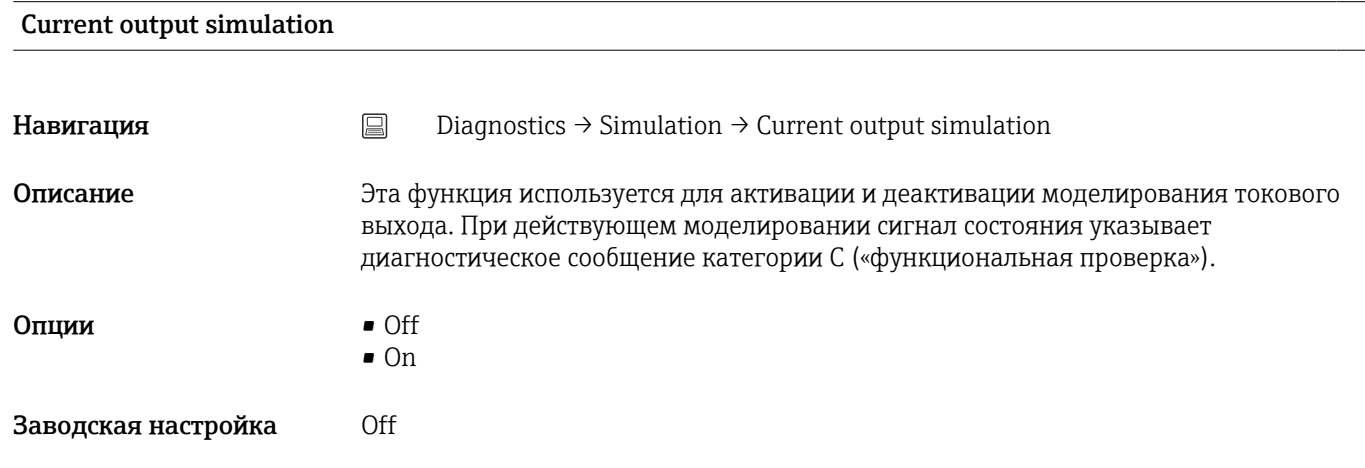

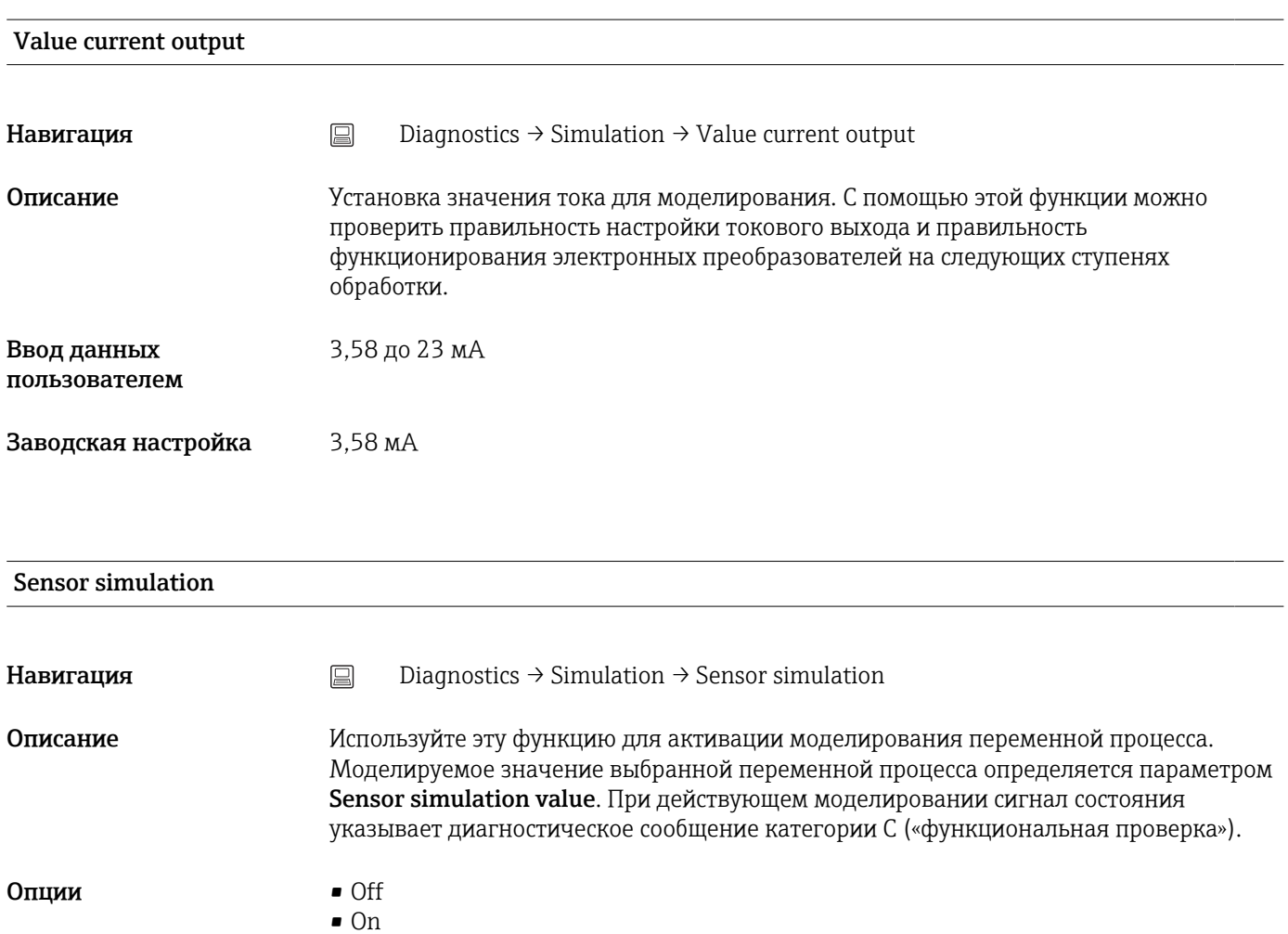

<span id="page-75-0"></span>Заводская настройка Off

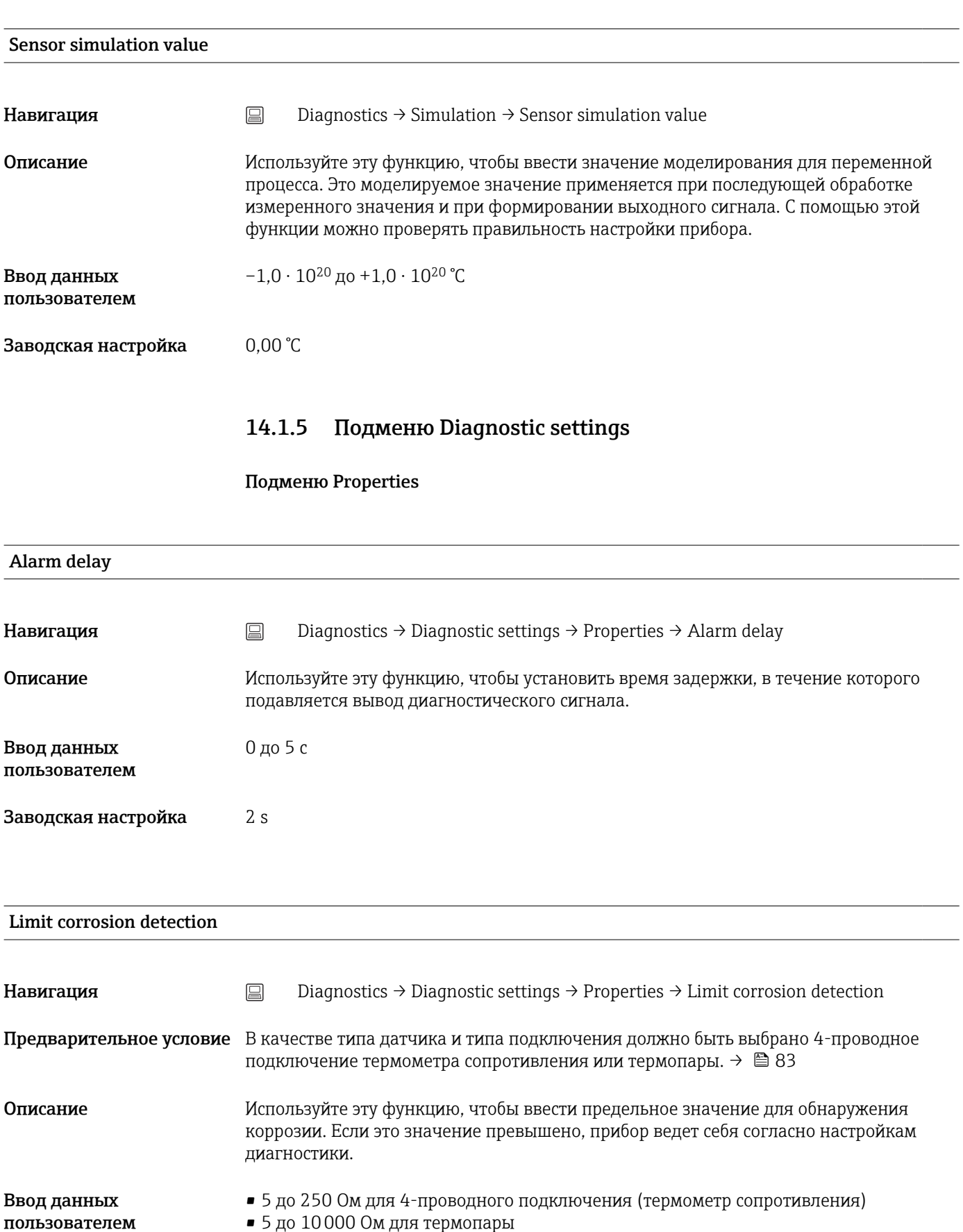

<span id="page-76-0"></span>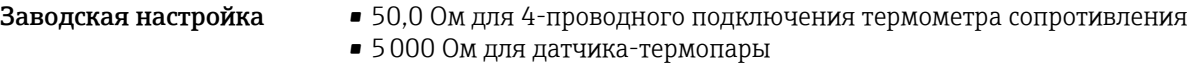

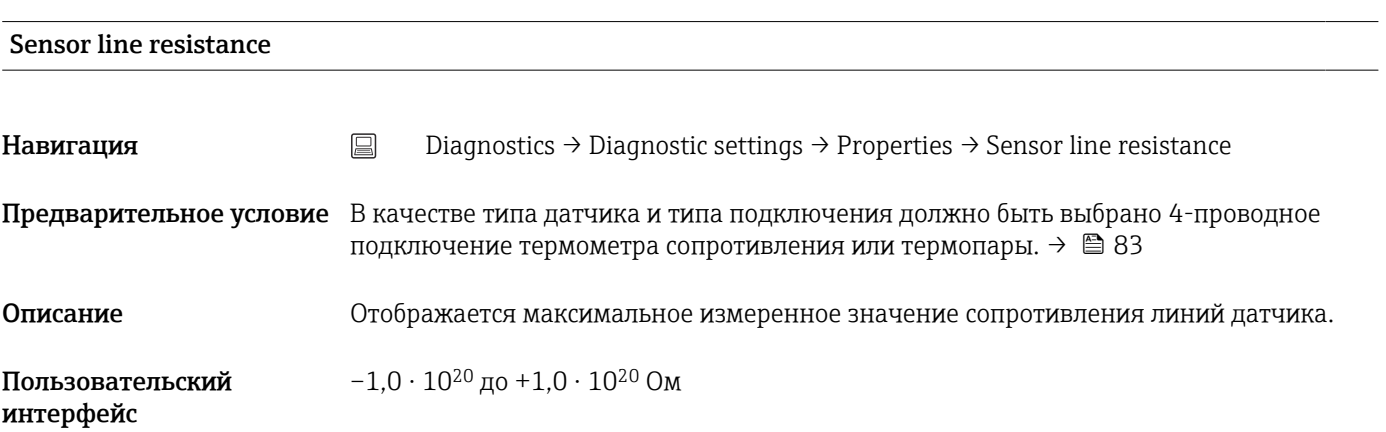

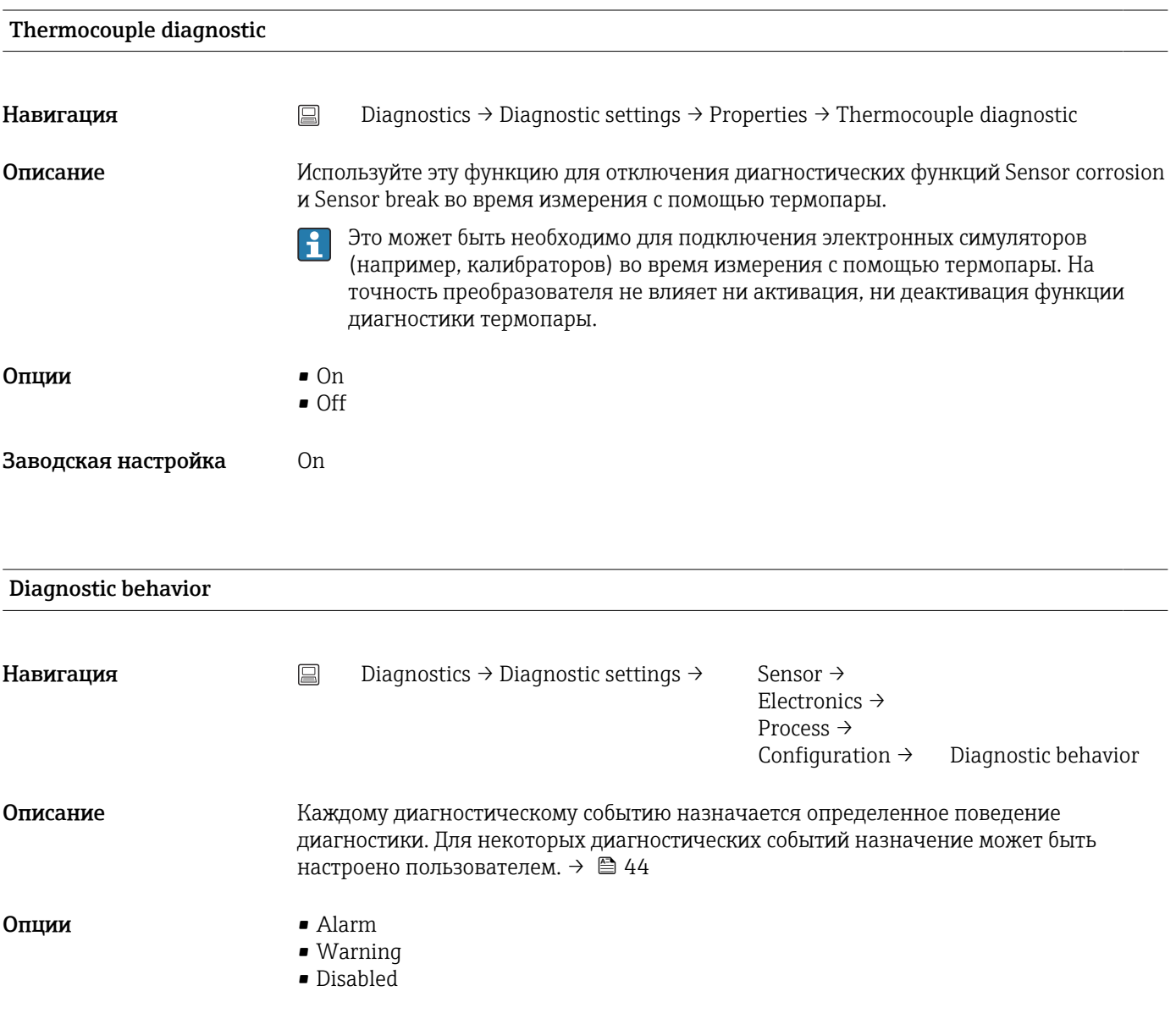

<span id="page-77-0"></span>Заводская настройка См. список диагностических событий  $\rightarrow$   $\blacksquare$  44

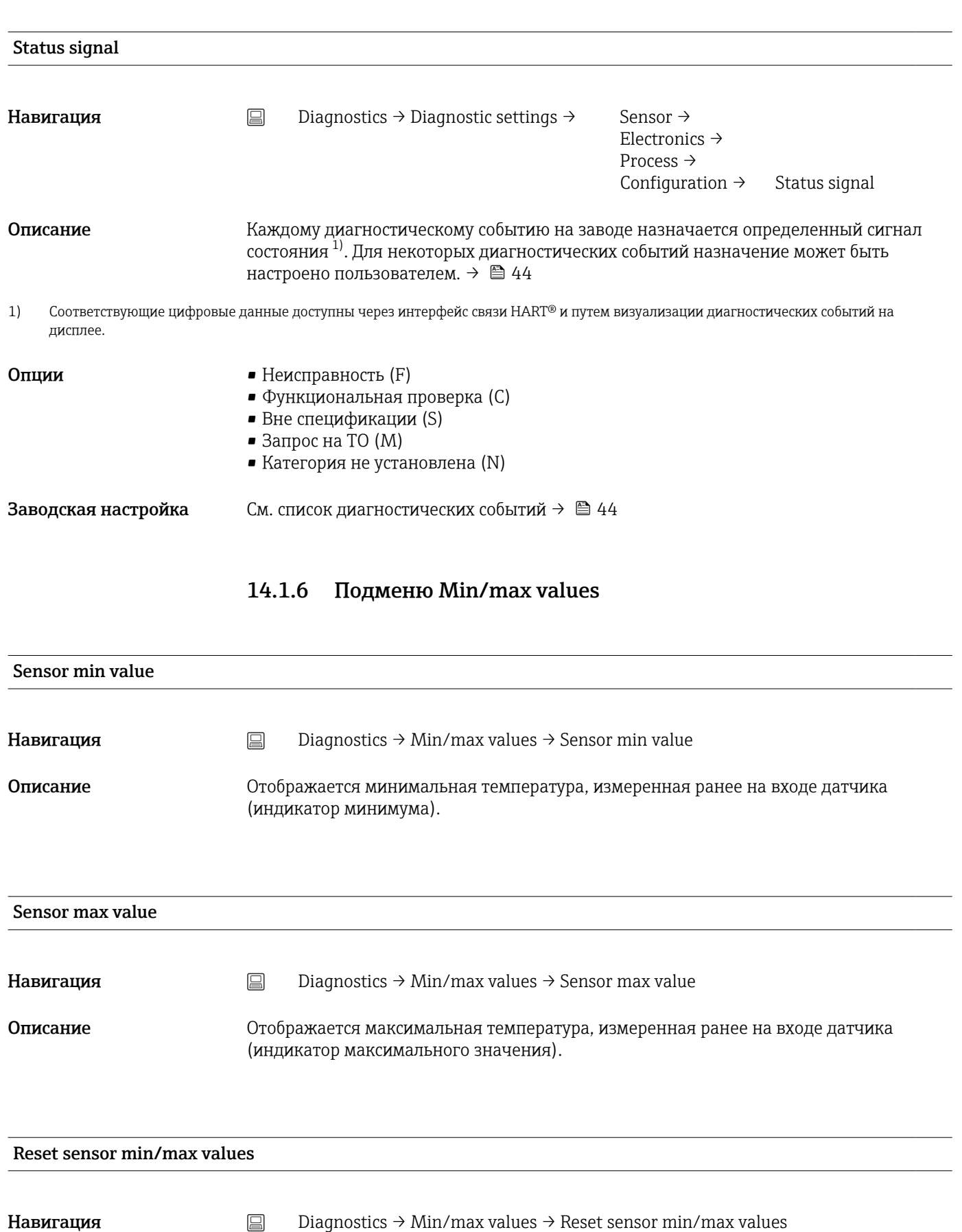

<span id="page-78-0"></span>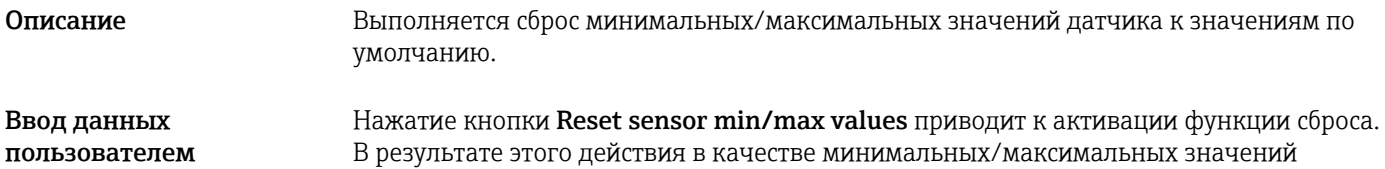

датчика отображаются только временные значения сброса.

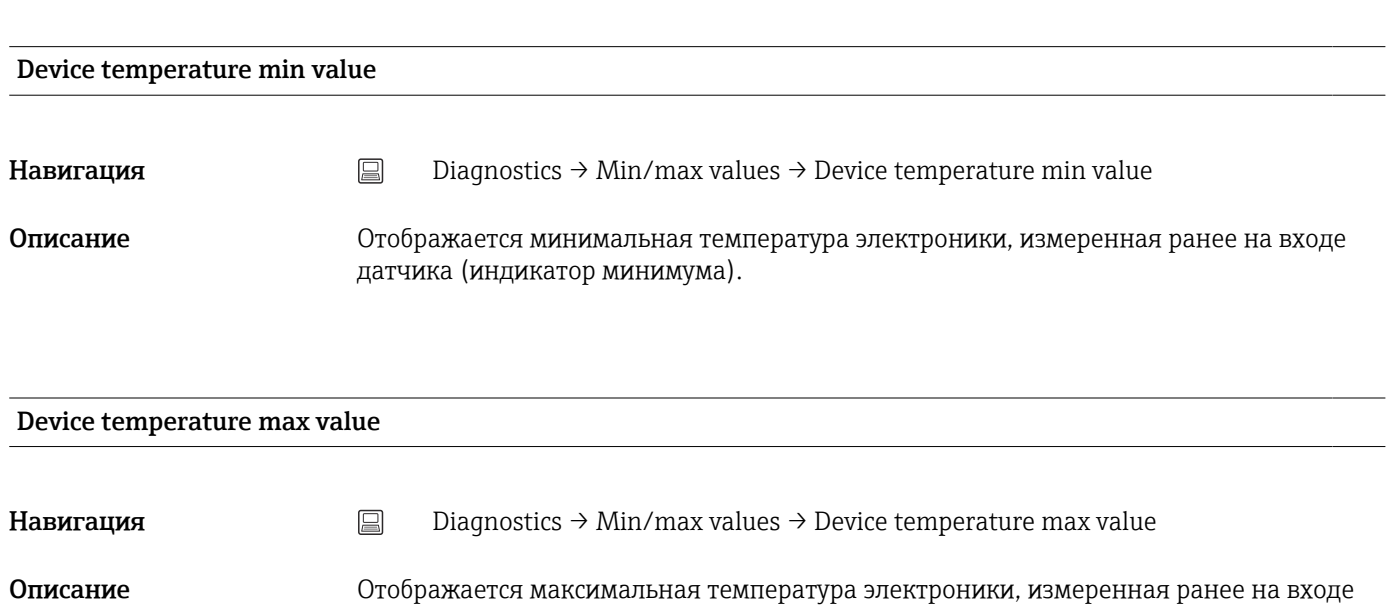

датчика (индикатор максимума).

датчика.

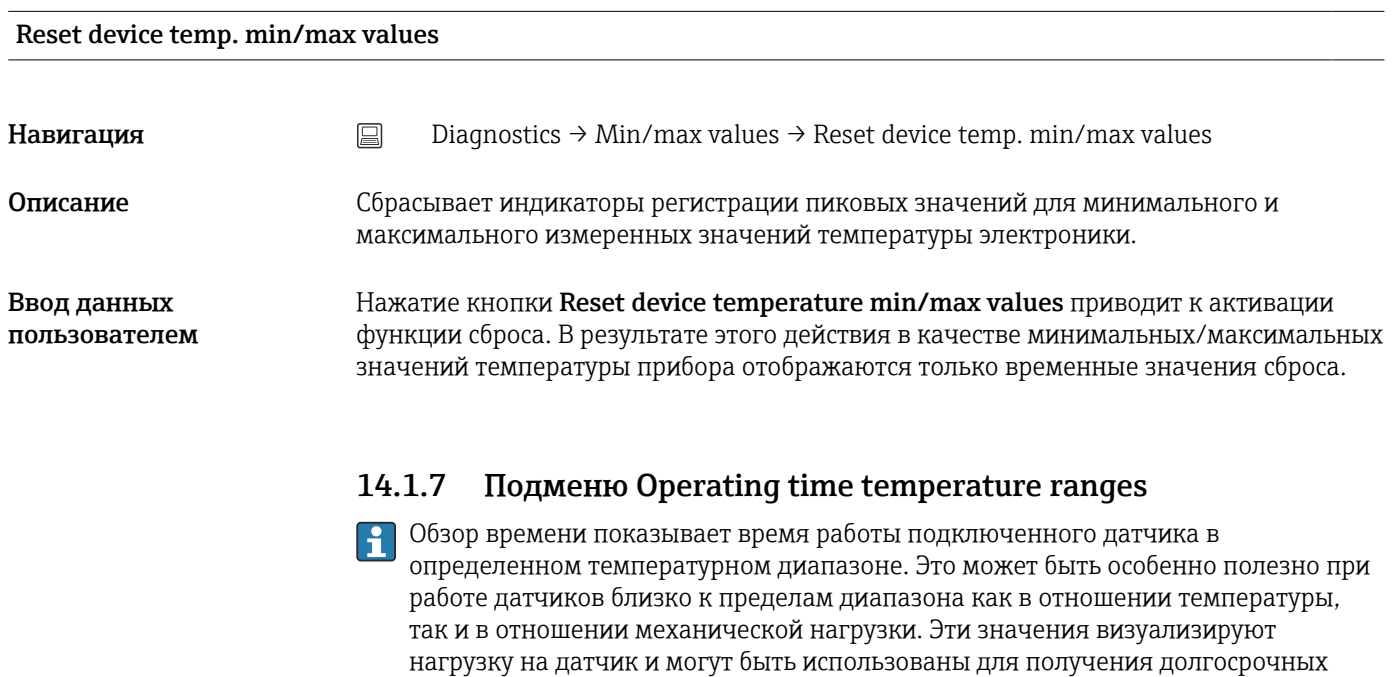

заключений относительно ухудшения качества/старения или срока службы

Sensor

<span id="page-79-0"></span>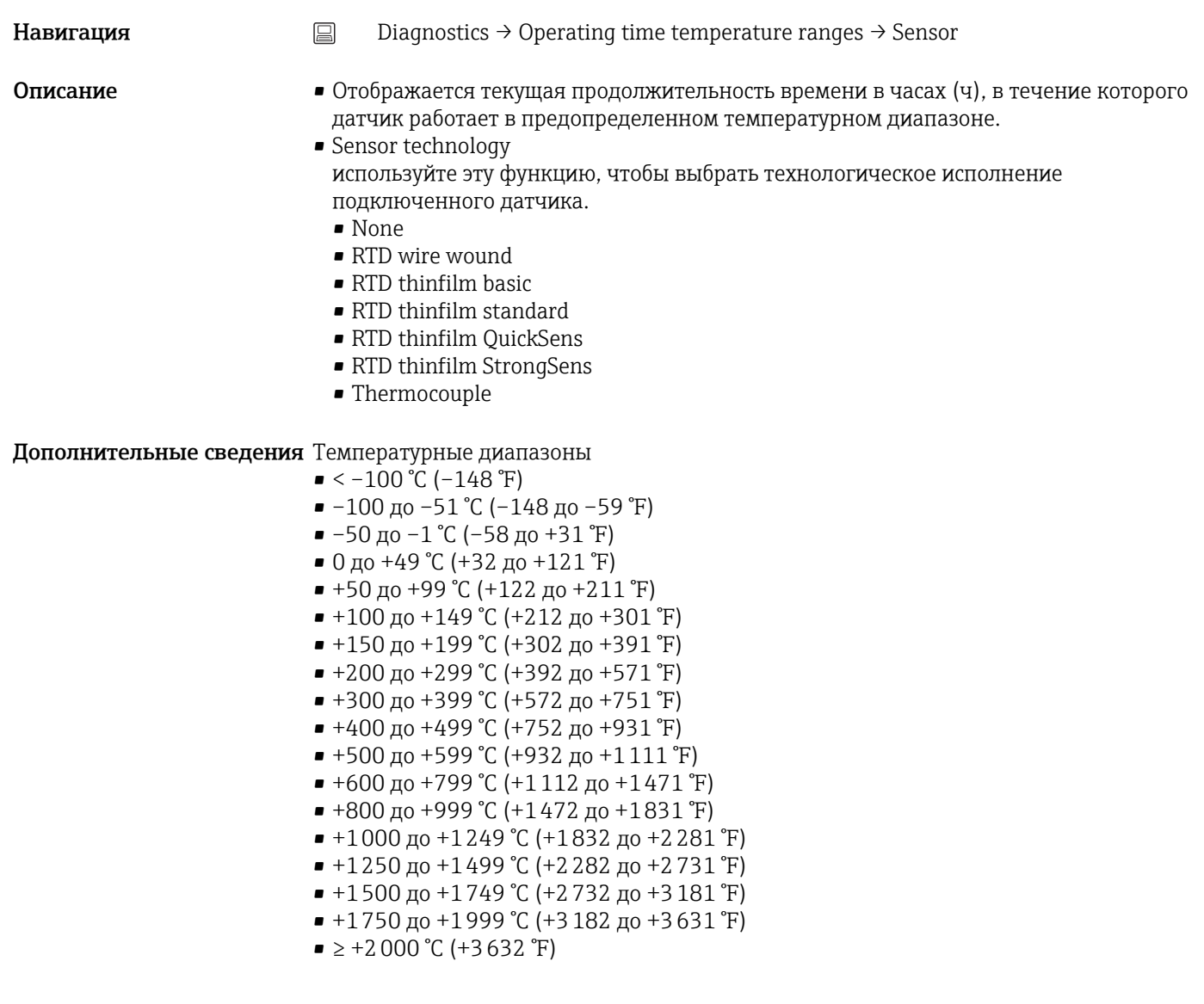

#### Electronics

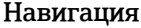

Навигация Diagnostics → Operating time temperature ranges → Electronics

Описание Отображается текущая продолжительность времени в часах (ч), в течение которого прибор работает в предопределенном температурном диапазоне.

- $\bullet < -25$ °C (-13°F)
- $-25$  до  $-1$  °С ( $-13$  до 31 °F)
- 0 до 39 °C (32 до 103 °F)
- 40 до 64 °C (104 до 148 °F)
- $\blacksquare$  ≥ 65 °C (149 °F)

# 14.2 Меню Application

# 14.2.1 Подменю Measured values

<span id="page-80-0"></span>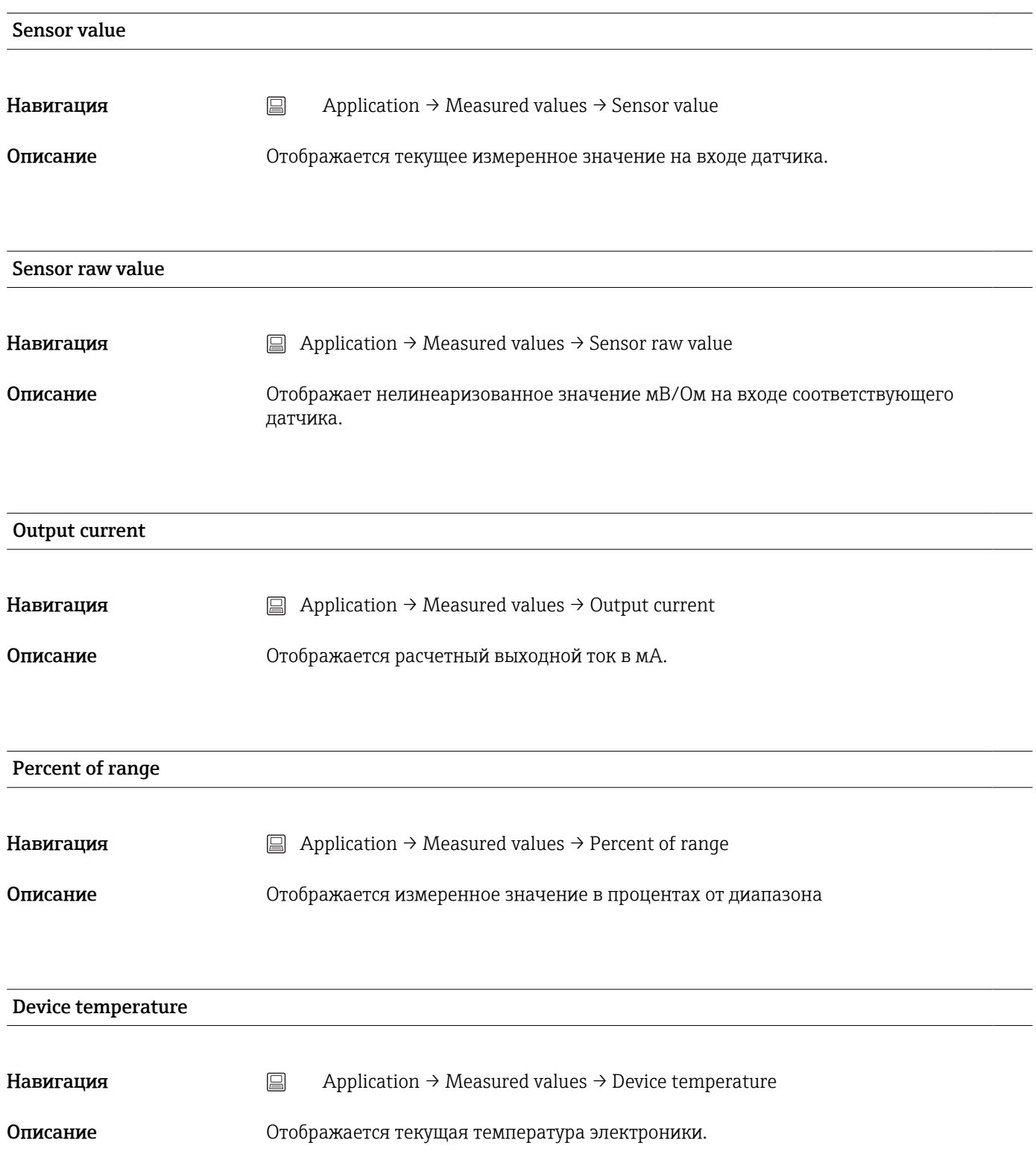

<span id="page-81-0"></span>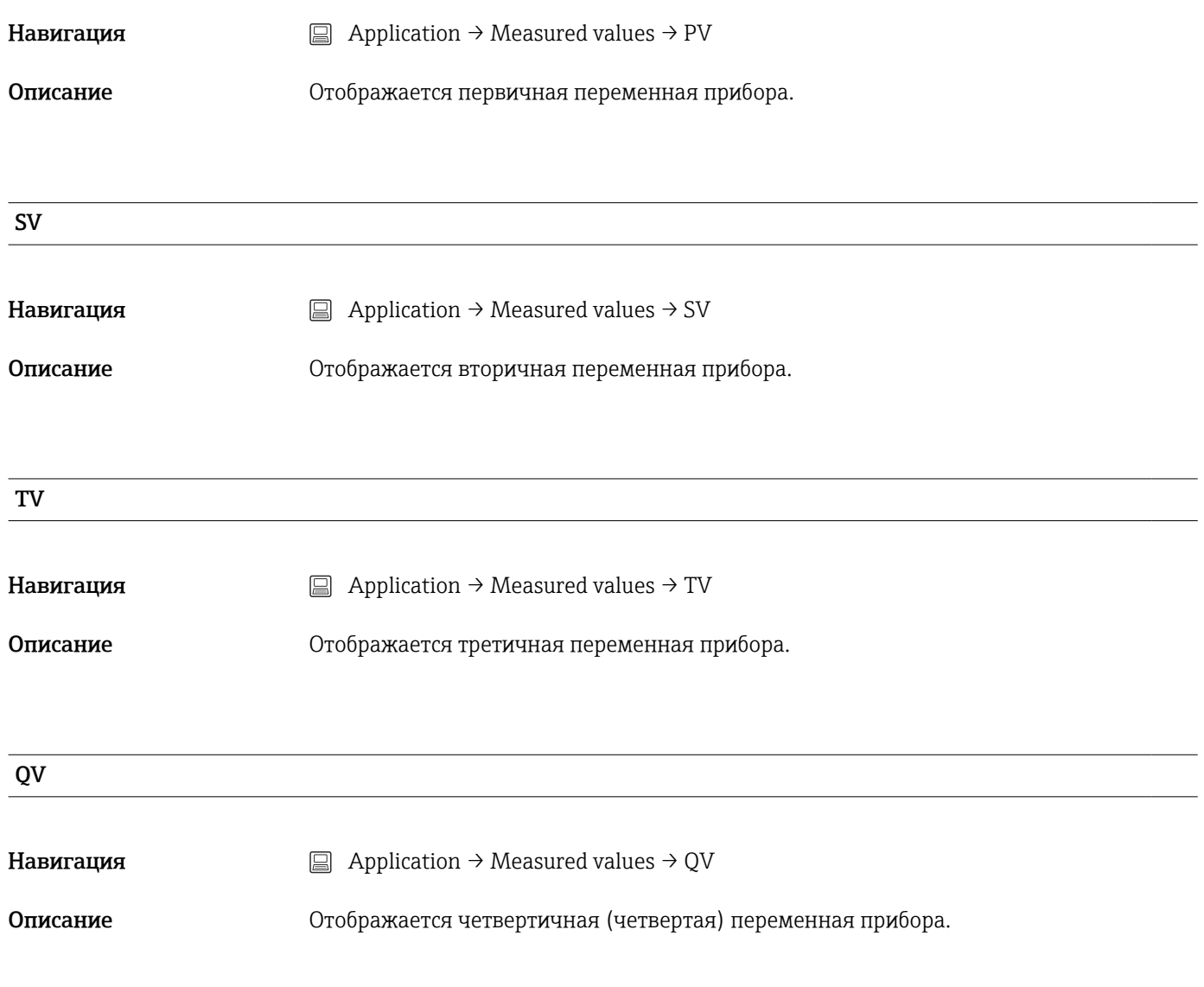

# 14.2.2 Подменю Sensor

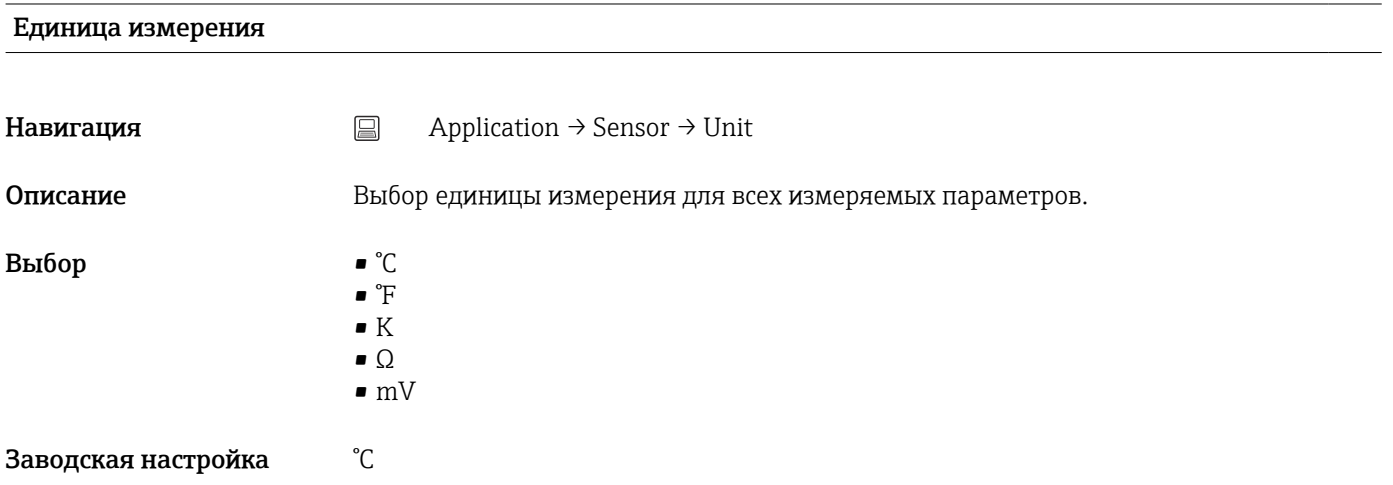

<span id="page-82-0"></span>Дополнительная информация

 $\lceil \cdot \rceil$ 

Обратите внимание: если вместо заводской настройки (°C) была выбрана другая единица измерения, все установленные значения температуры преобразуются в соответствии с настроенной единицей измерения температуры. Пример: в качестве верхнего значения диапазона установлена температура 150 °C. После выбора °F в качестве единицы измерения новое (преобразованное) верхнее значение диапазона составит 302 °F.

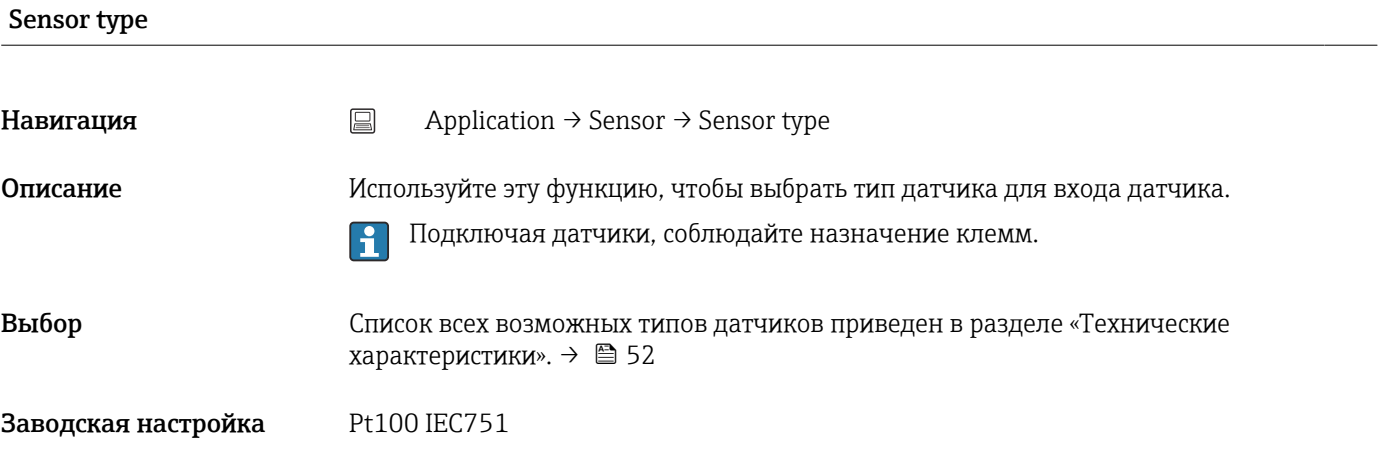

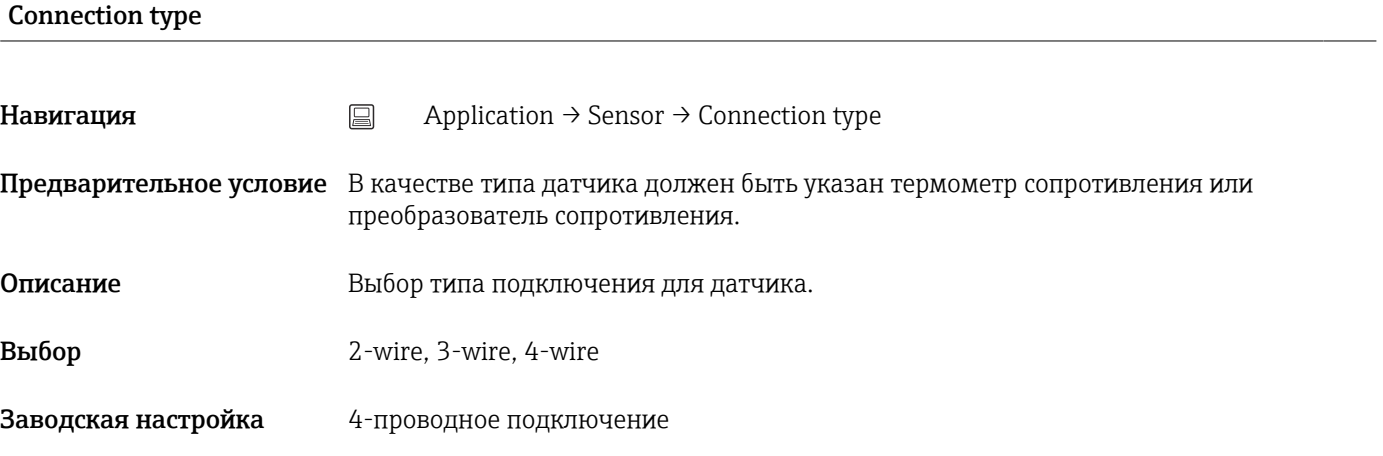

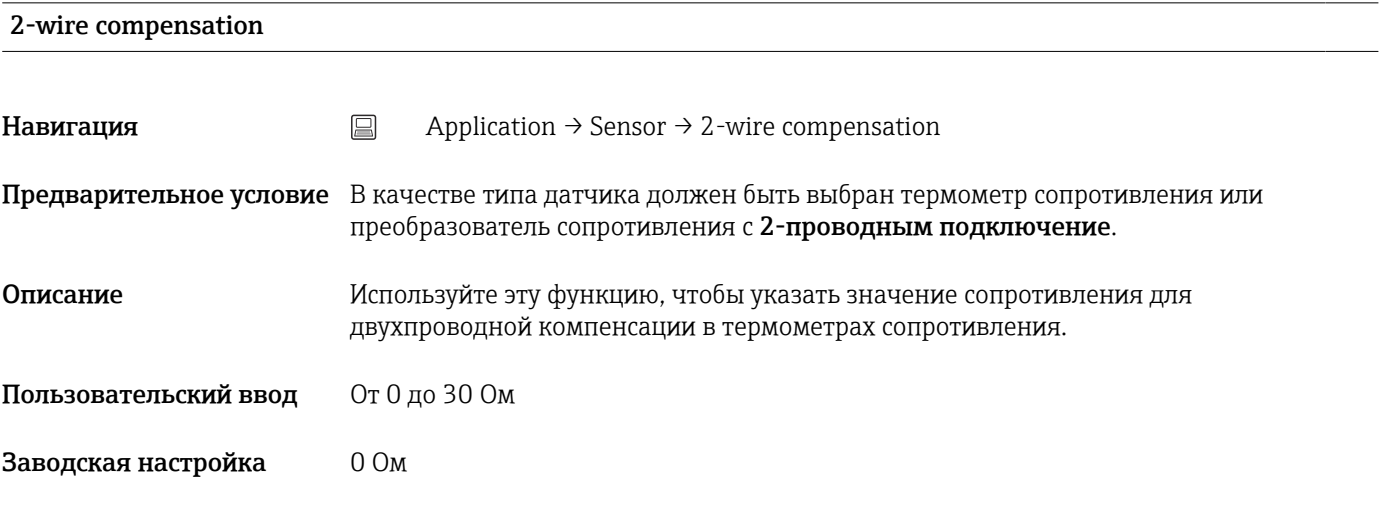

### <span id="page-83-0"></span>Reference junction

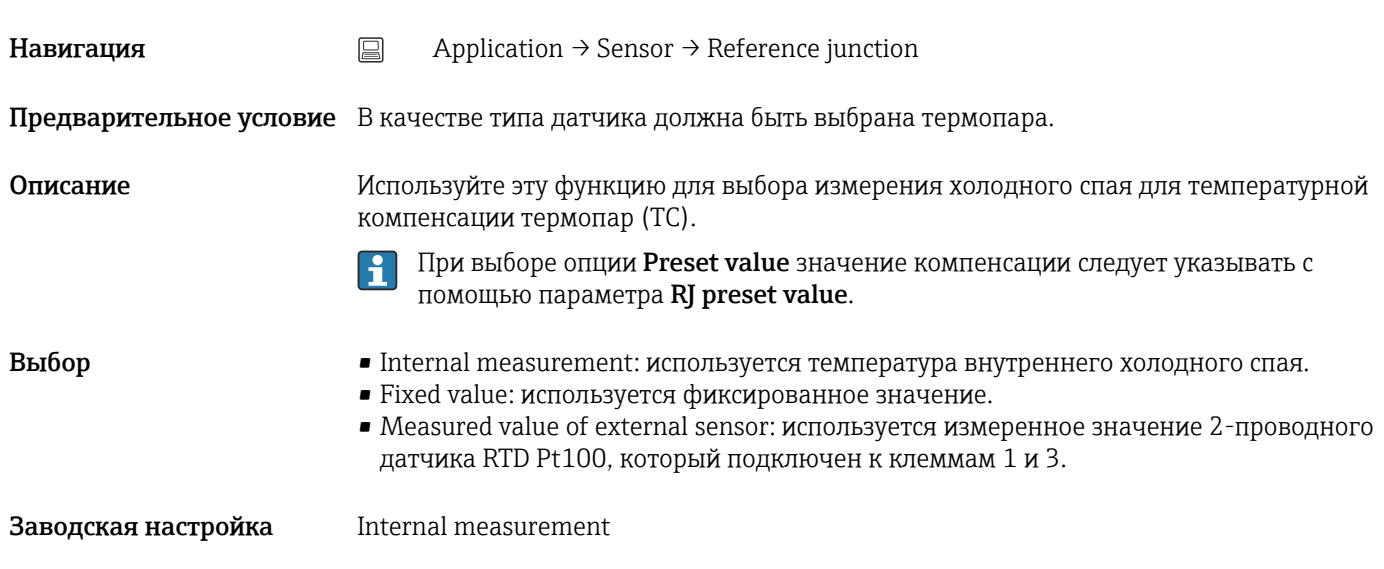

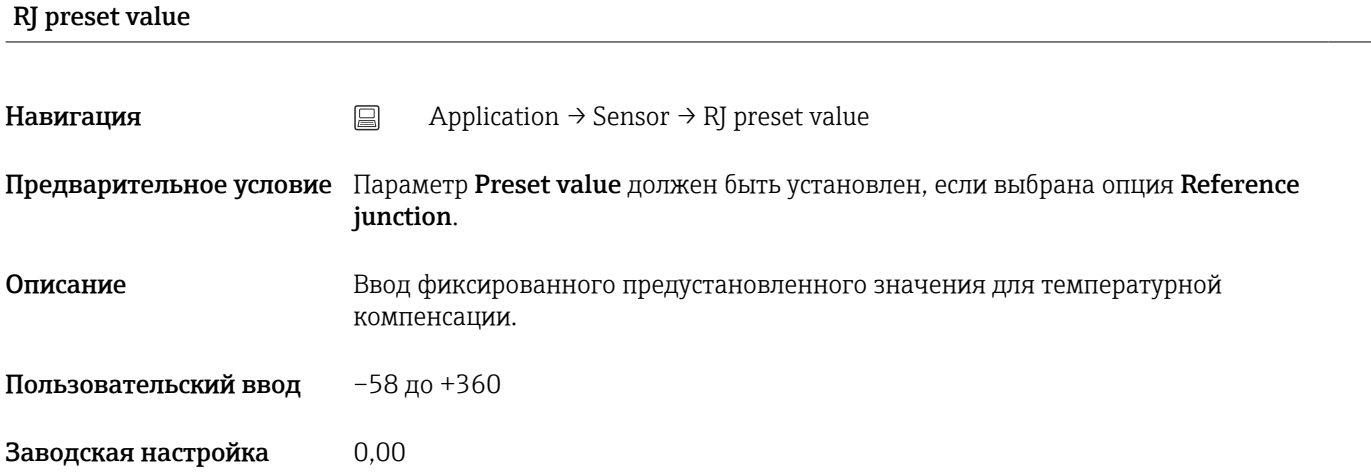

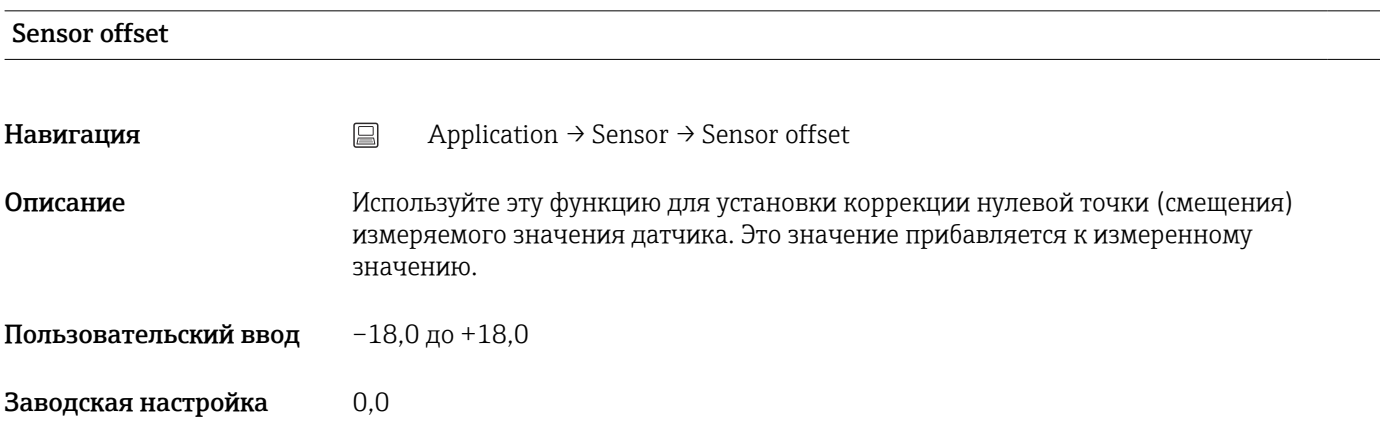

# 14.2.3 Подменю Linearization

<span id="page-84-0"></span>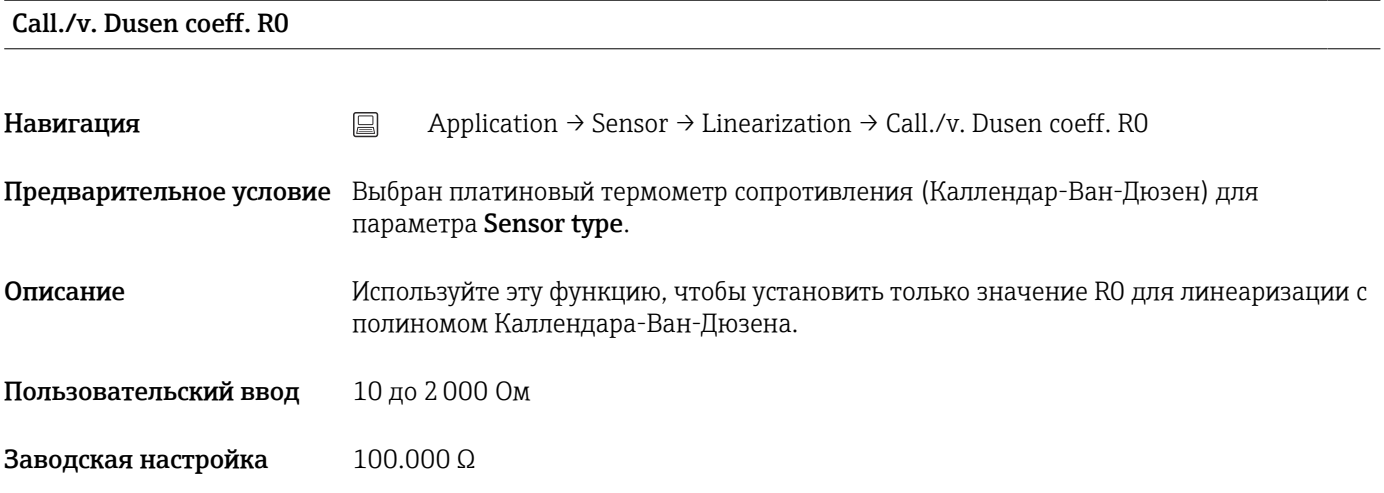

Call./v. Dusen coeff. А, В и С

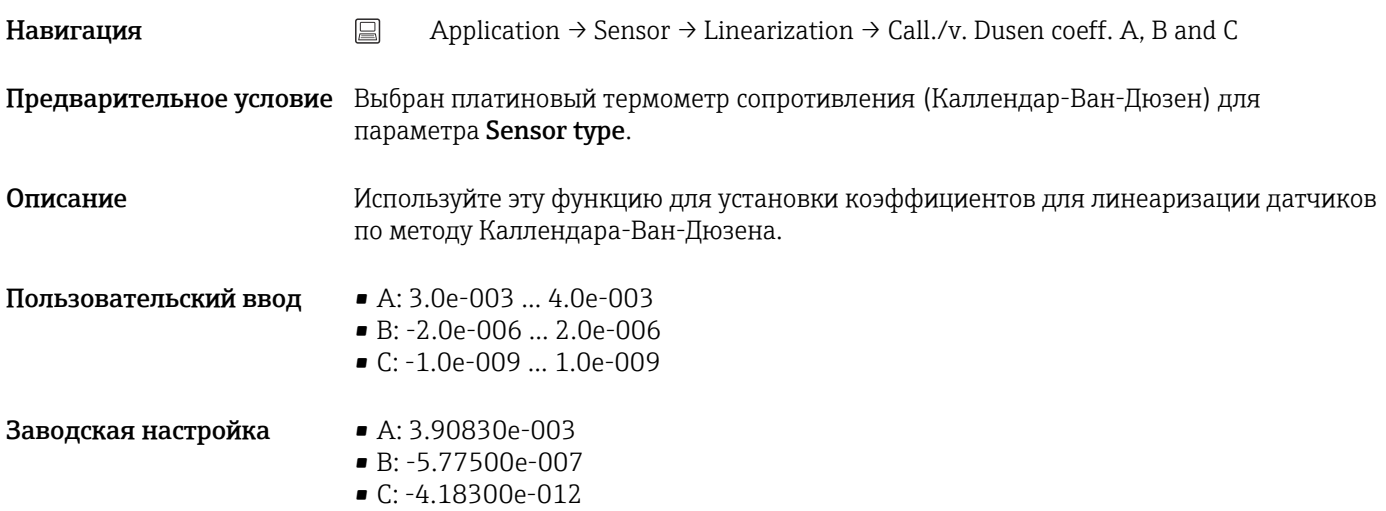

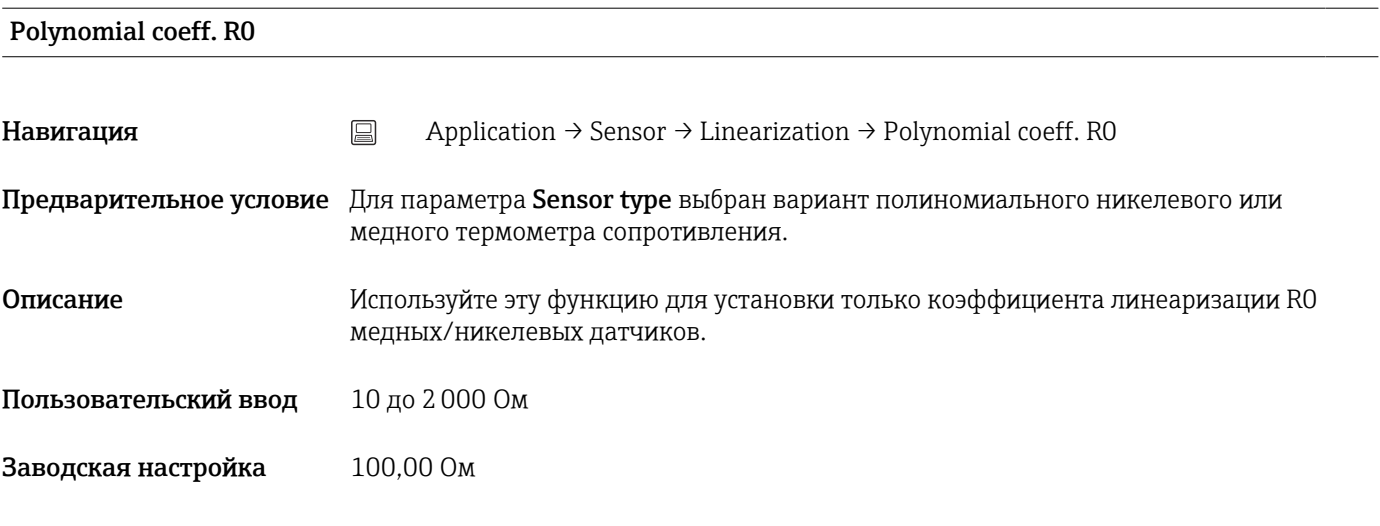

### <span id="page-85-0"></span>Polynomial coeff. A, B

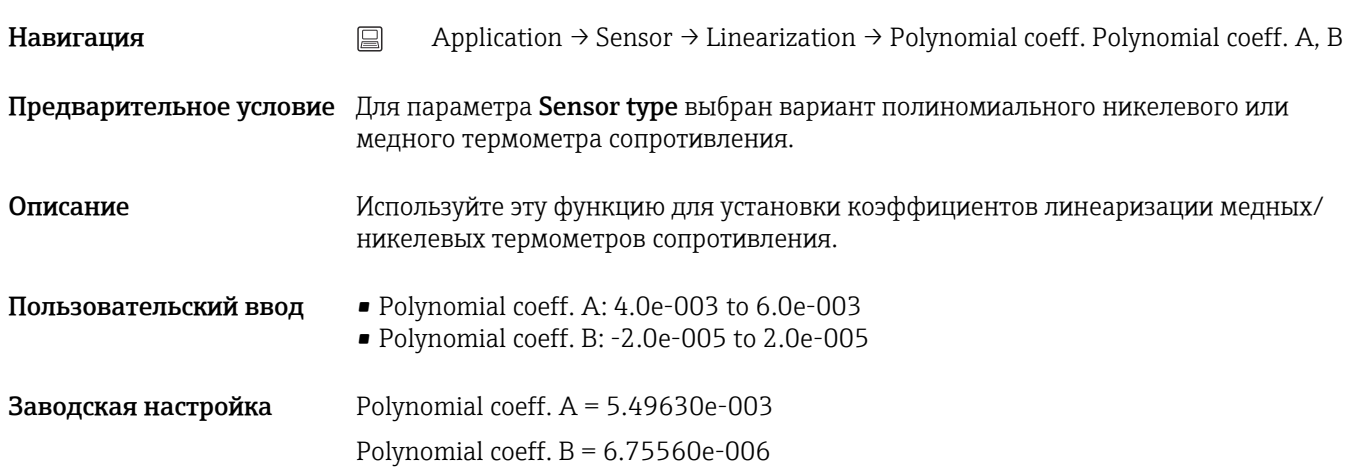

#### Sensor lower limit

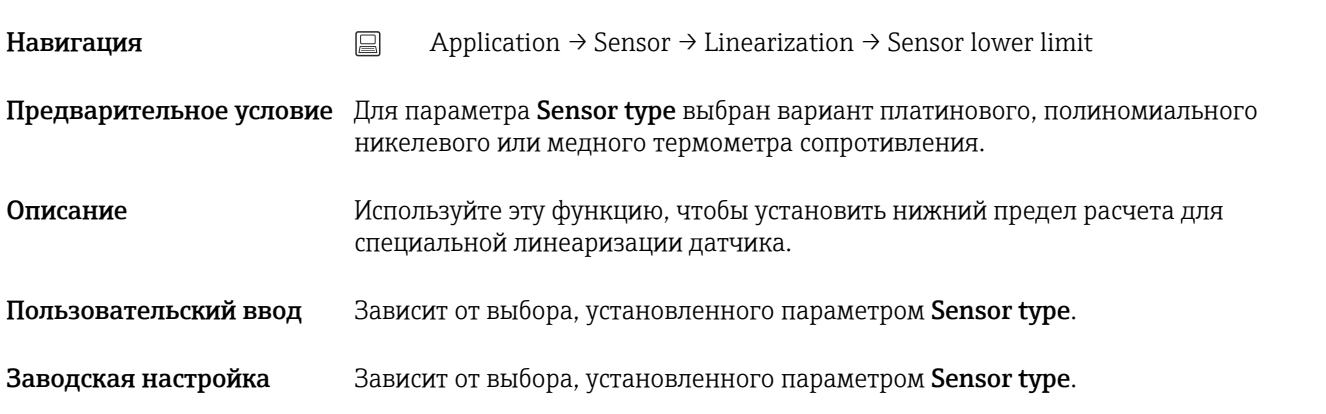

### Sensor upper limit

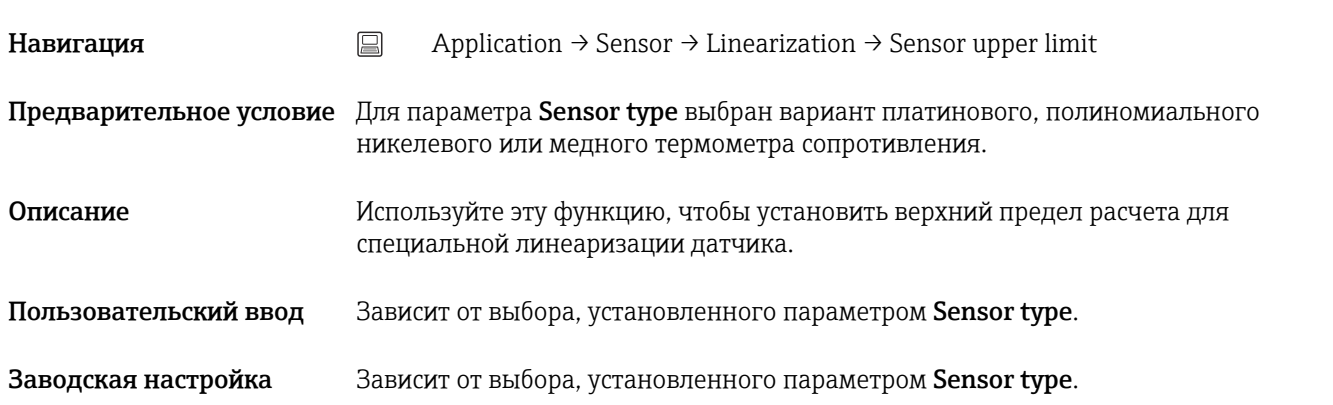

# 14.2.4 Подменю Current output

<span id="page-86-0"></span>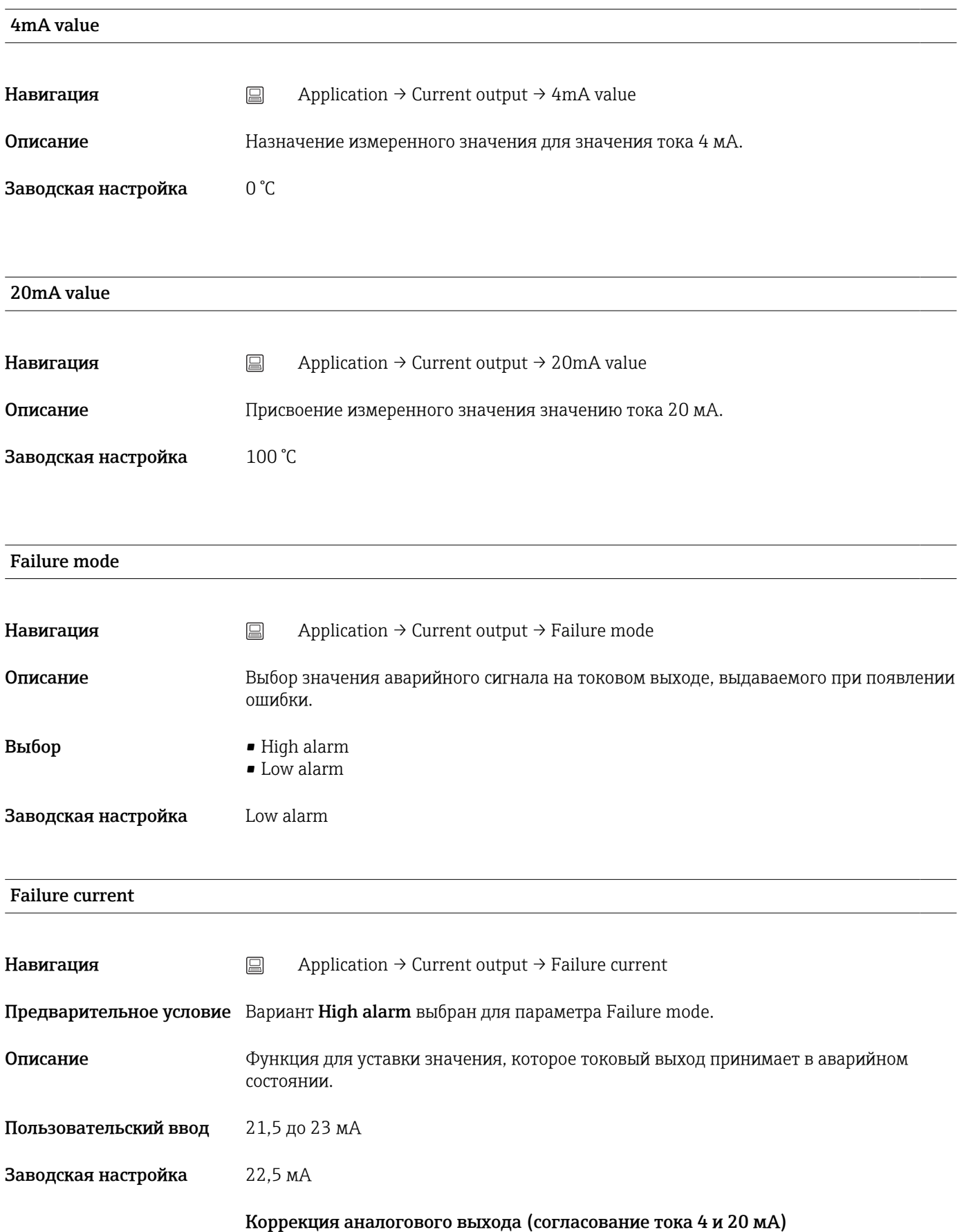

<span id="page-87-0"></span>Согласование тока используется для компенсации на аналоговом выходе (ЦАП). Выходной ток преобразователя может быть согласован с системой более высокого уровня, т. е. иметь приемлемое для нее значение.

Согласование тока не влияет на цифровое значение HART®. Ввиду этого измеренное значение, отображаемое на локальном дисплее, может незначительно отличаться от значения, отображаемого в системе более высокого уровня.

#### *Процедура*

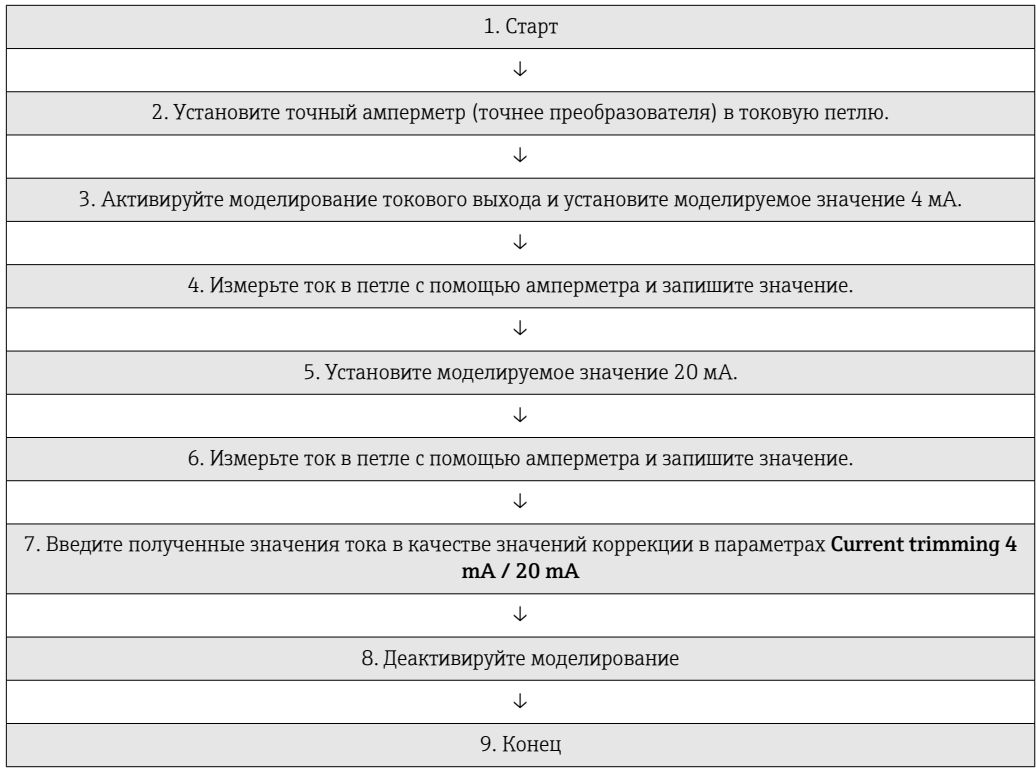

#### Current trimming 4 mA

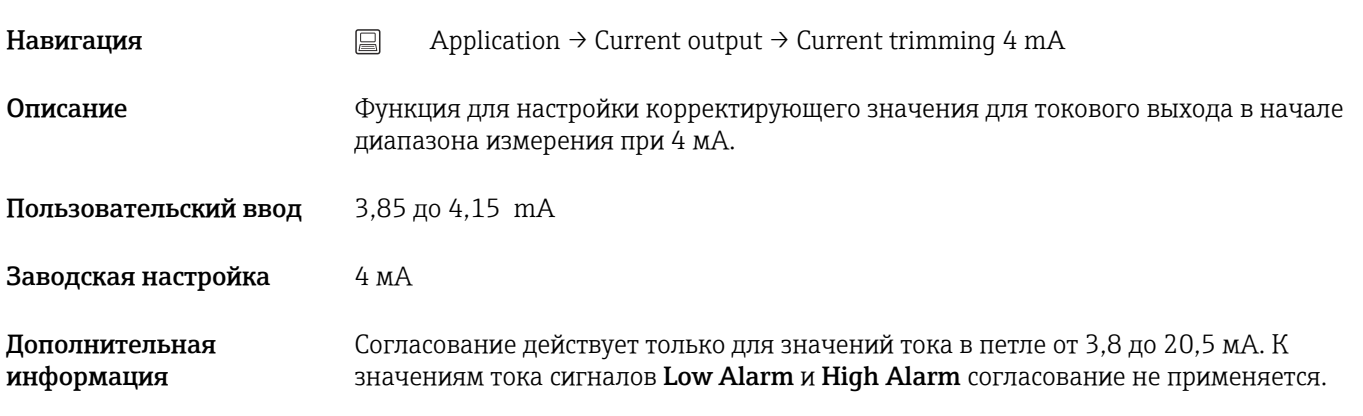

#### Current trimming 20 mA

<span id="page-88-0"></span>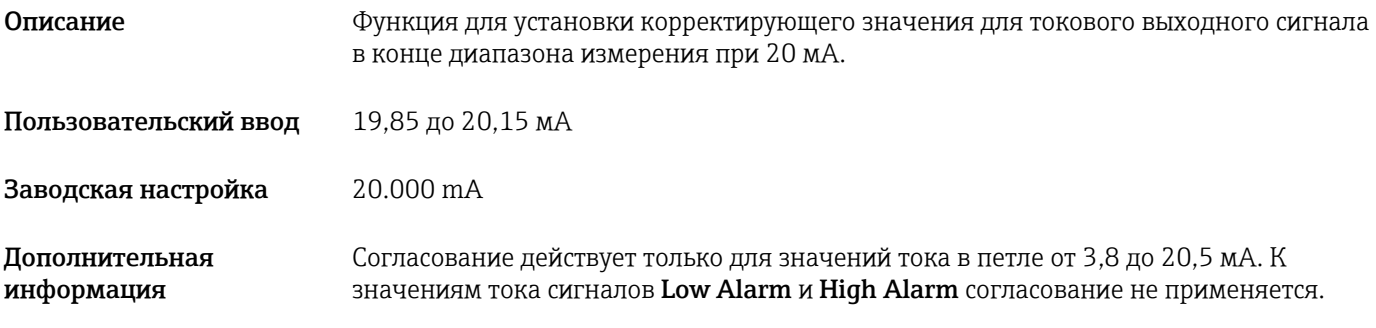

#### Damping

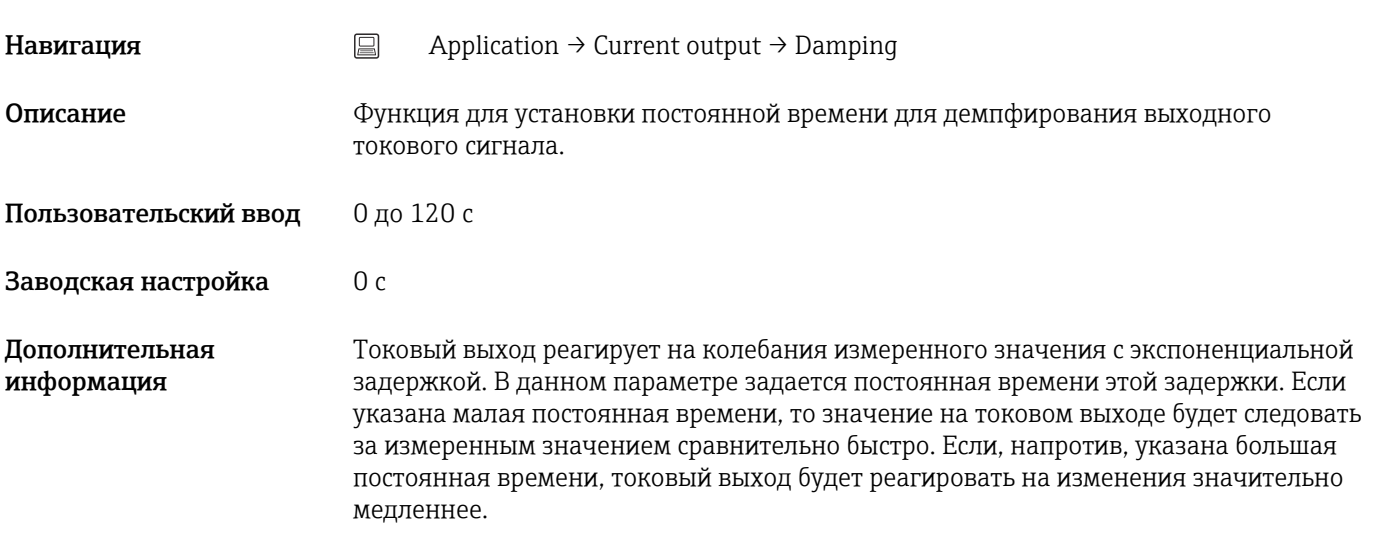

# 14.2.5 Подменю HART configuration

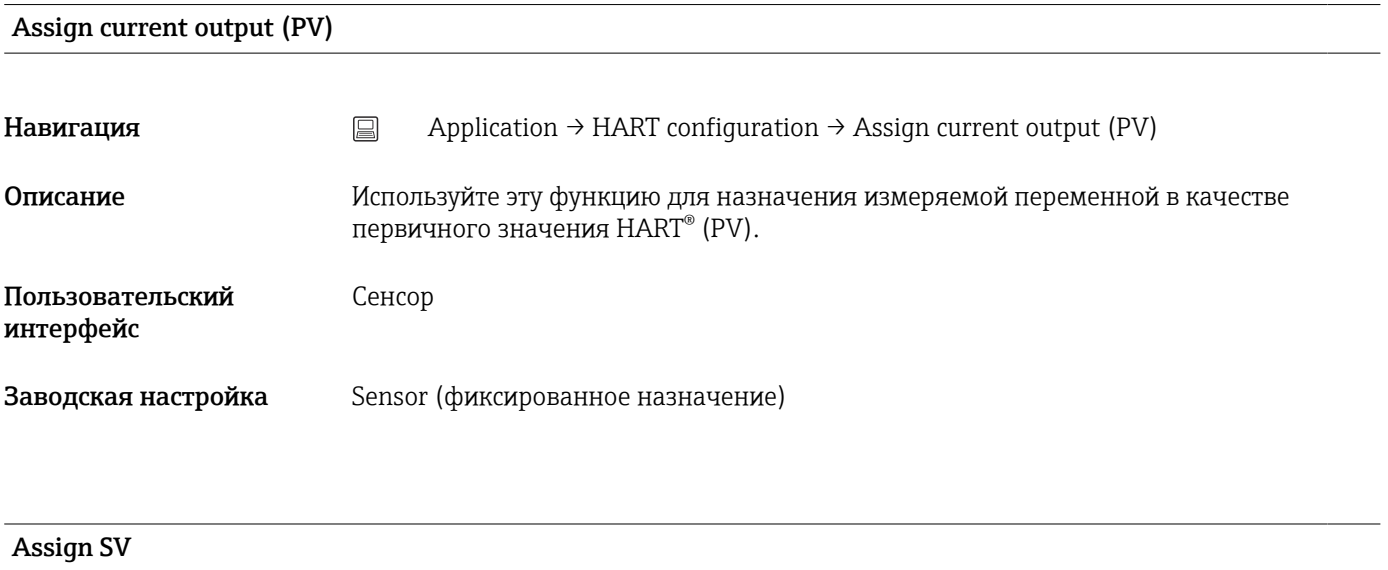

Навигация  $□$  Application → HART configuration → Assign SV

<span id="page-89-0"></span>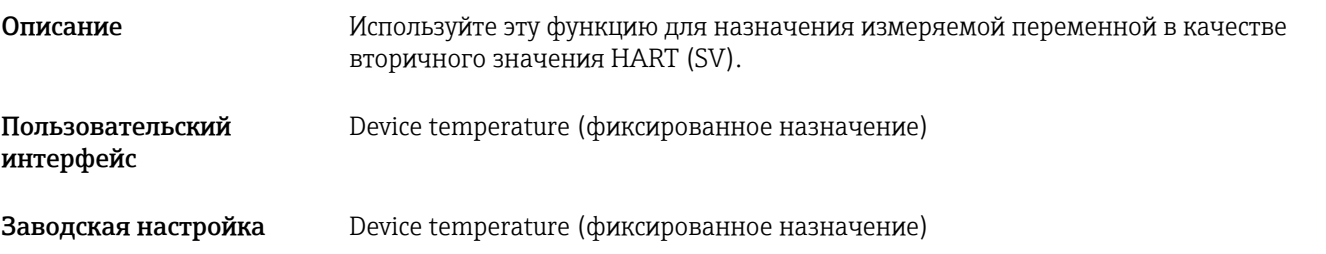

# Assign TV

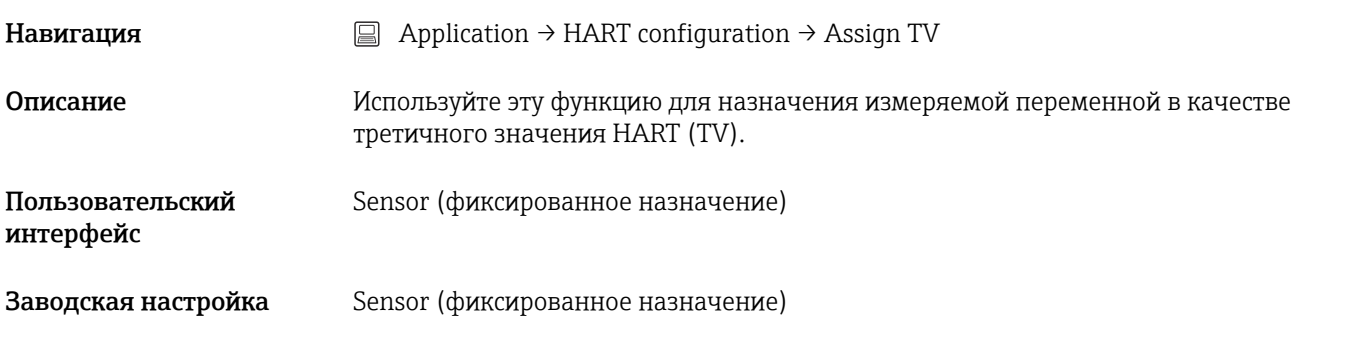

# Assign QV

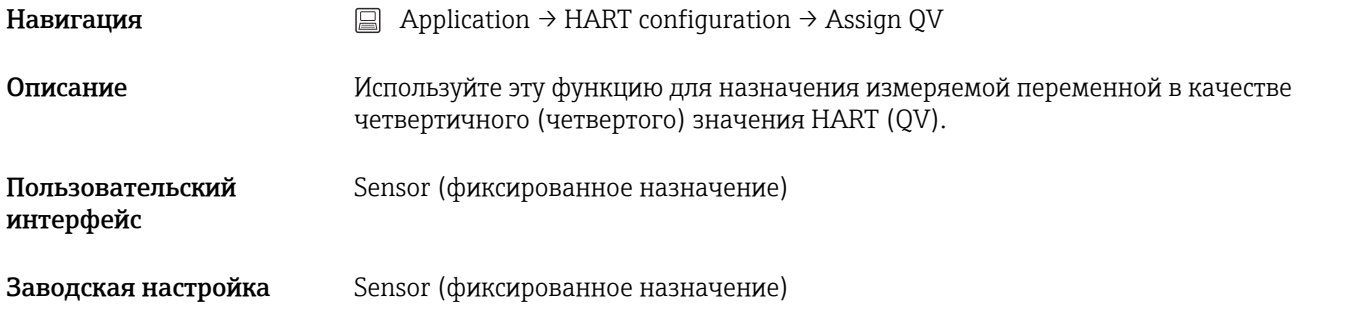

#### HART address

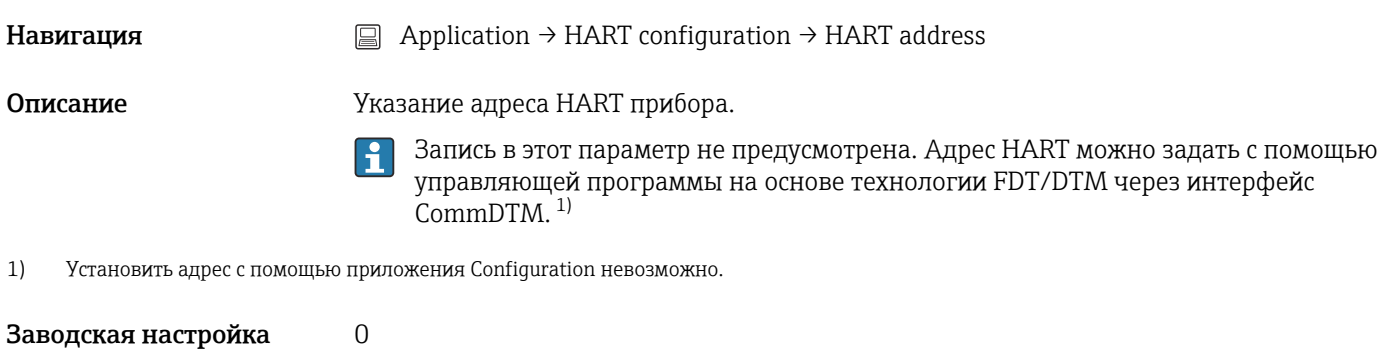

<span id="page-90-0"></span>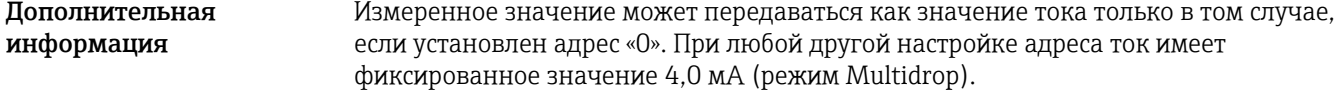

### No. of preambles

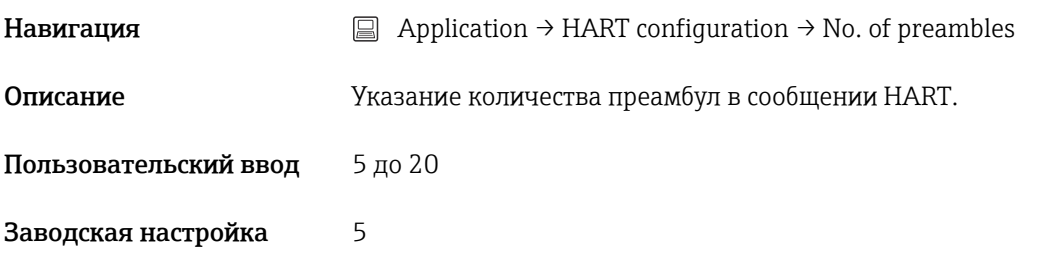

# 14.3 Меню System

# 14.3.1 Подменю Device management

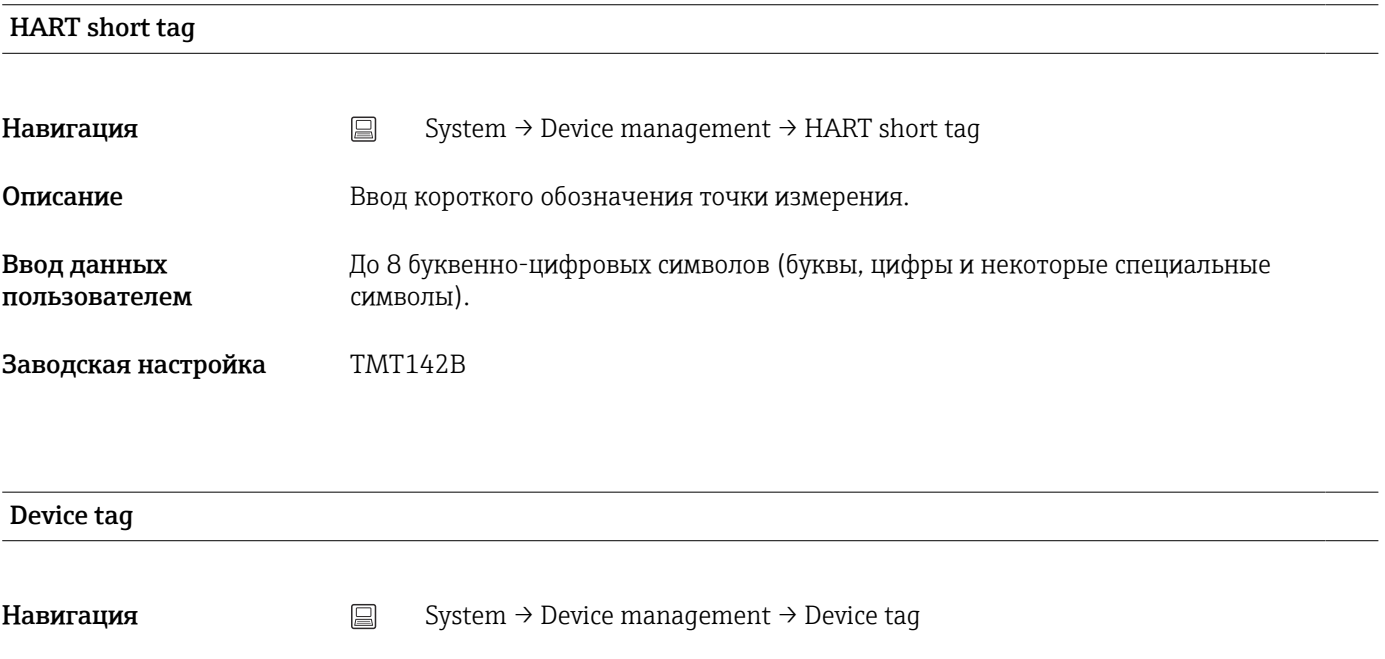

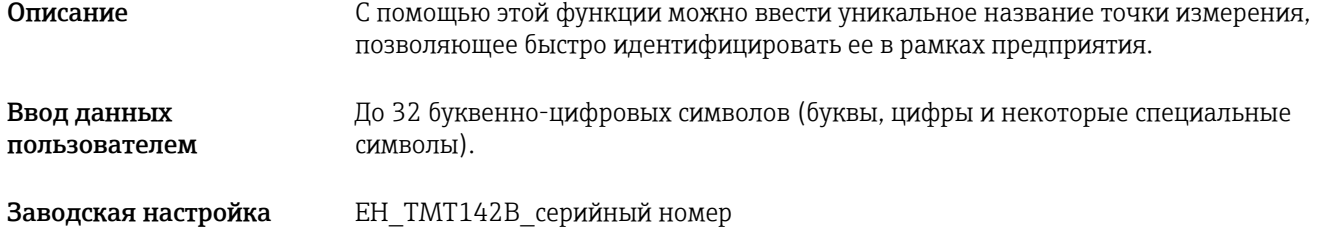

<span id="page-91-0"></span>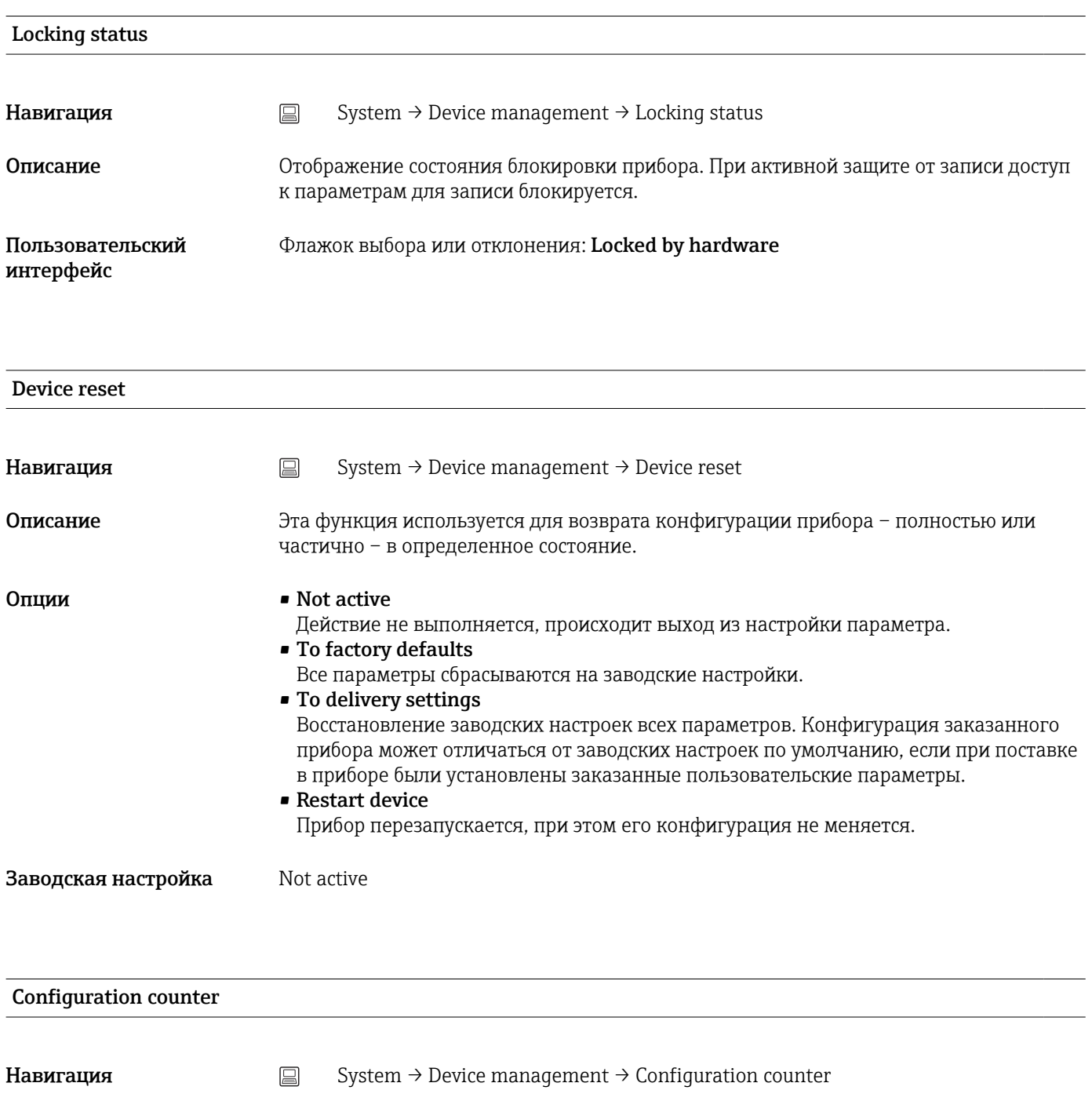

Описание Отображаются показания счетчика событий изменения параметров прибора.

Значение показаний этого счетчика увеличивается на 1 при каждом изменении статических параметров в процессе оптимизации или настройки. Это позволяет управлять версиями параметров. При изменении нескольких параметров, например при загрузке параметров из ПО FieldCare (или аналогичного ПО) в прибор, показания счетчика могут увеличиться на большее значение. Сброс этого счетчика невозможен даже при сбросе прибора. В случае превышения значения счетчика 65535 отсчет начинается заново с 1.

#### Configuration changed

 $\vert \mathbf{1} \vert$ 

<span id="page-92-0"></span>**Навигация** System → Device management → Configuration changed

Описание Указывает, была ли конфигурация прибора изменена ведущим устройством (первичным или вторичным).

#### Reset configuration changed flag

**Навигация**  $\Box$  System → Device management → Reset configuration changed flag

Описание Мнформация Configuration changed сброшена ведущим устройством (первичным или вторичным).

#### 14.3.2 Подменю User management

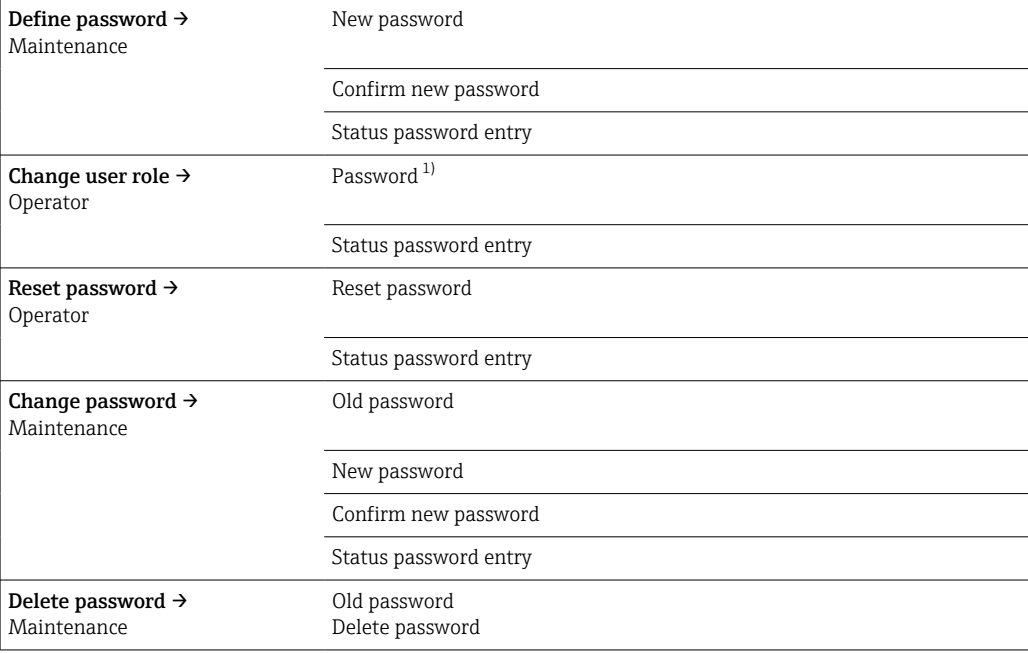

1) При управлении прибором с помощью приложения SmartBlue необходимо сначала выбрать уровень доступа Maintenance.

Навигация в подменю осуществляется с помощью следующих элементов управления. • Back

Возврат к предыдущей странице

• Cancel

При выборе элемента Cancel восстанавливается состояние, которое было до запуска подменю.

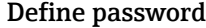

**Навигация** System → User management → Define password

Описание Используйте эту функцию, чтобы начать определение пароля.

#### <span id="page-93-0"></span>Ввод данных пользователем

Активируйте кнопку

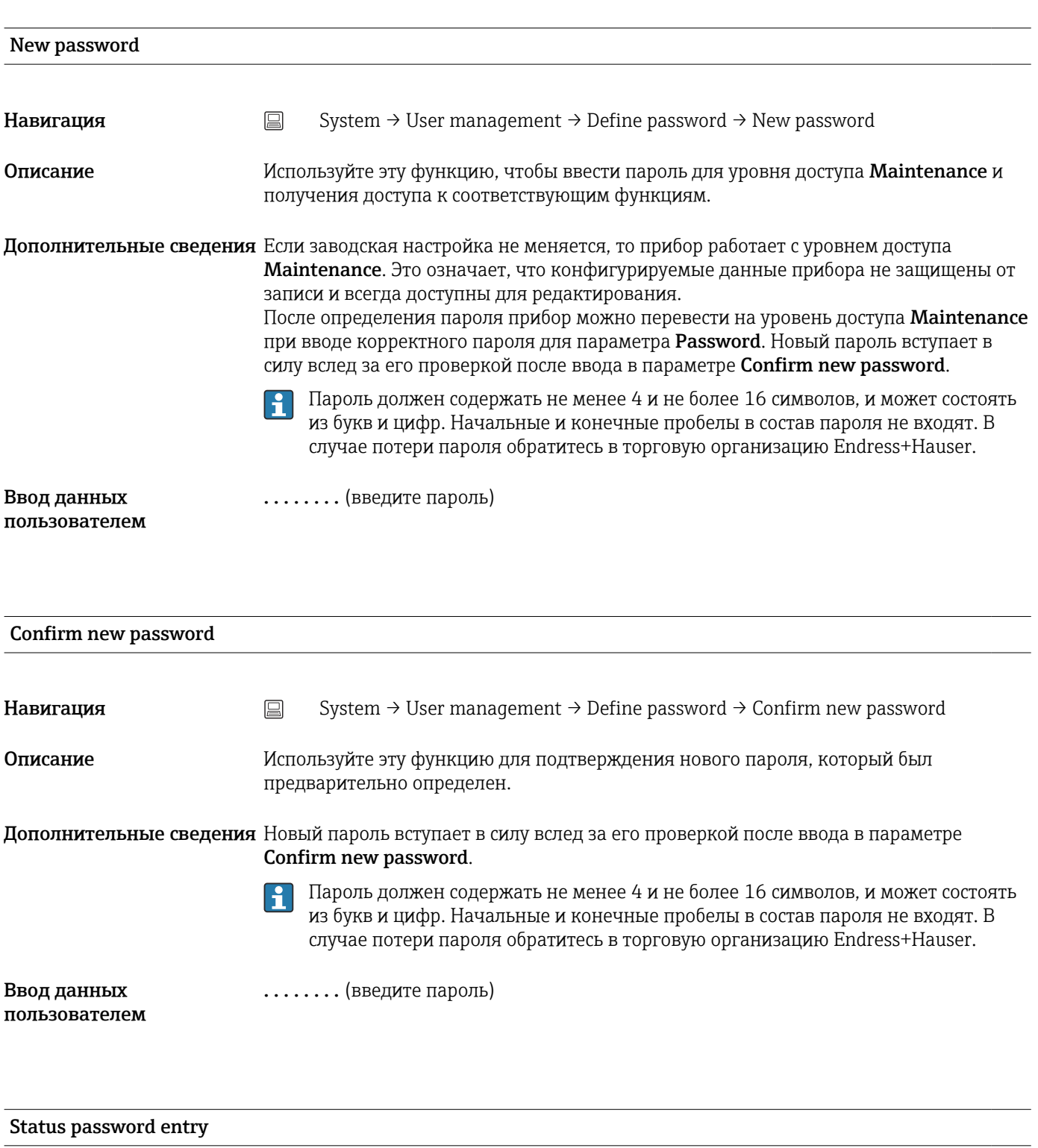

Навигация System → User management → Define password → Status password entry

<span id="page-94-0"></span>Описание Отображается состояние проверки пароля.

- Password accepted
- Wrong password
- Password rules violated
- Permission denied
- Incorrect input sequence
- Invalid user role
- Confirm PW mismatch
- Reset password accepted

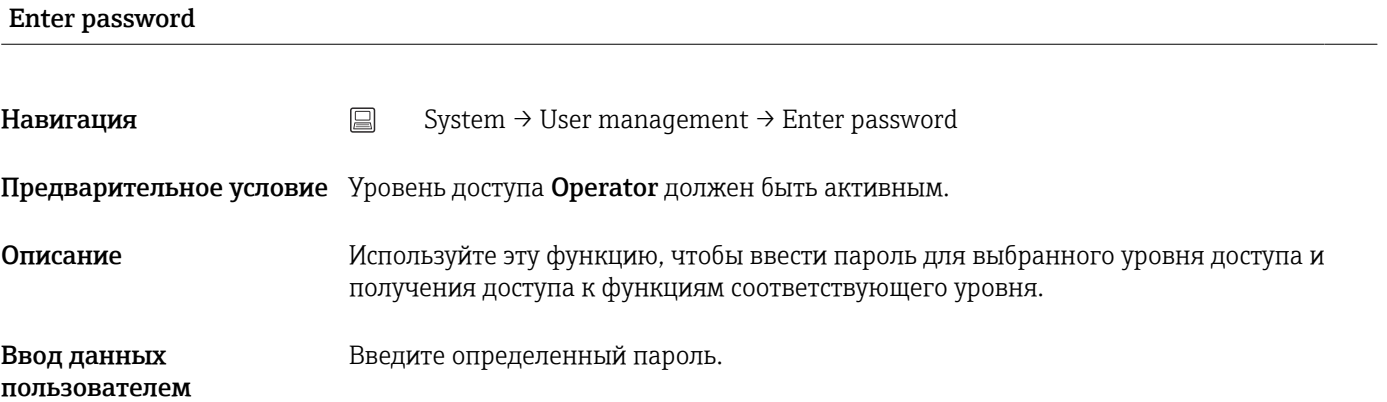

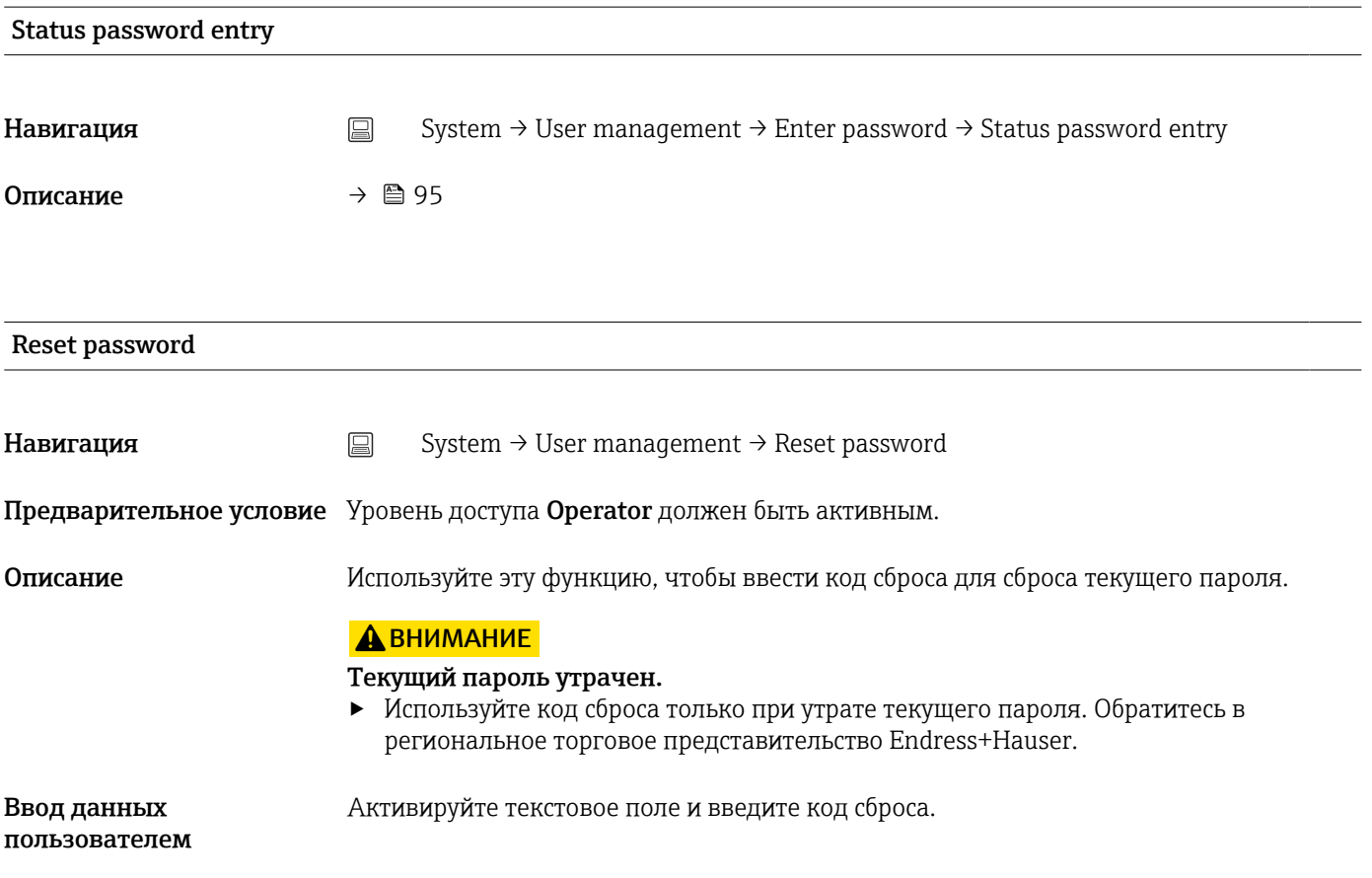

<span id="page-95-0"></span>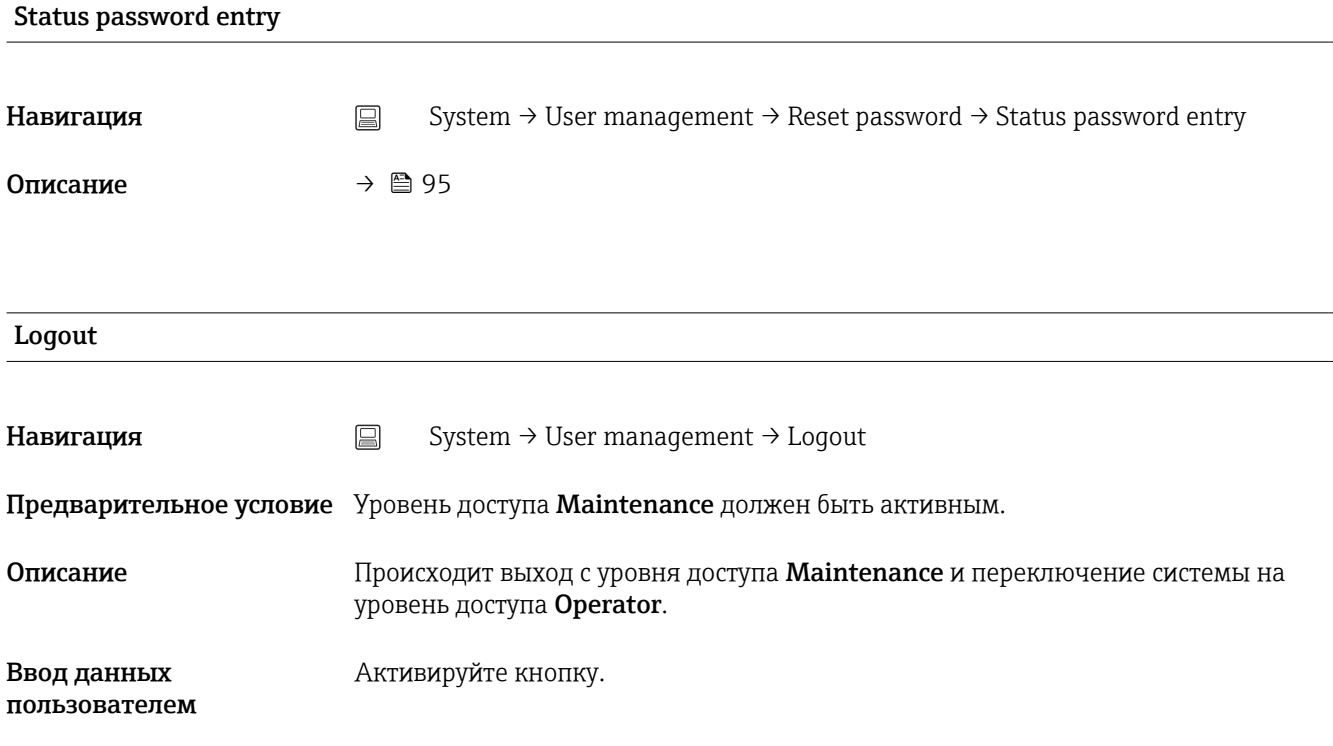

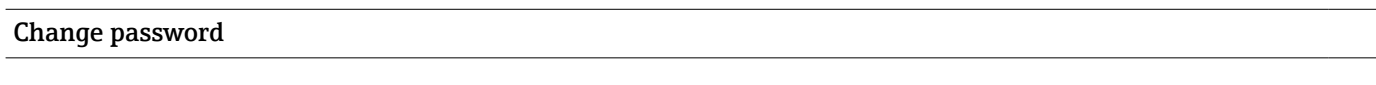

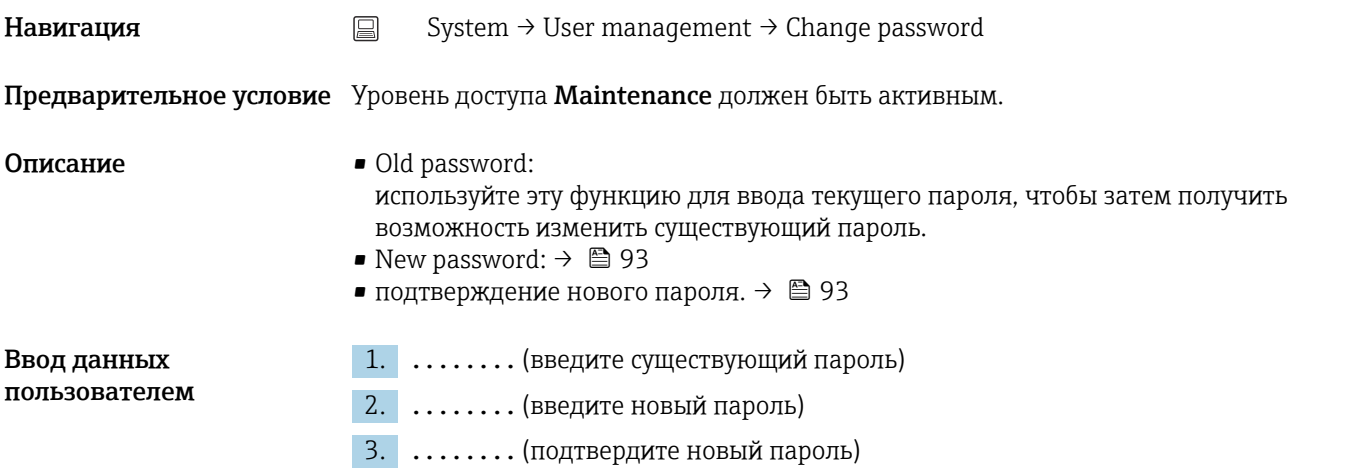

### Status password entry

**Навигация** System → User management → Change password → Status password entry Описание →  $\oplus$  95

<span id="page-96-0"></span>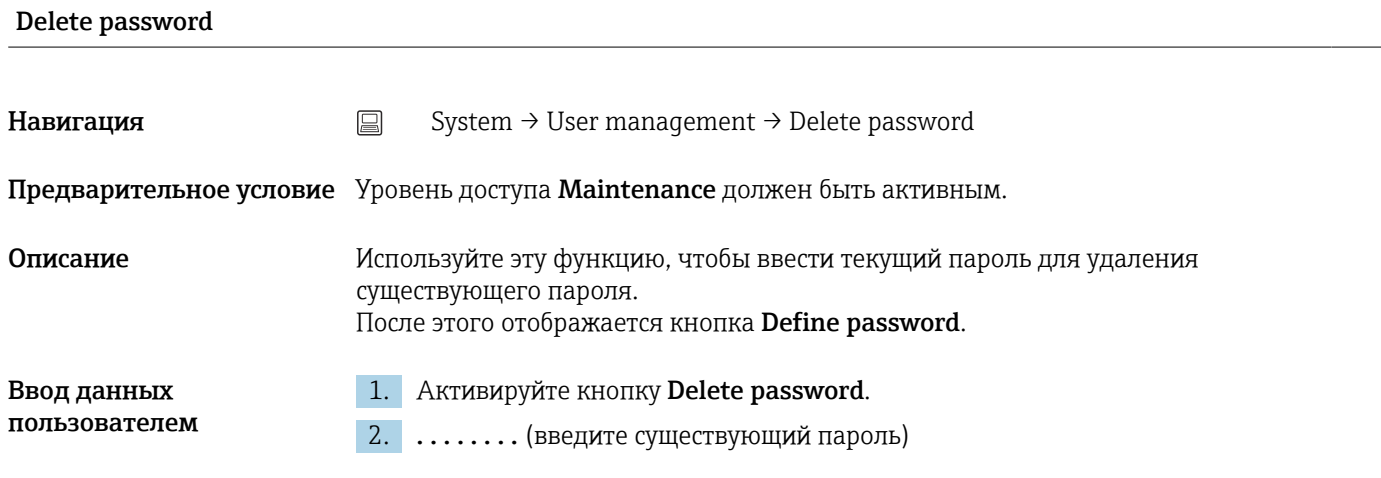

# 14.3.3 Подменю Bluetooth configuration

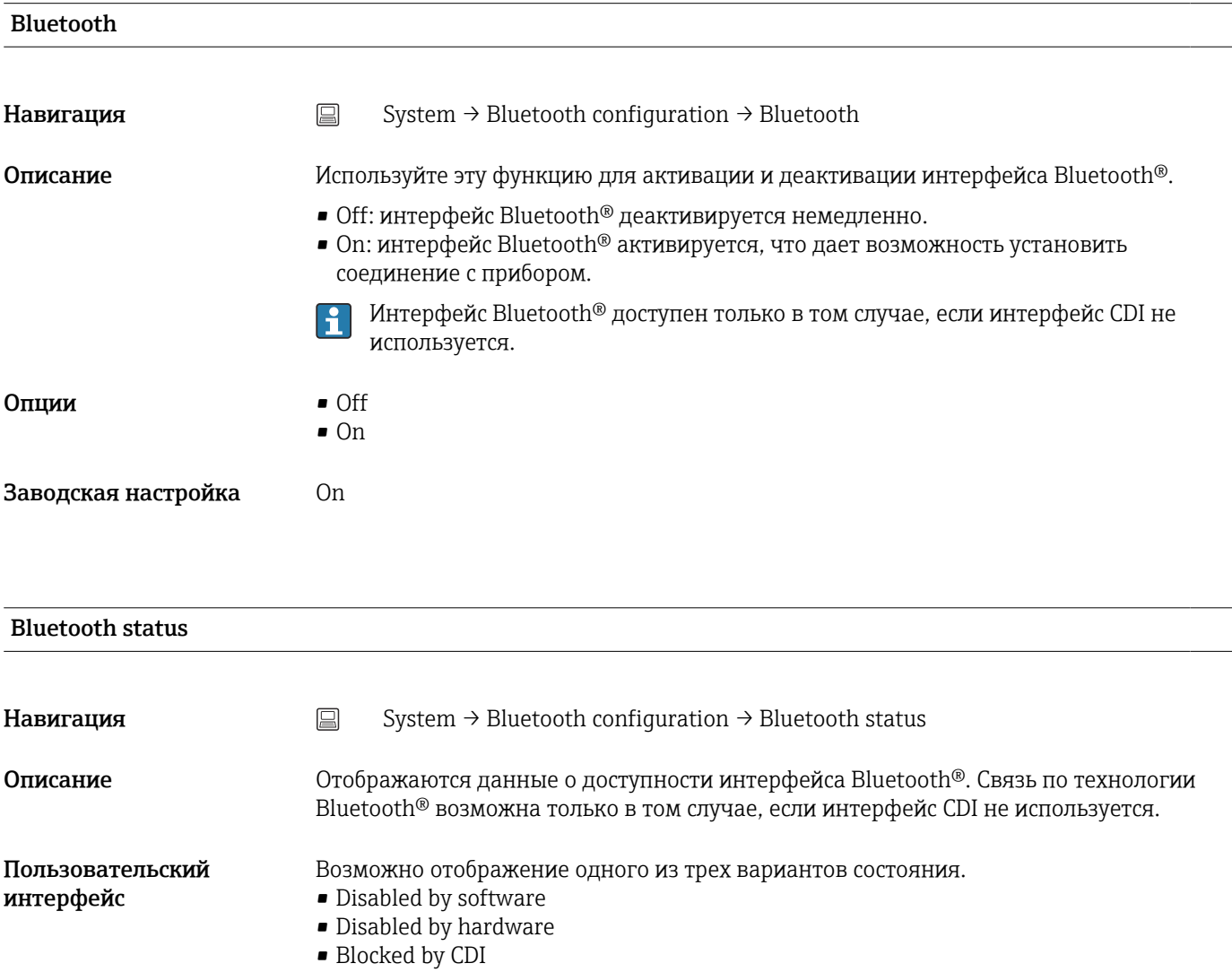

### <span id="page-97-0"></span>Change Bluetooth password  $^{1)}$

1) Функция отображается только в приложении SmartBlue **Навигация**  $\Box$  System → Bluetooth configuration → Change Bluetooth password Описание Используйте эту функцию для изменения пароля Bluetooth®. Эта функция отображается только в приложении SmartBlue. Предварительное условие Интерфейс Bluetooth® активирован (ON) и соединение с прибором установлено. Ввод данных пользователем Введите следующие данные • Имя пользователя • Текущий пароль • Новый пароль • Подтвердите новый пароль Нажмите кнопку OK, чтобы подтвердить ввод.

### 14.3.4 Подменю Information

#### Подменю Device

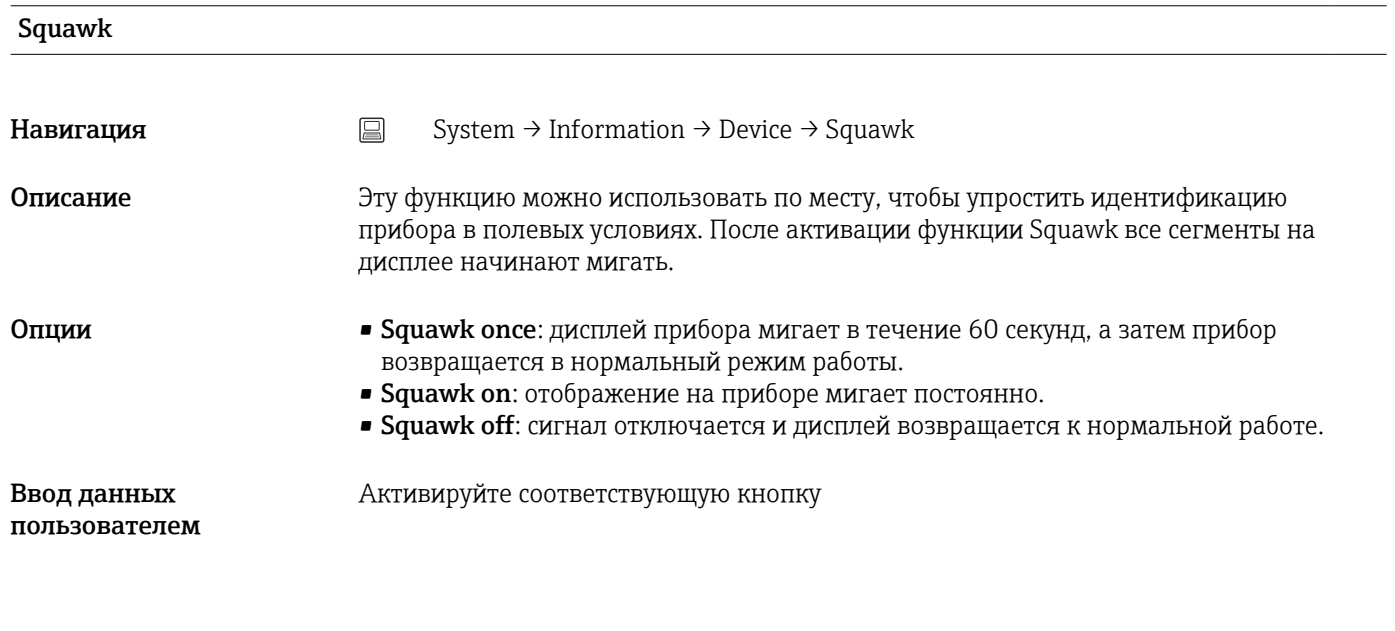

#### Serial number

Навигация  $\Box$  System → Information → Device → Serial number

<span id="page-98-0"></span>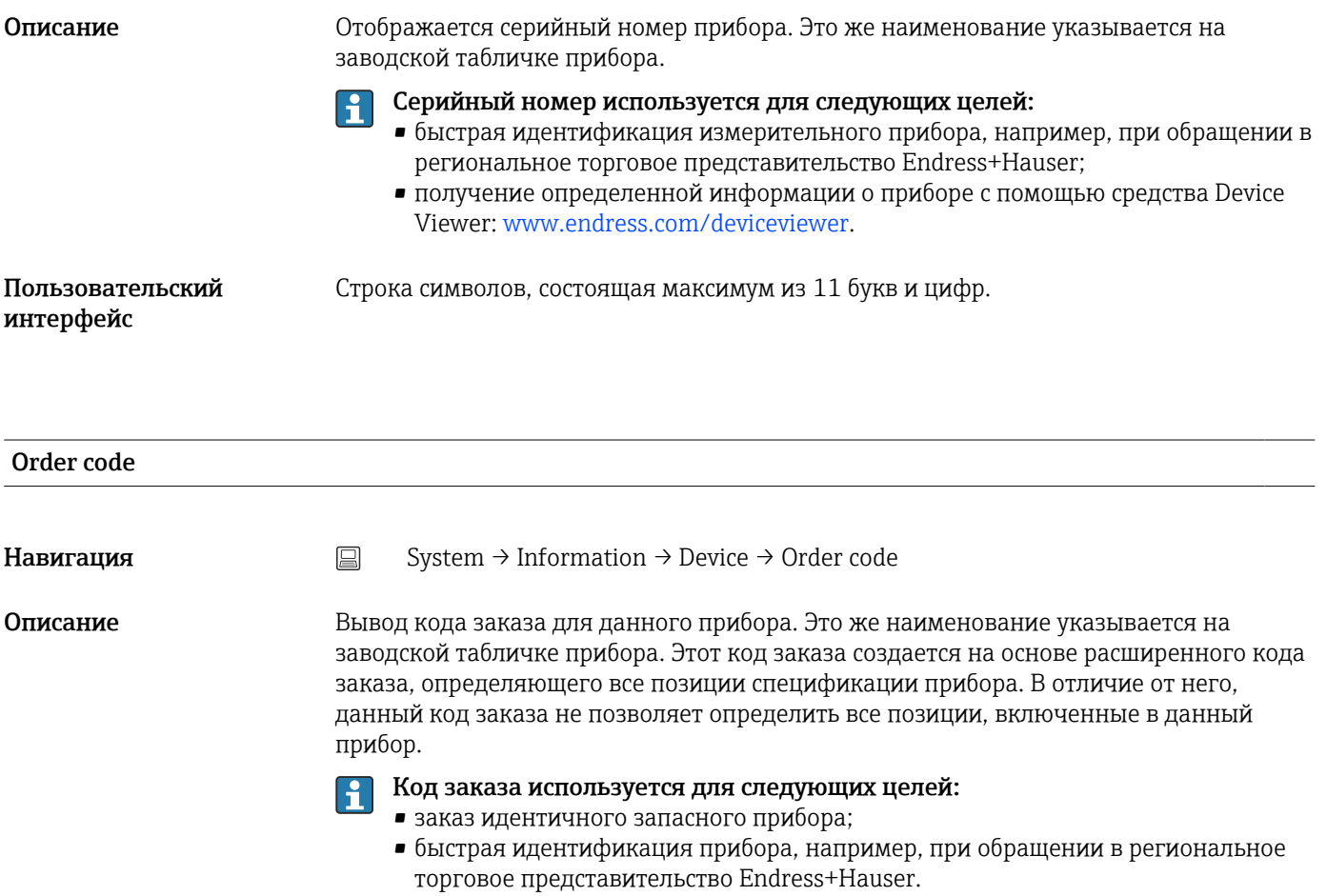

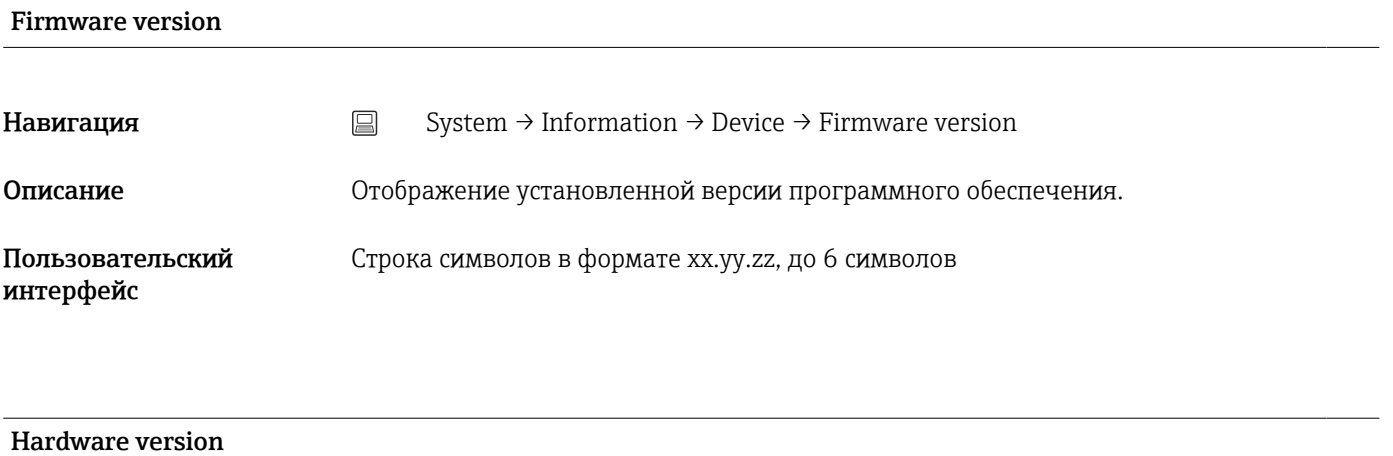

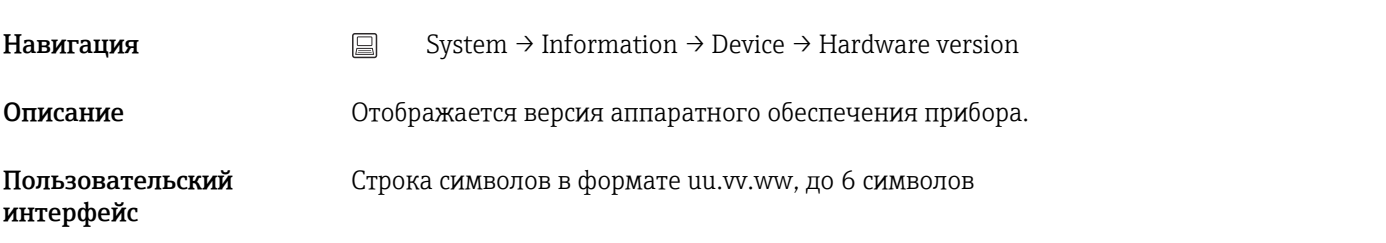

<span id="page-99-0"></span>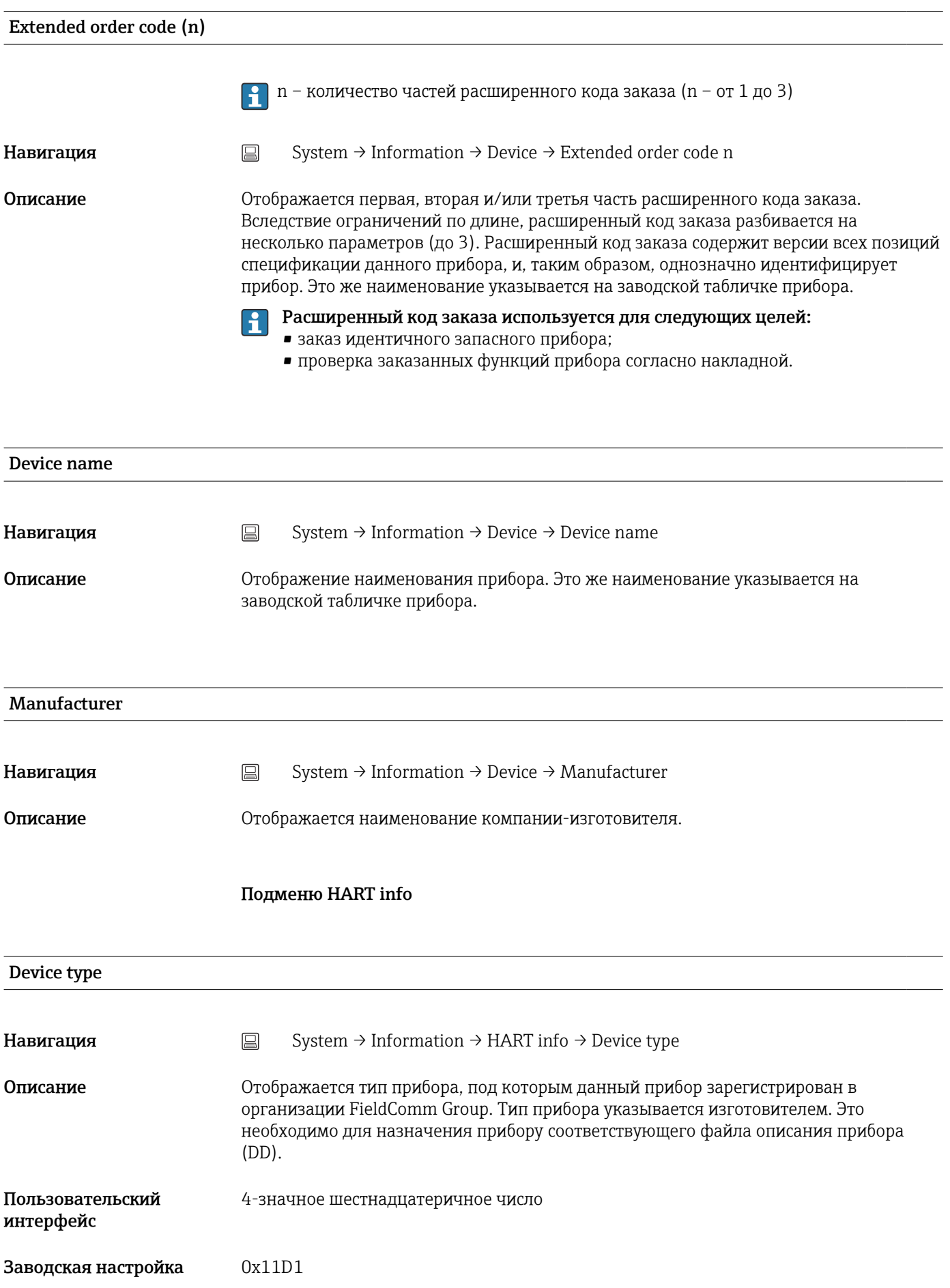

<span id="page-100-0"></span>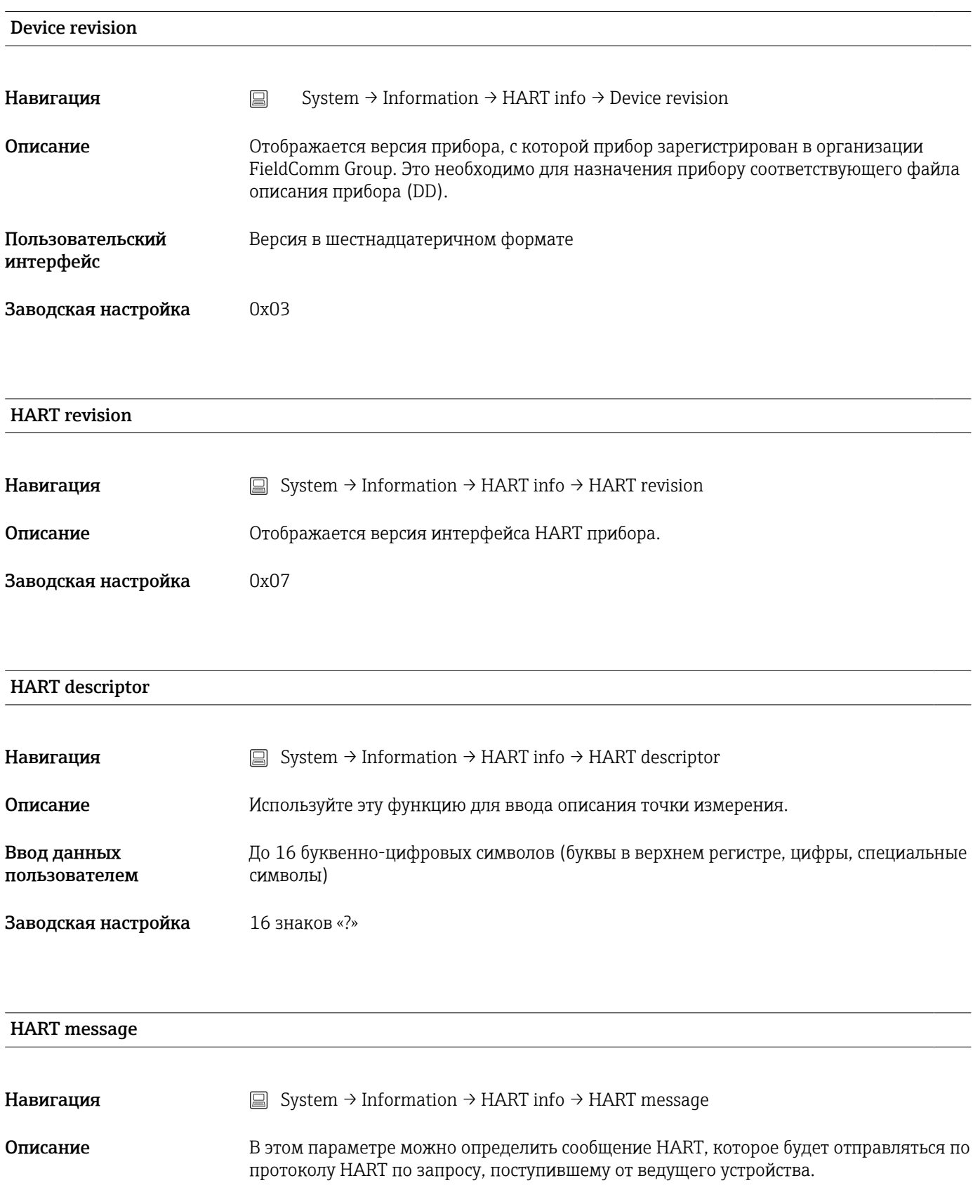

Ввод данных пользователем До 32 буквенно-цифровых символов (буквы в верхнем регистре, цифры, специальные символы)

<span id="page-101-0"></span>Заводская настройка 32 знака «?»

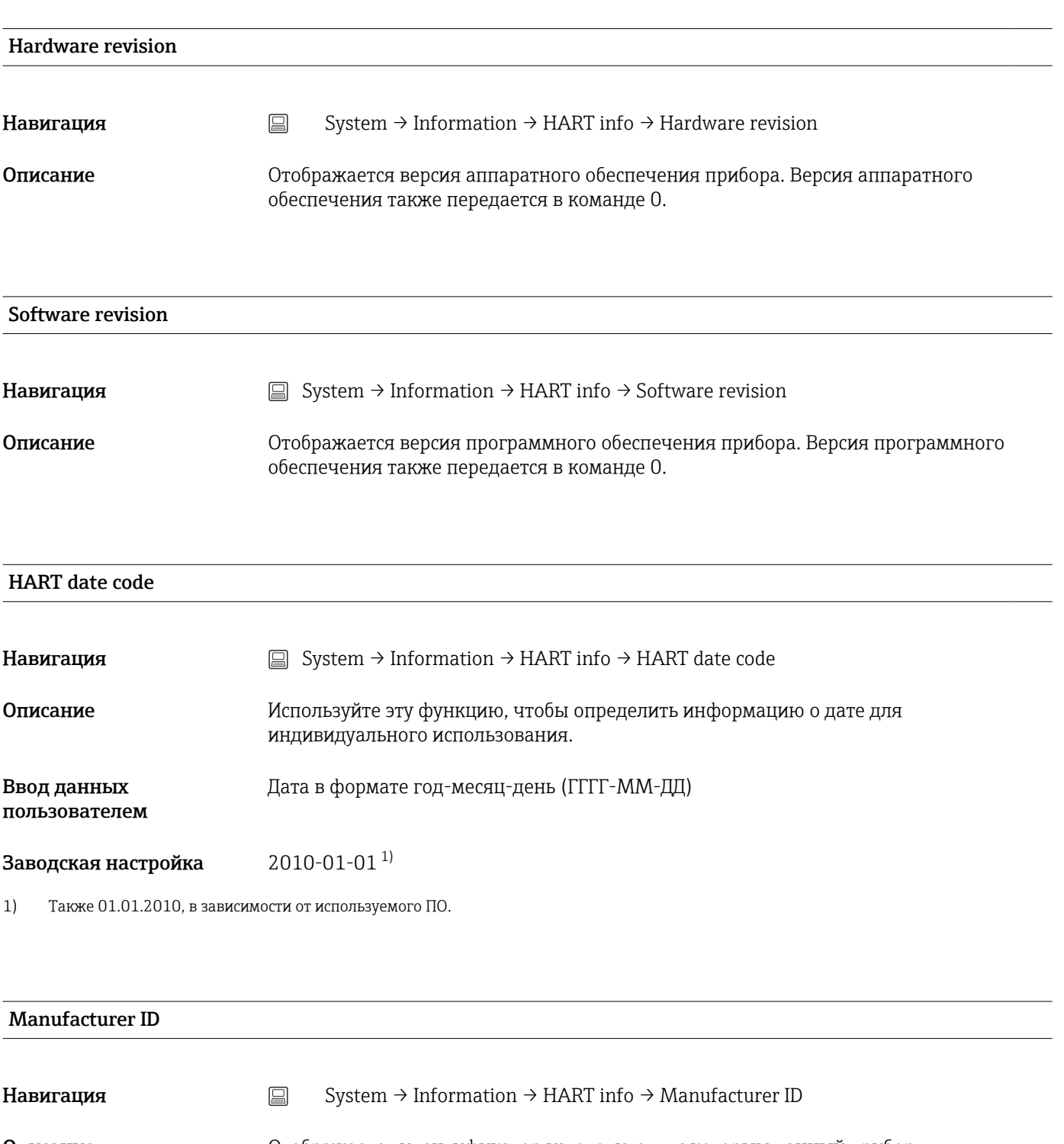

- Пользовательский интерфейс 4-значное шестнадцатеричное число
- Заводская настройка 0x0011

<span id="page-102-0"></span>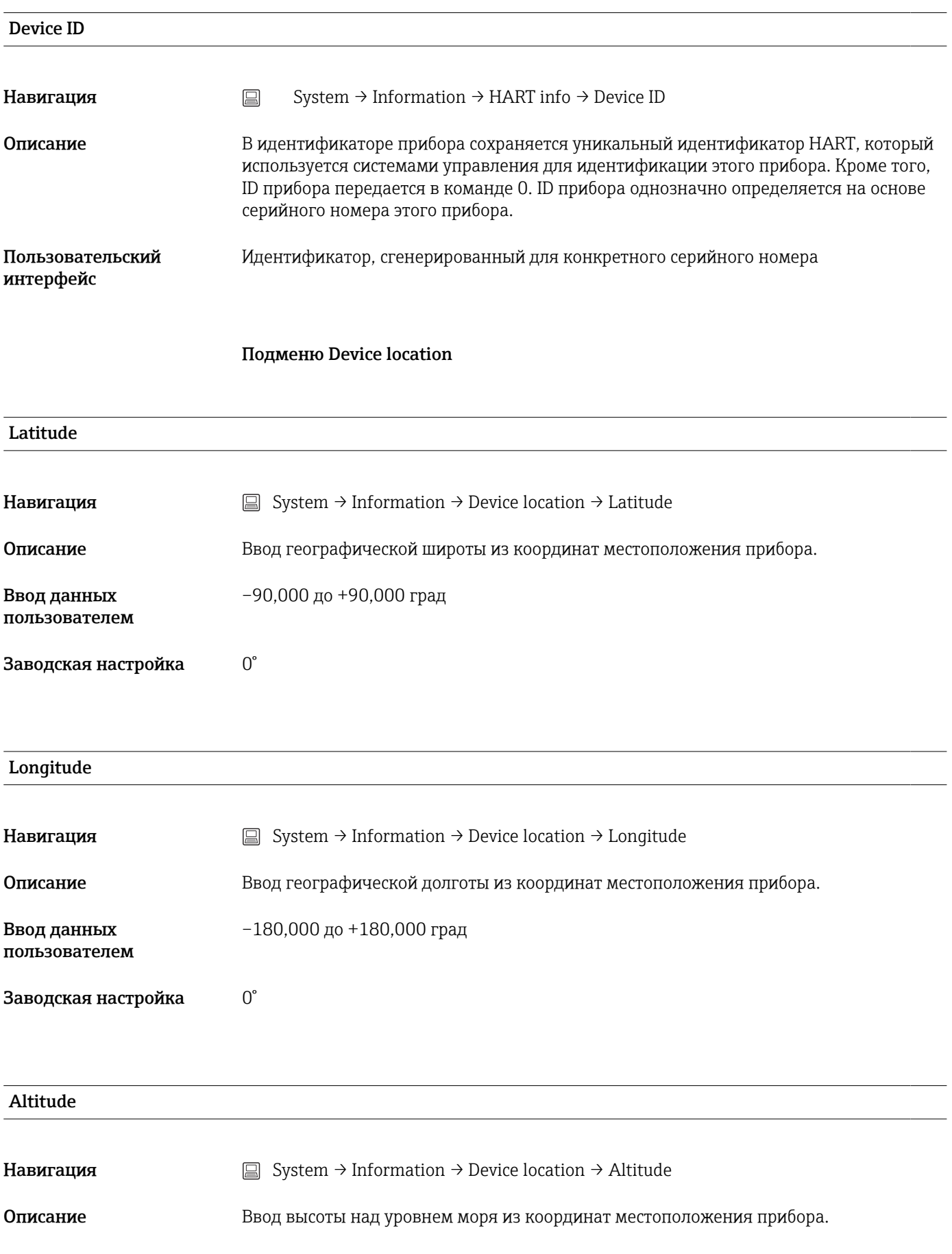

<span id="page-103-0"></span>Ввод данных пользователем  $-1,0 \cdot 10^{+20}$  до  $+1,0 \cdot 10^{+20}$  м

Заводская настройка **0 m** 

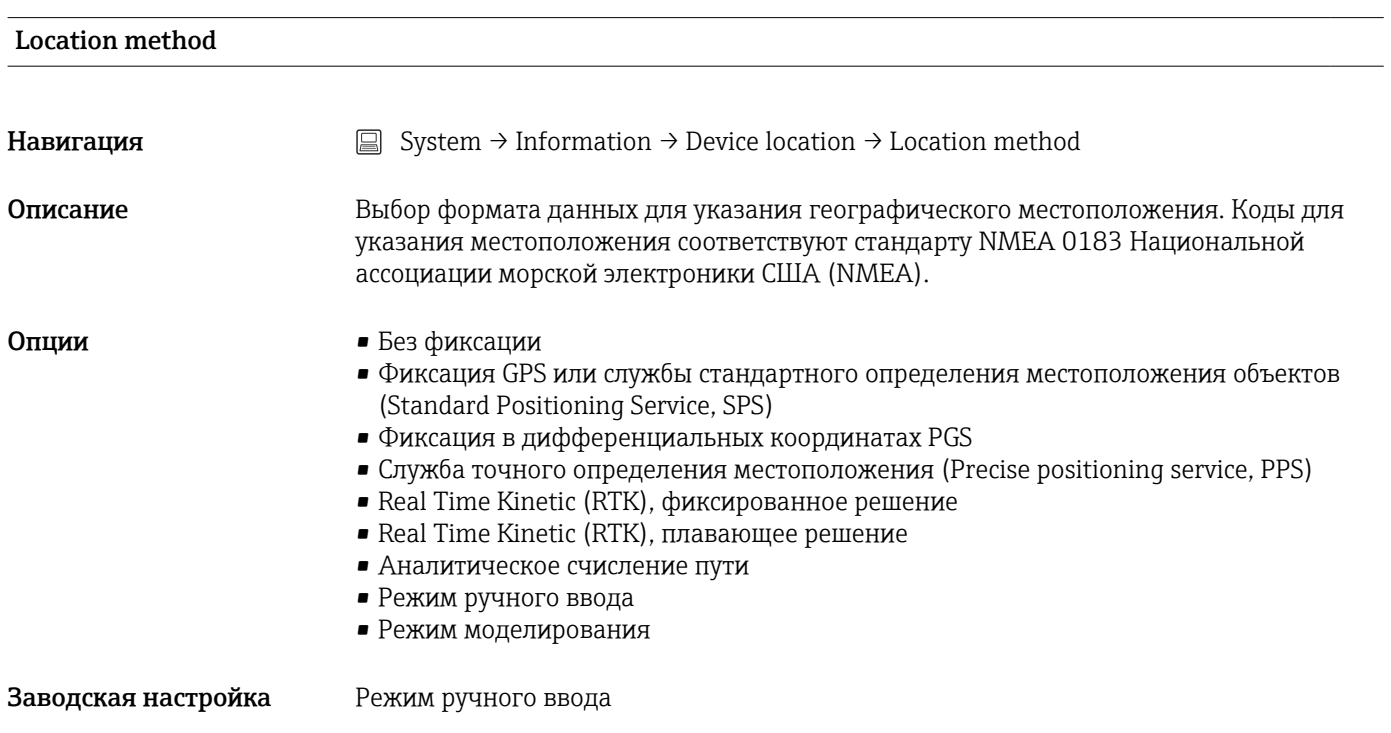

### Location description

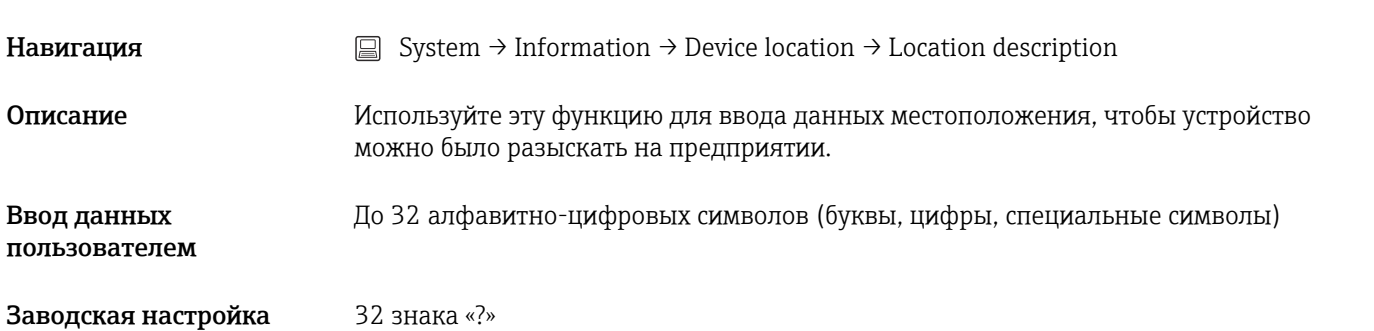

#### Process unit tag

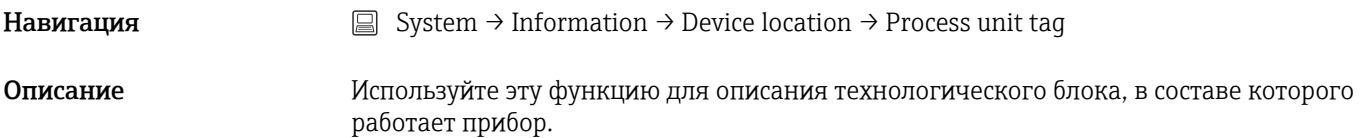

<span id="page-104-0"></span>Ввод данных До 32 алфавитно-цифровых символов (буквы, цифры, специальные символы) пользователем Заводская настройка 32 знака «?» 14.3.5 Подменю Display Display interval Навигация  $□$  System → Display → Display interval Описание Мспользуйте эту функцию для ввода временного интервала смены измеренных значений при их попеременном отображении на дисплее. Этот тип изменения генерируется автоматически, только если указано несколько измеренных значений. Параметры Value 1 display ... Value 3 display используются для указания состава Е измеряемых значений, отображаемых на местном дисплее. 4 до 20 с Ввод данных пользователем Заводская настройка 4 с

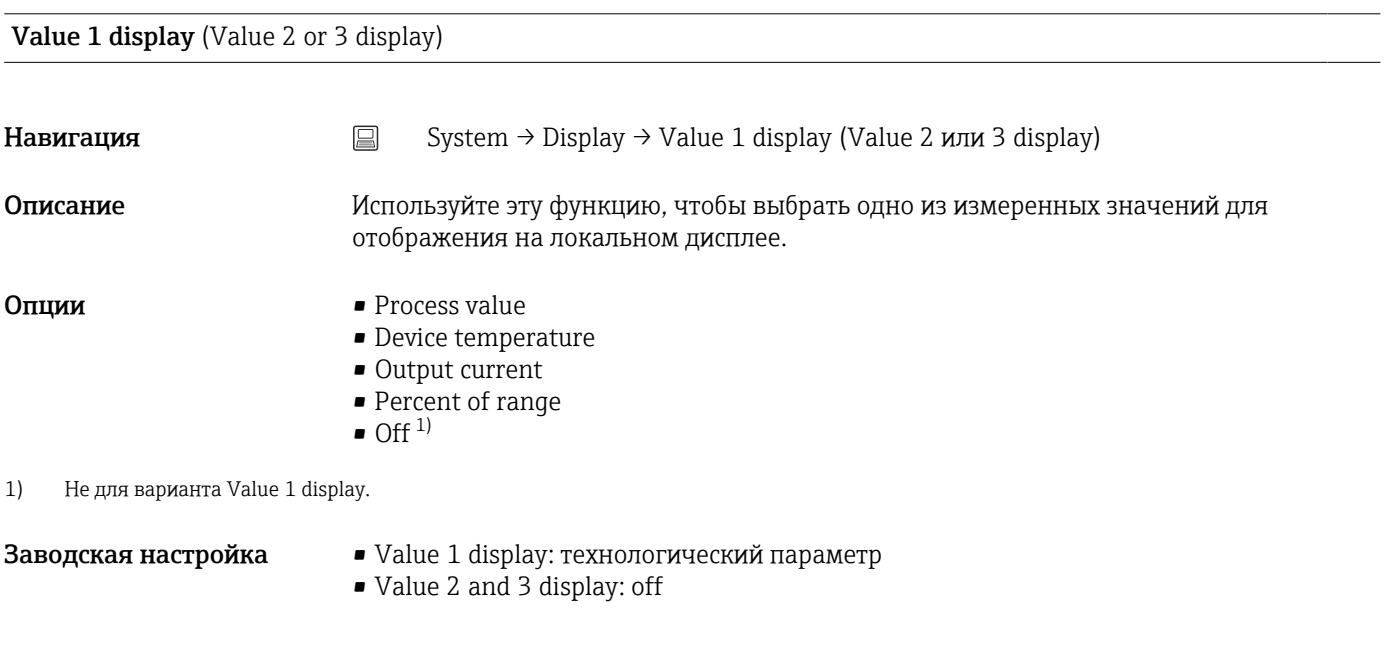

Decimal places 1 (decimal places 2 or 3)

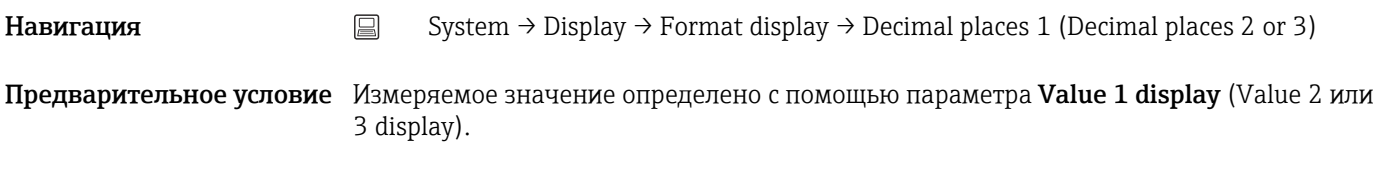

<span id="page-105-0"></span>Описание Выбор количества десятичных знаков для отображаемого значения. Эта настройка не влияет на точность измерения или расчета, выполняемых прибором.

> При выборе опции Automatic на дисплее всегда отображается максимально  $\vert \mathbf{f} \vert$ возможное количество десятичных знаков.

Опции  $\bullet$  x

- $\blacksquare$  x.x  $\blacksquare$  x.xx
- x.xxx
- x.xxxx
- Automatic

Заводская настройка Automatic

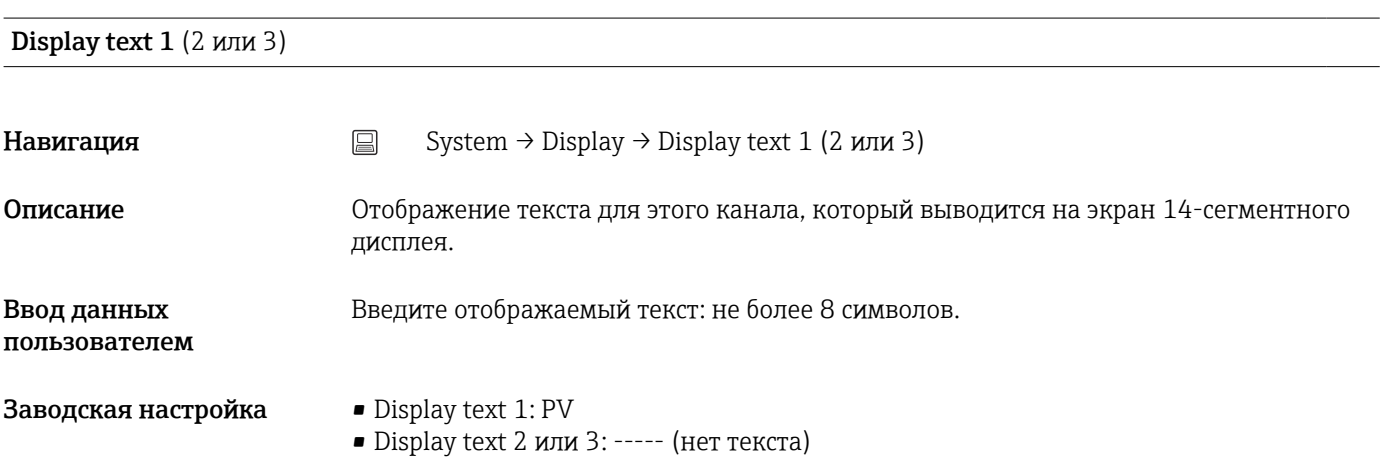

# Алфавитный указатель

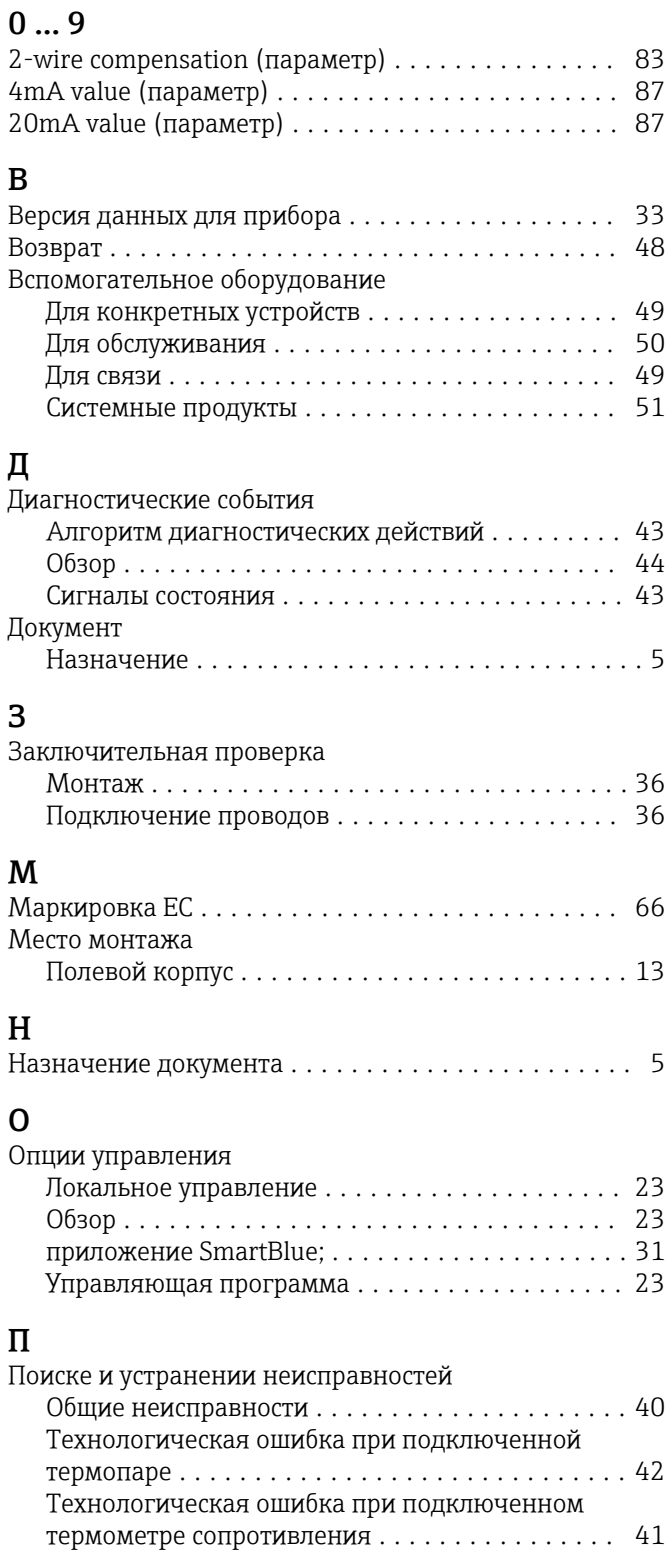

# С

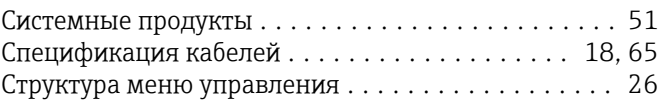

Переменные прибора ..................... [33](#page-32-0)

# т

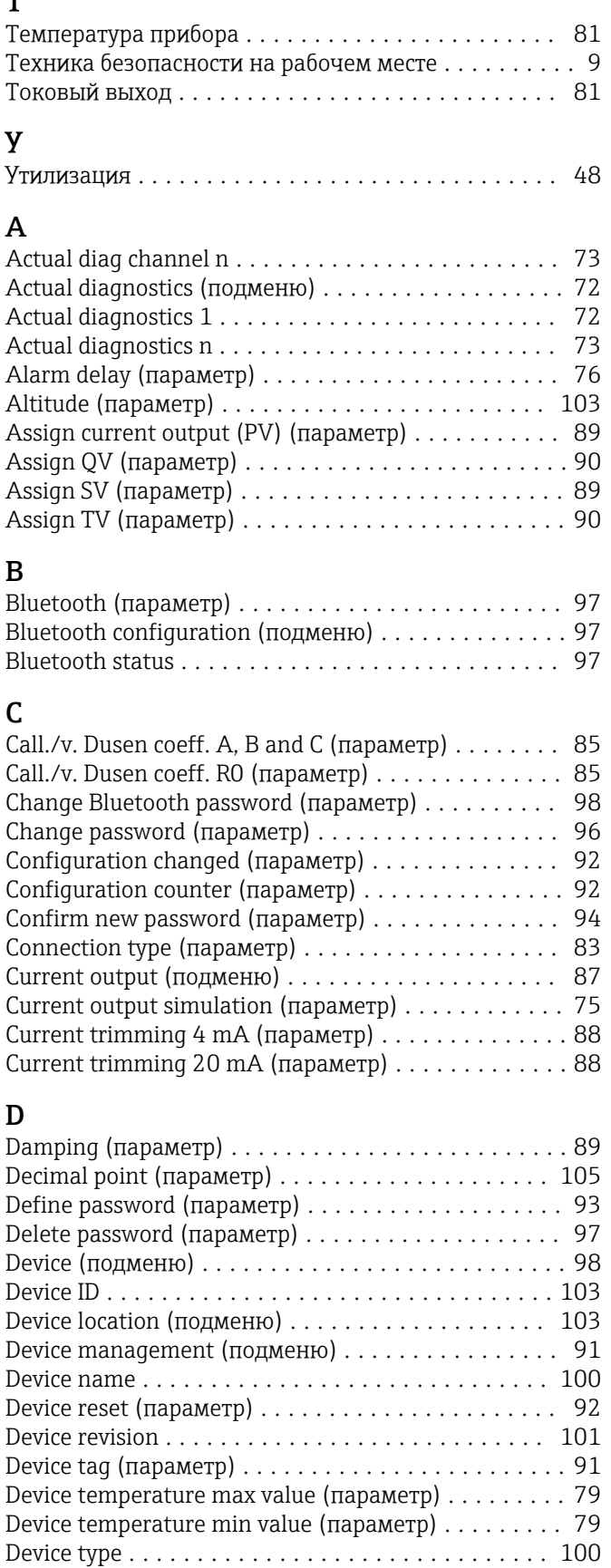

Diagnostic behavior (параметр) ................. [77](#page-76-0) Diagnostic event simulation (параметр) ........... [74](#page-73-0)

Протокол HART®

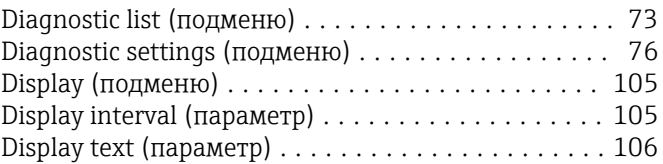

# E

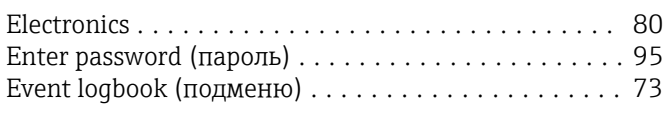

# F

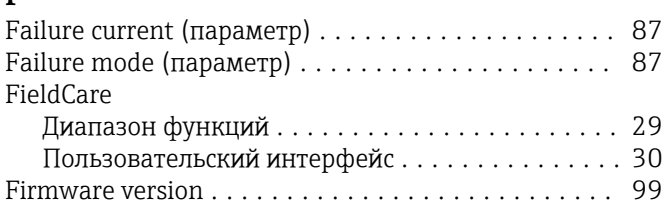

# H

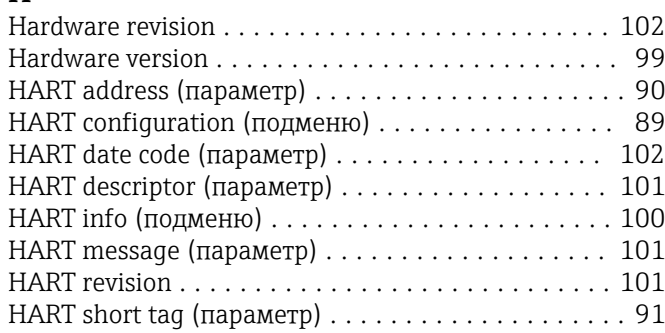

# I

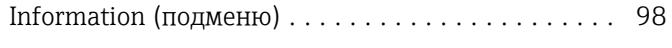

# L

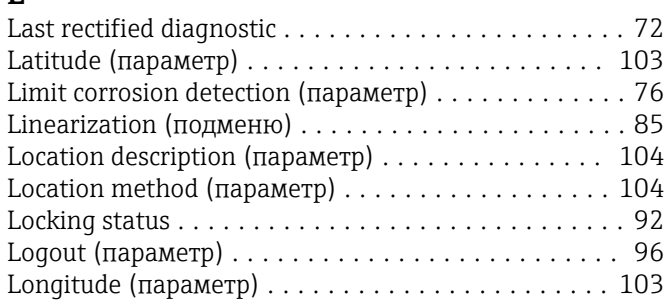

# M

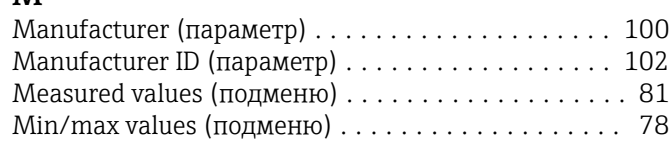

# N

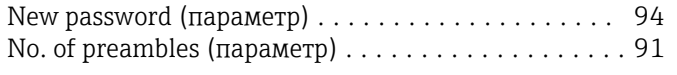

# O

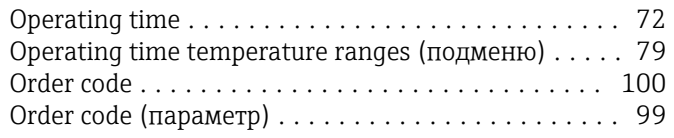

# P

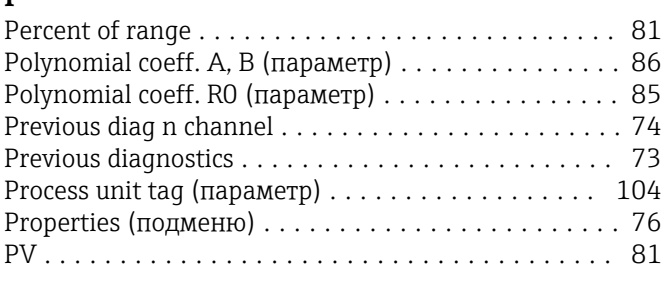

# $Q$

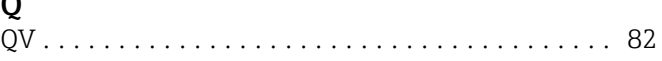

## R

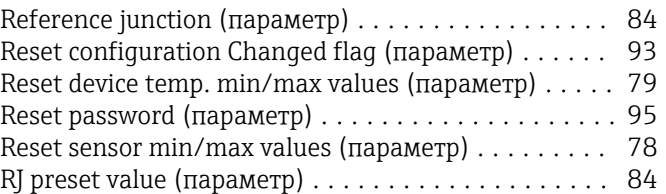

# S

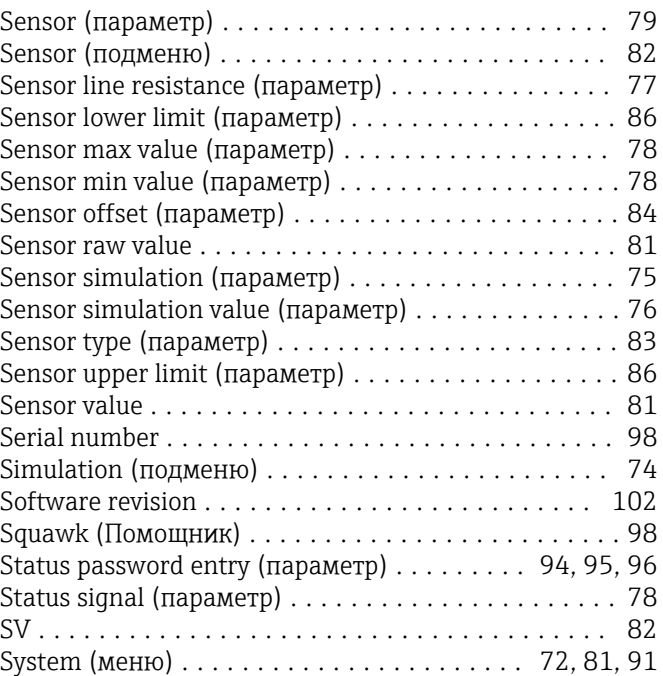

## T

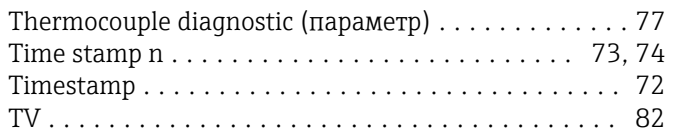

# U

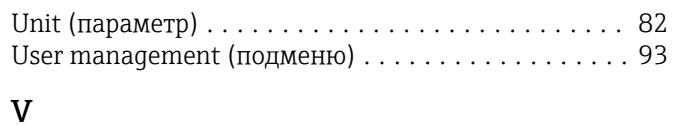

# Value current output (параметр) ................ [75](#page-74-0) Value display (параметр) .................... [105](#page-104-0)
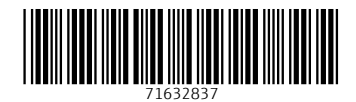

www.addresses.endress.com

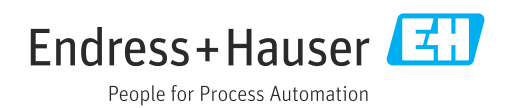